PowerXL™

DE1… – Przemiennik częstotliwości Variable Speed Starter VSS

DXE-EXT-SET – Moduł do konfiguracji

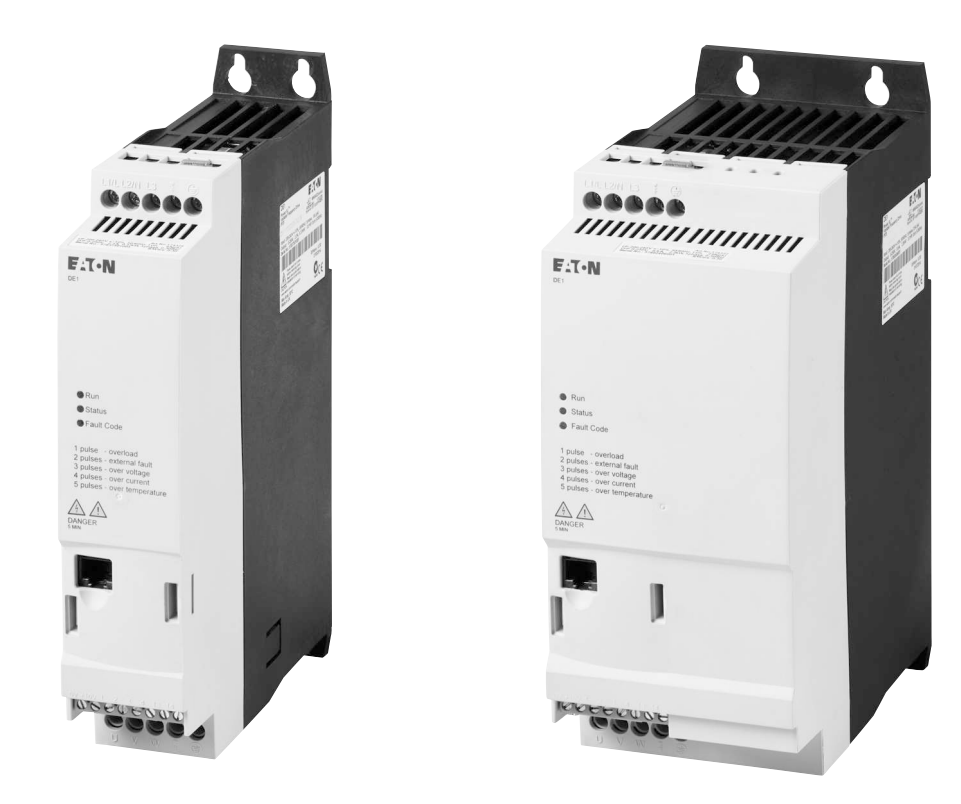

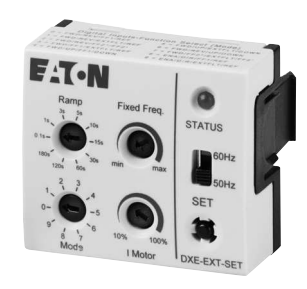

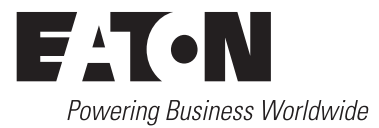

Wszystkie nazwy marek i produktów są znakami towarowymi lub zarejestrowanymi znakami towarowymi należącymi do ich właściciela.

#### **Serwis awaryjny**

Prosimy o kontakt z lokalnym przedstawicielem: http://www.eaton.eu/aftersales lub Infolinia serwisu posprzedażowego: +49 (0) 180 5 223822 (de, en) [AfterSalesEGBonn@eaton.com](mailto:AfterSalesEGBonn@Eaton.com)

#### **For customers in US/Canada contact:**

#### **EatonCare Customer Support Center**

Call the EatonCare Support Center if you need assistance with placing an order, stock availability or proof of shipment, expediting an existing order, emergency shipments, product price information, returns other than warranty returns, and information on local distributors or sales offices.

Voice: 877-ETN-CARE (386-2273) (8:00 a.m. – 6:00 p.m. EST) After-Hours Emergency: 800-543-7038 (6:00 p.m. – 8:00 a.m. EST)

#### **Drives Technical Resource Center**

Voice: 877-ETN-CARE (386-2273) option 2, option 6 (8:00 a.m. – 5:00 p.m. Central Time U.S. [UTC-6]) email: TRCDrives@Eaton.com <www.eaton.com/drives>

#### **Oryginalna instrukcja obsługi**

Niemiecka wersia tego dokumentu jest oryginalną instrukcją obsługi.

#### **Tłumaczenie oryginalnej instrukcji obsługi**

Wszystkie wydania w języku innym niż niemiecki są tłumaczeniem oryginalnej instrukcji obsługi.

1. wydanie 2014, data redakcji 09/14 2. wydanie 2015, data redakcji 01/15 3. wydanie 2016, data redakcji 02/16 Patrz protokół zmian w rozdziale "O tym podręczniku" © 2014 by Eaton Industries GmbH, 53105 Bonn

Autorzy: Jörg Randermann, Heribert Joachim Redakcja: René Wiegand

Wszystkie prawa, także te, które dotyczą przekładu, zastrzeżone.

Żadnej części niniejszego podręcznika nie można powielać w jakiejkolwiek formie (druk, kserokopie, mikrofilm ani żadna inna metoda), ani też przetwarzać, rozpowszechniać i kopiować przy użyciu jakichkolwiek systemów elektronicznych bez pisemnej zgody firmy Eaton GmbH, Bonn.

Zmiany zastrzeżone.

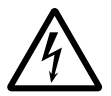

#### **Przed przystąpieniem do instalacji**

- Urządzenie odłączyć od zasilania elektrycznego
- Zabezpieczyć przed ponownym włączeniem
- Sprawdzić odłączenie od zasilania elektrycznego
- Uziemić i zewrzeć
- Zasłonić lub oddzielić sąsiadujące, pozostające pod napięciem części.
- ï Należy przestrzegać podanych na urządzeniu wskazówek montażowych (IL).
- Tylko odpowiednio wykwalifikowany personel zgodnie z normą EN 50110-1/-2 (VDE 0105 część 100) może dokonywać ingerencji przy tym urządzeniu/systemie.
- Podczas prac instalacyjnych należy pamiętać o tym, by przed rozpoczęciem prac odprowadzić od siebie ładunki elektrostatyczne.
- Uziemienie funkcyjne (FE, PES) musi być podłączone do uziemienia ochronnego (PE) lub do szyny wyrównawczej. Wykonanie tego połączenia jest obowiązkiem wykonawcy odpowiedzialnego za montaż.
- Przewody przyłączeniowe i sygnałowe należy podłączyć tak, by zakłócenia indukcyjne i pojemnościowe nie powodowały żadnych utrudnień w działaniu funkcji automatyki.
- Urządzenia i automatykę wraz z elementami obsługowymi należy zamontować tak, by były one chronione przed niezamierzonym uruchomieniem.
- ï Aby przerwanie przewodu lub żyły przy przesyłaniu sygnałów nie doprowadzało do nieokreślonych stanów w układzie zautomatyzowanym, należy w połączeniach WE/WY zastosować odpowiednie zabezpieczenia w składnikach sprzętowych i oprogramowaniu.
- Przy zasilaniu 24 V należy zapewnić skuteczną separację elektryczną niskiego napięcia. Należy używać wyłącznie urządzeń sieciowych, które spełniają wymagania normy IEC 60364-4-41 wzgl. HD 384.4.41 S2 (VDE 0100 część 410).
- ï Odchyłki wzgl. różnice w napięciu sieciowym od wartości nominalnej nie powinny przekraczać granic tolerancji podanych w danych technicznych, w przeciwnym wypadku nie można wykluczyć przerw w działaniu i powstania stanów niebezpiecznych.
- ï Urządzenia WYŁĄCZANIA AWARYJNEGO IEC/EN 60204-1 muszą we wszystkich trybach pracy układu zautomatyzowanego pozostawać w pełnej sprawności. Odryglowanie urządzeń WYŁĄCZANIA AWARYJNEGO nie może powodować ponownego uruchomienia.
- Urządzenia dołączane do obudowy lub szaf można użytkować wyłącznie po ich prawidłowym zamontowaniu, a pulpity i urządzenia przenośne tylko przy zamkniętej obudowie.
- Należy przedsięwziąć odpowiednie środki ochrony aby po wystąpieniu przepięć i wyłączeń w sieci przerwany program został poprawnie wznowiony. Nie mogą przy tym wystąpić nawet krótkotrwałe stany niebezpieczne. Jeżeli to konieczne powinny być zastosowane urządzenia awaryjnego zatrzymania.
- W miejscach, gdzie występujące w urządzeniach automatyki zakłócenia mogą spowodować szkody materialne lub zagrożenie dla ludzi, muszą być przewidziane szczególne środki, które zapewnią względne bezpieczeństwo w trakcie stanów awaryjnych (np.: niezależne wyłączniki krańcowe, mechaniczne blokady itp.)
- Zgodnie z podanym stopniem ochrony przemienniki częstotliwości w trakcie pracy mogą posiadać metalowe elementy pod napięciem, części wirujące oraz gorące powierzchnie.
- Niedozwolone zdejmowanie wymaganych osłon, nieprawidłowa instalacja i błędna obsługa silnika lub przemiennika częstotliwości, może prowadzić do awarii urządzenia i spowodowania poważnych obrażeń osób lub szkód materialnych.
- ï Podczas prac przy przemiennikach częstotliwości znajdujących się pod napięciem, należy przestrzegać obowiązujących krajowych przepisów w zakresie bezpieczeństwa i higieny pracy (np. BGV 4).
- Instalację elektryczną należy wykonać zgodnie z obowiązującymi przepisami (np. dotyczącymi przekrojów przewodów, zabezpieczeń, połączeń przewodów ochronnych).
- ï Do wszystkich prac związanych z transportem, instalacją, uruchamianiem i konserwacją należy wybierać wyłącznie wykwalifikowany personel (IEC 60364 wzgl. HD 384 lub DIN VDE 0100 i krajowe przepisy o zapobieganiu wypadkom).
- Instalacje, w których są zamontowane przemienniki częstotliwości, muszą być wyposażone ewentualnie w dodatkowe urządzenia nadzorujące i ochronne, zgodne z obowiązującymi przepisami bezpieczeństwa, np. ustawą o technicznych materiałach roboczych, przepisami o zapobieganiu wypadkom itp. Zmiany w przemiennikach częstotliwości są dozwolone jedynie za pomocą oprogramowania obsługowego.
- Podczas pracy wszystkie osłony i drzwi muszą być zamknięte.
- ï W celu ograniczenia zagrożenia dla ludzi i sprzętu użytkownik musi przewidzieć w rozwiązaniu środki ograniczające skutki awarii przemiennika (np.: wzrostu obrotów lub gwałtownego zatrzymania silnika). Zabezpieczenie ludzi i mienia może odbywać się poprzez:
	- Kolejne niezależne urządzenia nadzorujące i zabezpieczające zapewniające odpowiedni stopień bezpieczeństwa (prędkość obrotowa, droga ruchu, położenie krańcowe itp.).
	- Elektryczne lub nieelektryczne urządzenia ochronne (ryglowanie lub blokady mechaniczne) obejmujące działaniem cały układ.
	- Części czynne przemiennika częstotliwości nie mogą być dotknięte nawet po odłączeniu przemiennika od sieci zasilającej z uwagi na ładunek zgromadzony w kondensatorach obwodu pośredniego. Odpowiednie ostrzeżenia muszą być wykonane.

# Spis zawartości

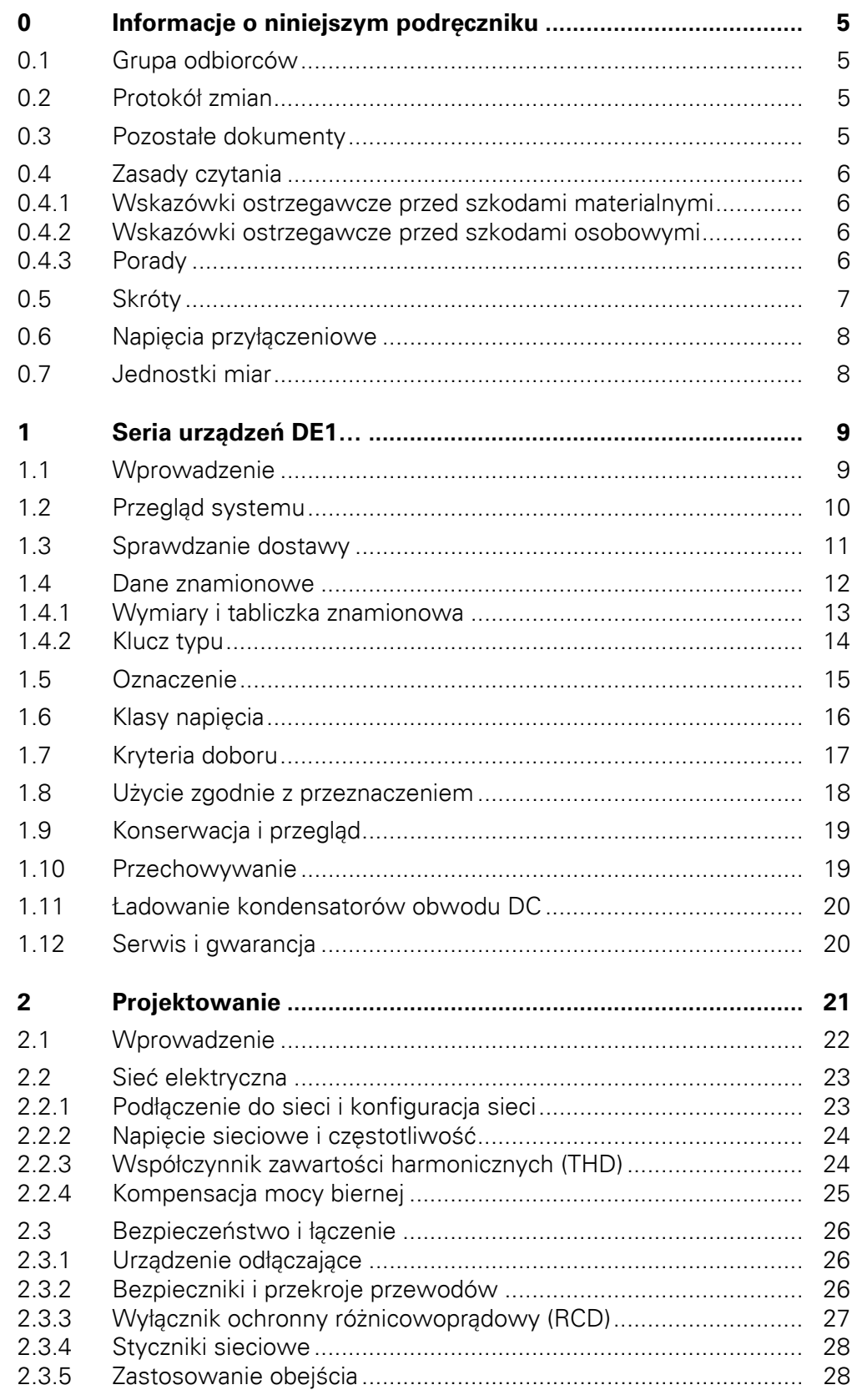

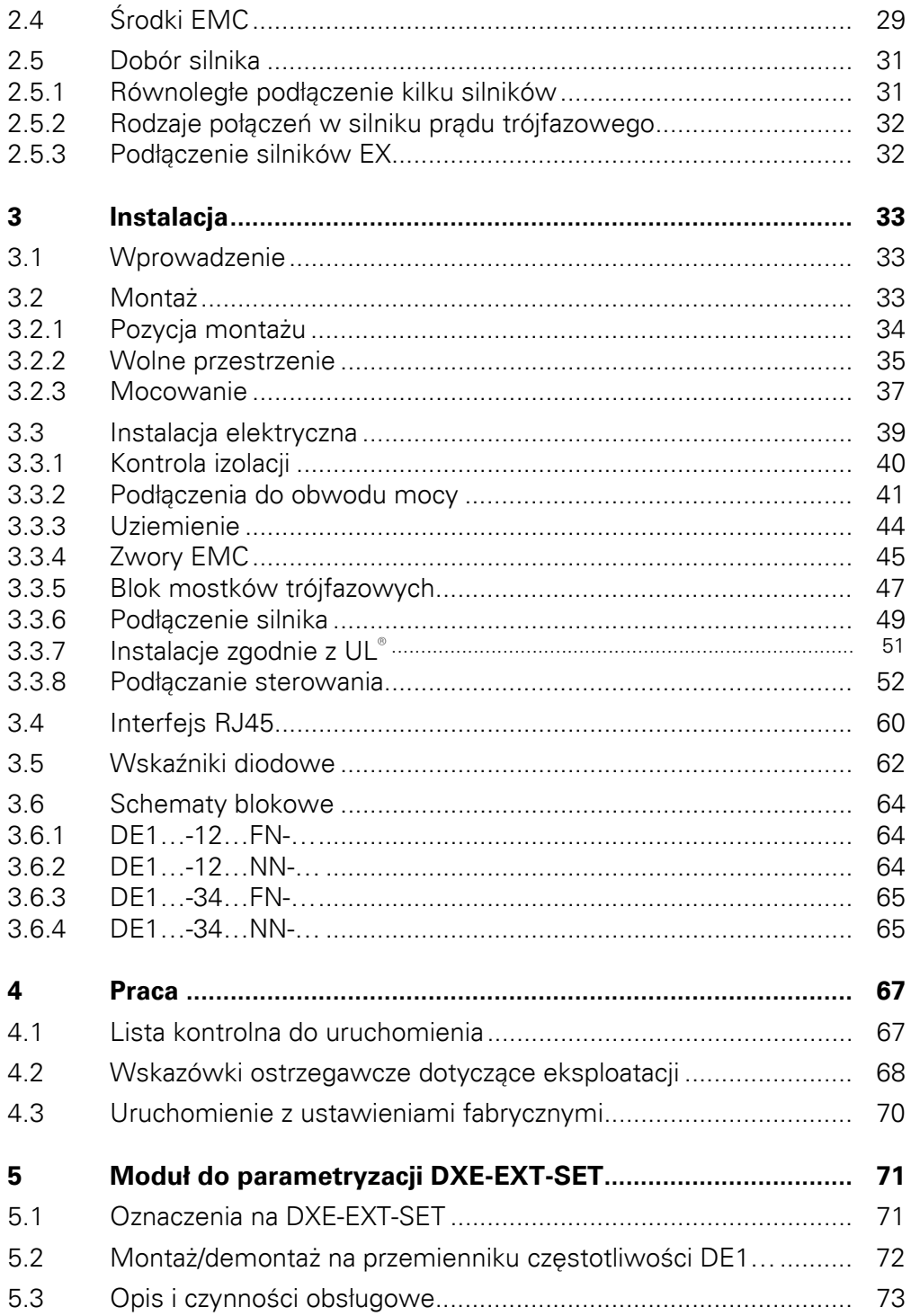

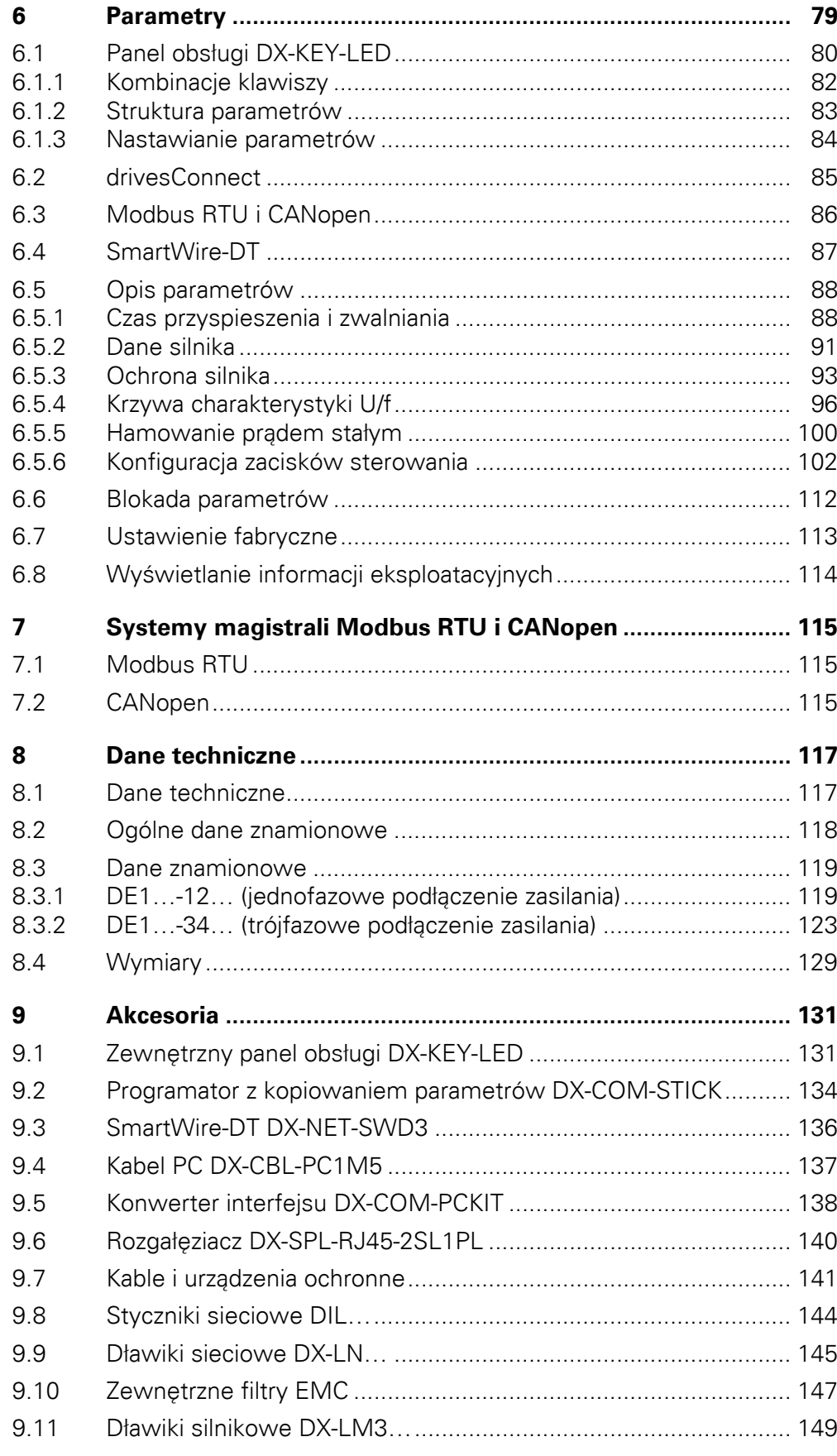

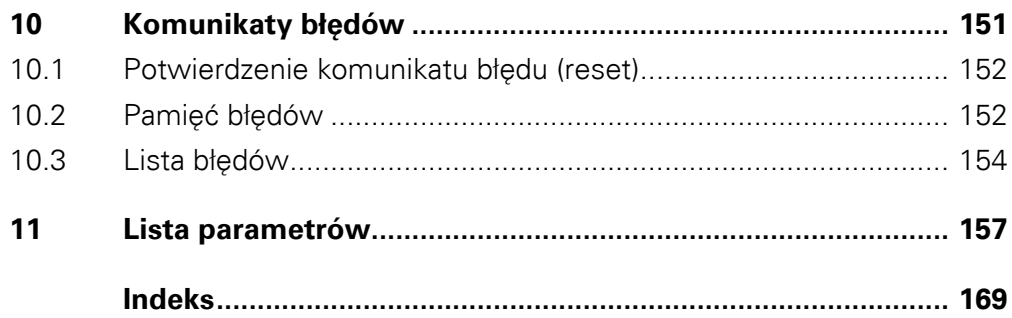

# <span id="page-8-0"></span>**0 Informacje o niniejszym podręczniku**

W niniejszym podręczniku można znaleźć szczegółowe informacje na temat przemiennika częstotliwości serii DE1…, jego doboru, podłączenia oraz ustawienia odpowiednio do własnych potrzeb. Podręcznik opisuje wszystkie wielkości urządzeń DE1… oraz opcjonalny moduł konfiguracyjny DXE-EXT-SET. Różnice i cechy poszczególnych typów i wielkości zostały odpowiednio przedstawione.

## <span id="page-8-1"></span>**0.1 Grupa odbiorców**

Niniejszy podręcznik MN040011PL skierowany jest do inżynierów i elektrotechników. Podczas uruchamiania wymagana jest specjalistyczna wiedza z zakresu elektrotechniki oraz fundamentalne zasady techniczne. Zakłada się, że użytkownik posiada niezbędną wiedzę z podstaw elektrotechniki oraz że jest zaznajomiony z obsługą systemów elektrycznych i maszyn, jak również z odpowiednimi rysunkami technicznymi.

## <span id="page-8-2"></span>**0.2 Protokół zmian**

W odniesieniu do wcześniejszych wersji wprowadzono następujące, istotne zmiany:

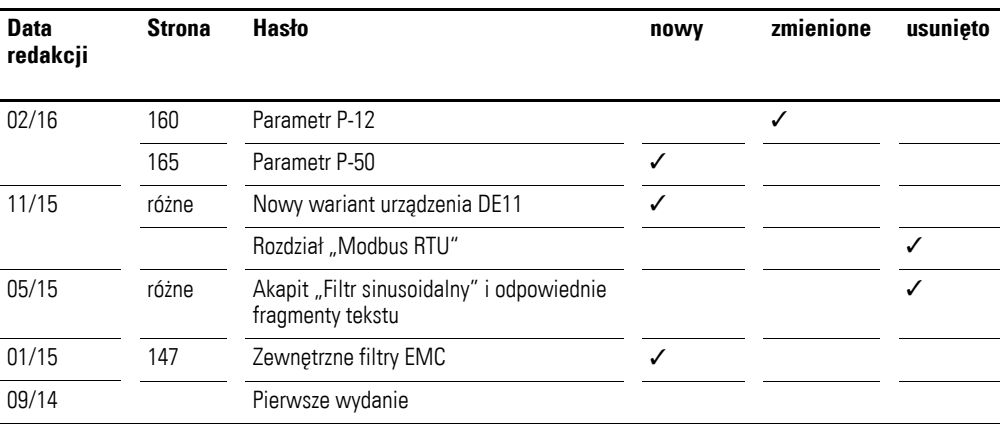

## <span id="page-8-3"></span>**0.3 Pozostałe dokumenty**

Pozostałe informacje można znaleźć w następujących dokumentach:

- Podręcznik MN040018: "Modbus RTU instrukcja komunikacji do przemienników częstotliwości DA1, DC1, DE1"
- Podrecznik MN040019: "CANopen instrukcia komunikacji do przemienników częstotliwości DA1, DC1, DE11"
- ï Instrukcja montażu IL040005ZU: "DE1-12…, DE1-34…, DE11-12…, DE11-34…"
- Instrukcja montażu IL040020ZU: "DXE-EXT-SET"
- Application Note AP040092DE Quick-Start-Guide: "DE1"
- Application Note AP040033DE Quick-Start-Guide: "DE11"

0 Informacje o niniejszym podręczniku

0.4 Zasady czytania

# <span id="page-9-0"></span>**0.4 Zasady czytania**

W niniejszym podręczniku stosowane są symbole o następującym znaczeniu:

▶ wskazuje na instrukcje dotyczące działania.

## <span id="page-9-1"></span>**0.4.1 Wskazówki ostrzegawcze przed szkodami materialnymi**

UWAGA

Ostrzega przed możliwymi szkodami materialnymi.

## <span id="page-9-2"></span>**0.4.2 Wskazówki ostrzegawcze przed szkodami osobowymi**

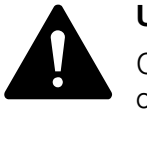

#### **UWAGA!**

Ostrzega przed niebezpiecznymi sytuacjami z możliwymi lekkimi obrażeniami.

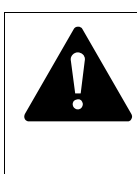

## **OSTRZEŻENIE**

Ostrzega przed niebezpiecznymi sytuacjami, które mogą powodować ciężkie obrażenia lub prowadzić do śmierci.

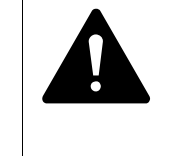

## **NIEBEZPIECZEŃSTWO**

Ostrzega przed niebezpiecznymi sytuacjami, które powodują ciężkie obrażenia lub prowadzą do śmierci.

<span id="page-9-3"></span>**0.4.3 Porady**

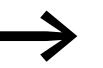

Wskazuje przydatne porady.

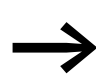

→ Na niektórych ilustracjach, w trosce o dokładniejsze pokazanie detali, pominięto obudowę przemiennika częstotliwości, a także inne elementy związane z bezpieczeństwem. Mimo to przemiennika częstotliwości wolno użytkować wyłącznie z prawidłowo założoną obudową i z wszystkimi elementami zabezpieczającymi.

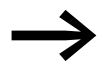

Wszystkie informacje podane w niniejszym podręczniku<br>odnoszą się do uwzględnionych tu wersji sprzętu i oprogramowania.

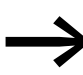

Więcej informacji na temat opisanych tu urządzeń znajdą Państwo w Internecie pod adresem: www.eaton.eu/powerxl www.eaton.eu/documentation

# <span id="page-10-0"></span>**0.5 Skróty**

W niniejszym podręczniku używane są następujące symbole i skróty:

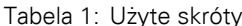

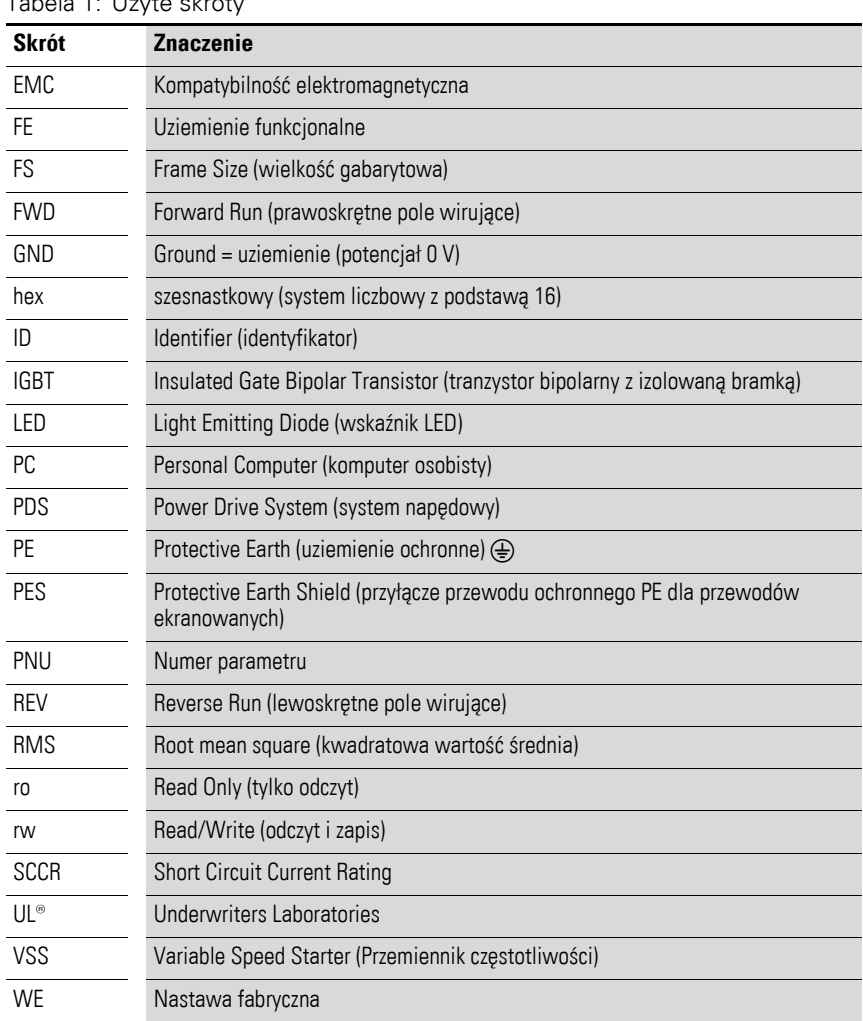

0 Informacje o niniejszym podręczniku

0.6 Napięcia przyłączeniowe

#### <span id="page-11-0"></span>**0.6 Napięcia przyłączeniowe**

Dane na temat podstawy napięć roboczych w poniższych tabelach bazują na normowanych wartościach znamionowych w sieciach o topologii gwiazdy z uziemieniem w punkcie centralnym.

W sieciach zasilających o topologii pierścienia (np. w Europie) znamionowe napięcie pracy w punkcie przesyłu zakładu energetycznego jest zgodne z wartością w sieciach odbiorczych (np. 230 V, 400 V).

W sieciach o topologii gwiazdy (np. Ameryka Północna) znamionowe napięcie pracy w punkcie przesyłu zakładu energetycznego jest wyższe niż w sieci odbiorczej. Np. 240 V 230 V, 480 V 460 V.

Duża tolerancja napięcia przemiennika częstotliwości DE1… uwzględnia przy tym dopuszczalny spadek napięcia wynoszący 10 % (tzn.  $U_{LN}$  - 10 %), a w klasie 400 V północnoamerykańskie napięcie sieciowe 480 V + 10 % (60 Hz).

Dopuszczalne napięcia przyłączeniowe serii DE1… podane są w podrozdziale danych technicznych w załączniku.

Dane znamionowe napięcia sieciowego są oparte zawsze na częstotliwościach sieciowych 50/60 Hz w zakresie od 48 do 62 Hz.

## <span id="page-11-1"></span>**0.7 Jednostki miar**

Wszystkie wielkości fizyczne wymienione w tym podręczniku uwzględniają międzynarodowy metryczny system miar SI (Système International d'Unités). Na potrzeby certyfikacji przez Underwriters Laboratories Inc. wielkości te uzupełnione zostały o jednostki angloamerykańskie.

| <b>Oznaczenie</b>    | <b>Wartość SI</b>              | Wartość<br>angloamerykańska | Wartość<br>przeliczeniowa   | <b>Oznaczenie</b><br>w USA |
|----------------------|--------------------------------|-----------------------------|-----------------------------|----------------------------|
| Długość              | 25,4 mm                        | 1 in $('')$                 | 0.0394                      | inch (cal)                 |
| Moc                  | 0.7457 kW                      | $1$ HP = 1.014 PS           | 1.341                       | Horsepower                 |
| Moment<br>obrotowy   | 0.113 Nm                       | 1 lbf in                    | 8,851                       | Pound-force inches         |
| Temperatura          | $-17,222$ °C (T <sub>C</sub> ) | 1 °F (T <sub>F</sub> )      | $T_F = T_C \times 9/5 + 32$ | Fahrenheit                 |
| Predkość<br>obrotowa | $1$ min <sup>-1</sup>          | 1 rpm                       |                             | revolutions per minute     |
| Ciężar               | $0,4536$ kg                    | 1 <sub>lb</sub>             | 2,205                       | pound                      |
| Przepływ             | 1,698 $m^3/m$ in               | $1 \text{ cfm}$             | 0,5889                      | cubic feed per minute      |

Tabela 2: Przykłady przeliczania jednostek miar

## <span id="page-12-1"></span><span id="page-12-0"></span>**1.1 Wprowadzenie**

Przemiennik częstotliwości DE1… ze względu na swoją łatwą obsługę oraz wysoką jakość są znakomitym rozwiązaniem dla ogólnych aplikacji z trójfazowymi silnikami prądu zmiennego. Przemiennik częstotliwości DE1… wypełnia lukę między tradycyjnymi rozrusznikami silnikowymi a rozbudowanymi przemiennikami częstotliwości. Przemiennik częstotliwości DE1… wykorzystuje przy tym zalety obu urządzeń w ramach jednego aparatu: z jednej strony łatwą obsługę typową dla klasycznego rozrusznika silnikowego, a z drugiej strony regulację prędkości charakterystyczną dla standardowego przemiennika częstotliwości. DE1 pozwala użytkownikowi osiągnąć wymaganą efektywność energetyczną (dyrektywa ErP), a przy tym rozruch silnika odbywa się w sposób płynny z pełnym momentem i bez udaru prądu. Regulacja prędkości silnika (sterowanie U/f) odbywa się wg ustawionych czasów przyspieszania i zatrzymania, z możliwością zmiany kierunku poprzez zaciski wejściowe, które służą także do wywoływania innych funkcji urządzenia. W kompaktowej i solidnej konstrukcji urządzenia z serii DE1… są dostępne w zakresach mocy od 0,25 kW (przy 230 V) do 7,5 kW (przy 400 V) w dwóch wielkościach gabarytowych. Z wbudowanym filtrem przeciwzakłóceniowym oraz interfejsem szeregowym – przy szybkim i ekonomicznym montażu oraz prostym rozruchu, jak w przypadku tradycyjnego rozrusznika bezpośredniego – przemiennik częstotliwości DE1… wychodzi naprzeciw ważnym potrzebom w zakresie budowy maszyn (MOEM) do optymalizacji procesów produkcyjnych. Bogaty wybór wyposażenia dodatkowego zwiększa ponadto elastyczność w różnych obszarach zastosowań. Przy tym prosty moduł konfiguracyjny DXE-EXT-SET daje możliwość indywidualnego dopasowania przy pomocy wkrętaka. Obsługiwane komputerowo oprogramowanie do parametryzacji drivesConnect gwarantuje dodatkowe bezpieczeństwo danych i pozwala na indywidualne dopasowania oraz skrócenie czasu rozruchu i konserwacji.

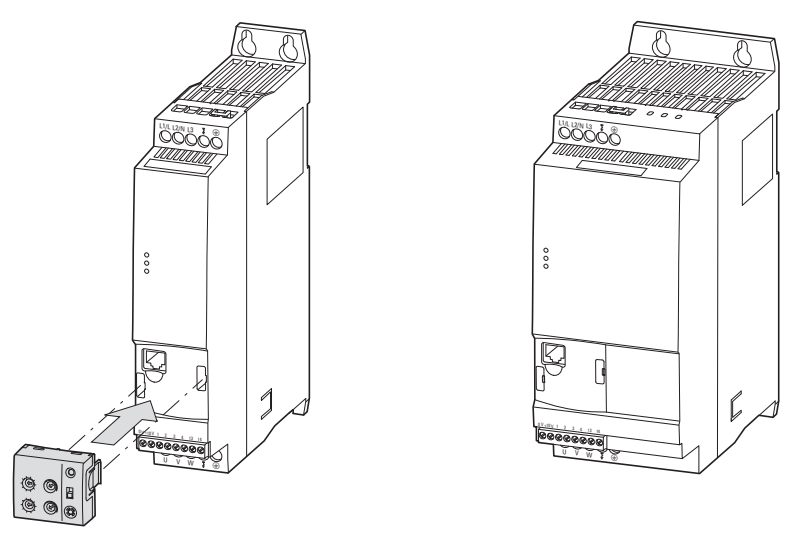

Ilustracja 1: Wersje obudowy DE1… (szerokość, lewa: 45 mm, prawa: 90 mm) i opcjonalny moduł konfiguracyjny DXE-EXT-SET

**Przemiennik częstotliwości DE1…** 02/16 MN040011PL www.eaton.com **9**

1.2 Przegląd systemu

## <span id="page-13-0"></span>**1.2 Przegląd systemu**

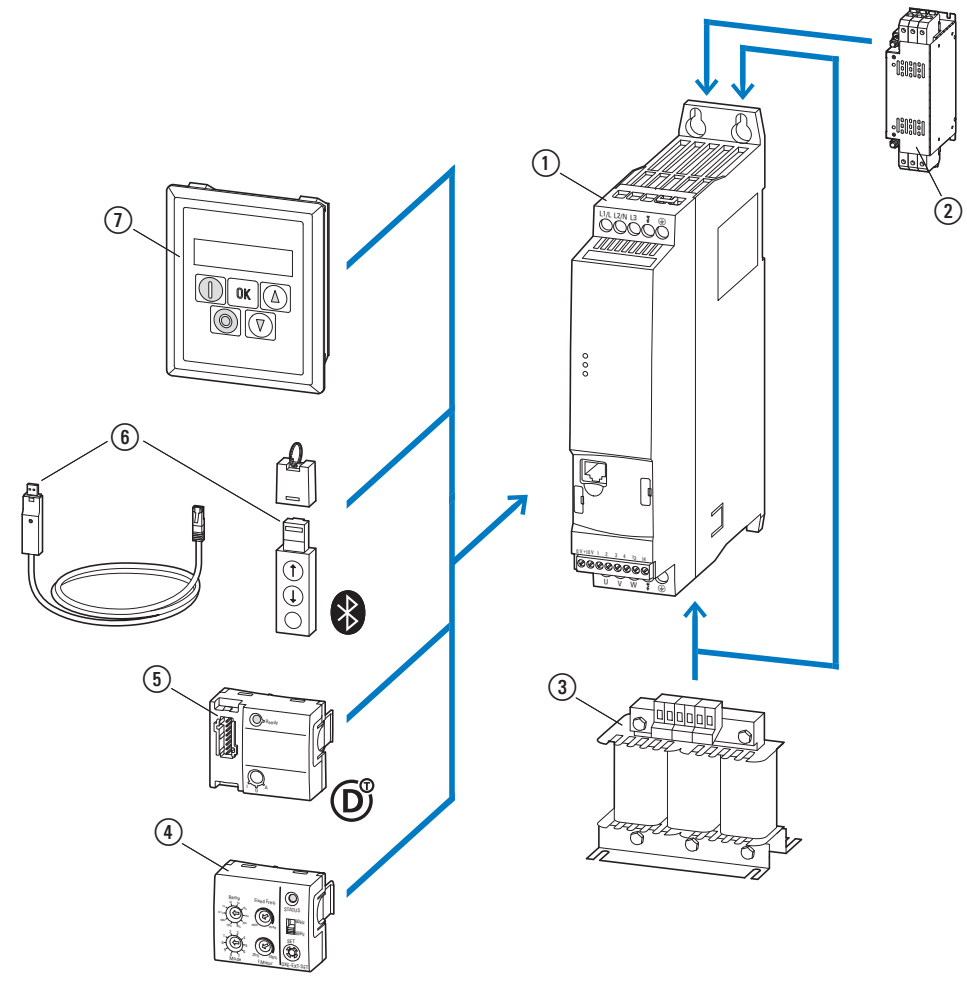

Ilustracja 2: Przegląd systemu (przykład)

- a Przemiennik częstotliwości DE1…-...
- b Dławik sieciowy DX-LN…, dławik silnikowy DX-LM3-…,
- zewnętrzny filtr przeciwzakłóceniowy DX-EMC...
- c Moduł do konfiguracji DXE-EXT-SET
- d Przyłącze SmartWire-DT DX-NET-SWD3
- e Moduł komunikacyjny DX-COM-STICK i akcesoria (np. kabel połączeniowy DX-CBL-…)
- f Panel obsługi (zewnętrzny) DX-KEY-…

## <span id="page-14-0"></span>**1.3 Sprawdzanie dostawy**

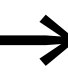

Przed otwarciem opakowania należy na podstawie tabliczki znamionowej na opakowaniu sprawdzić, czy dostarczony został przemiennik częstotliwości typu zgodnego ze złożonym zamówieniem.

Przemienniki częstotliwości DE1… są przed wysyłką starannie pakowane. Urządzenie wysyła się wyłącznie w oryginalnym opakowaniu i przy użyciu odpowiednich środków transportowych. Należy przestrzegać nadruków i wskazówek podanych na opakowaniu, jak również dotyczących korzystania z urządzenia po rozpakowaniu.

Po otrzymaniu dostawy, otworzyć opakowanie i sprawdzić czy jego zawartość jest kompletna oraz wolna od uszkodzeń.

W opakowaniu muszą się znajdować następujące elementy:

- przemiennik częstotliwości serii DE1...,
- ï instrukcja montażu IL040005ZU.

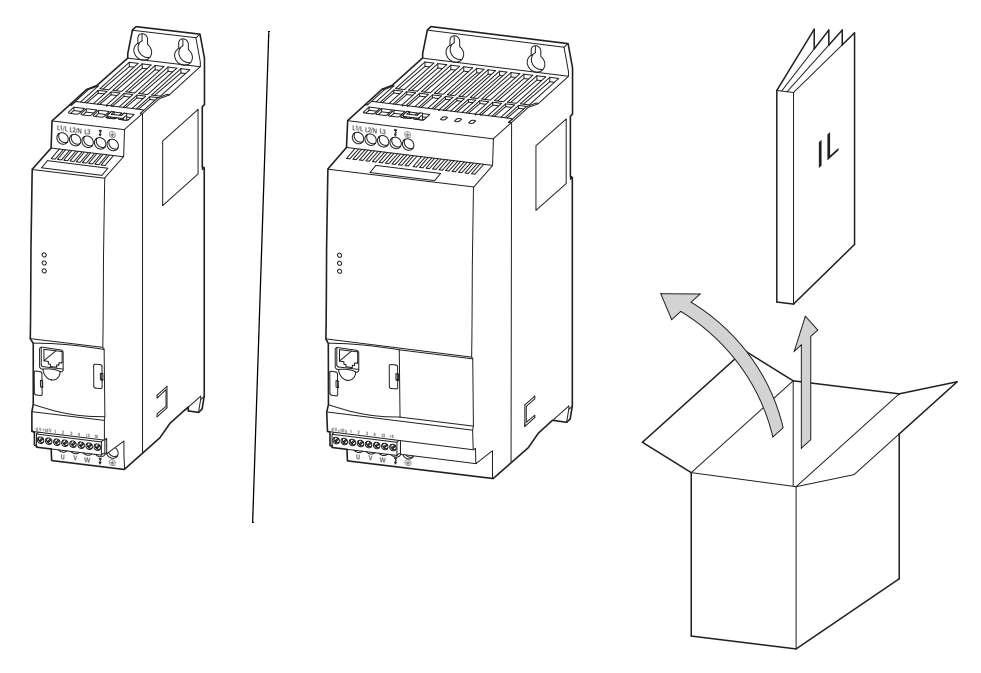

Ilustracja 3: Zakres dostawy: przemiennik częstotliwości DE1… w rozmiarze 45 mm lub 90 mm i instrukcja montażu IL0400005ZU

1.4 Dane znamionowe

## <span id="page-15-0"></span>**1.4 Dane znamionowe**

Dane znamionowe przemiennika częstotliwości DE1… są podane na tabliczce znamionowej z prawej strony urządzenia.

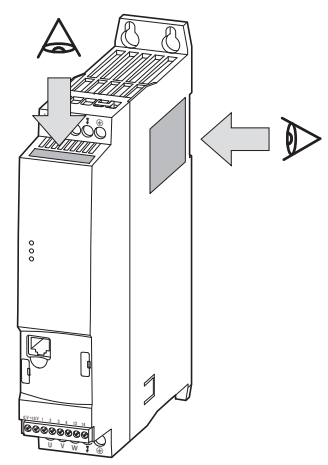

Ilustracja 4: Położenie tabliczek znamionowych

Znajdująca się na górze tabliczka znamionowa (tabliczka znamionowa B) jest uproszczoną wersją umożliwiającą identyfikację urządzenia, jeśli tabliczka znamionowa (tabliczka znamionowa A) zostanie zakryta wskutek zabudowy innego urządzenia z boku.

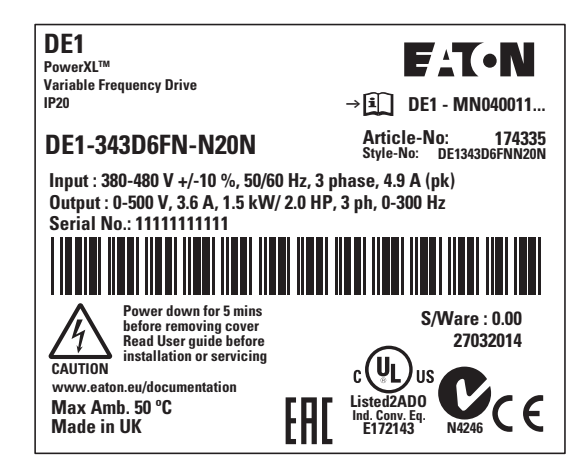

Ilustracja 5: Tabliczka znamionowa A (umieszczona z boku)

| <b>DE1-343D6FN-N20N</b>                        | Art.No: 174335  |  |
|------------------------------------------------|-----------------|--|
| I/P: 380-480 V +/-10 %, 50/60 Hz, 3 ph         | 4.9 A (pk) $ $  |  |
| 0/P: 0-500 V, 3.6 A, 1.5 kW, 3 phase, 0-300 Hz |                 |  |
| Serial No.: 11111111111                        | $S/W$ are: 0.00 |  |

Ilustracja 6: Tabliczka znamionowa B (umieszczona z przodu)

# <span id="page-16-0"></span>**1.4.1 Wymiary i tabliczka znamionowa**

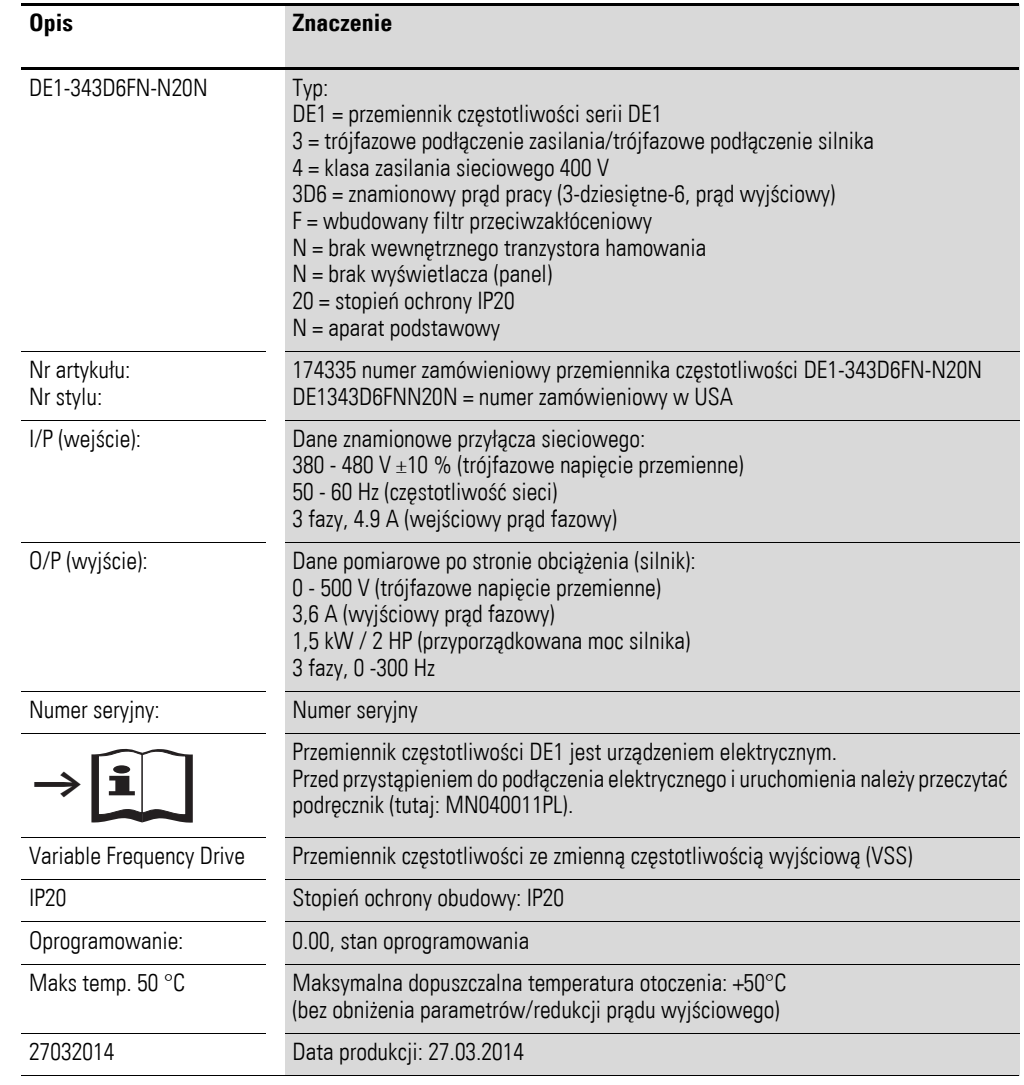

Napisy na tabliczce znamionowej mają następujące znaczenie (przykład):

### 1.4 Dane znamionowe

## <span id="page-17-0"></span>**1.4.2 Klucz typu**

Klucz typu lub oznaczenie typu serii rprzemiennika częstotliwości DE1 jest podzielone na trzy grupy

Seria – moduł mocy – cecha (warianty)

i skonstruowany w następujący sposób:

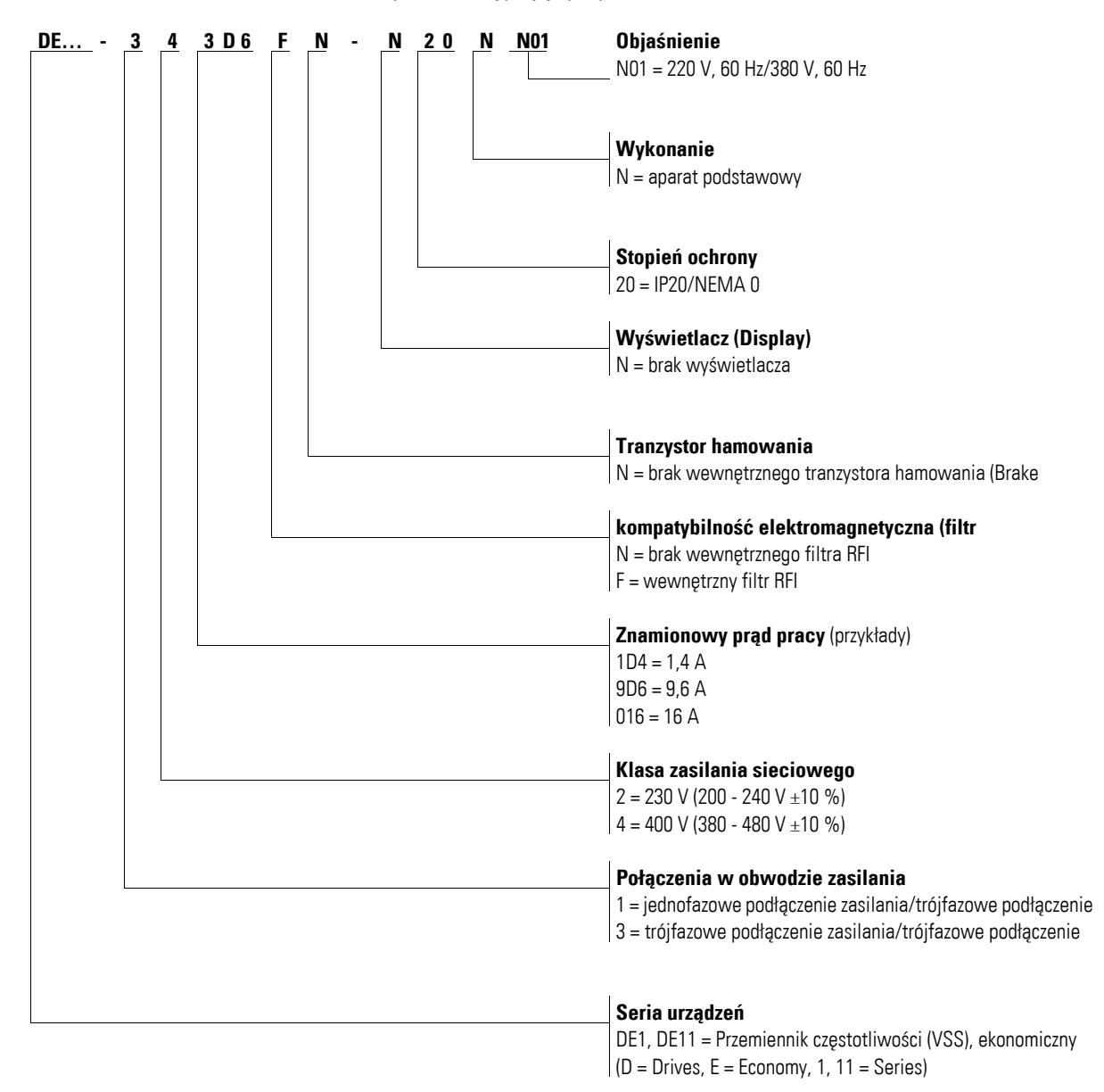

Ilustracja 7: Klucz typu

## <span id="page-18-0"></span>**1.5 Oznaczenie**

Poniższy rysunek przedstawia przykładowo oznaczenie przemienników częstotliwości DE1… w rozmiarze 90 mm.

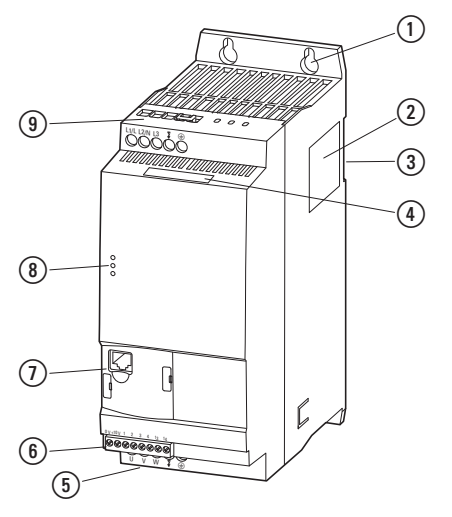

Ilustracja 8: Oznaczenie (szerokość: 90 mm)

- a Otwory mocujące (mocowanie na śruby)
- b Tabliczka znamionowa
- c Wycięcie do montażu na szynie montażowej
- d Tabliczka znamionowa (wersja skrócona)
- e Zaciski przyłączeniowe w module mocy (podłączenie silnika)
- (6) Zaciski sterowania
- g Interfejs komunikacyjny i gniazdo dla DXE-EXT-SET lub DX-NET-SWD3
- h Wskaźniki LED
- i Zaciski przyłączeniowe w module mocy (podłączenie zasilania sieciowgo)

1.6 Klasy napięcia

## <span id="page-19-0"></span>**1.6 Klasy napięcia**

Przemienniki częstotliwości DE1… podzielono na dwie klasy napięć:

- ï DE1…-**12**…
	- $\bullet$  jednofazowe podłączenie zasilania 230 V
	- $U_{LN} = 1 -$ , 200 240 V ±10 %, 50/60 Hz
	- l<sub>e</sub>: 1,4 9,6 A
	- Silnik: 0,25 2,2 kW (230 V), 1/3 3 HP (230 V)

Mains,  $U_{LN} = 1 \sim 200 - 240 V \pm 10 \%$ 

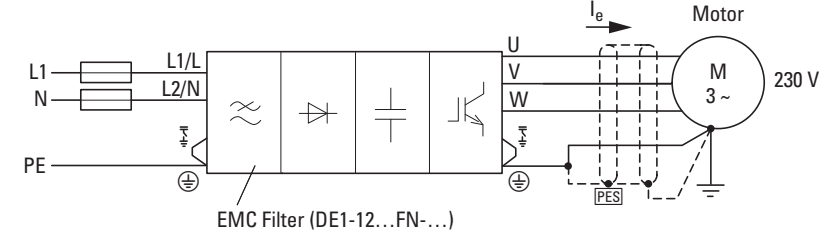

Ilustracja 9: DE1…-12…FN-N20N (z filtrem przeciwzakłóceniowym)

Mains,  $U_{LN} = 1 \sim 200 - 240 V \pm 10 \%$ 

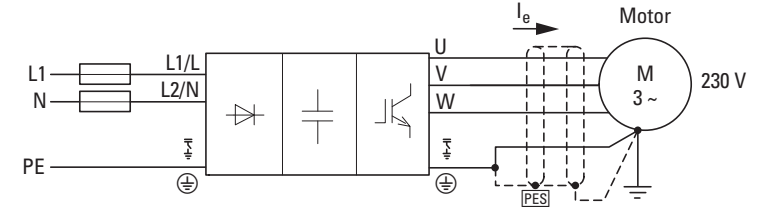

Ilustracja 10: DE1…-12…NN-N20N (bez filtra przeciwzakłóceniowego)

- ï DE1…-**34**…
	- trójfazowe podłączenie zasilania 400 V
	- $U_{LN} = 3 380 480 V \pm 10 \%$ , 50/60 Hz
	- $I_e$ : 1,3 16 A
	- Silnik: 0,37 7,5 kW (400 V), 1/2 10 HP, (460 V)

Mains,  $U_{LN} = 3 \sim 380 - 480 V \pm 10 \%$ 

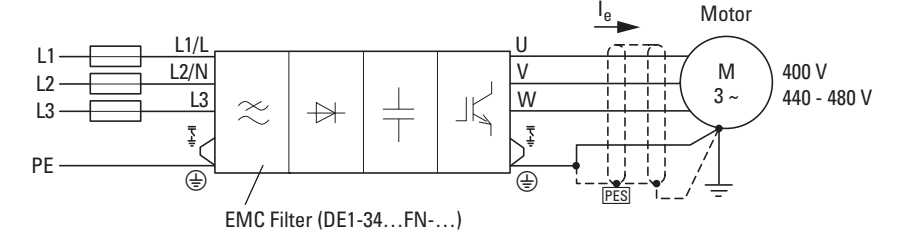

Ilustracja 11: DE1…-34…FN-N20N (z filtrem przeciwzakłóceniowym)

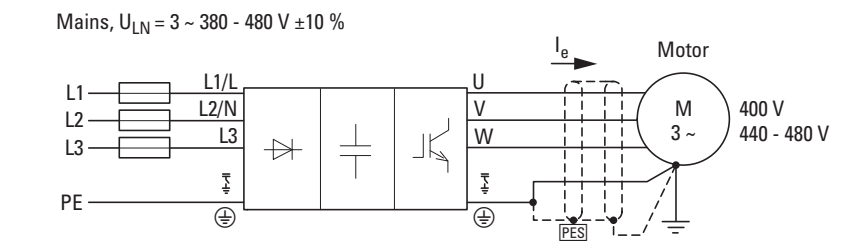

Ilustracja 12: DE1…-34…NN-N20N (bez filtra przeciwzakłóceniowego)

**16 Przemiennik częstotliwości DE1…** 02/16 MN040011PL www.eaton.com

## <span id="page-20-0"></span>**1.7 Kryteria doboru**

Dobór przemiennika częstotliwości DE1… odbywa się odpowiednio do napięcia  $U_{LN}$  sieci zasilającej oraz znamionowego prądu pracy przyporządkowanego silnika. Przy tym należy dobrać rodzaj grupy połączeń ( $Δ / Y$ ) odpowiednio do napięcia zasilającego.

Wyjściowy prąd znamionowy I<sub>e</sub> przemiennika częstotliwości DE1... musi być większy lub równy w odniesieniu do prądu znamionowego silnika.

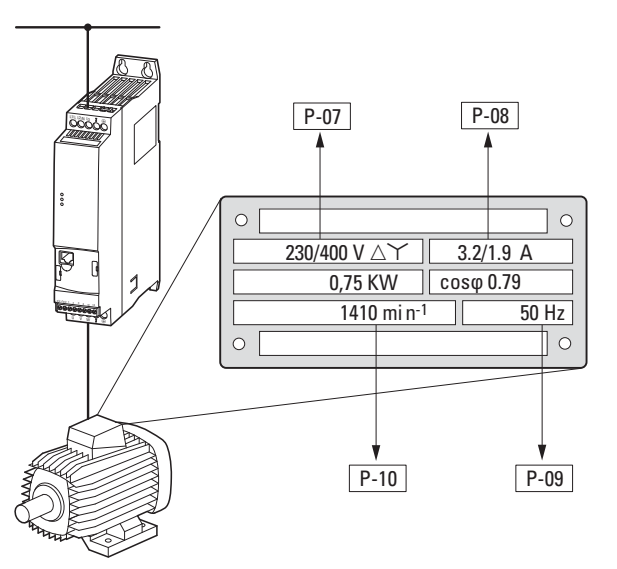

P-07: napięcie znamionowe silnika P-08: prąd znamionowy silnika P-09: częstotliwość znamionowa silnika P-10: znamionowa prędkość obrotowa silnika

<span id="page-20-1"></span>Ilustracja 13: Kryteria doboru

Przy wyborze napędu należy wziąć pod uwagę następujące kryteria:

- Napięcie sieciowe = Napięcie znamionowe silnika,
- Typ silnika (np. trójfazowy silnik asynchroniczny),
- Prąd znamionowy silnika (punkt odniesienia, zależy od rodzaju połączenia i napięcia przyłączeniowego),
- Warunki otoczenia (temperatura otoczenia dla DE1..., wymagany stopień ochrony).

### **Przykład do ilustracji [13](#page-20-1)**

- Napięcie sieciowe: 3~ 400 V, 50 Hz
- Silnik pompy wirnikowej
- Połączenie w gwiazdę (400 V)
- Prąd znamionowy: 1,9 A (400 V)
- Montaż w szafie sterowniczej (temperatura otoczenia maks. 50 °C bez redukcji mocy, IP20)

→ wybierany przemiennik częstotliwości: DE1-342D1...

- $...$ -34: 3-fazowy, 400 V
- ...2D1: 2,1 A (1,9 A prad znamionowy silnika)

1.8 Użycie zgodnie z przeznaczeniem

## <span id="page-21-0"></span>**1.8 Użycie zgodnie z przeznaczeniem**

Przemienniki częstotliwości serii DE1… nie są urządzeniami gospodarstwa domowego, lecz przeznaczone są tylko do zastosowań przemysłowych jako komponenty systemów.

Przemienniki częstotliwości serii DE1… to urządzenia elektryczne do sterowania napędów o zmiennej prędkości obrotowej z silnikami trójfazowymi, przeznaczone do zabudowy w maszynie lub do montażu z innymi komponentami w jednej maszynie lub systemie.

W przypadku montażu w maszynach, uruchomienie przemienników częstotliwości jest zabronione do momentu stwierdzenia, że przyporządkowana maszyna spełnia wymagania ochrony i bezpieczeństwa zawarte w Dyrektywie maszynowej 2006/42/WE (np. przestrzegając normy EN 60204). Odpowiedzialność za przestrzeganie Dyrektyw WE w zastosowaniu maszyn spoczywa na użytkowniku.

Umieszczone na przemienniku częstotliwości serii DE1… oznaczenie CE potwierdza, że urządzenia w typowej konfiguracji napędów są zgodne z dyrektywami niskonapięciową i o kompatybilności elektromagnetycznej Unii Europejskiej (Dyrektywa niskonapięciowa 2006/95/EC, dyrektywa o kompatybilności elektromagnetycznej 2004/108/EC i ROHS 2011/65/UE).

Przemienniki częstotliwości DE1… w opisanej konfiguracji systemowej nadają się do eksploatacji w sieciach publicznych i niepublicznych.

Podłączenie przemiennika częstotliwości DE1… do sieci IT (sieci bez bezpośredniego odniesienia do potencjału ziemi) dopuszczalne jest tylko warunkowo, ponieważ kondensatory filtracyjne wewnątrz urządzenia łączą sieć z potencjałem ziemi (obudową). W sieciach bez uziemienia może to prowadzić do sytuacji niebezpiecznych lub szkód w urządzeniu (konieczny monitoring izolacji).

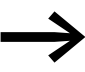

Na wyjściu (zaciski U, V, W) przemiennika częstotliwości DE1... nie wolno:

- ï podłączać napięcia lub obciążeń pojemnościowych (np. kondensatorów wyrównawczych faz),
- łączyć ze sobą równolegle kilku przemienników częstotliwości
- ï wykonywać bezpośredniego połączenia z wejściem (obejście - bypass).

Przestrzegać danych technicznych i warunków podłączenia. Dane znajdują się na tabliczce znamionowej przemiennika częstotliwości i we właściwej dokumentacji. Każde inne zastosowanie traktowane jest jako nieprawidłowe.

## <span id="page-22-0"></span>**1.9 Konserwacja i przegląd**

Przemienniki częstotliwości DE1… nie wymagają konserwacji o ile będą przestrzegane ich dane znamionowe (podane w niniejszej dokumentacji) oraz odpowiadające im dane techniczne (patrz załącznik). Czynniki zewnętrzne mogą mieć jednak wpływ na działanie i żywotność przemiennika częstotliwości.

W związku z tym zaleca się przeprowadzanie regularnych kontroli tych urządzeń oraz przeprowadzanie poniższych czynności konserwacyjnych w podanych odstępach czas.

Tabela 3: Zalecane czynności konserwacyjne dla przemiennika częstotliwości DE1…

| Czynność konserwacyjna                                                                                     | Odstęp czasowy                                                                                                |  |
|----------------------------------------------------------------------------------------------------|----------------------------------------------------------------------------------------------------|--|
| Czyszczenie otworów (szczelin)<br>wentylacyjnych                                                           | w razie potrzeby                                                                                              |  |
| Sprawdzenie działania wentylatora                                                                          | Co 6 - 24 miesiące (w zależności od środowiska pracy)                                                         |  |
| Sprawdzenie filtra w drzwiach szafy<br>sterowniczej (patrz zalecenia producenta)                           | Co 6 - 24 miesiące (w zależności od środowiska pracy)                                                         |  |
| Sprawdzenie wszystkich uziemień, czy nie są<br>uszkodzone                                                  | w regularnych odstępach czasu                                                                                 |  |
| Sprawdzenie momentów dokręcenia na<br>przyłączach (zaciski sterowania, zaciski mocy)                       | w regularnych odstępach czasu                                                                                 |  |
| Kontrola zacisków przyłączowych oraz<br>wszystkich powierzchni metalowych pod<br>katem wystąpienia korozji | Co 6 - 24 miesiące, w przypadku składowania najpóźniej po<br>12 miesiącach (w zależności od środowiska pracy) |  |
| Kabel silnika oraz podłączenie ekranu<br>(kompatybilność elektromagnetyczna)                               | Po wskazaniu producenta kabli, najpóźniej po 5 latach                                                         |  |
| Ładowanie kondensatorów                                                                                    | 12 miesięcy<br>(→ Akapit 1.11, "Ładowanie kondensatorów obwodu DC")                                           |  |

Nie przewiduje się wymiany i naprawy poszczególnych podzespołów przemiennika częstotliwości DE1…. Gdyby przemiennik częstotliwości DE1… został zniszczony przez czynniki zewnętrzne, naprawa nie jest możliwa!

Urządzenie należy zutylizować z uwzględnieniem każdorazowo obowiązujących przepisów ochrony środowiska i rozporządzeń w sprawie utylizacji urządzeń elektrycznych bądź elektronicznych.

### <span id="page-22-1"></span>**1.10 Przechowywanie**

W razie przechowywania przemiennika częstotliwości DE1… należy zapewnić odpowiednie warunki w miejscu przechowywania:

- Temperatura przechowywania: od -40 do +70  $^{\circ}$ C
- średnia względna wilgotność powietrza: < 95 %, bez kondensacji (EN 61800-5-1),
- Aby nie doprowadzić do uszkodzenia kondensatorów w obwodzie pośrednim przemiennika częstotliwości, należy unikać przechowywania urządzenia przez okres przekraczający 12 miesięcy (→ Akapit 1.11, "Ł[adowanie kondensatorów obwodu DC"](#page-23-0)).

1.11 Ładowanie kondensatorów obwodu DC

## <span id="page-23-0"></span>**1.11 Ładowanie kondensatorów obwodu DC**

Obwód pośredni przemiennika częstotliwości DE1…-12... jest zbudowany z zastosowaniem kondensatorów elektrolitowych. Przy przechowywaniu urządzenia lub jego nieużywaniu przy odłączonym napięciu zasilającym przez dłuższy okres czasu (> 12 miesięcy) należy w kontrolowany sposób naładować kondensatory w obwodzie pośrednim, aby uniknąć uszkodzenia urządzenia. Aby to wykonać, przemiennik częstotliwości DE1…-12... musi zostać zasilony z regulowanego zasilacza napięcia DC (z ograniczeniem prądu) przez oba zaciski sieciowe L1/L oraz L2/N. W tym czasie przemiennik częstotliwości nie może być używany do regulacji silnika (upewnić się, że sygnał startu jest nieaktywny).

Maksymalne napięcie ładowania powinno osiągnąć wartość napięcia obwodu pośredniego (UDC ∼ 1,41 x Ue).

 $DE1...-12...$ : około 324 V DC przy U<sub>e</sub> = 230 V AC

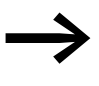

Powyższe formowanie kondensatorów nie jest wymagane w przypadku przemiennika częstotliwości DE1…-34… ("ograniczony obwód pośredni").

## <span id="page-23-1"></span>**1.12 Serwis i gwarancja**

Gdyby wystąpił jakikolwiek problem z przemiennikiem częstotliwości DE1…, proszę zwrócić się do swego lokalnego przedstawiciela handlowego.

Należy przygotować następujące dane lub informacje:

- ï dokładne oznaczenie typu przemiennika częstotliwości (**→** Tabliczka znamionowa).
- Numer seryjny (Serial No.: → Tabliczka znamionowa),
- data zakupu,
- ï dokładny opis problemu, jaki wystąpił w związku z pracą przemiennika częstotliwości.

Gdyby niektóre z informacji wydrukowanych na tabliczce znamionowej były nieczytelne, należy podać tylko wyraźnie czytelne dane.

Informacje dotyczące gwarancji można znaleźć w Ogólnych Warunkach Dostaw i Umów firmy Eaton Electric Sp. z o.o.

#### **Serwis na wypadek awarii**

Skontaktuj się z lokalnym przedstawicielem:

<http://www.moeller.pl/serwis>

lub

#### **Infolinia serwisu posprzedażowego (After Sales Service)**

+49 (0) 180 5 223822 (de, en)

AfterSalesEGBonn@eaton.com

# <span id="page-24-0"></span>**2 Projektowanie**

Niniejszy rozdział zawiera instrukcje, którymi należy się kierować przy doborze DE1… dla silnika o podanej mocy oraz przy doborze aparatury łączeniowej, zabezpieczającej i kabli.

Przy projektowaniu i wykonywaniu instalacji należy przestrzegać obowiązujących ustaw i lokalnych przepisów. Jeśli dane zalecenia nie będą przestrzegane, w czasie pracy mogą pojawić się problemy, które nie są objęte zakresem gwarancji.

## 2 Projektowanie

### 2.1 Wprowadzenie

#### <span id="page-25-0"></span>**2.1 Wprowadzenie**

Ten akapit opisuje w skrócie najważniejsze cechy w obwodzie silnoprądowym systemu napędowego (PDS = Power Drive System), które należy uwzględnić podczas projektowania.

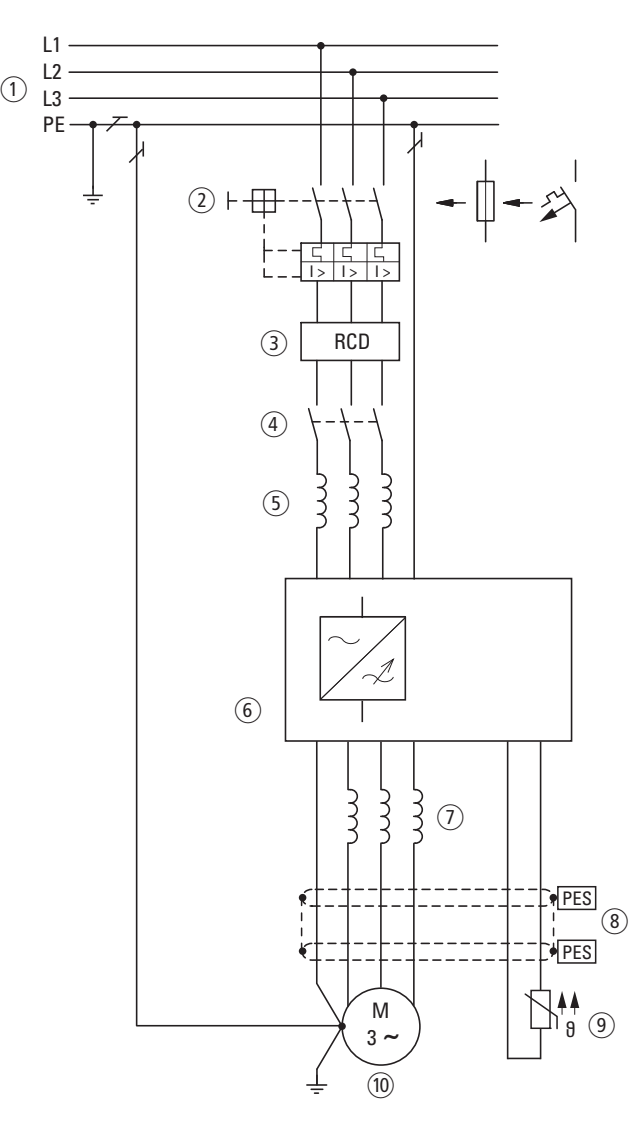

- Ilustracja 14:Przykład systemu napędowego z trójfazowym zasilaniem do silnika prądu trójfazowego
- a Konfiguracje sieci, napięcie sieciowe, częstotliwość sieciowa, wzajemne oddziaływanie z urządzeniami kompensującymi
- b Bezpieczniki i przekroje przewodów, zabezpieczenie linii
- c RCD, urządzenia ochronne różnicowoprądowe
- (4) Stycznik sieciowy
- e Dławik sieciowy, ewentualnie zewnętrzne filtry przeciwzakłóceniowe, filtr sieciowy
- f Przemiennik częstotliwości: budowa, instalacja; podłączenie przewodów; środki kompatybilności elektromagnetycznej (EMC); przykłady połączeń
- g Dławik silnika, filtr du/dt
- h Długości przewodów, przewody silnika, ekranowanie (EMC)
- i Ochrona silnika; termistor
- j Silnik i aplikacja, praca równoległa kilku silników przy jednym rozprzemienniku częstotliwości, połączenie obejściowe; hamowanie prądem stałym

## <span id="page-26-0"></span>**2.2 Sieć elektryczna**

## <span id="page-26-1"></span>**2.2.1 Podłączenie do sieci i konfiguracja sieci**

Przemienniki częstotliwości serii DE1…mogą być bez ograniczeń podłączane i eksploatowane we wszystkich sieciach prądu przemiennego z uziemieniem punktu gwiazdowego (TN-S, TN-C, TT, → IEC 60364).

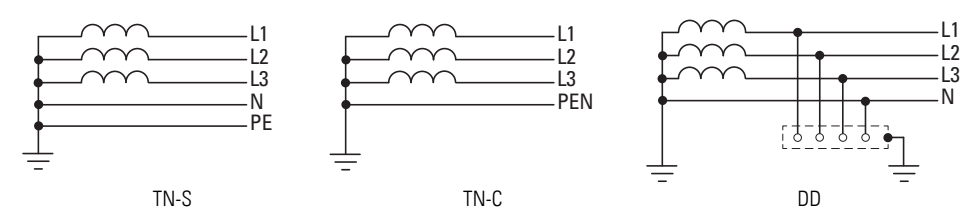

Ilustracja 15: Sieci prądu przemiennego z uziemionym punktem gwiazdowym

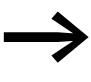

→ Jeżeli kilka przemienników częstotliwości podłączanych jest z zasilaniem jednofazowym, podczas projektowania należy uwzględnić symetryczny podział obciążenia na wszystkie fazy. Sumaryczny prąd wszystkich odbiorników jednofazowych nie może przy tym prowadzić do przeciążenia przewodu neutralnego (przewodu N).

Podłączenie i eksploatacja przemienników częstotliwości w asymetrycznie uziemionych sieciach TN (uziemiona fazowo sieć w trójkąt "Grounded Delta", USA) lub nieuziemionych, albo uziemionych wysokoomowo (ponad 30 Ω) sieciach IT dopuszczalne są tylko warunkowo.

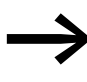

Eksploatacja nieuziemionych sieci (IT) wymaga zastosowania<br>odpowiedniej kontroli stanu izolacji (np. metoda pomiaru impulsowego).

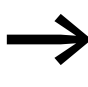

W sieciach napięciowych z uziemionym przewodem fazowym maksymalne napięcie faza-uziemienie nie może przekraczać wartości 300 V AC.

Jeśli przemienniki częstotliwości DE1… z wbudowanym filtrem RFI (DE1…-...FN-...) podłączone są do niesymetrycznie uziemionej sieci lub sieci IT (nieuziemiona, izolowana), to filtr musi być dezaktywowany (poprzez usunięcie dwóch zwor EMC).

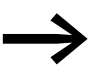

Szczegółowe informacje jak usuwać zwory EMC znajdują się w → [Akapit 3.3.4, "Zwory EMC", strona 45.](#page-48-1)

2 Projektowanie

2.2 Sieć elektryczna

## <span id="page-27-0"></span>**2.2.2 Napięcie sieciowe i częstotliwość**

Szeroki zakres tolerancji przemiennika częstotliwości DE1… umożliwia pracę przy europejskich (U<sub>LN</sub> = 230 V/400 V, 50 Hz) i północnoamerykańskich  $(U_{LN} = 240 \text{ V}/480 \text{ V}$ , 60 Hz) napięciach znormalizowanych:

- ï 230 V, 50 Hz; 240 V, 60 Hz przy DE1…-12… 200 V - 10 % - 240 V + 10 %
- ï 220 V, 60 Hz; 230 V, 60 Hz przy DE1…-12…**N01** 200 V - 10 % - 240 V + 10 %
- ï 400 V, 50 Hz; 480 V, 60 Hz przy DE1…-34… 380 V - 10 % - 480 V + 10 %
- ï 380 V, 60 Hz; 400 V, 60 Hz przy DE1…-34…**N01** 380 V - 10 % - 480 V + 10 %

Dopuszczalny zakres częstotliwości wynosi przy tym we wszystkich klasach napięciowych wynosi 50/60 Hz (48 Hz - 0 % - 62 Hz + 0 %).

W trójfazowo zasilanych przemiennikach częstotliwości (DE1…-34…) asymetria napięcia sieci (faza–faza) musi wynosić mniej niż 3 %. Gdyby warunek ten nie był spełniony lub asymetria w miejscu podłączenia nie była znana, zaleca się zastosowanie przyporządkowanego dławika sieciowego (patrz → Akapit 9.9, "Dł[awiki sieciowe DX-LN…", strona 145](#page-148-1)), którego wartość  $u_k \leq 4$  %.

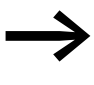

Asymetrie faz większe niż 3 % powodują wyłączenie<br>
przemiennika częstotliwości DE1 z komunikatem błędu. (Wskaźnik LED **Fault Code** miga cyklicznie 9 razy z przerwą 2 s,  $\rightarrow$  [Tabela 45, strona 154](#page-157-1).)

## <span id="page-27-1"></span>**2.2.3 Współczynnik zawartości harmonicznych (THD)**

Wartość THD (THD = Total Harmonic Distortion, całkowite zniekształcenie harmoniczne) jest zdefiniowane w normie IEC/EN 61800-3 jako stosunek wartości skutecznej wszystkich składowych harmonicznych wyższych w stosunku do wartości skutecznej pierwszej (podstawowej) harmonicznej.

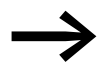

W przypadku zasilanego jednofazowo rozrusznika sieciowego z regulacją prędkości DE1…-12… wartość THD może zostać zredukowana o około 30 % przez podłączenie przed nim dławika sieciowego (→ Akapit 9.9, "Dławiki sieciowe DX-LN...", [strona 145\)](#page-148-1).

Trójfazowo zasilany przemiennik częstotliwości DE1…-34… jest wykonany jako napęd o obniżonych harmonicznych. Zastosowanie dławika sieciowego w celu redukcji THD nie jest konieczne.

## <span id="page-28-0"></span>**2.2.4 Kompensacja mocy biernej**

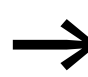

W sieciach prądu przemiennego z urządzeniami do kompensacji<br>mocy biernej bez dławików, mogą powstawać oscylacje prądu (wyższe harmoniczne), rezonanse równoległe i stany przejściowe.

> Podczas projektowania podłączenia przemiennika częstotliwości do sieci prądu przemiennego z występującymi stanami przejściowymi (przepięcia komutacyjne) należy uwzględnić zastosowanie dławików sieciowych → [Akapit 9.9, "D](#page-148-1)ławiki [sieciowe DX-LN…", strona 145](#page-148-1).

## 2 Projektowanie

2.3 Bezpieczeństwo i łączenie

## <span id="page-29-0"></span>**2.3 Bezpieczeństwo i łączenie**

### <span id="page-29-1"></span>**2.3.1 Urządzenie odłączające**

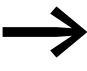

→ Pomiędzy przyłączem sieciowym a przemiennikiem<br>częstotliwości DE1… zainstalować ręczny rozłącznik. Ten rozłącznik musi być skonstruowany w taki sposób, aby mógł zostać zablokowany w położeniu otwartym na czas prowadzenia prac instalacyjnych i konserwacyjnych.

W Unii Europejskiej, celu spełnienia dyrektyw europejskich zgodnie z normą EN 60204-1, "Bezpieczeństwo maszyn", rozłącznik musi posiadać jedną z następujących cech:

- ï rozłącznik kategorii użytkowej AC-23B (EN 60947-3),
- ï rozłącznik ze stykiem pomocniczym, który w każdym przypadku rozłącza obwód obciążenia, zanim nastąpi otwarcie styków głównych rozłącznika (EN 60947-3),
- Wyłącznik mocy zaprojektowany do rozłączania obwodu zgodnie z normą EN 60947-2.

We wszystkich pozostałych regionach należy przestrzegać stosowanych tam przepisów bezpieczeństwa.

### <span id="page-29-2"></span>**2.3.2 Bezpieczniki i przekroje przewodów**

Przemienniki częstotliwości DE1… oraz podłączone do nich kable zasilające muszą być odpowiednio chronione przed przeciążeniem termicznym oraz zwarciem.

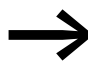

Bezpieczniki przyporządkowane do podłączenia po stronie sieci<br>oraz przekroje poprzeczne przewodów zależne są od prądu wejściowego I<sub>LN</sub> przemiennika częstotliwości DE1....

> Zalecane parametry i przekroje opisane są w  $\rightarrow$  Akapit 9.7, "Kable i urzą[dzenia ochronne".](#page-144-1)

Kable sieciowe i silnikowe muszą być zwymiarowane odpowiednio do lokalnych przepisów oraz przystosowane do występujących prądów obciążeniowych. Prądy znamionowe są podane w → Akapit 8.3, "Dane [znamionowe", strona 119](#page-122-2).

Przekroje przewodów ochronnych PE muszą być równe przekrojom przewodów fazowych. Oznaczone zaciski połączeniowe muszą zostać połączone z obwodem uziemienia.

### **UWAGA**

Wymagane minimalne przekroje przewodów ochronnych PE (EN 61800-5-1) muszą być przestrzegane.

W przypadku prądów upływowych powyżej 3,5 mA zgodnie z wymaganiami normy EN 61800-5-1 konieczne jest podłączenie wzmocnionego uziemienia (PE). Przekrój kabla musi wynosić co najmniej 10 mm2 lub musi on składać się z dwóch oddzielnie podłączonych kabli uziemiających. Prądy upływu poszczególnych wielkości mocy przemienników podane są w → [Akapit 8.3,](#page-122-2)  . Dane znamionowe", strona 119.

Wymagania EMC wobec kabli silnikowych są opisane w → Akapit 3.3.6, "Podłą[czenie silnika", strona 49](#page-52-1). Konieczne jest zastosowanie symetrycznego, w pełni ekranowego (360°), niskoomowego kabla silnikowego. Długość kabla silnikowego jest uzależniona od kategorii EMC oraz otoczenia.

Podczas eksploatacji w instalacjach w USA wolno stosować wyłącznie atestowane przez UL bezpieczniki, podzespoły zabezpieczające i przewody (AWG). Dopuszczone kable muszą przy tym wykazywać odporność termiczną wynoszącą 75 °C (167 °F) oraz wymagają często instalacji w metalowej rurze ochronnej (patrz przepisy lokalne).

## <span id="page-30-0"></span>**2.3.3 Wyłącznik ochronny różnicowoprądowy (RCD)**

W przypadku zasilanych trójfazowo przemienników częstotliwości DE1...-34… można stosować wyłącznie wyłączniki różnicowoprądowe typu B, reagujące na każdy rodzaj prądu uszkodzeniowego. W przypadku przemienników częstotliwości zasilanych jednofazowo (L, N) DE1…-12… można stosować wyłączniki różnicowoprądowe typu A i B.

## **UWAGA**

Wyłączniki różnicowoprądowe (RCD = Residual Current Device zgodnie z normą IEC/EN 61800-5-1, IEC 755) można instalować wyłącznie między układem zasilania (zasilająca sieć prądu przemiennego) a przemiennikiem częstotliwości DE1... – nie na wyjściu do silnika!

Wielkość prądów porażeniowych i upływowych zależy przy tym od:

- długości kabla silnikowego,
- ekranowania kabla silnikowego,
- częstotliwości kluczowania (częstotliwości kluczowania tranzystorów falownika),
- konstrukcji filtra przeciwzakłóceniowego,
- sposobu uziemienia po stronie silnika.

Dla przemienników częstotliwości DE1… można zastosować również inne środki ochrony w przypadku bezpośredniego lub pośredniego kontaktu – jak na przykład separacja od układu zasilania przy pomocy transformatora.

## 2 Projektowanie

2.3 Bezpieczeństwo i łączenie

### <span id="page-31-0"></span>**2.3.4 Styczniki sieciowe**

Stycznik sieciowy umożliwia robocze włączanie i wyłączanie napięcia zasilającego przemiennika częstotliwości oraz odłączenie w przypadku usterki. Stycznik sieciowy dobierany jest zgodnie z prądem wejściowym przemiennika częstotliwości od strony sieci (I<sub>LN</sub>) i kategorią użytkowania AC-1 (IEC 60947) oraz odpowiednio do temperatury otoczenia w miejscu zastosowania. Styczniki sieciowe oraz ich przypisanie do przemienników częstotliwości serii DE1... zostało przedstawione w → Akapit 9.8, "Styczniki [sieciowe DIL…", strona 144,](#page-147-1) w załączniku.

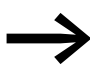

Podczas projektowania należy pamiętać, że tryb impulsowy realizowany poprzez stycznik sieciowy jest zabroniony. Maksymalna dopuszczalna częstość włączania napięcia zasilającego wynosi w przypadku przemiennika częstotliwości DE1… raz na 30 sekund (normalny tryb pracy).

## <span id="page-31-1"></span>**2.3.5 Zastosowanie obejścia**

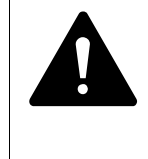

### **OSTRZEŻENIE**

Zacisków wyjściowych U, V i W przemiennika częstotliwości DE1… nie wolno nigdy podłączać do układu zasilania (L1, L2, L3). Podanie napięcia sieciowego na zaciski wyjściowe może spowodować zniszczenie przemiennika częstotliwości.

Jeśli konieczne jest zastosowanie obejścia, należy zastosować mechanicznie połączone łączniki lub styczniki, aby zaciski silnika nie były jednocześnie podłączone do zacisków wyjściowych przemiennika częstotliwości.

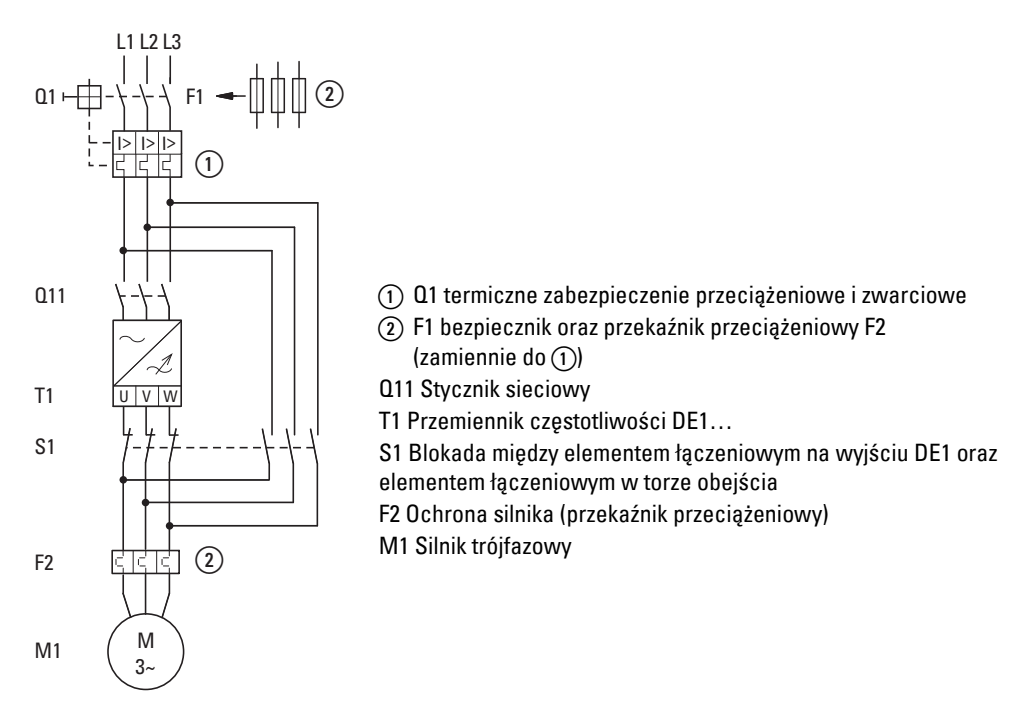

Ilustracja 16: Sterowanie silnika z obejściem (przykład)

**28 Przemiennik częstotliwości DE1…** 02/16 MN040011PL www.eaton.com

## <span id="page-32-0"></span>**2.4 Środki EMC**

Już w trakcie projektowania systemu napędowego (PDS) z regulacją prędkości obrotowej, należy przewidzieć konieczne środki dla zapewnienia kompatybilności elektromagnetycznej (EMC), ponieważ późniejsze zmiany w istniejącej instalacji będą związane z dodatkowymi i znacznie wyższymi kosztami.

Ze względów technologicznych w sterowanym częstotliwościowo układzie napędowym płyną prądy upływowe wysokiej częstotliwości. Z tego powodu wszystkie połączenia uziemiające muszą być realizowane niskoomowo i na dużej powierzchni.

Dla zapewnienia instalacji przemiennika częstotliwości DE1… spełniającej wymogi EMC zalecamy następujące środki:

- zabudowa w metalowej, przewodzącej obudowie z dobrym podłączeniem do potencjału ziemi,
- ï ekranowane przewody o jak najkrótszej długości.

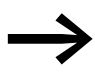

W układzie napędowym z regulacją częstotliwości, wszystkie przewodzące elementy jak również obudowę należy uziemiać za pośrednictwem możliwie krótkiego przewodu o możliwie dużym przekroju (linki miedzianej).

W szafie sterowniczej wszystkie części metalowe powinny być połączone, ze sobą i do obudowy, na dużej powierzchni w sposób odpowiedni dla dużych częstotliwości. Płyty montażowe i drzwi szafy sterowniczej powinny być połączone z szafą za pośrednictwem krótkich linek wysokiej częstotliwości o dużej powierzchni styku. Należy przy tym zrezygnować z powierzchni lakierowanych (eloksalowanych, chromianowanych na żółto).

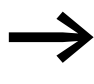

→ Przemiennik częstotliwości DE1... należy zamontować w miarę<br>→ możliwości bezpośrednio (bez elementów dystansowych) na metalowej płycie (montażowej).

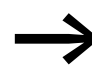

Przewody sieciowe i silnikowe w szafie sterowniczej należy prowadzić możliwie blisko potencjału ziemi. Swobodnie zwisające przewody działają jak anteny.

W przypadku równoległego układania przewodów wysokiej<br>częstotliwości (na przykład ekranowanych przewodów silnikowych) oraz przewodów bez zakłóceń (przykładowo przewody zasilające, przewody sterownicze i sygnałowe) należy zachować między nimi minimalny odstęp 300 mm przy równoległym ułożeniu przewodów, aby uniknąć wpływu pola elektromagnetycznego. Przewody należy prowadzić oddzielnie także w przypadku występowania między nimi dużych różnic potencjału napięcia. W miejscach krzyżowania się przewodów sterowania i przewodów mocy muszą one przecinać się pod kątem prostym (90°).

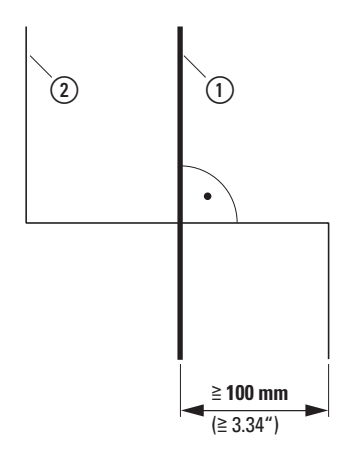

Ilustracja 17: prowadnica przewodu

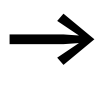

Nie układać przewodów sterowniczych i sygnałowych (2) w jednym kanale z przewodami mocy (1). Przewody z sygnałami analogowymi (wartości zmierzone, wartości zadane i korekty) muszą być układane z ekranowaniem.

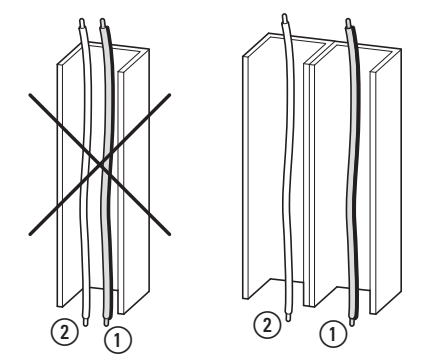

Ilustracja 18:Oddzielne układanie przewodów

- a Przewód: napięcie sieciowe, przyłącze silnikowe
- b Przewody sterownicze i sygnałowe, podłączenia magistrali

## <span id="page-34-0"></span>**2.5 Dobór silnika**

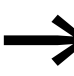

Sprawdzić, czy przemiennik częstotliwości DE1... oraz<br>przypisany trójfazowy silnik na prąd zmienny są ze sobą kompatybilne zgodnie z tabelami danych znamionowych w → [Akapit 8.3, "Dane znamionowe", strona 119.](#page-122-2)

## <span id="page-34-1"></span>**2.5.1 Równoległe podłączenie kilku silników**

Przemienniki częstotliwości serii DE1… mogą być stosowane do sterowania pracą kilku silników połączonych równolegle.

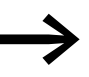

W przypadku podłączenia kilku silników suma prądów tych<br>silników musi być mniejsza niż prąd znamionowy przemiennika częstotliwości DE1….

Poprzez równoległe połączenie silników obniża się rezystancja na wyjściu przemiennika częstotliwości. Sumaryczna indukcyjność stojana zmniejsza się, a pojemność pasożytnicza przewodów zwiększa. Na skutek tego zniekształcenia prądu będzie większe niż przy podłączeniu pojedynczego silnika. Aby zmniejszyć zniekształcenia prądu, dławik silnikowy musi zostać zamontowany na wyjściu przemiennika częstotliwości.

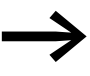

W przypadku pracy równoległej kilku silników nie można<br>stosować elektronicznej ochrony silnika w przemienniku częstotliwości. Każdy silnik musi być chroniony indywidualnie za pomocą termistorów i/lub przekaźników bimetalowych.

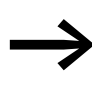

→ W zakresie częstotliwości pracy od 20 do 120 Hz, do ochrony<br>silnika można zastosować na wyjściu DE1 wyłącznik silnikowy PKE z wyzwalaczem elektronicznym.

## 2 Projektowanie

2.5 Dobór silnika

## <span id="page-35-0"></span>**2.5.2 Rodzaje połączeń w silniku prądu trójfazowego**

Odpowiednio do danych znamionowych na tabliczce znamionowej, uzwojenie stojana silnika prądu trójfazowego może być połączone w gwiazdę lub trójkąt.

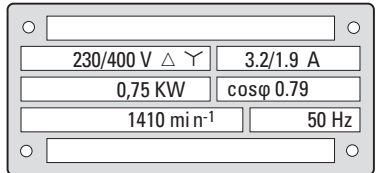

<span id="page-35-2"></span>Ilustracja 19: Przykładowa tabliczka znamionowa silnika (parametry mocy)

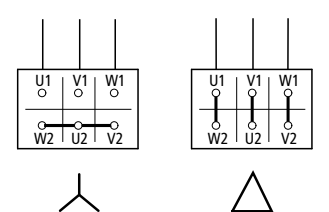

<span id="page-35-3"></span>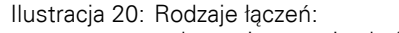

połączenie w gwiazdę (po lewej), połączenie w trójkąt (strona prawa)

## **Przykład do ilustracji [19](#page-35-2) i [20](#page-35-3)**

DE1-124D3... lub DE11-124D3... (U<sub>LN</sub> = 230 V): silnik w połączeniu w trójkąt

DE1-342D1... lub DE11-342D1... (U<sub>LN</sub> = 400 V): silnik w połączeniu w gwiazdę

## <span id="page-35-1"></span>**2.5.3 Podłączenie silników EX**

Przy podłączaniu silników z zabezpieczeniem przeciwwybuchowym należy przestrzegać następujących wskazówek:

- Przemiennik częstotliwości DE1... może zostać zainstalowany w sprawdzonej obudowie Ex w strefie Ex, lub w szafie sterowniczej poza strefą Ex.
- Należy przestrzegać specyficznych przepisów branżowych i krajowych dotyczących stref zagrożenia wybuchem (ATEX 100a).
- Przestrzegać przepisów i wskazówek producenta silnika dotyczących eksploatacji z przemiennikiem częstotliwości – na przykład jeśli wymagane jest zastosowanie dławików silnikowych (ograniczenie du/dt).
- Układów monitorujących temperaturę w uzwojeniach silnika (termistor, Thermo-Click) nie wolno podłączać bezpośrednio do przemiennika częstotliwości DE1…; muszą być one podłączone poprzez urządzenie zabezpieczające (np. EMT6) dopuszczone do ochrony urządzeń pracujących w strefie zagrożonej wybuchem.
# **3 Instalacja**

#### **3.1 Wprowadzenie**

Ten rozdział opisuje montaż i podłączenie przemiennika częstotliwości DE1….

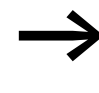

→ Na czas instalacji i montażu przemiennika częstotliwości DE1… należy zakryć lub zakleić wszelkie szczeliny wentylacyjne, aby żadne ciała obce nie mogły przedostać się do środka.

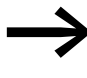

Wszelkie prace instalacyjne należy wykonać tylko przy pomocy<br>podanych, fachowych narzędzi bez stosowania nadmiernej siły.

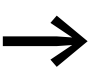

→ Pozostałe informacje na temat montażu przemiennika<br>częstotliwości DE1… znajdują się w instrukcji montażu IL040005ZU.

### **3.2 Montaż**

Opisane w tym miejscu instrukcje montażu uwzględniają zamontowanie w odpowiedniej obudowie dla urządzeń stopnia ochrony IP20 zgodnie z normą EN 60529.

- ï Obudowy muszą być wykonane z materiału przewodzącego ciepło.
- Gdy stosowana jest szafa sterownicza z otworami wentylacyjnymi, wówczas otwory muszą być rozmieszczone powyżej i poniżej przemiennika częstotliwości DE1…, aby umożliwić dobrą cyrkulację powietrza. Powietrze powinno być przy tym doprowadzane od dołu i odprowadzane do góry.
- Jeśli w otoczeniu poza szafa sterownicza obecne są zanieczyszczenia (np. kurz), wówczas należy zainstalować odpowiedni filtr na otworach wentylacyjnych oraz zastosować wentylację zewnętrzną. Filtr musi być w razie potrzeby serwisowany i czyszczony.
- W otoczeniach cechujących się wysoką zawartością wilgoci, soli lub chemikaliów, konieczne jest zastosowanie odpowiedniej zamkniętej szafy sterowniczej (bez otworów wentylacyjnych).

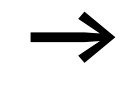

→ Przemiennik częstotliwości DE1... należy montować wyłącznie<br>na niepalnym podłożu mocującym (np. na metalowej płycie).

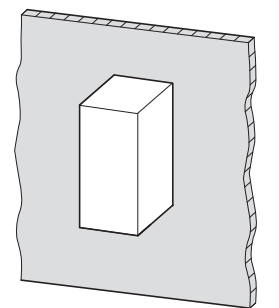

Ilustracja 21: Montaż na metalowej płycie

#### **3.2.1 Pozycja montażu**

Przemienniki częstotliwości DE1…-121D4… i DE1…-122D3… muszą zostać zamontowane w pozycji pionowej (urządzenia nie posiadają wewnętrznego wentylatora). Maksymalne dopuszczalne nachylenie wynosi 5°. Wszystkie pozostałe typy aparatów z serii DE1… mogą być montowane z maksymalnym nachyleniem 90°.

Montaż podwieszany jest zabroniony!

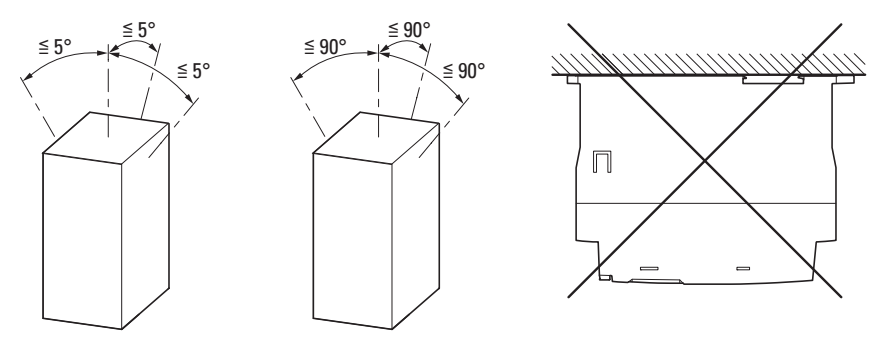

Ilustracja 22: Położenia montażowe (po lewej: urządzenia DE1…-121D4… i DE1…-122D3…)

#### **3.2.2 Wolne przestrzenie**

W celu zapewnienia odpowiedniej cyrkulacji powietrza, w zależności od modelu przemiennika częstotliwości DE1…, musi być zachowana wymagana ilość wolnej przestrzeni wokół urządzenia.

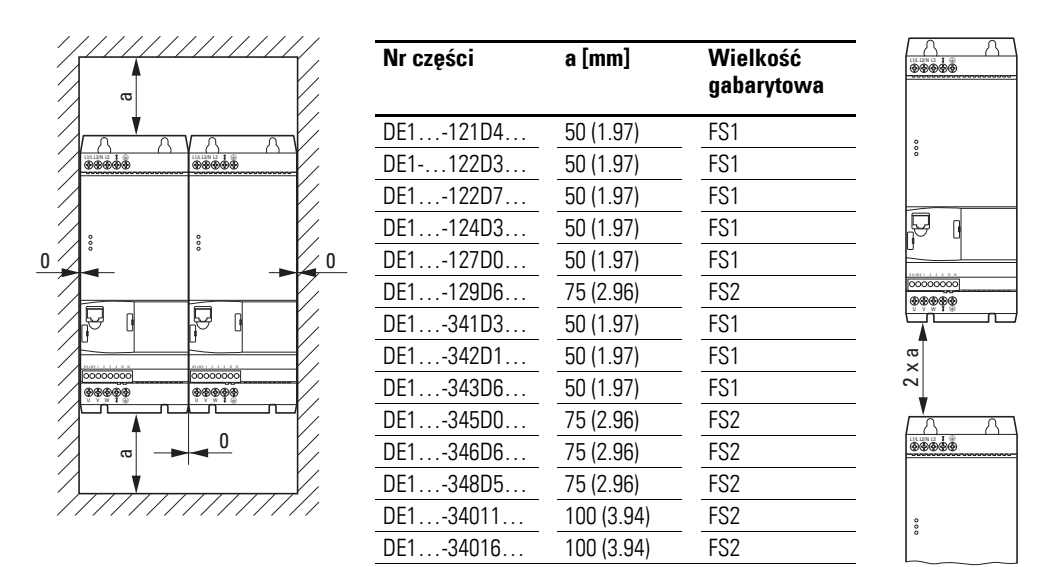

Ilustracja 23: Wymagana wolna przestrzeń w celu chłodzenia

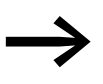

Przemienniki częstotliwości DE1... mogą być montowane obok siebie, bez zachowania odstępu bocznego.

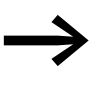

Urządzenia o dużych polach magnetycznych (np. dławiki lub<br>transformatory) nie powinny być montowane w bezpośrednim sąsiedztwie przemiennika częstotliwości.

Odstęp od frontu nie powinien być mniejszy niż 15 mm.

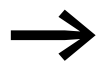

W przypadku zastosowania opcjonalnego elementu

- DX-NET-SWD3 (SmartWire-DT),
- DXE-EXT-SET (moduł konfiguracji),
- DX-KEY-LED (zewnętrzny panel sterowania)

przewidzieć dodatkową przestrzeń od przodu przemiennika częstotliwości DE1….

3 Instalacja 3.2 Montaż

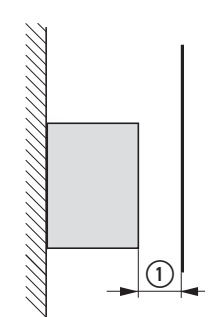

Ilustracja 24: Minimalna przestrzeń

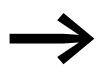

Wymiary, ciężar oraz wymagane wymiary montażowe<br>
poszczególnych wielkości gabarytowych (FS1, FS2) są przedstawione w załączniku.

### **3.2.3 Mocowanie**

Przemiennik częstotliwości DE1… każdej wielkości gabarytowej można zamocować:

- przy pomocy śrub,
- na szynie montażowej.

### **3.2.3.1 Mocowanie za pomocą śrub**

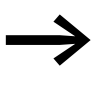

Wymiary, ciężar oraz wymagane wymiary montażowe<br>
poszczególnych wielkości gabarytowych (FS1, FS2) są przedstawione w załączniku.

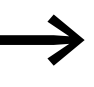

Sruby należy stosować wraz z podkładkami oraz podkładkami sprężynowymi, dokręcając je z dopuszczalnym momentem, wynoszącym 1 Nm, aby chronić obudowę oraz zadbać o bezpieczny montaż.

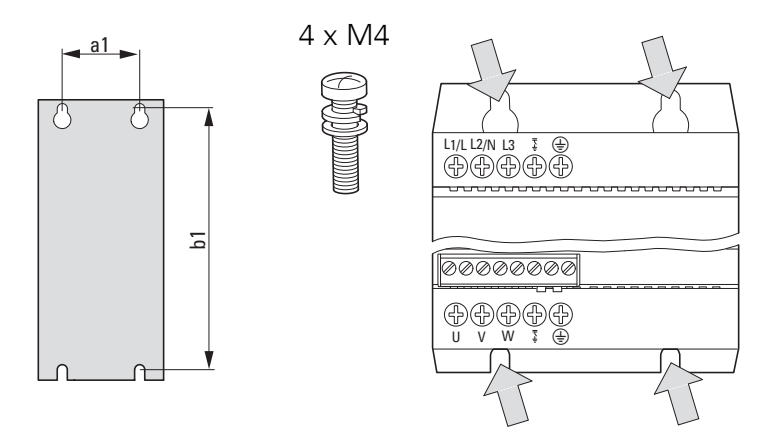

Ilustracja 25: mocowanie na śruby

3 Instalacja

3.2 Montaż

#### **3.2.3.2 Mocowanie na szynie montażowej**

Alternatywnie do mocowania za pomocą śrub, również przemiennik częstotliwości DE1… można zamontować na szynie montażowej zgodnie z normą IEC/EN 60715.

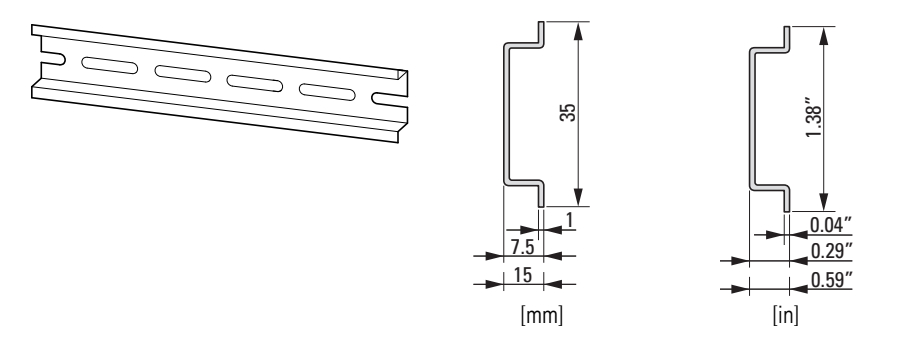

Ilustracja 26: Szyna montażowa zgodna z normą IEC/EN 60715

▶ W tym celu osadzić przemiennik częstotliwości DE1… od góry na szynie montażowej i docisnąć go w dół [1]. Następnie docisnąć go w kierunku szyny montażowej [2] tak aby zatrzasnął się dzięki sile sprężynowania [3].

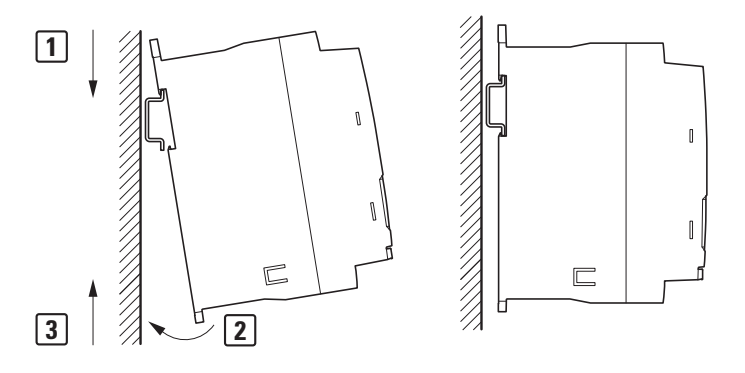

Ilustracja 27: Mocowanie na szynie montażowej

#### **Zdejmowanie z szyny montażowej**

▶ W celu zdjęcia z szyny docisnąć przemiennik częstotliwości do dołu [1]. Następnie chwytając za dolną krawędź odciągnąć przemiennik częstotliwości DE1… do przodu [2]. Podnieś go następnie do góry zdejmując szyny montażowej [3].

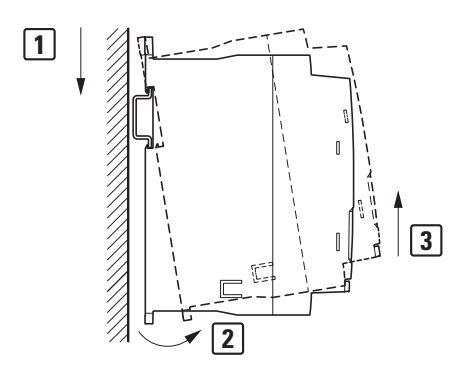

Ilustracja 28: Demontaż z szyny montażowej

### **3.3 Instalacja elektryczna**

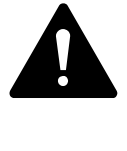

#### **UWAGA!**

Okablowanie przemiennika częstotliwości można wykonać dopiero po prawidłowym zamontowaniu urządzenia.

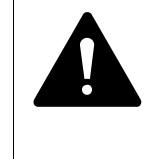

#### **NIEBEZPIECZEŃSTWO**

Niebezpieczeństwo porażenia prądem! Oprzewodowanie musi zostać wykonane (tylko przez wykwalifikowany personel) wyłącznie po odłączeniu od zasilania oraz z uwzględnieniem przepisów bezpieczeństwa podanych na stronach I i II.

#### UWAGA

Niebezpieczeństwo pożaru!

Używać tylko takich kabli, wyłączników zabezpieczających i styczników, które charakteryzują się odpowiednią dopuszczalną wartością prądu znamionowego.

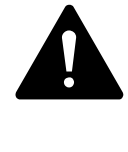

### **NIEBEZPIECZEŃSTWO**

Po odłaczeniu napiecia zasilającego elementy konstrukcyjne w module mocy przemiennika częstotliwości pozostają jeszcze pod napięciem przez okres do 5 minut (czas rozładowania kondensatorów obwodu pośredniego).

Przestrzegać informacji ostrzegawczej!

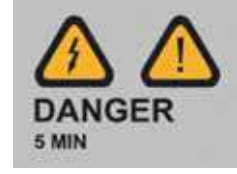

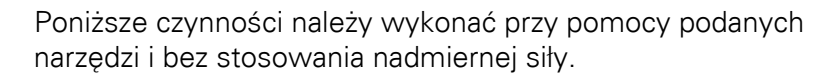

### 3 Instalacja

3.3 Instalacja elektryczna

### **3.3.1 Kontrola izolacji**

Przemienniki częstotliwości z serii DE1… wysyłane są po sprawdzeniu i nie wymagają dodatkowych testów.

Jeżeli wymagane będą kontrole izolacji w obwodzie mocy PDS, konieczne jest uwzględnienie niżej wymienionych środków.

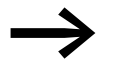

Wymaganą kontrolę stanu izolacji należy wykonać przed<br>podłączeniem kabli do przemiennika częstotliwości DE1….

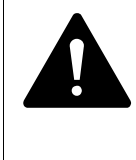

#### **UWAGA!**

Na zaciskach sterowania i zaciskach silnoprądowych przemiennika częstotliwości DE1… nie wolno przeprowadzać kontroli rezystancji izolacji za pomocą miernika izolacji.

#### **Sprawdzenie izolacji kabla sieciowego**

Odłączyć kabel sieciowy od sieci zasilającej i zacisków przyłączeniowych L1/L, L2/N i L3 przemiennika częstotliwości DE1…. Zmierzyć rezystancję izolacji kabla sieciowego pomiędzy poszczególnymi przewodami fazowymi oraz pomiędzy każdym przewodem fazowym a przewodem ochronnym.

Rezystancja izolacji musi być większa niż 1MΩ.

#### **Sprawdzenie izolacji kabla silnikowego**

▶ Odłączyć kabel silnikowy od zacisków przyłączeniowych U, V i W przemiennika częstotliwości DE1… i od silnika (U, V, W). Zmierzyć rezystancję izolacji kabla silnikowego pomiędzy poszczególnymi przewodami fazowymi oraz pomiędzy każdym przewodem fazowym a przewodem ochronnym.

Rezystancja izolacji musi być większa niż 1MΩ.

#### **Sprawdzenie izolacji silnika**

▶ Odłączyć kabel silnikowy od silnika (U, V, W). Usunąć mostki (gwiazda lub trójkąt) znajdujące się w skrzynce zaciskowej silnika. Zmierzyć rezystancję izolacji poszczególnych uzwojeń silnika.

Rezystancja izolacji musi być większa niż 1MΩ.

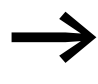

→ Dokładne rezystancje izolacji oraz dopuszczalne napięcia<br>
pomiarowe opisane są w instrukcji obsługi dostarczonej przez producenta silnika.

### **3.3.2 Podłączenia do obwodu mocy**

Podłączenie do modułu mocy odbywa się od strony sieci za pośrednictwem zacisków przyłączeniowych:

- L1/L, L2/N, PE do jednofazowego napięcia zasilającego przy DE1-12...
- L1/L, L2/N, L3, PE do trójfazowego napięcia zasilającego przy DE1-34... Kolejność faz nie ma przy tym znaczenia.

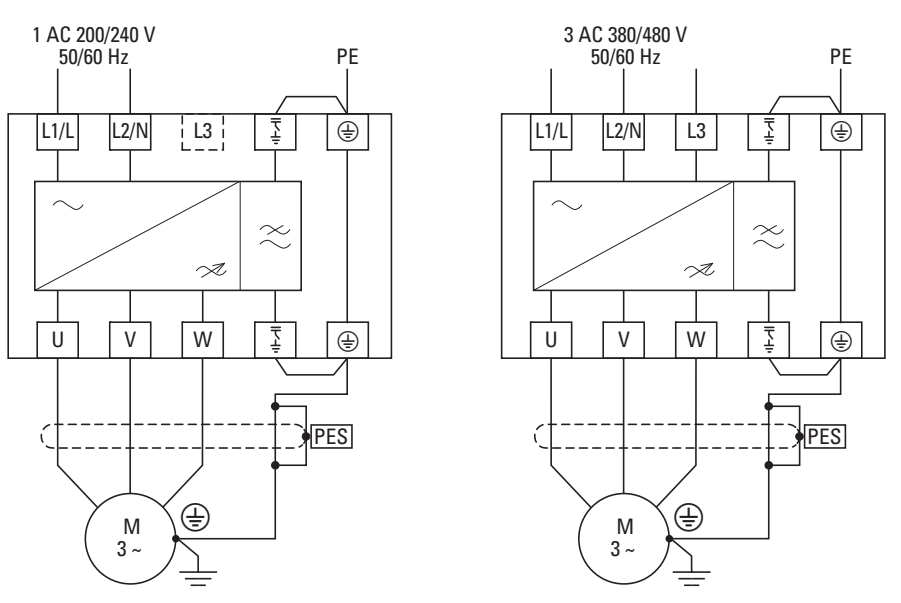

Ilustracja 29: Połączenia po stronie sieciowej (schematycznie)

Podłączenie po stronie silnika odbywa się zawsze za pomocą zacisków przyłączeniowych U, V i W.

#### UWAGA

Przemiennik częstotliwości DE1… musi być zawsze połączony z potencjałem ziemi poprzez przewód uziemiający (PE).

#### UWAGA

Zaślepione (bez funkcji) zaciski przyłączeniowe w module mocy nie mogą być używane.

3 Instalacja 3.3 Instalacja elektryczna

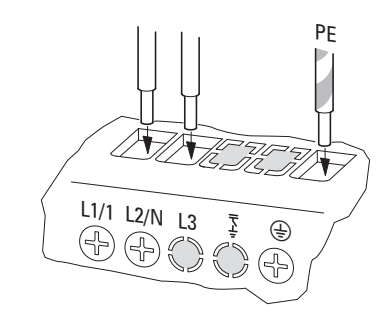

<span id="page-45-0"></span>Ilustracja 30: Zaślepione zaciski połączeniowe (przykład: DE1-12…NN-…)

Zamknięte w [Ilustracja 30](#page-45-0) zaciski połączeniowe (L3 i  $\frac{1}{2}$ ) nie mają żadnej funkcji.

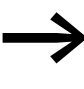

Po usunięciu zwory EMC w urządzeniach DE1...-...FN-... w celu ich eksploatacji np. w sieci IT, zaleca się zasłonięcie odsłoniętych i nieużywanych zacisków (np.: przy pomocy taśmy izolacyjnej).

### **3.3.2.1 Oznaczenie zacisków silnoprądowych**

Tabela 4: Oznaczenie zacisków silnoprądowych

| <b>Oznaczenie</b> | Funkcja                                                                          | Wskazówka                                                                                                    |
|-------------------|----------------------------------------------------------------------------------|----------------------------------------------------------------------------------------------------|
| L1/L              | Przyłącze sieciowe:<br>Faza L1 przy DE1-34<br>Faza L przy DE1-12                 | Sieciowe napięcia znamionowe:<br>DE1-34: 380 V/480 V (faza-faza)<br>DE1-12: 200 V/240 V (faza-przewód neutralny)                                                    |
| L2/N              | Przyłącze sieciowe:<br>Faza L2 przy DE1-34<br>Przewód N przy DE1-12              | Sieciowe napięcia znamionowe:<br>DE1-34: 400 V/480 V (faza-faza)<br>DE1-12: 230 V/240 V (przewód neutralny-faza)                                                    |
| L3                | Przyłącze sieciowe:<br>Faza L3 przy DE1-34                                       | Sieciowe napięcia znamionowe:<br>DE1-34: 400 V/480 V (faza-faza)                                                                                                    |
| 工                 | Uziemienie (PE) dla wewnętrznego<br>filtra RFI                                   | Tylko urządzenia z wewnętrznym filtrem<br>przeciwzakłóceniowym (DE1-FN-).<br>Połączenie do zacisku PE stosowane tylko razem z<br>przyłączem EMC po stronie silnika. |
| ⊕                 | PE, uziemienie po stronie sieci                                                  | Wewnętrzne połączenie do przyłącza uziemienia po<br>stronie silnika                                                                                                 |
| U                 | Przyłącze silnika faza 1                                                         | Napięcia znamionowe silnika:<br>DE1-34: 400 V/460 V<br>$DE1 - 12 230V$                                                                                              |
| $\vee$            | Przyłącze silnika faza 2                                                         |                                                                                                    |
| W                 | Przyłącze silnika faza 3                                                         |                                                                                                    |
| 子                 | Uziemienie (PE) dla wewnętrznego<br>filtra obwodu pośredniego<br>(kondensator Y) | Tylko urządzenia z wewnętrznym filtrem<br>przeciwzakłóceniowym (DE1-FN-). Połączenie<br>do przyłącza PE stosowane tylko razem z przyłączem<br>EMC po stronie sieci. |
| ⊕                 | PE, uziemienie po stronie silnika                                                | Wewnętrzne połączenie do przyłącza uziemienia po<br>stronie sieci                                                                                                   |

### **3.3.2.2 Przykłady podłączenia**

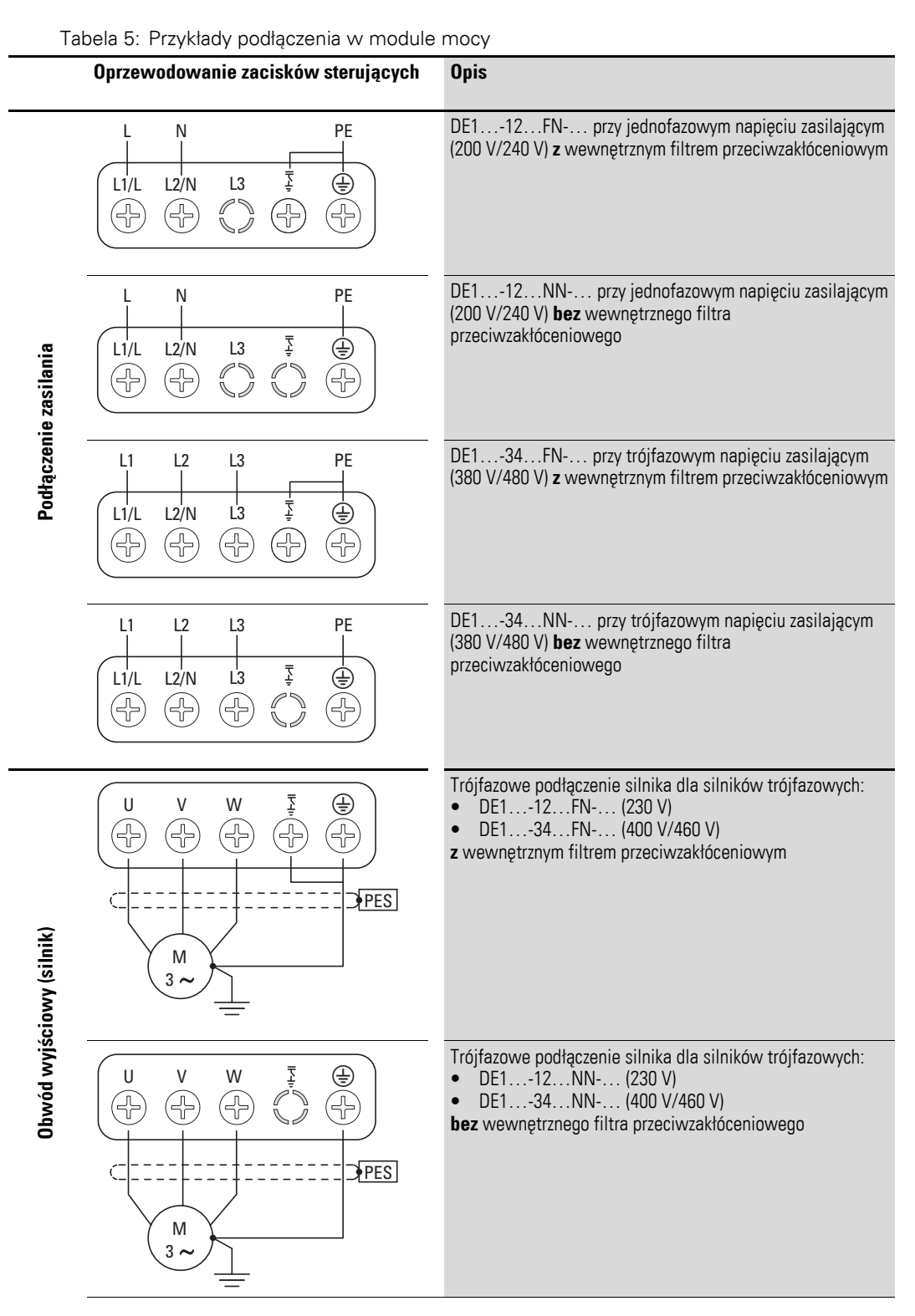

3 Instalacja 3.3 Instalacja elektryczna

### **3.3.2.3 Odcinek przewodu bez izolacji oraz długości usuwania izolacji**

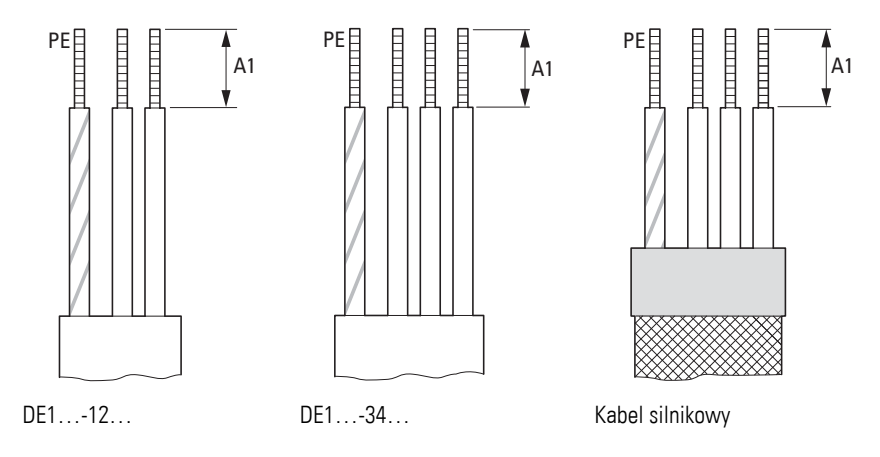

Ilustracja 31: Odcinki przewodu bez izolacji w module mocy

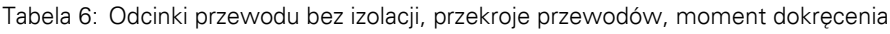

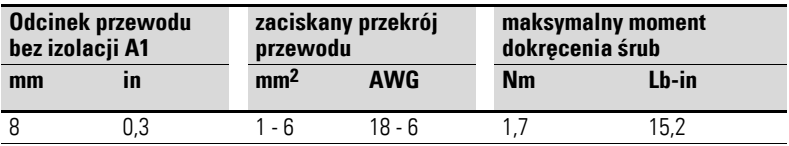

### **3.3.3 Uziemienie**

Każdy przemiennik częstotliwości DE1… należy podłączyć indywidualnie w miejscu montażu do uziemienia sieci zasilającej (uziemienie funkcjonalne). Uziemienie ochronne nie może przechodzić przez żadne inne urządzenia.

Wszystkie przewody ochronne powinny być układane gwiaździście od centralnego punktu uziemiającego i podłączone do wszystkich elementów przewodzących (przemiennik częstotliwości DE1…, dławik silnikowy, filtr silnikowy, dławik sieciowy, filtr sinusoidalny).

Impedancja pętli uziemienia musi być zgodna z regionalnie obowiązującymi przepisami bezpieczeństwa. Aby spełnione zostały przepisy UL, do wszystkich podłączeń przewodów uziemienia muszą być stosowane spełniające wymagania UL pierścieniowe końcówki kablowe.

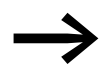

→ Unikać pętli uziemiających w przypadku montażu kilku przemienników częstotliwości w jednej szafie sterowniczej. Upewnić się, że wszystkie metalowe urządzenia, które mają być uziemione, posiadają dużą powierzchnię styku z płytą montażową.

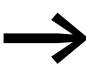

W przypadku stosowania przemienników częstotliwości<br>wyposażonych w wewnętrzny filtr RFI (DE1…-...FN-...), przewód PE powinien być umieszczony w zacisku za zworą EMC.

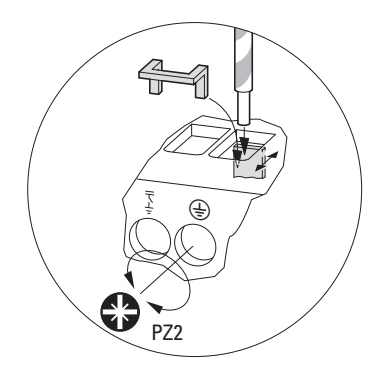

Ilustracja 32: Przewód PE wetknąć za zworą EMC (zacisk od tyłu do przodu)

#### **3.3.4 Zwory EMC**

Przemiennik częstotliwości DE1… jest produkowany w dwóch wariantach:

- ï DE1…-…**F**N-…: **z** wewnętrznym filtrem przeciwzakłóceniowym, **ze** zworą EMC,
- ï DE1…-…**N**N-…: **bez** wewnętrznego filtra przeciwzakłóceniowego, **bez** zwory EMC.

Zwory EMC realizują połączenie zacisków filtra przeciwzakłóceniowego oraz zacisków PE po stronie zasilania a także silnika.

W przypadku gdy przemiennik częstotliwości DE1…-FN-... ma zostać podłaczony do sieci IT (układ izolowany) lub uziemionej asymetrycznie (ang. corner-earthed) sieci TN, należy usunąć zwory EMC. W urządzeniach bez wewnętrznych filtrów (DE1…-…NN...) zwory te nie występują, a zaciski do podłączania filtrów są niedostępne.

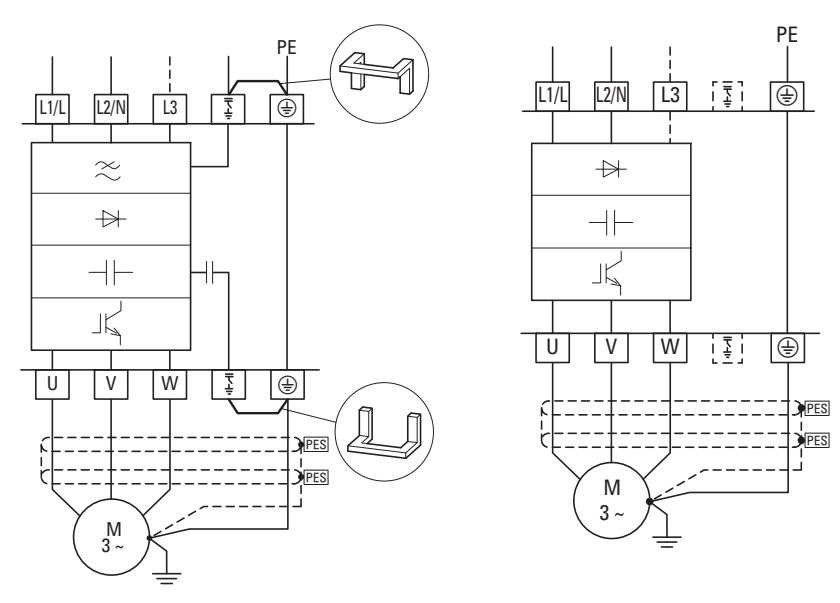

Ilustracja 33: DE1…-…FN-… (**z** filtrem) DE1-…NN-… (**bez** filtra)

### UWAGA

Zwory EMC nie mogą być zakładane ani usuwane, gdy przemiennik częstotliwości DE1... jest podłączony do sieci elektrycznej.

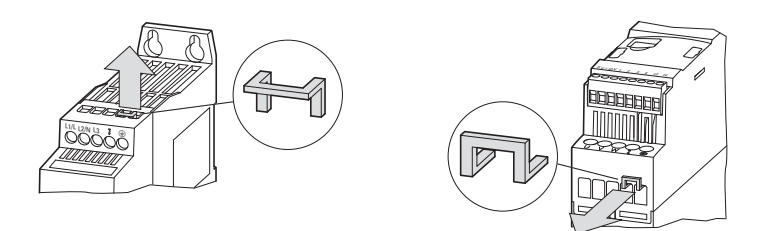

Ilustracja 34: Usunąć zwory EMC po stronie sieci i silnika

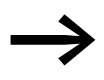

→ Należy zawsze usuwać obie zwory EMC!<br>Eksploatacja tylko z jedną zworą EMC jest zabroniona!

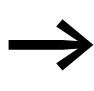

W przypadku usunięcia zwór EMC nastąpi brak wymaganego działania filtra dla zapewnienia kompatybilności elektromagnetycznej (EMC).

### **3.3.5 Blok mostków trójfazowych**

Przemienniki częstotliwości DE1…-34… można podłączyć od strony sieci za pomocą zapewniających ochronę przed dotykiem, trójfazowych mostków łączeniowych DILM12-XDSB0/...

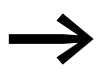

→ Instalacja przy pomocy bloku mostków trójfazowych<br>DIL12M-XDSB0/… możliwa jest tylko w przypadku przemienników częstotliwości DE1…-34….

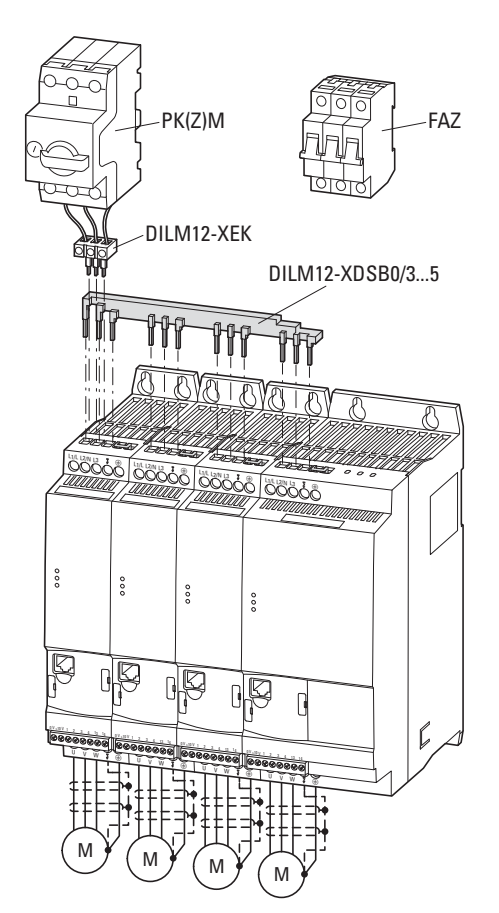

Ilustracja 35: Przykład podłączenia z zastosowaniem bloku mostków trójfazowych

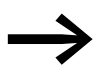

Należy przestrzegać maksymalnej możliwej wartości obciążenia prądowego bloków mostków trójfazowych (I<sup>u</sup> = 35 A). Przedłużenie przyłącza trójfazowego przez odwrócony montaż bloków mostków trójfazowych nie jest możliwy w przypadku przemiennika częstotliwości DE1…-34….

### 3 Instalacja

3.3 Instalacja elektryczna

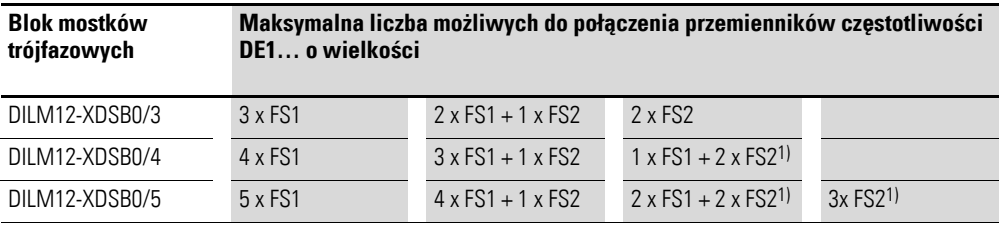

1) Suma pojedynczych prądów wejściowych (DE1…-34…) może w tych kombinacjach przekroczyć maksymalnie dopuszczalne obciążenie prądowe (35 A) bloku mostków trójfazowych oraz bloku zasilania.

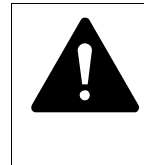

#### **OSTRZEŻENIE**

Każdy przemiennik częstotliwości DE1…-34... musi być oddzielnie podłączony do przewodu ochronnego sieci zasilającej.

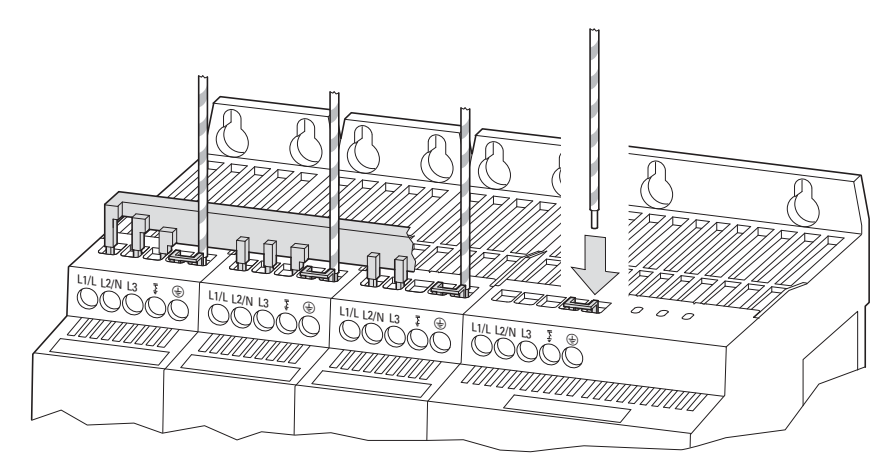

Ilustracja 36: Podłączenie przewodów PE do poszczególnych przemienników częstotliwości (przykład)

### **3.3.6 Podłączenie silnika**

Połączenie między przemiennikiem częstotliwości DE1... a silnikiem powinno być możliwie najkrótsze. W celu wykonania prawidłowej instalacji zgodnej z zasadami kompatybilności elektromagnetycznej przewód połączeniowy silnika powinien być ekranowany.

Należy z obu stron połączyć ekran na dużej powierzchni (360 stopni pokrycia) z uziemieniem ochronnym (PE). Uziemienie ekranu (PES) należy wykonać bezpośrednio przy przemienniku częstotliwości DE1… oraz bezpośrednio na skrzynce zaciskowej silnika.

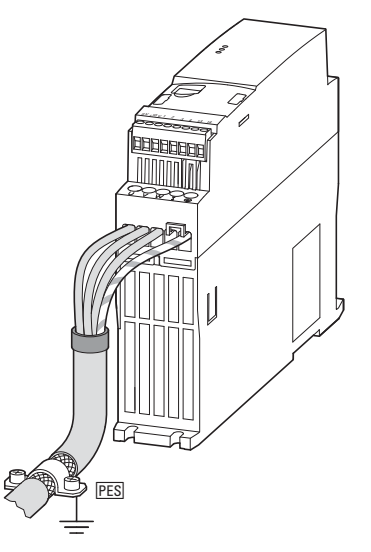

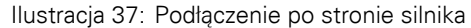

▶ Należy zapobiegać rozplataniu ekranu, na przykład poprzez przesunięcie rozdzielonej osłony z tworzywa sztucznego poza koniec ekranu lub przy użyciu przelotki gumowej na końcu ekranu.Alternatywnie, oprócz opaski zaciskowej, można również spleść ekran na jego końcu i przyłączyć do uziemienia ochronnego za pomocą tulejki kablowej. Aby zapobiec zakłóceniom EMC, połączenie splecionego ekranu powinno być możliwie najkrótsze (wskaźnik dla skręconego ekranu kablowego: b ≧ 1/5 a).

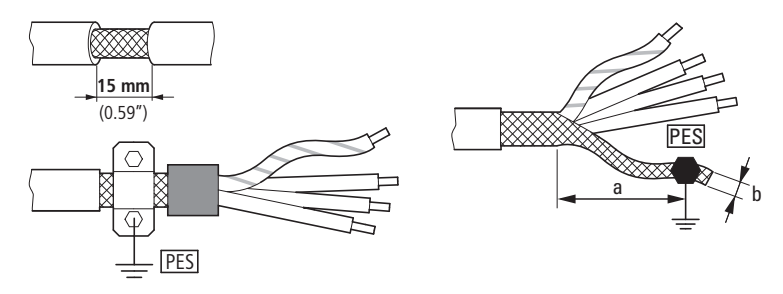

Ilustracja 38: Ekranowany przewód przyłączeniowy w obwodzie silnikowym

Do zasilania silników zaleca się kable ekranowane, czterożyłowe. Żyła żółto- -zielona tego kabla łączy uziemienie ochronne silnika i przemiennika częstotliwości i tym samym minimalizuje prądy wyrównawcze ekranu.

### 3 Instalacja 3.3 Instalacja elektryczna

Poniższy rysunek przedstawia przykładowo budowę czterożyłowego, ekranowanego kabla silnikowego (zalecane wykonanie).

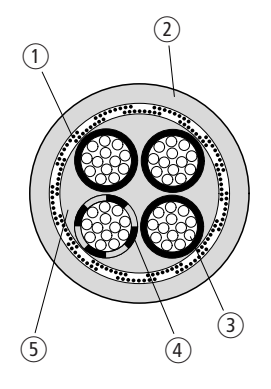

Ilustracja 39: Czterożyłowy, ekranowany kabel silnikowy

- a Miedziany oplot ekranujący
- b Zewnętrzny płaszcz PCV
- (3) Przewód pleciony (druty Cu)
- d Izolacja PCV żył, 3 x czarna, 1 x żółto-zielona
- e Taśma tekstylna i materiał wewnętrzny PCV

Jeżeli w obwodzie silnika umieszczone są dodatkowe podzespoły (na przykład styczniki silnikowe, przekaźniki przeciążeniowe, dławiki silnikowe lub zaciski), wówczas można przerwać ekran kabla silnikowego w pobliżu tych podzespołów i na dużej powierzchni połączyć z płytą montażową (PES). Odizolowane lub nieekranowane odcinki kabli przyłączeniowych nie powinny być dłuższe niż 300 mm.

### **3.3.7 Instalacje zgodnie z UL®**

Przemiennik częstotliwości DE1… spełnia wymagania UL w całym zakresie, jeśli w pełnym zakresie spełnione zostaną poniższe wymagania:

- Przy DE1...-12... jednofazowe napięcie zasilające jest podłączone do L1/L i L2/N. Maksymalna dopuszczalna wartość skuteczna nie może przekroczyć 240 V rms.
- ï Przy DE1…-34... trójfazowe napięcie zasilające jest podłączone do L1/L, L2/N i L3. Kolejność faz nie ma przy tym znaczenia. Maksymalna dopuszczalna wartość efektywna nie może przekroczyć 500 V rms.
- W celu zapewnienia zgodności z wymaganiami CSA konieczne jest zastosowanie ochrony przeciwprzepięciowej po stronie zasilania Przemiennika częstotliwości DE1... Ogranicznik powinien spełniać wymagania klasy III, a także monitorować napięcia o wartościach: 600 V (faza-uziemienie) oraz 600 V (faza-faza). Musi również być odporny na znamionowe napięcie udarowe o wartości do 4 kV i zapewniać ochronę przed takimi napięciami.
- ï Maksymalnie dopuszczalna siła prądu zwarciowego (AC) w zasilaniu prądem wejściowym może wynosić 100 kA przy zastosowaniu bezpieczników (600 V, UL Class CC lub Class J), 14 kA RMS przy wyłącznikach ochronnych różnicowych (480 V, MCB Typ B) oraz przy DE1…-34…., 18 kA RMS przy MCB Type E.
- Stała instalacja z odpowiednim rozłącznikiem między przemiennikiem częstotliwości DE1... a siecią zasilającą, spełniającym lokalne zasady i normy bezpieczeństwa.
- Stosować odpowiednie miedziane kable sieciowe i silnikowe posiadające wytrzymałość temperaturową izolacji na poziomie minimum 75 °C (167 °F).
- Zastosować momenty dokręcenia połączeń przewodów zgodnie ze specyfikacją dla poszczególnych mocy.
- Nie podłączać do jednego zacisku więcej niż jednego przewodu. Przewód PE musi być podłączony do obudów metalowych przy pomocy pierścieniowej końcówki kablowej.
- Warianty zabezpieczenia przeciążeniowego silnika:
	- Przekaźnik przeciążeniowy, umieszczony pomiędzy przemiennikiem częstotliwości DE1… a silnikiem. Po wykryciu przeciążenia przekaźnik wyłącza przemiennik DE1…, lub
	- Silnik z termistorem, który przez termistorowy przekaźnik przeciążeniowy (EMT6) wyłącza przy stwierdzeniu przeciążenia przemiennik częstotliwości DE1…, lub
	- silnik z termistorem, który jako zewnętrzny komunikat błędu bezpośrednio wyłącza przemiennik częstotliwości DE1… (wejście termistorowe na zacisku sterującym 3 i +10V), EXTFLT z Mode 1 (P- $15 = 1$ ), Mode 3 (P-15 = 3), Mode 5 (P-15 = 5), Mode 7 (P-15 = 7) oraz Mode 9 (P-15 = 9). Warunek: P-19 = 0, lub
	- Włączona funkcja pamięci termicznej silnika (P-33 = 0). Warunek: P-08 = ustawiony prąd znamionowy silnika.

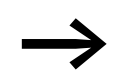

W instrukcji montażu IL040005ZU wydrukowane streszczenie ..Additional Information for UL® Approved Installations".

### 3 Instalacja

3.3 Instalacja elektryczna

### **3.3.8 Podłączanie sterowania**

Podłączenie do sekcji sterowania odbywa się za pomocą następujących zacisków przyłączeniowych:

- $\bullet$  0 V, +10 V: Wyjście napięcia sterowania,<br> $\bullet$  1 2 3 4: weiścia oktrowe i analogowe
- ï 1, 2, 3, 4: wejścia cyfrowe i analogowe,
- Zaciski 13, 14: styk bezpotencjałowy wyjścia przekaźnikowego.

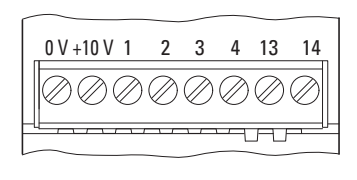

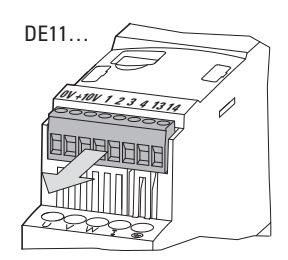

DE1, DE11 tylko w DE11

Ilustracja 40: Rozmieszczenie zacisków przyłączeniowych na sterowniku

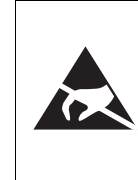

Ochrona elektrostatyczna. Przed dotknięciem do zacisków sterowniczych i płyty montażowej rozładuj ładunek elektryczny na uziemionej powierzchni, aby uniknąć zniszczenia wskutek wyładowania elektrostatycznego.

### **3.3.8.1 Oznaczenia i funkcje zacisków sterowniczych**

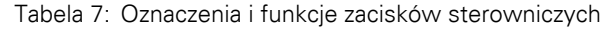

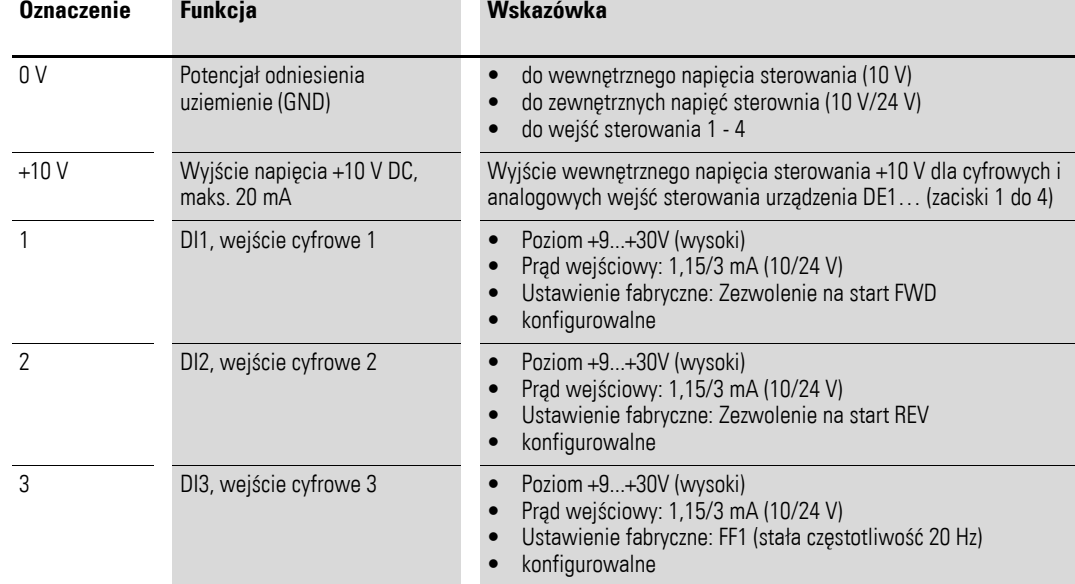

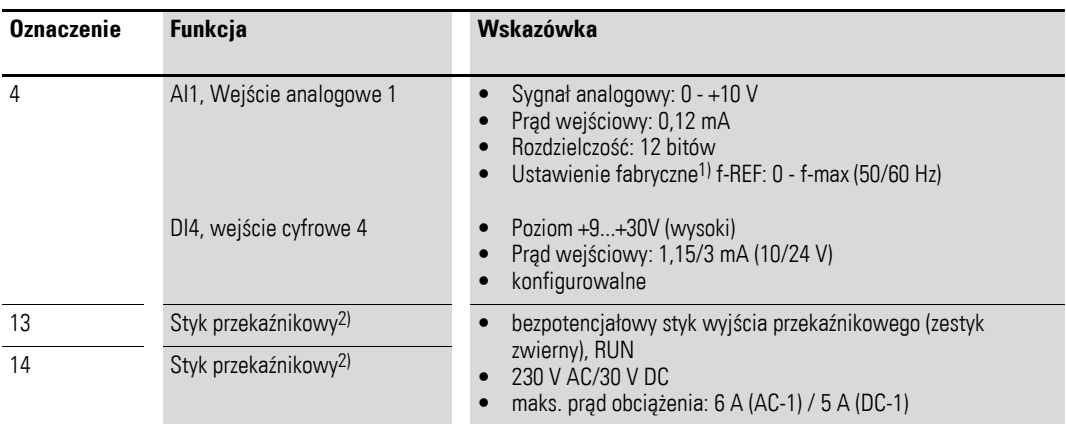

1) Może być przełączone parametrem P-15 na wejście cyfrowe (→ [Tabela 22, strona 95](#page-98-0) i → [Tabela 30, strona 108\)](#page-111-0)

2) W przypadku typów urządzeń DE11-… możliwa jest parametryzacja

### **3.3.8.2 Podłączanie przewodów sterujących**

Podłączanie ekranowanych przewodów sterujących nie jest wymagane. Jednak w środowisku o dużym poziomie zakłóceń EMC lub w przypadku przewodów sterowania, które są podłączone poza szafą sterowniczą (np. pulpit sterowania z długim przewodem połączeniowym), zaleca się podłączenie przewodów ekranowanych. Ekran jest przy tym uziemiany jednostronnie w pobliżu przemiennika częstotliwości DE1… (PES).

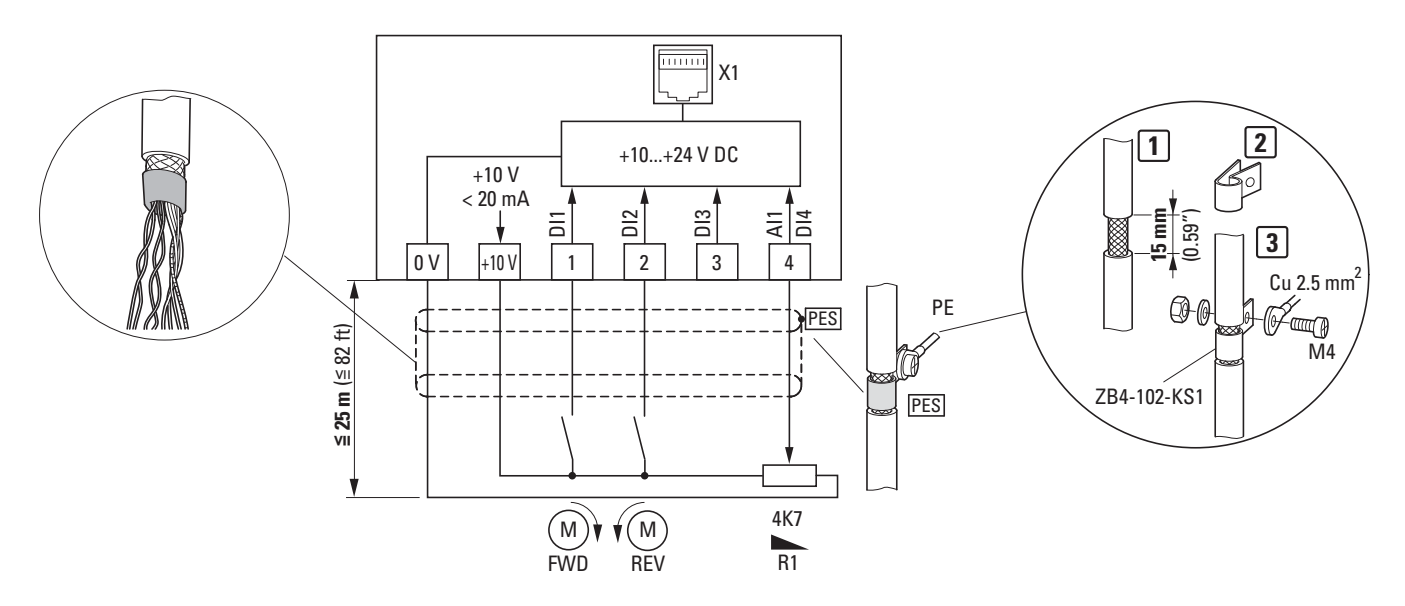

<span id="page-56-0"></span>Ilustracja 41: Przykład podłączenia

Powyższy przykład podłączenia [\(Ilustracja 41\)](#page-56-0) pokazuje jednostronne podłączenie PE (PES) ekranu przewodu sterowania przy pomocy zacisku kablowego. Przewody sterowania powinny być w wersji ze splotem żył.

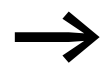

→ Rozplataniu ekranu można zapobiec np. przez przesunięcie rozdzielonej osłony z tworzywa sztucznego poza koniec ekranu lub przy użyciu przelotki gumowej na końcu ekranu.

3 Instalacja

3.3 Instalacja elektryczna

# **3.3.8.3 Przekroje przewodów oraz długości usuwania izolacji**

Przekroje i odcinki przewodu bez izolacji są przedstawione w poniższej tabeli.

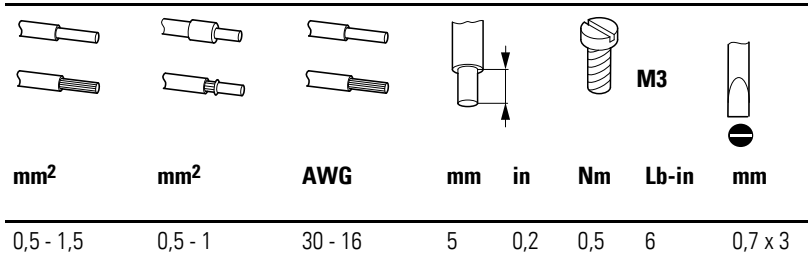

Tabela 8: Przewody przyłączeniowe na zaciskach sterowania

### **3.3.8.4 Przykłady podłączenia sterowania**

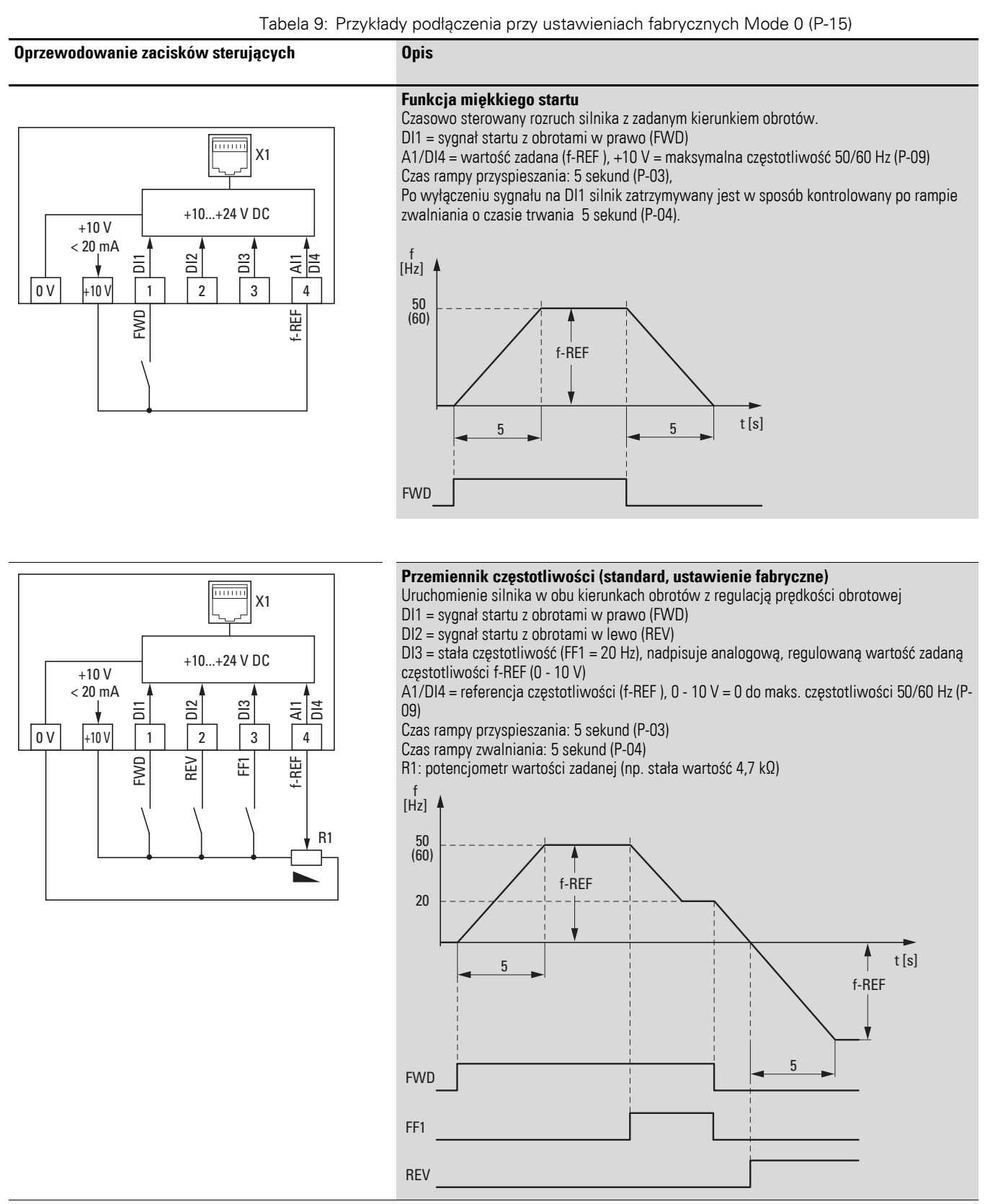

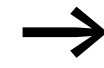

Zaciski przyłączeniowe mogą zostać dopasowane w zakresie swojej funkcji przez:

- ï przełącznik trybu wejść (Mode) w module do parametryzacji DXE-EXT-SET,
- ï odpowiedni parametr w oprogramowaniu do parametryzacji "drivesConnect",
- Parametr przez zewnętrzny panel obsługi DX-KEY-LED.

#### **3.3.8.5 Wejście analogowe**

Zacisk sterowania 4 (AI1/DI4) jest przewidziany zarówno dla analogowych, jak i cyfrowych sygnałów wejściowych.

W ustawieniu fabrycznym zacisk sterowania 4 jest skonfigurowany jako wejście analogowe (AI1) dla 0 - 10 V. Potencjał odniesienia to zacisk sterowania 0 V.

Zmiana funkcji zacisku sterowania 4 wymaga zmiany parametru P-15.

Przez parametr P-16 można zmienić wartość obsługiwanego sygnału wejściowego:

- 0 10 V (ustawienie fabryczne),
- $0 20$  mA,
- 4 20 mA z monitorowaniem ciągłości przewodu (komunikat błędu < 3 mA),
- ï 4 20 mA z monitorowaniem ciągłości przewodu (< 3 mA: zmiana częstotliwości po rampie na częstotliwość stałą FF1).

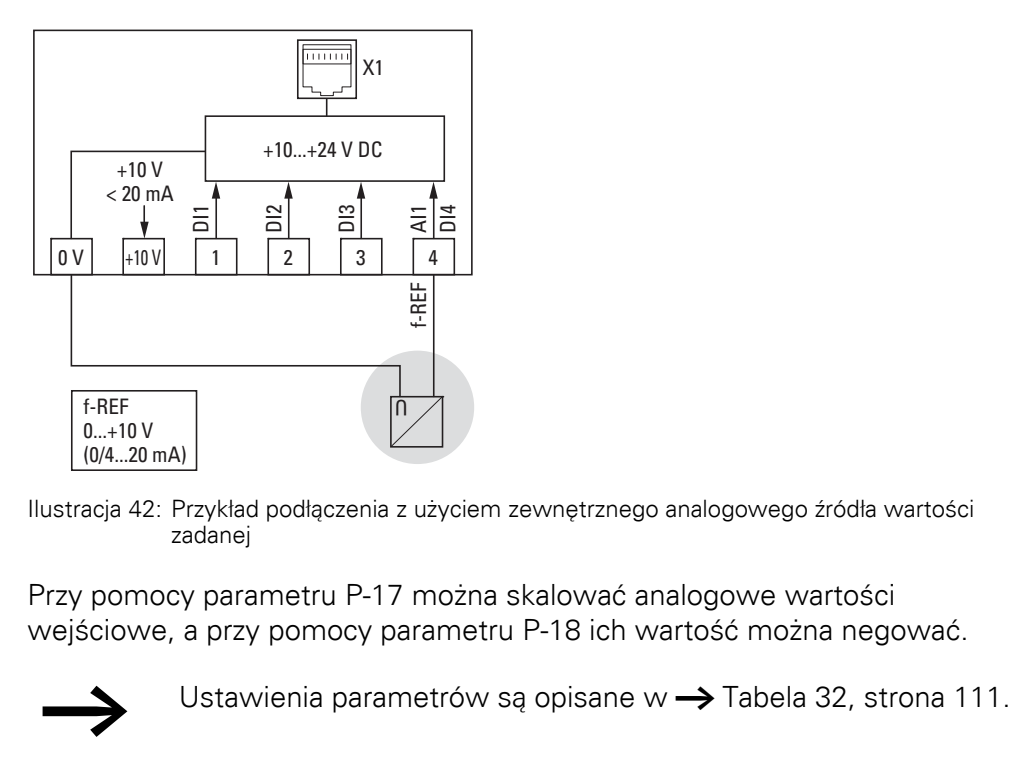

Ilustracja 42: Przykład podłączenia z użyciem zewnętrznego analogowego źródła wartości zadanej

Przy pomocy parametru P-17 można skalować analogowe wartości wejściowe, a przy pomocy parametru P-18 ich wartość można negować.

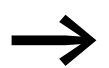

#### **3.3.8.6 Wejścia cyfrowe**

Zaciski sterowania 1, 2 i 3 działające jako wejścia cyfrowe (DI1, DI2, DI3) są identyczne w swojej funkcji i działaniu. Zacisk sterowania 4 w ustawieniu fabrycznym skonfigurowany jest jako wejście analogowe AI1. Za pomocą parametru P-15 jego funkcję możne na wejście cyfrowe DI4.

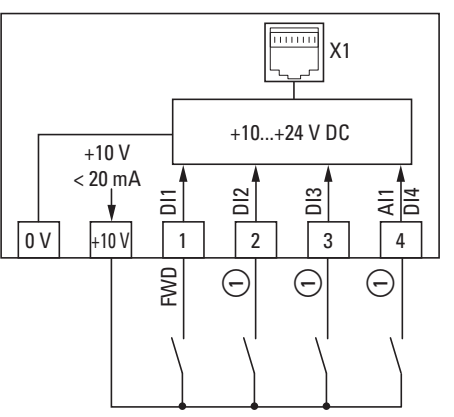

Ilustracja 43:Przykład podłączenia z czterema wejściami cyfrowymi

a Konfigurację wejść cyfrowych można modyfikować w P-15 lub przy pomocy modułu konfiguracji DXE-EXT-SET (→ [Tabela 10\)](#page-60-0)

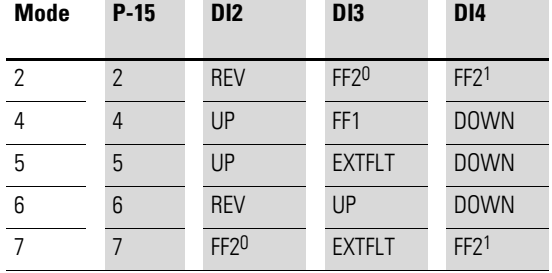

<span id="page-60-0"></span>Tabela 10:Konfiguracja cyfrowych wejść przy użyciu P-15

Wysterowanie wejść cyfrowych może odbywać się przy pomocy wewnętrznego napięcia sterowania +10 V (logika dodatnia) z zacisku sterowania +10 V lub przy pomocy zewnętrznego źródła napięcia o wartości do +24 V DC:

- $9 30 V = High (logiczne, 1")$
- $0 4$  V = Low (logiczne  $(0, 0)$ )

Potencjałem odniesienia przy zewnętrznym napięciu sterowania jest zacisk sterowania = 0 V.

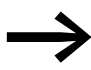

Gdy wykorzystywane jest zewnętrzne źródło zasilania należy<br>uważać na to, aby potencjały 0 V zewnętrznego źródła napięcia oraz przemiennika częstotliwości DE1 (0 V) były ze sobą połączone. Tętnienia resztkowe zewnętrznego napięcia<br>sterowania musza być mniejsze niż ±5 %  $\Delta$ Ua/Ua.  $\frac{3}{2}$  and podiacenia z czterema wejściami cyfrowymi<br>
strzykład podiacenia z czterema wejściami cyfrowymi<br>
wejść cyfrowych można modyfikować w P-15 lub przy pomocy mod<br>
figuracja cyfrowych wejść przy użyciu P-15<br>
DI2

# 3 Instalacja

3.3 Instalacja elektryczna

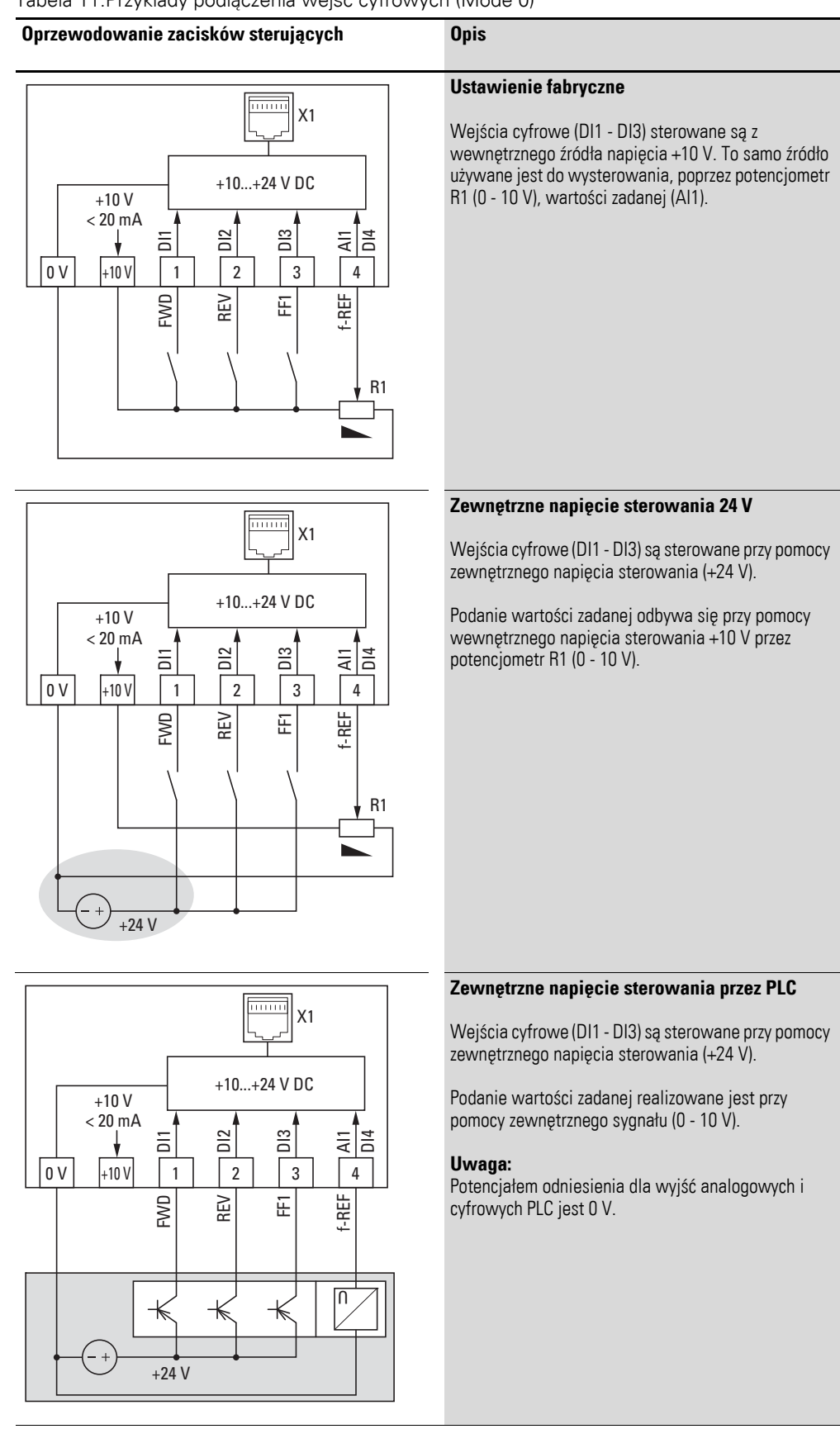

Tabela 11:Przykłady podłączenia wejść cyfrowych (Mode 0)

### **3.3.8.7 Styk przekaźnika (RUN)**

Zaciski sterowania 13 i 14 są połączone z wewnętrznym bezpotencjałowym stykiem przekaźnika (zestyk zwierny) przemiennika częstotliwości DE1….

- Styk zamknie się, gdy obecny jest sygnał startu lub zezwolenia (FWD, REV, ENA) i nie ma żadnego komunikatu błędu.
- Styk otworzy się od razu, gdy pojawi się komunikat błędu.
- Styk otworzy się, gdy sygnał startu lub zezwolenia (FWD, REV, ENA) zostanie wyłączony, silnik zatrzyma się wtedy wybiegiem (ustawienie fabryczne  $P-05 = 0$ ).
- Styk otworzy się z opóźnieniem po upływie ustawionego w P-04 czasu zwalniania (f $2 = 0$  Hz), gdy sygnał startu lub zezwolenia (FWD, REV, ENA) zostanie wyłączony.
- Styk otworzy się z opóźnieniem czasowym, gdy sygnał startu lub zezwolenia (FWD, REV, ENA) zostanie wyłączony, a prędkość silnika po rampie zwalniania (czas rampy P-04) zostanie zredukowana do wartości 0.

Obciążalność zacisków sterowania 13 i 14 wynosi:

- 250 V AC, maksymalnie 6 A AC1
- 30 V DC, maksymalnie 5 A DC1

W celu zapewnienia bezusterkowej pracy odbiorniki indukcyjne (np.: cewki przekaźników interfejsowych, styczników) należy zabezpieczyć układem ochronnym tłumiącym przepięcia:

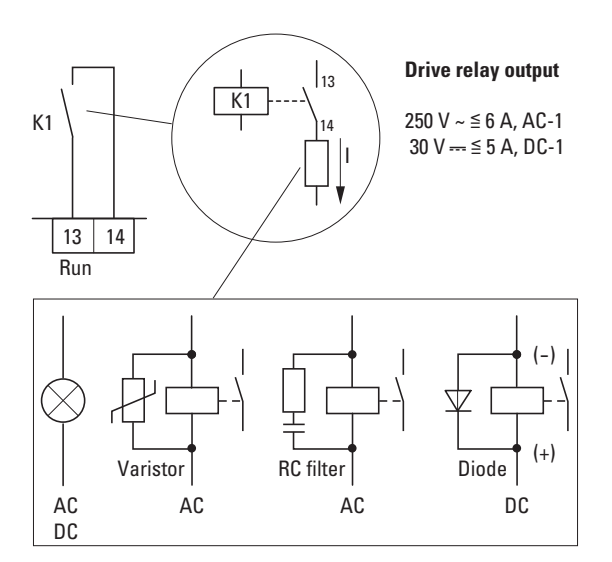

Ilustracja 44: Przykłady podłączenia układów ochronnych

### 3 Instalacja 3.4 Interfejs RJ45

### **3.4 Interfejs RJ45**

Umieszczony z przodu interfejs RJ45 umożliwia bezpośrednie połączenie do magistrali komunikacyjnej i do opcjonalnych modułów komunikacyjnych (→ [Ilustracja 46, strona 61](#page-64-0)).

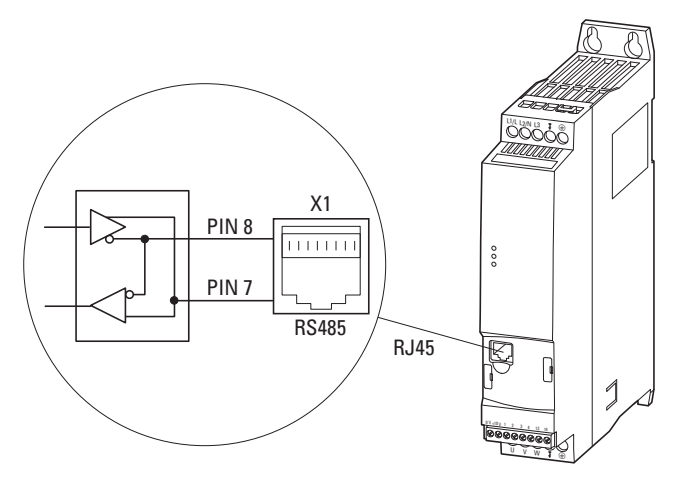

Ilustracja 45: Interfejs RJ45

Wewnętrzny interfejs RS485 obsługuje Modbus RTU.

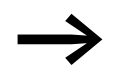

→ Przemienniki częstotliwości DE1…nie mają żadnego<br>wewnętrznego rezystora terminującego magistralę.

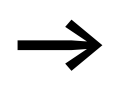

W razie potrzeby należy zastosować terminator EASY-NT-R. CANopen: PIN 1 i PIN 2, 124 Ω Modbus RTU: PIN 7 i PIN 8, 120 Ω

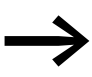

Pozostałe informacje na temat akcesoriów można znaleźć w → Rozdział [9 "Akcesoria", strona 131.](#page-134-0)

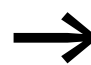

→ Moduł do parametryzacji DXE-EXT-SET jest wyczerpująco opisany<br>w → Rozdział 5 "Moduł [do parametryzacji DXE-EXT-SET".](#page-74-0)

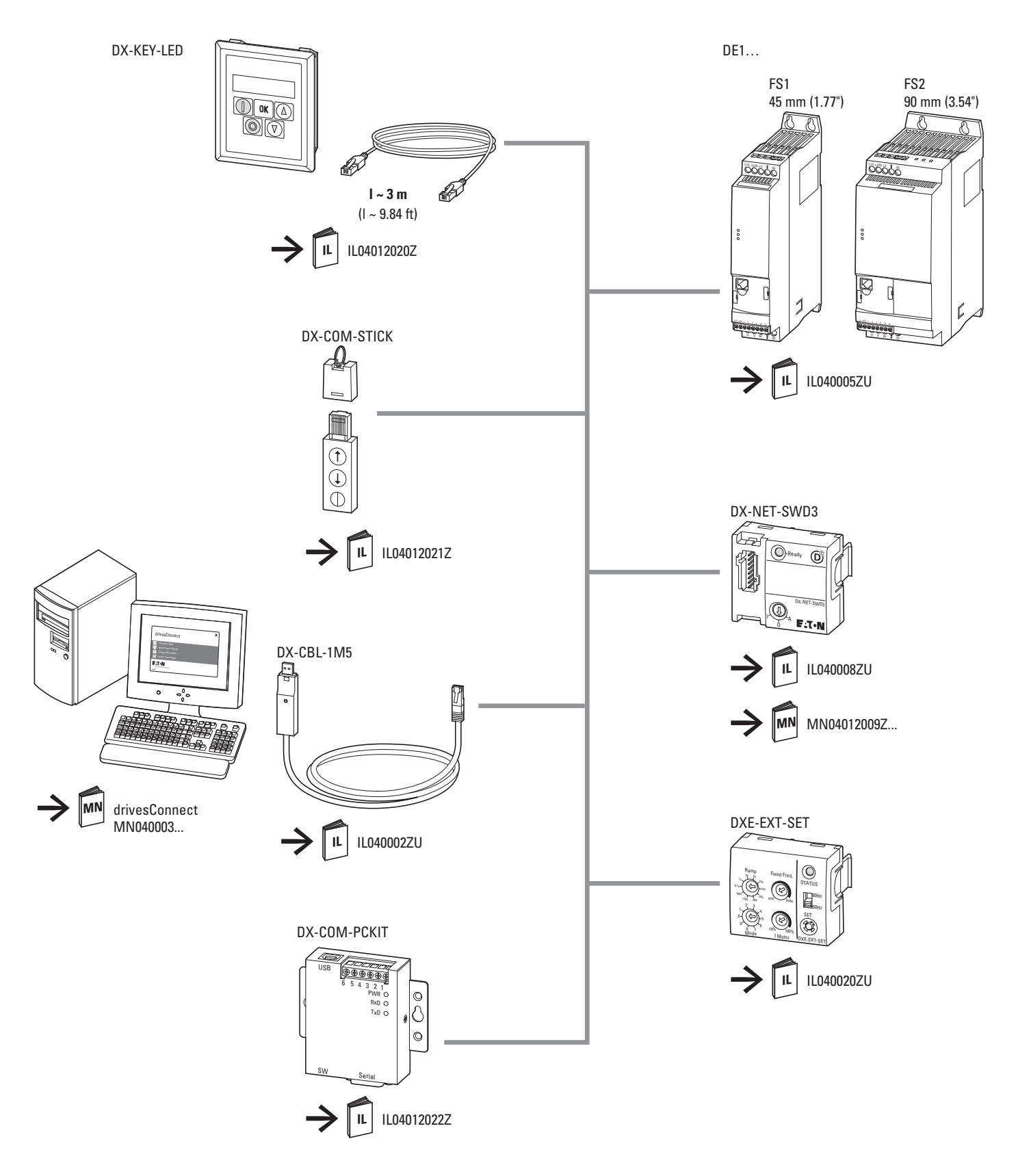

<span id="page-64-0"></span>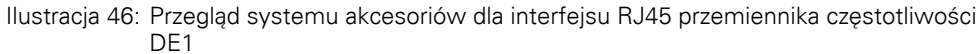

**Przemiennik częstotliwości DE1…** 02/16 MN040011PL www.eaton.com **61**

3 Instalacja 3.5 Wskaźniki diodowe

### **3.5 Wskaźniki diodowe**

Stany pracy przemiennika częstotliwości DE1… są sygnalizowane przy pomocy trzech diod (LED).

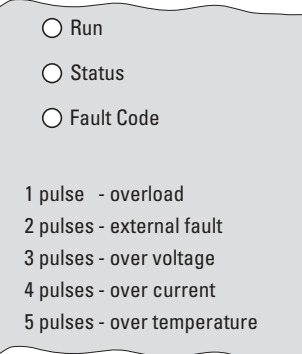

Ilustracja 47: Wskaźniki diodowe z kodami błędów (nadruk na obudowie)

Trzy diody **Run** (praca), **Status** (stan) i **Fault Code** (kod błędu) wskazują następujące zachowania:

#### Dioda **Run**:

- komunikat pracy.
- Miga (zielona) co dwie sekundy (z częstotliwością 4 Hz), przy obecnym napięciu sieciowym, gdy nie ma żądnego sygnału zwalniającego na DI1 lub DI2 i nie jest aktywny żaden komunikat błędu.
- Świeci światłem ciągłym (zielone), kiedy urządzenie pracuje (aktywny jest sygnał startu)
- Nie świeci się, gdy zasilacz impulsowy (SMPS) nie działa (np. za niskie napięcie sieciowe) oraz w przypadku wewnętrznego błędu komunikacji (przemiennik częstotliwości DE1… jest uszkodzony).

#### Dioda **Status**:

- komunikat o stanie
- Miga na czerwono z częstotliwością 2 Hz oraz w połączeniu z diodą **Fault Code** przy za niskim napięciu sieciowym.
- **•** Świeci światłem ciągłym na czerwono w połączeniu z diodą **Fault Code** przy błędzie (przemiennik częstotliwości DE1… jest uszkodzony).

#### Dioda **Fault Code**:

- **·** wskazanie kodu błędu<br>• Miga na czerwono (cyk
- ï Miga na czerwono (cykliczne miganie z przerwą) następującą ilość razy (1 x, 2 x, 3 x, …, 13 x) po których następują 2 sekundy przerwy  $(2 \text{ Hz} + 2 \text{ s})$   $(\rightarrow)$  [Tabela 12](#page-66-0)).
- ï Miga na czerwono z częstotliwością 2 Hz oraz w połączeniu z diodą **Status** przy za niskim napięciu sieciowym.
- ï Świeci się na czerwono w połączeniu z diodą **Status** przy wewnętrznym błędzie komunikacji (DE1… uszkodzony).
- Świeci się na żółto, gdy aktywne jest hamowanie pradem stałym przemiennika częstotliwości DE1.

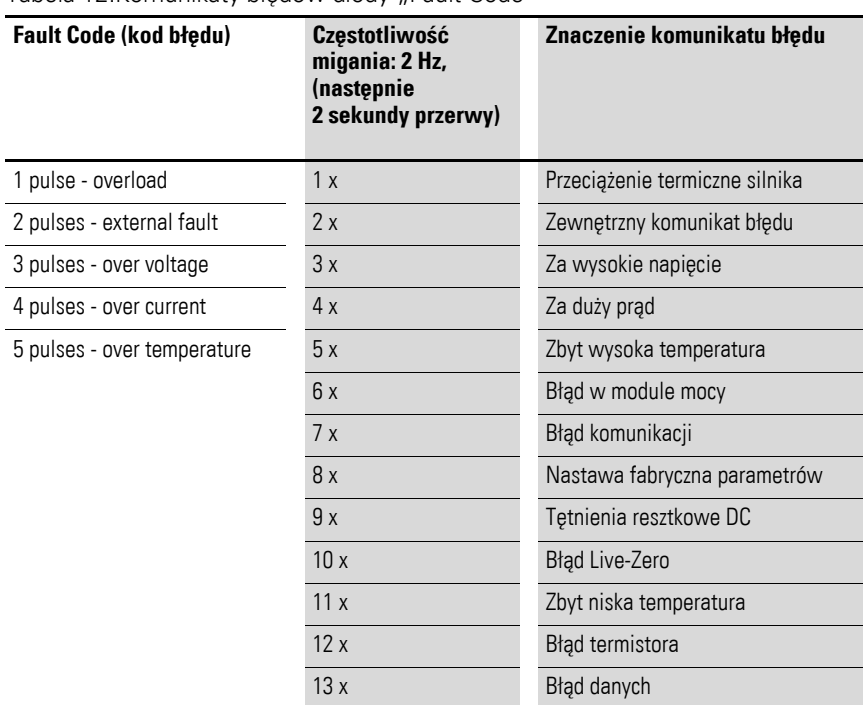

<span id="page-66-0"></span>Tabela 12: Komunikaty błędów diody "Fault Code"

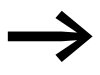

→ Szczegółowy opis komunikatów błędów znajduje się w<br>→ Rozdział [10 "Komunikaty b](#page-154-0)łędów", strona 151.

3 Instalacja 3.6 Schematy blokowe

#### **3.6 Schematy blokowe**

Poniższe schematy blokowe przedstawiają wszystkie zaciski przyłączeniowe przemiennika częstotliwości DE1 i ich funkcje w ustawieniu fabrycznym.

## **3.6.1 DE1…-12…FN-…**

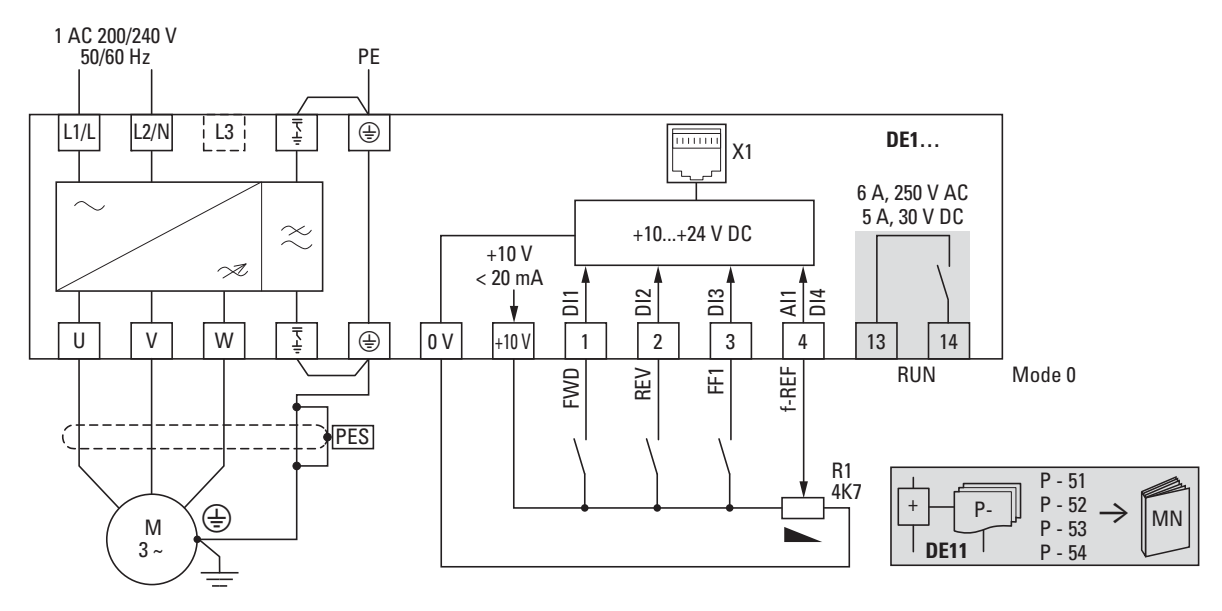

Ilustracja 48: Schemat blokowy DE1-12…FN-… Przemiennik częstotliwości z jednofazowym napięciem zasilającym i wewnętrznym filtrem przeciwzakłóceniowym

### **3.6.2 DE1…-12…NN-…**

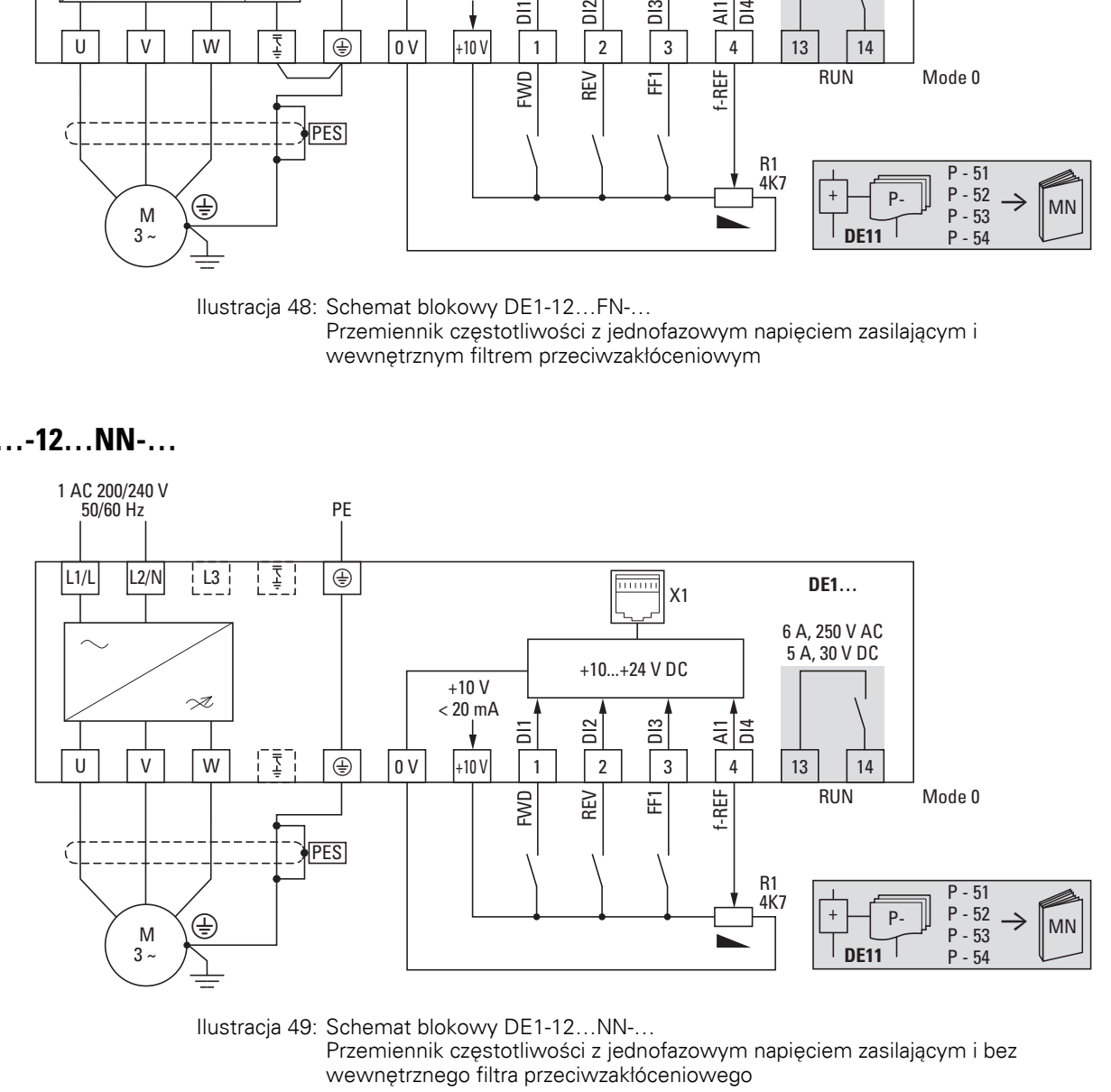

Ilustracja 49: Schemat blokowy DE1-12…NN-… Przemiennik częstotliwości z jednofazowym napięciem zasilającym i bez

### **3.6.3 DE1…-34…FN-…**

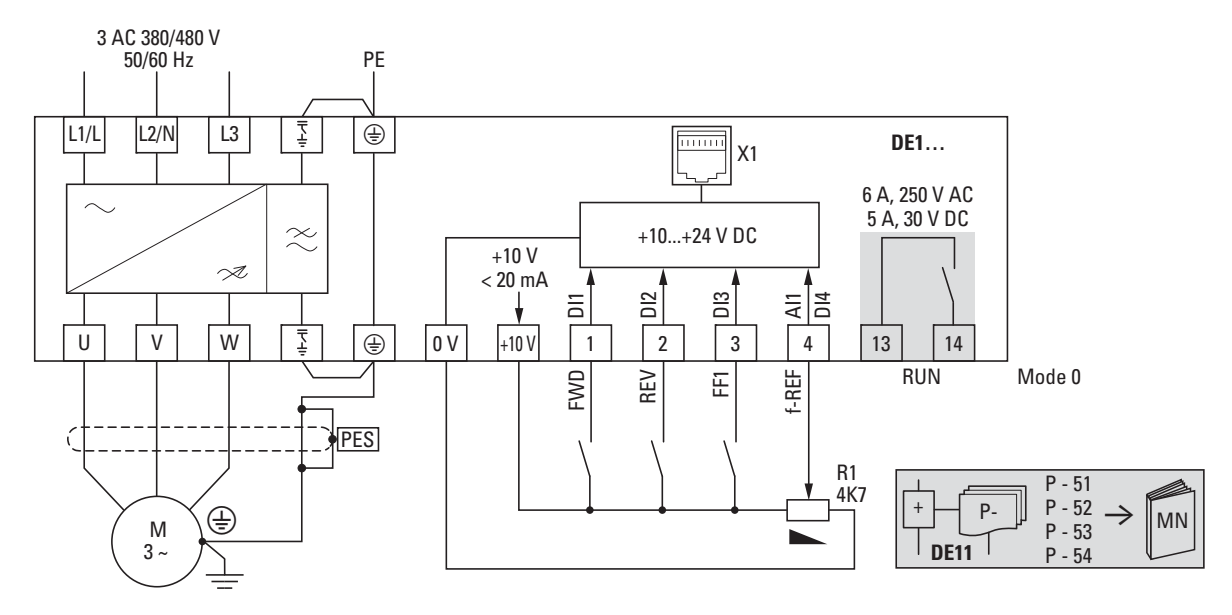

Ilustracja 50: Schemat blokowy DE1-34…FN-…

Przemiennik częstotliwości z trójfazowym napięciem zasilającym i wewnętrznym filtrem przeciwzakłóceniowym

### **3.6.4 DE1…-34…NN-…**

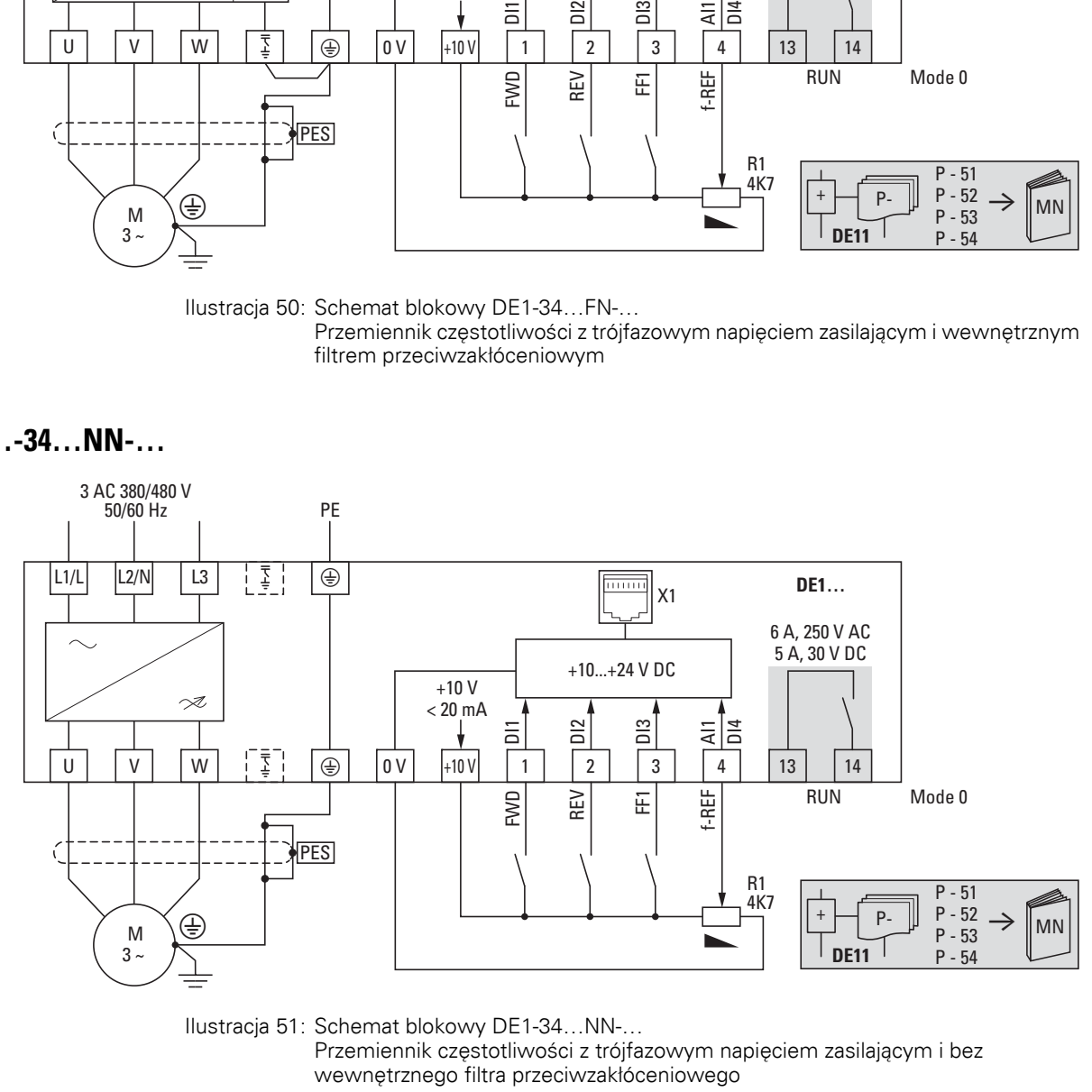

Ilustracja 51: Schemat blokowy DE1-34…NN-…

Przemiennik częstotliwości z trójfazowym napięciem zasilającym i bez<br>wewnętrznego filtra przeciwzakłóceniowego

3 Instalacja 3.6 Schematy blokowe

# **4 Praca**

## **4.1 Lista kontrolna do uruchomienia**

Przed uruchomieniem przemiennika częstotliwości należy sprawdzić następujące punkty z listy kontrolnej:

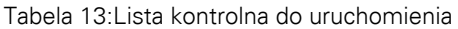

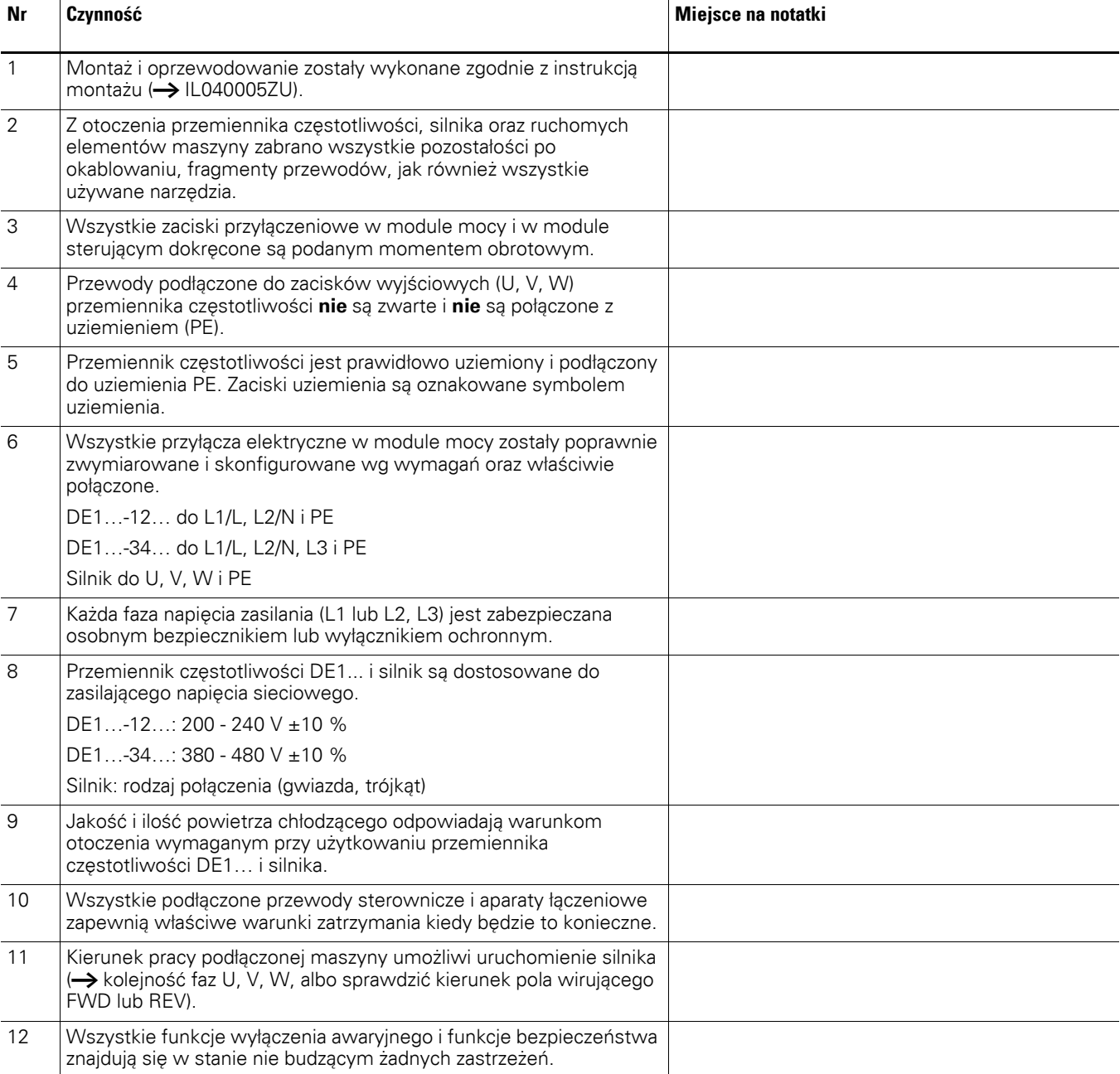

### 4 Praca

4.2 Wskazówki ostrzegawcze dotyczące eksploatacji

### **4.2 Wskazówki ostrzegawcze dotyczące eksploatacji**

Należy przestrzegać następujących wskazówek.

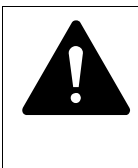

### **NIEBEZPIECZEŃSTWO**

Uruchomienia może dokonywać tylko wykwalifikowany personel.

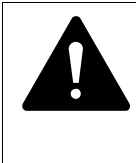

#### **NIEBEZPIECZEŃSTWO**

Niebezpieczne napięcie elektryczne!

Przepisy bezpieczeństwa podane na stronie I i II muszą być przestrzegane.

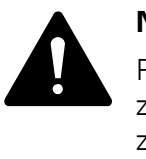

### **NIEBEZPIECZEŃSTWO**

Podzespoły w module mocy przemiennika częstotliwości DE1 znajdują się pod napięciem, dopóki podłączone jest napięcie zasilające (napięcie sieciowe). Dotyczy to, przykładowo, zacisków mocy L1/L, L2/N, L3, U, V, W. Zaciski sterowania są odseparowane od potencjału sieci. Na zaciskach przekaźnika (13, 14) niebezpieczne napięcie może występować również wówczas, gdy przemiennik częstotliwości nie jest zasilany napięciem sieciowym (na przykład kiedy styki przekaźnika podłączone są w urządzeniach sterowniczych o napięciu > 48 V AC/ 60 V DC).

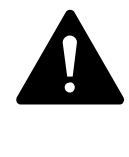

### **NIEBEZPIECZEŃSTWO**

Po odłaczeniu napiecia zasilającego elementy konstrukcyjne w module mocy przemiennika częstotliwości DE1 pozostają jeszcze pod napięciem przez okres do 5 minut (czas rozładowania kondensatorów obwodu pośredniego).

Przestrzegać informacji ostrzegawczej!

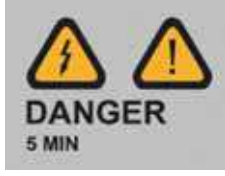

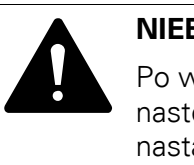

### **NIEBEZPIECZEŃSTWO**

Po wyłączeniu silnika (błąd, wyłączenie napięcia sieciowego) a następnie po ponownym włączeniu napięcia zasilającego może nastąpić automatyczne uruchomienie silnika, jeżeli aktywowana została funkcja automatycznego ponownego uruchomienia (
→ Parametr P-31).
#### UWAGA

Operacje cyklicznego załączania i wyłączania za pomocą stycznika sieciowego nie są dozwolone.

Styczników i elementów łączeniowych po stronie silnika (przełączniki remontowe i serwisowe) nie wolno nigdy otwierać podczas pracy silnika.

Operacje cyklicznego załączania i wyłączania silnika za pomocą stycznika i urządzeń łączeniowych na wyjściu przemiennika DE1… nie są dozwolone.

#### UWAGA

Upewnić się, że uruchomienie silnika nie spowoduje zagrożenia. Odłączyć napędzaną maszynę, jeżeli w przypadku niewłaściwego stanu pracy występuje zagrożenie.

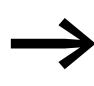

Weżeli silniki mają być eksploatowane z częstotliwościami<br>wyższymi od standardowych 50 bądź 60 Hz, te zakresy robocze muszą być dopuszczone przez producenta silnika. W przeciwnym wypadku może dojść do uszkodzenia silników.

#### 4 Praca

#### 4.3 Uruchomienie z ustawieniami fabrycznymi

#### **4.3 Uruchomienie z ustawieniami fabrycznymi**

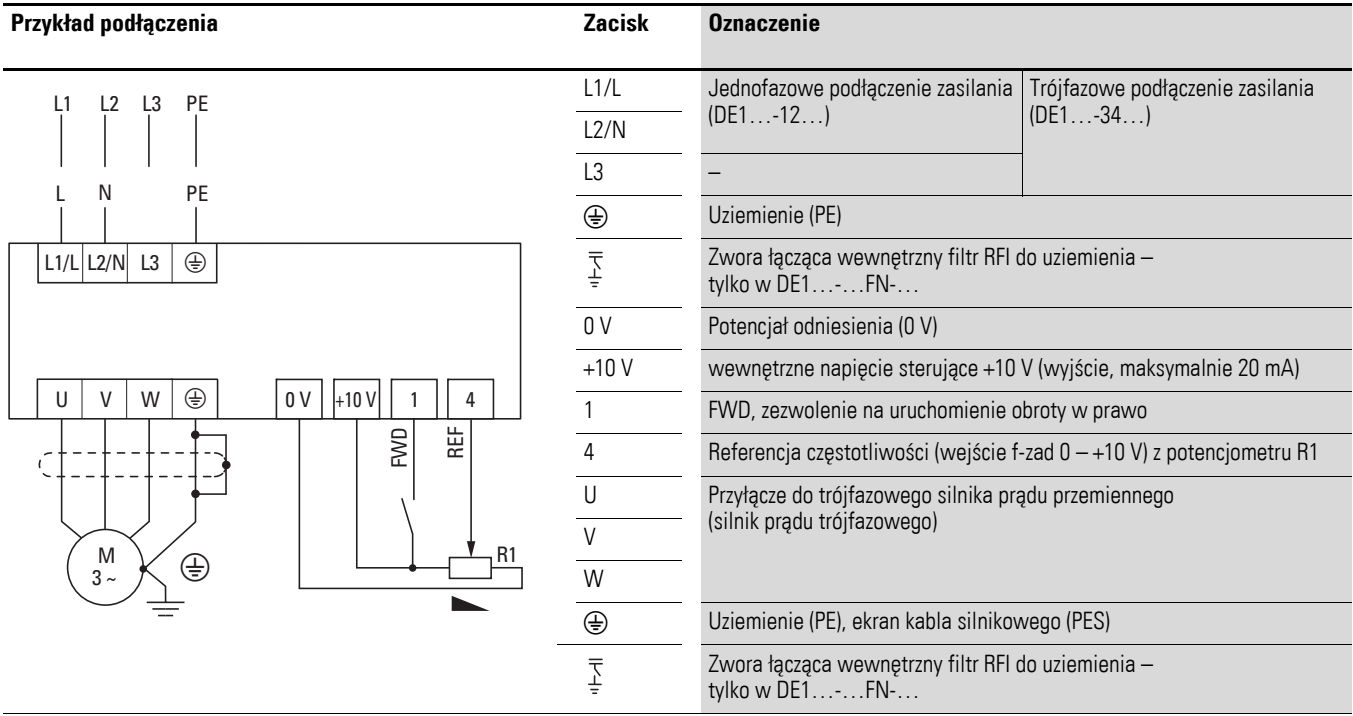

Poniżej przedstawiony jest uproszczony przykład podłączenia dla pracy przy ustawieniach fabrycznych.

▶ W celu łatwego uruchomienia z nastawami fabrycznymi należy podłączyć przemiennik częstotliwości DE1… zgodnie z powyższym przykładem.

Potencjometr wartości zadanej powinien wykazywać stałą rezystancję wynoszącą co najmniej 1 kΩ do maksymalnie 10 kΩ (podłączyć do zacisków sterowania +10 V i 0 V). Zalecana jest tu wartość 4,7 kΩ.

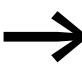

→ Jeżeli zaciski potencjometru wartości zadanej nie mogą by<sup>ć</sup> jednoznacznie przyporządkowane do zacisków 0 V, +10 V i 4, należy przed podaniem po raz pierwszy sygnału startu (FWD) nastawić potencjometr na około 50 %.

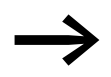

**– Zanim zostanie włączone napięcie zasilające, należy zwrócić<br>uwagę na to, aby styk zwalniający (FWD) był otwarty.** 

Wraz z przyłożeniem wymaganego napięcia zasilającego do zacisków napięcia zasilającego (L1/L i L2/N na DE1…-12… lub L1/L, L2/N i L3 na DE1…-34…), zasilacz impulsowy (SMPS) w obwodzie pośrednim generuje napięcie sterowania, a LED **Run** miga na zielono. Przemiennik częstotliwości DE1… jest w trybie zatrzymania i jest gotowy do uruchomienia (prawidłowy stan roboczy). Zezwolenie na uruchomienie następuje poprzez wysterowanie zacisku sterowania 1 napięciem +10 V: LED **Run** zaświeci się światłem ciagłym.

Przy pomocy potencjometru R1 można ustawić żądaną wartość prędkości obrotowej dla silnika.

#### 5 Moduł do parametryzacji DXE-EXT-SET 5.1 Oznaczenia na DXE-EXT-SET

## **5 Moduł do parametryzacji DXE-EXT-SET**

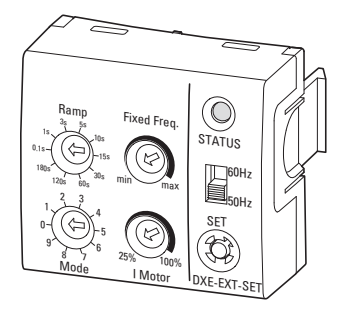

Ilustracja 52: Moduł do parametryzacji DXE-EXT-SET

Moduł do parametryzacji DXE-EXT-SET umożliwia prostą zmianę ustawień podstawowych przemiennika częstotliwości DE1…, bez konieczności korzystania z panelu obsługi lub komputera PC. Moduł DXE-EXT-SET działa jak urządzenie mechaniczne do przechowywania parametrów. Przy pomocy modułu do parametryzacji, można konfigurować w szybki sposób wiele przemienników DE1… o tych samych parametrach znamionowych (moc, prąd wyjściowy).

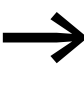

→ Moduł do parametryzacji DXE-EXT-SET jest podzespołem<br>
opcjonalnym i nie jest objęty zakresem dostawy przemiennika częstotliwości DE1….

#### **5.1 Oznaczenia na DXE-EXT-SET**

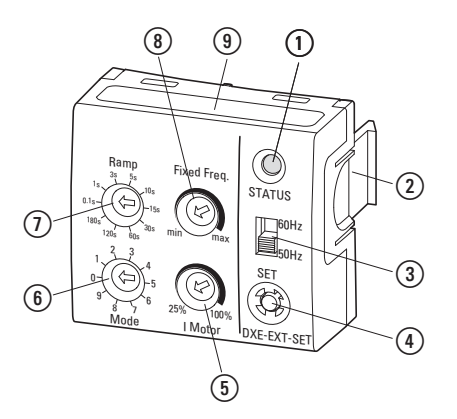

Ilustracja 53:Oznaczenia na DXE-EXT-SET

(1) Dioda statusu

- b Zacisk mocowania dla przemiennika częstotliwości DE1…
- $\overline{3}$ ) Przełącznik 50/60 Hz do dopasowania podstawowych ustawień do częstotliwości sieci

 $\widehat{a}$ ) Przycisk SET – przenosi zmienione ustawienia do przemiennika częstotliwości DE1...

- $(5)$  Potencjometr I silnik umożliwia dopasowanie ochrony silnika (wartość I x t)
- f Przełącznik wyboru trybu używany do ustawienia funkcji zacisków sterowniczych
- $\overline{O}$  Przełacznik wyboru czasu rampy używany do ustawienia czasu rampy (przyspieszania i zwalniania)
- h Potencjometr Fixed Freq. umożliwia ustawienie wartości stałej częstotliwości FF1 w zakresie pomiędzy minimalną a maksymalną wartością częstotliwości
- i Tryb etykieta z opisem konfiguracji zacisków sterowniczych

5 Moduł do parametryzacji DXE-EXT-SET

5.2 Montaż/demontaż na przemienniku częstotliwości DE1…

#### **5.2 Montaż/demontaż na przemienniku częstotliwości DE1…**

Moduł do parametryzacji DXE-EXT-SET jest wtykany w gniazdo RJ45 oraz w oba pozostałe otwory zatrzaskowe przemiennika częstotliwości DE1….

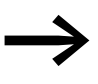

Montaż i demontaż modułu do parametryzacji DXE-EXT-SET odbywa się ręcznie, bez narzędzi. Wymagane czynności montażowe i ustawienia należy wykonać bez użycia nadmiernej siły.

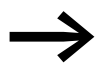

◆ Moduł do parametryzacji DXE-EXT-SET może być wtykany i<br>ponownie wyjmowany w trakcie pracy (dioda **Run** na DE1 świeci się).

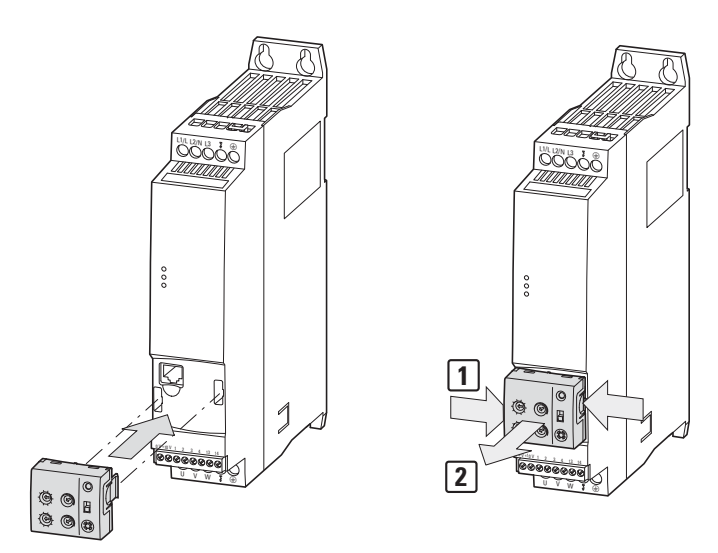

Ilustracja 54: Montaż i demontaż

W normalnej sytuacji moduł do parametryzacji DXE-EXT-SET nie powienien pozostawać wetknięty w czasie pracy ciągłej. Niezamierzona zmiana nastaw łączników oraz wartości ustawień, przy wetkniętym module, jest z zasady niemożliwa, ponieważ do tego wymagane są narzędzie oraz polecenie przeniesienia (SET), które może zostać aktywowane wyłącznie w stanie STOP.

Jednak pamiętać należy, że dopóki moduł konfiguracyjny jest wetknięty, w każdym momencie możliwa jest świadoma zmiana wszystkich mechanicznie ustawianych wartości.

W celu demontażu należy nacisnąć oba zatrzaski mocujące [1]. Przy wciśniętych zatrzaskach mocujących można wyjąć moduł, ciągnąc go przeciwnie do aparatu [2].

#### **5.3 Opis i czynności obsługowe**

Ustawienie potencjometrów i pokręteł na module do parametryzacji DXE-EXT-SET wymagają zastosowania śrubokręta z końcówką płaską (0,4 x 2,5 mm).

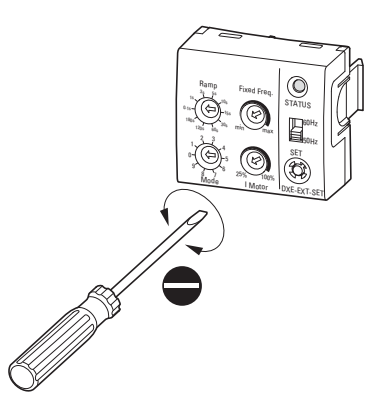

Ilustracja 55: Śrubokręt (0,4 x 2,5 mm)

Zmiana ustawień (parametrów) modułu może być wykonana mechanicznie niezależnie od tego, czy moduł DXE-EXT-SET znajduje się na przemienniku częstotliwości DE1..., czy też nie.

## UWAGA **Zmiana ustawień indywidualnych napędu!** Gdy przy już skonfigurowanym przemienniku częstotliwości DE1... po włożeniu "niezdefiniowanego" modułu konfiguracyjnego DXE-EXT-SET zapali się dioda LED **STATUS** (DXE-EXT-SET) w kolorze żółtym, to można po naciśnięciu przycisku SET (w trybie STOP) zmieniać indywidualne ustawienia napędu. Na przykład: Konfiguracja zacisków sterujących (Tryb = P-15) Nastawa prądu (I silnik = P-08) Czas przyspieszania i zwalniania (Rampa = P-03 i P-04) ï Wartość częstotliwości stałej (FF1 = P-20) Wszystkie wartości parametrów oparte na częstotliwości podstawowej (50/60 Hz $\rightarrow$  P-01)

→ Parametry przemiennika częstotliwości DE1..., mogą być<br>
chronione przed zapisem. W tym celu, za pomocą panelu obsługi DX-KEY-LED lub oprogramowania drivesConnect, należy ustawić parametr P-39 na wartość 1 (blokada parametrów). Wyjątek:

Nawet jeśli ochrona parametrów jest aktywna to możliwa jest zmiana wartości parametru P-20 (FF1) za pomocą potencjometru Fixed Freq. na module DXE-EXT-SET.

#### 5 Moduł do parametryzacji DXE-EXT-SET

#### 5.3 Opis i czynności obsługowe

Poniższe zestawienie opisuje obsługę oraz funkcje elementów obsługi oraz wskaźnikowych modułu konfiguracyjnego DXE-EXT-SET w stanie po wetknięciu i gotowości do pracy przemiennika częstotliwości DE1… (LED **Run** świeci się).

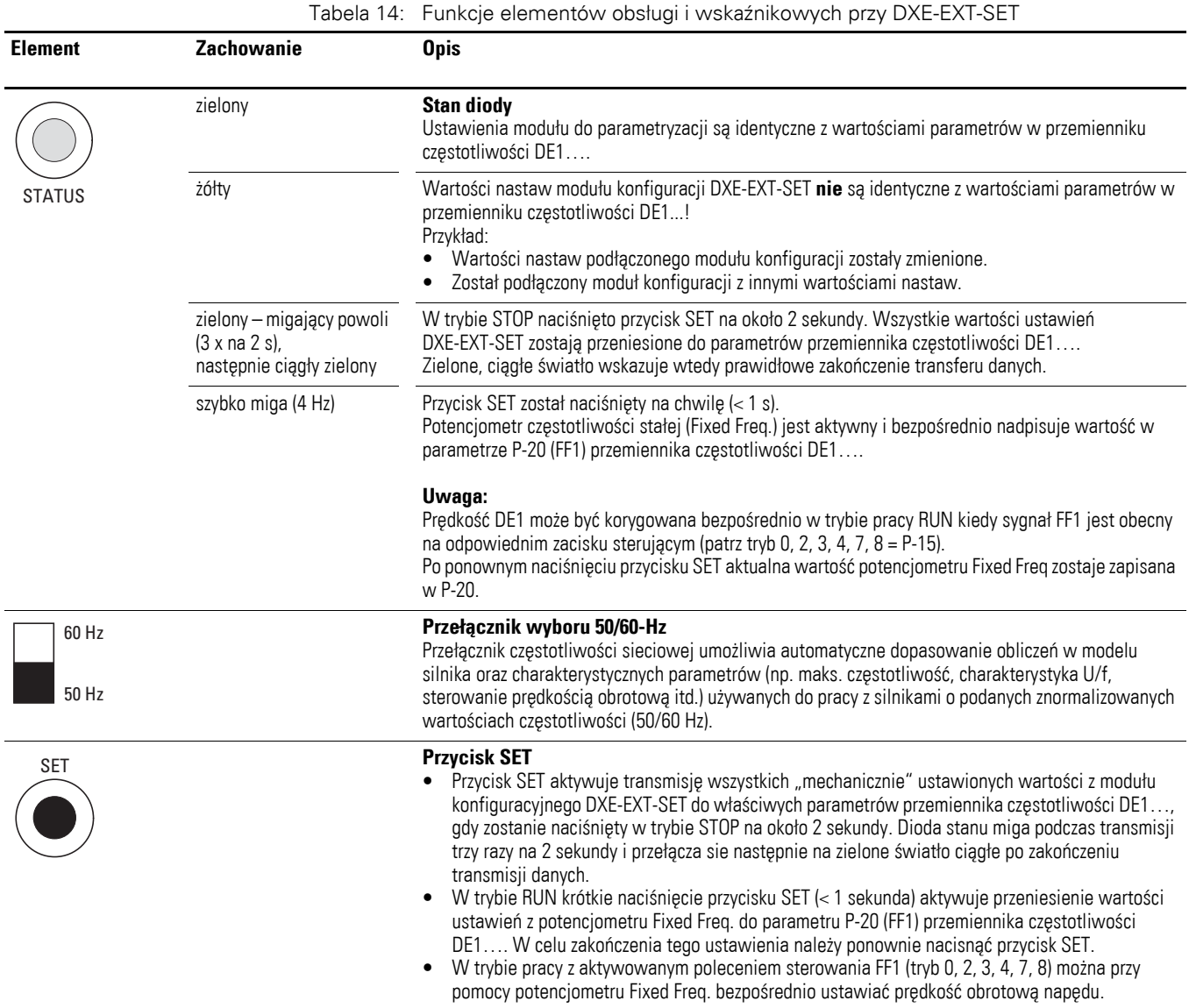

#### 5 Moduł do parametryzacji DXE-EXT-SET 5.3 Opis i czynności obsługowe

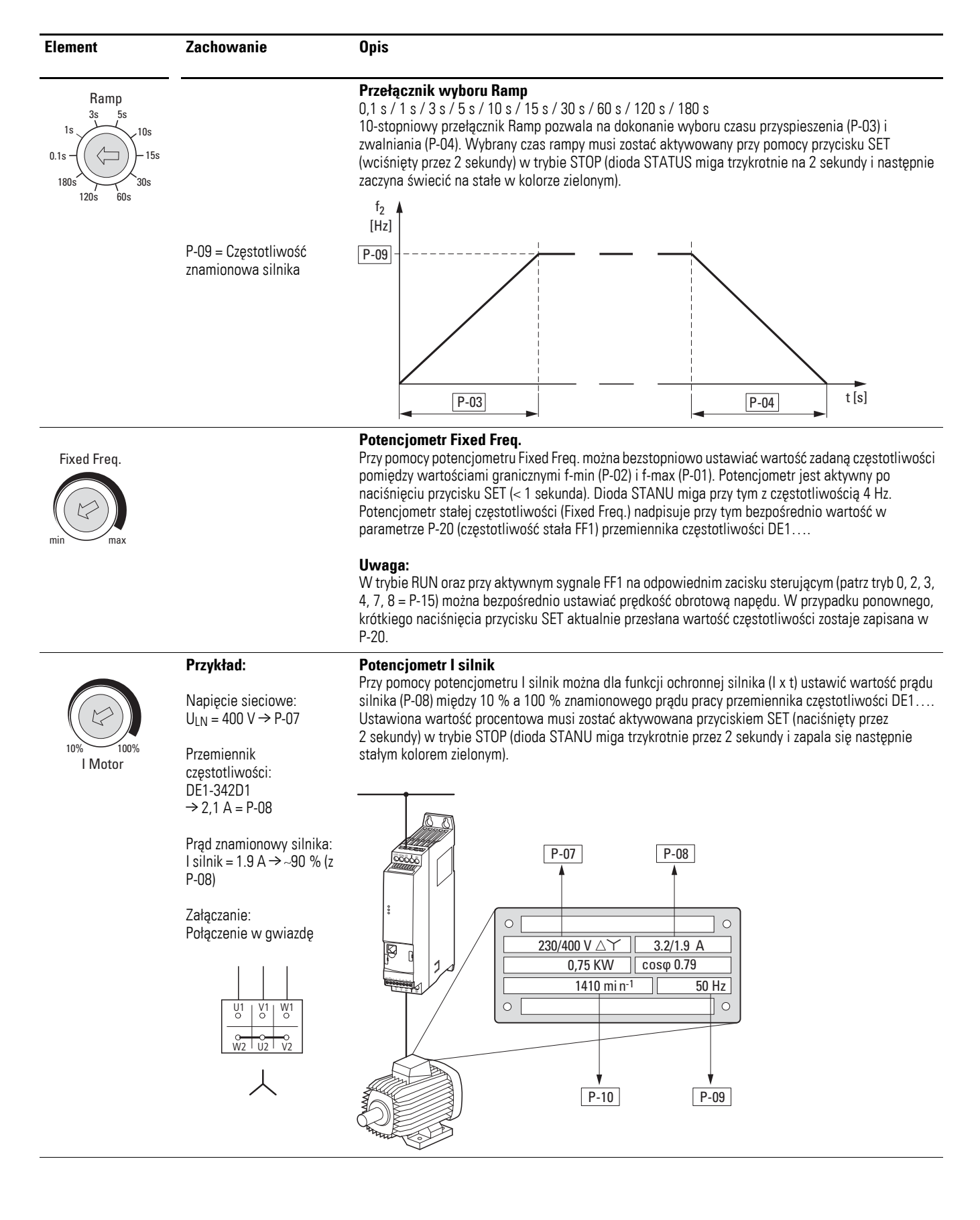

# 5 Moduł do parametryzacji DXE-EXT-SET

#### 5.3 Opis i czynności obsługowe

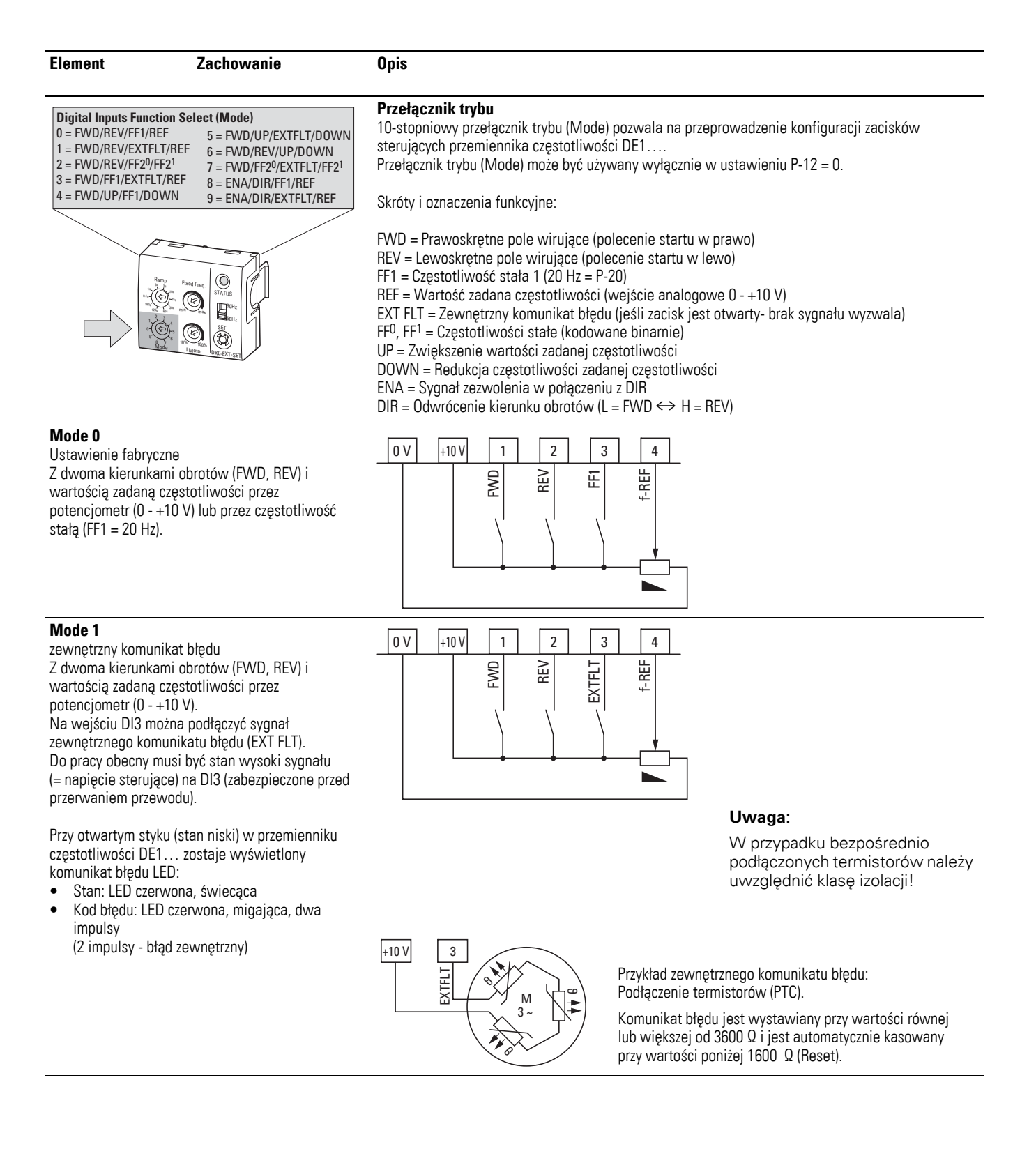

## 5 Moduł do parametryzacji DXE-EXT-SET 5.3 Opis i czynności obsługowe

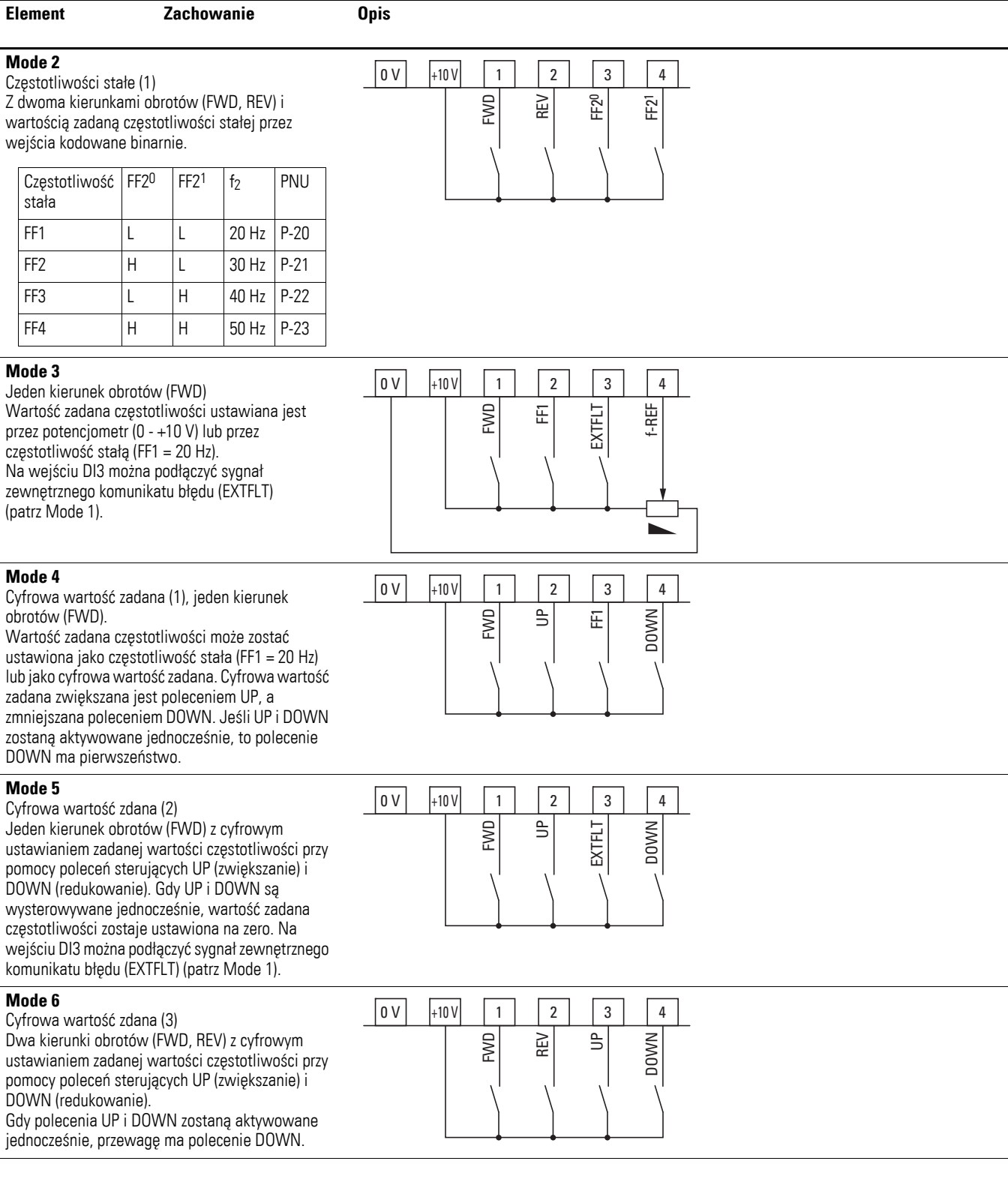

#### 5 Moduł do parametryzacji DXE-EXT-SET

#### 5.3 Opis i czynności obsługowe

**Element Zachowanie Opis**

#### **Mode 7**

Częstotliwości stałe (2) Jeden kierunek obrotów (FWD) i wartość zadana częstotliwości stałej przez kodowane binarnie wejścia:

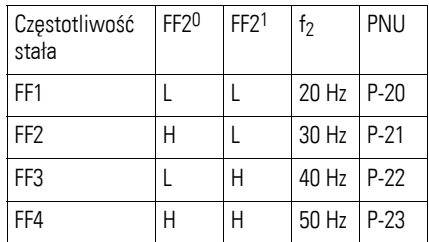

Na wejściu DI3 można podłączyć sygnał zewnętrznego komunikatu błędu (EXTFLT) (patrz Mode 1).

#### **Mode 8**

Sterowanie maszyny (1) Sygnał zezwolenia ENA. W zależności od sygnału sterowania DIR (Low = FWD/ High = REV) określany jest kierunek obrotów. Wartość zadana częstotliwości jest ustawiana przez potencjometr (0 - +10 V) lub przez częstotliwość stałą (FF1 = 20 Hz).

#### **Uwaga:**

W przypadku przerwania przewodu na DI2 (DIR = REV) następuje automatyczne odwrócenie kierunku obrotów (FWD)!

#### **Mode 9**

Sterowanie maszyny (2), sygnał zezwolenia ENA W zależności od sygnału sterowania DIR (Low = FWD/ High = REV) określany jest kierunek obrotów. Wartość zadana częstotliwości jest ustawiana przez potencjometr (0 - +10 V). Na wejściu DI3 można podłączyć sygnał zewnętrznego komunikatu błędu (EXTFLT) (patrz Mode 1).

#### **Uwaga:**

W przypadku przerwania przewodu na DI2 (DIR = REV) następuje automatyczne odwrócenie kierunku obrotów (FWD)!

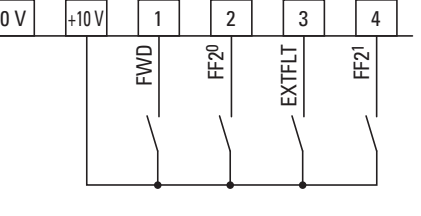

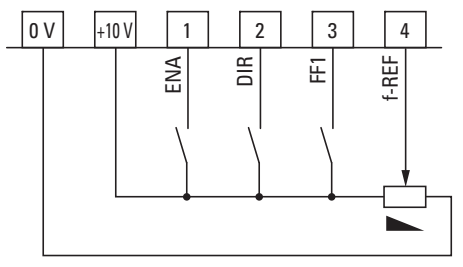

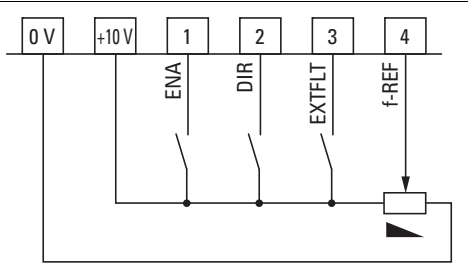

Poniżej opisane są parametry i funkcje przemiennika częstotliwości DE1….

Dostęp do parametrów możliwy jest przez znajdujący się z przodu interfejs RJ45 przy czym do wyświetlania oraz ustawiania wymagane są opcjonalne elementy:

- Panel obsługi DX-KEY-LED (od wersji 1.2) z przynależnym kablem o długości 3 m z wtyczkami RJ45
- Kabel z konwerterem DX-CBL-PC-1M5 (RJ45 na USB, galwanicznie oddzielony, z kablem o długości 1,5 m) do podłączenia do komputera PC z oprogramowaniem do parametryzacji drivesConnect.
- ï Programator DX-COM-STICK do kopiowania i zapisywania parametrów na innych urządzeniach z serii DE1… oraz do bezprzewodowego podłączenia (Bluetooth) do komputera PC z oprogramowaniem parametryzacyjnym drivesConnect.

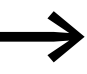

Przedstawione tu elementy interfejsowe nie wchodzą w skład zestawu przemiennika częstotliwości DE1….

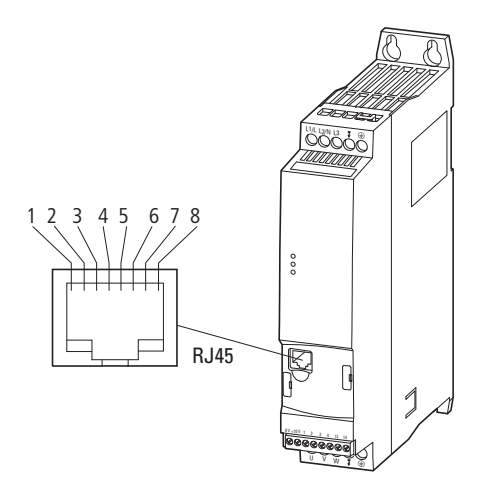

Ilustracja 56: Interfejs RJ45

Tabela 15: Oznaczenie styków interfejsu RJ45

| Pin | <b>Opis</b>                                                     |
|-----|-----------------------------------------------------------------|
|     |                                                                 |
|     | nieużywane (bez funkcji)                                        |
| 2   | nieużywane (bez funkcji)                                        |
| 3   | 0V                                                              |
| 4   | OP-Bus (Operation Bus)/zewnętrzny panel obsługi/połączenie PC - |
| 5   | OP-Bus (Operation Bus)/zewnetrzny panel obsługi/połączenie PC + |
| 6   | Zasilanie +24 V DC                                              |
| 7   | RS485- / Modbus RTU (A)                                         |
| 8   | RS485+ / Modbus RTU (B)                                         |

6.1 Panel obsługi DX-KEY-LED

#### **6.1 Panel obsługi DX-KEY-LED**

Opcjonalny panel obsługi DX-KEY-LED (od wersji1.2) przemiennika częstotliwości DE1… umożliwia prostą parametryzację. Dostarczany jest z kablem połączeniowym o długości 3 m (kabel do patchowania z wtyczką RJ45).

Podłączenie odbywa się za pomocą gniazda RJ45 umieszczonego na froncie obudowy przemiennika częstotliwości DE1….

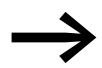

Panel sterownia DX-KEY-LED nie wchodzi w skład zestawu przemiennika częstotliwości DE1….

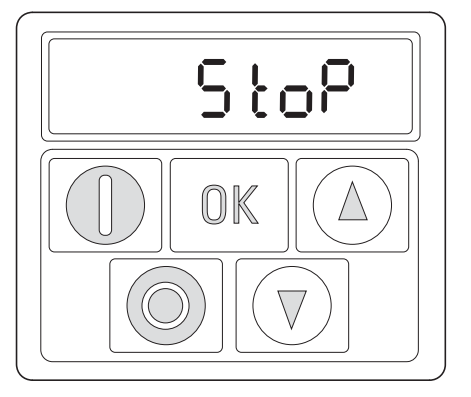

Wyświetlanie (wyświetlacz)

**Sterowanie** (przyciski)

Ilustracja 57: Widok panelu obsługi DX-KEY-LED

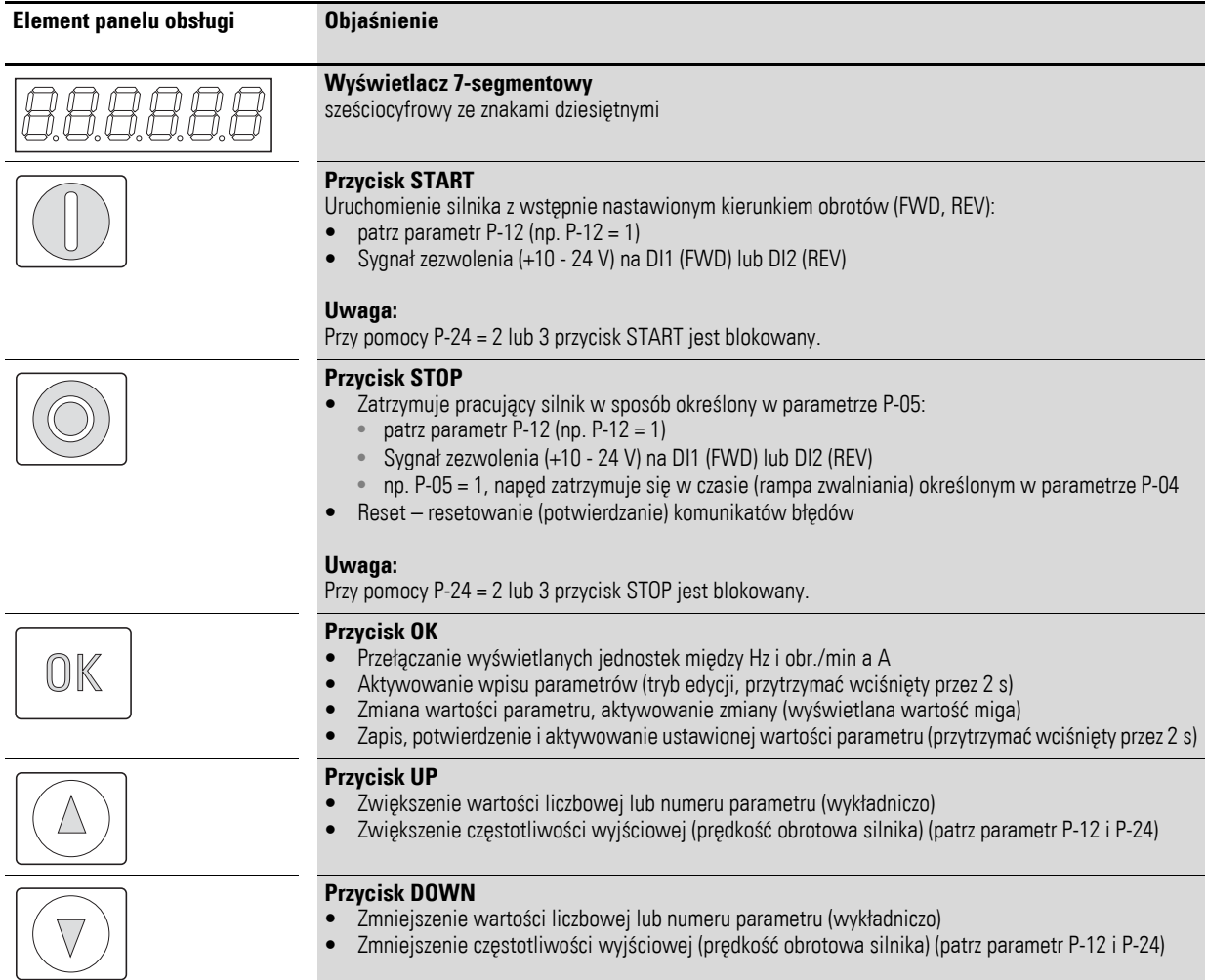

#### Tabela 16: Opis panelu obsługi DX-KEY-LED

#### **Wyświetlacz 7-segmentowy**

Moduł wyświetlacza składa się z sześciocyfrowego 7-segmentowego wyświetlacza LED z pięcioma znakami dziesiętnymi. Segmenty LED świecą się w kolorze czerwonym.

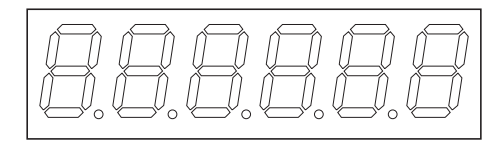

Ilustracja 58: Wyświetlacz 7-segmentowy

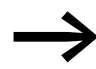

W przypadku przeciążenia silnika (patrz parametr P-08) miga pięć znaków dziesiętnych.

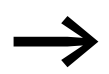

W przypadku blokady parametrów (patrz parametr P-39) w lewym segmencie wyświetlane jest *L* (Lock, blokada).

Wraz z podłączeniem określonego napięcia zasilającego (zaciski silnoprądowe L1/L, L2/N, L3) przemiennika częstotliwości DE1… przeprowadza autotest. Na wyświetlaczu podłączonego panelu obsługi zaświecą się kolejno 5c Rn-LoRd oraz następnie w zależności od trybu pracy 5 ŁoP lub wartości eksploatacyjne (Hz, rpm, A).

#### **6.1.1 Kombinacje klawiszy**

Tabela 17: Kombinacje klawiszy paneli obsługi

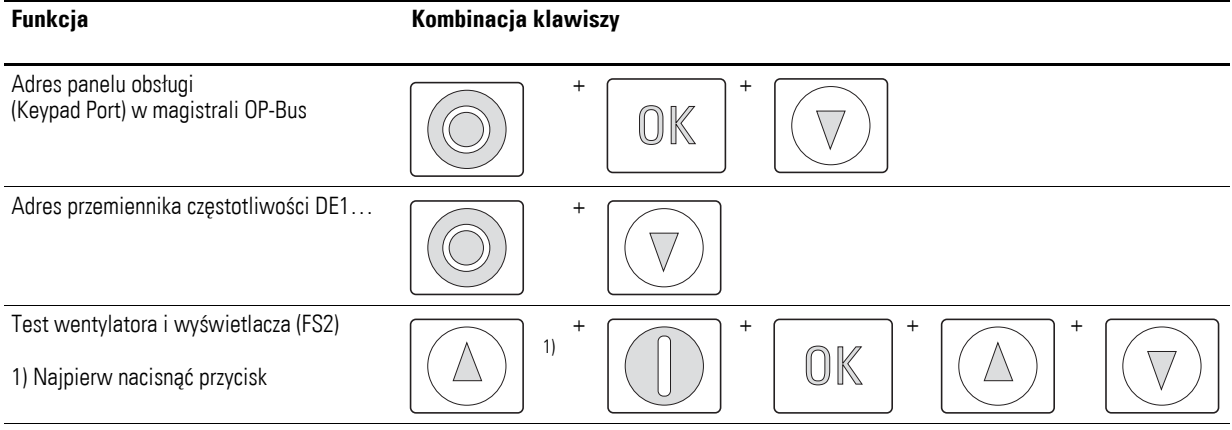

#### **6.1.2 Struktura parametrów**

W połączeniu z panelem obsługi DX-KEY-LED parametry w przemienniku częstotliwości DE1… są, mówiąc obrazowo, rozmieszczone w pętli zamkniętej. Aby rozpocząć wybór parametrów należy nacisnąć przycisk OK i przytrzymać przez 2 sekundy. Na wyświetlaczu pokaże się parametr P-01. Aby wybrać inny parametr (z zakresu do P-14) należy użyć przycisków strzałek (UP, DOWN).

Dostęp do rozszerzonego zestawu parametrów możliwy jest po ustawieniu parametru P-14 na wartość 101 (ustawienie fabryczne P-38). Udostępnienie zestawu rozszerzonego spowoduje dodanie nowych parametrów do "pętli". Przy pomocy P-00 w rozszerzonym zestawie parametrów przy pomocy przycisku OK zostaje otwarta dodatkowa pętla w parametrze wyświetlania (P00-01 do P00-20).

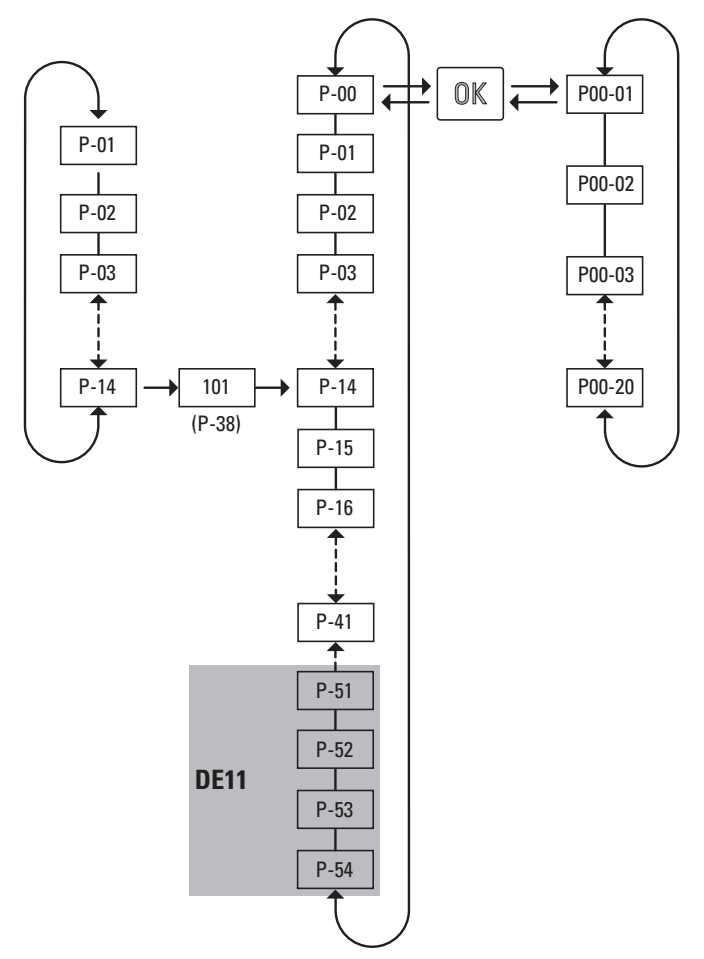

Ilustracja 59: Struktura parametrów

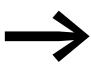

Wartość służąca do udostępnienia rozszerzonego zestawu parametrów określana jest przez parametr P-38 (ustawienie fabryczne: 101).

6.1 Panel obsługi DX-KEY-LED

#### **6.1.3 Nastawianie parametrów**

<span id="page-87-0"></span>Poniższa tabela [18](#page-87-0) pokazuje przykład wykorzystania zewnętrznego panelu obsługi DX-KEY-LED do ustawienia parametru P-02 (f-min), gdy dla napędu ma zostać określona minimalna prędkość obrotowa (częstotliwość).

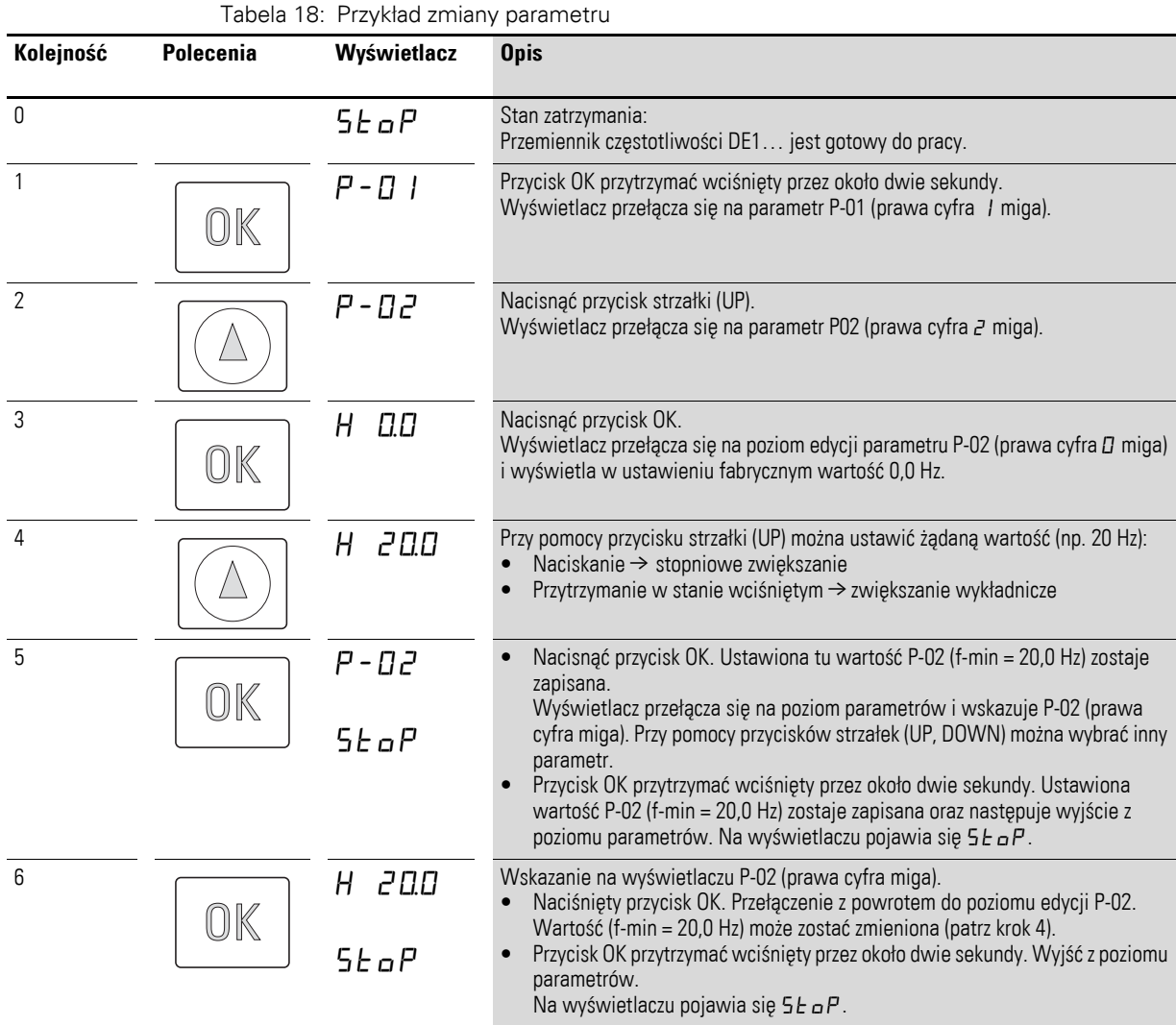

**Soli wpisy w strefie parametrów nie zostaną potwierdzone**<br>
przyciskiem OK oraz w ciągu 20 sekund nie zostanie dokonany żaden kolejny wpis, ustawiona wartość nie zostanie zapisana oraz nastąpi automatyczne opuszczenie poziomu parametrów. Na wyświetlaczu wyświetlane jest 5 Ł aP.

Jeśli ustawienia w [18](#page-87-0) są wykorzystane oraz sygnał zezwolenia (FWD, REV) jest podany to DE1… uruchomi silnik z nastawioną rampą przyspieszania (P-03) dochodząc do 20 Hz (= f-min) jeśli wartość referencji częstotliwości (f-REF) wynosi zero.

Przy wartości częstotliwości wynoszącej na przykład 0 do 10 V prędkość obrotowa napędu 20 Hz (= f-min) może zostać ustawiona do f-max (P-09).

#### **6.2 drivesConnect**

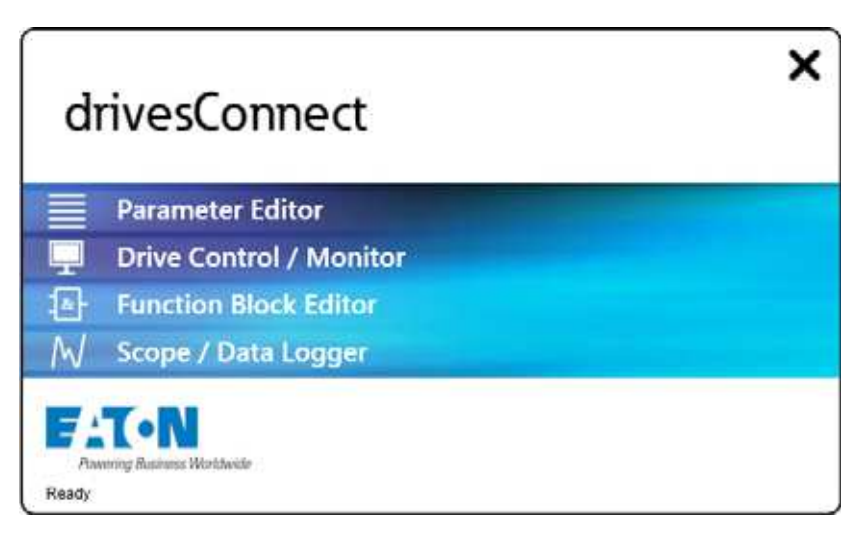

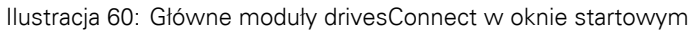

Oprogramowanie konfiguracyjne drivesConnect umożliwia przez komputer PC szybką parametryzację, obsługę i diagnostykę oraz dokumentowanie (wydruk i zapis list parametrów) oraz transmisję danych z przemiennikiem częstotliwości DE1…. drivesConnect można pobrać przez internet (www.eaton.eu) i zainstalować. Oprogramowanie drivesConnect pracuje pod systemami operacyjnymi Windows 7, Windows 8 i Windows XP. Starsze systemy operacyjne Windows nie są obsługiwane.

Połączenie komputera z oprogramowaniem drivesConnect do przemiennika częstotliwości DE1… odbywa się przez umieszczony z przodu interfejs RJ45 oraz wymaga przewodu DX-CBL-PC-1M5 lub modułu Bluethooth DX-COM-**STICK.** 

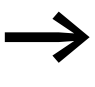

Pozostałe informacje na temat oprogramowania drivesConnect<br>
oraz wymaganych akcesoriów (DX-CBL-PC-1M5 lub DX-COM-STICK) można znaleźć w załączniku.

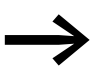

→ Oprogramowanie drivesConnect można pobrać z:<br>[http://www.drive-support-studio.com/OTS/Eaton/downloads/](http://www.drive-support-studio.com/OTS/Eaton/downloads/deploy/drivesConnect.htm) deploy/drivesConnect.htm

6.3 Modbus RTU i CANopen

#### **6.3 Modbus RTU i CANopen**

Modbus RTU umożliwia zmianę parametrów i sterowanie przemiennika częstotliwości DE1… przez sterowaną centralnie magistralę komunikacyjną.

Podłączenie do systemu magistrali odbywa się przez umieszczony z przodu interfejs RJ45 przemiennika częstotliwości DE1… przy pomocy kabla połączeniowego DX-CBL-RJ45-… (patch cord) oraz splittera DX-SPL-RJ45-… (splitter).

Więcej informacji na temat Modbus RTU lub CANopen można<br>znaleźć w obu podręcznikach.<br>● MN040018: "Modbus RTU – instrukcia komunikacii do znaleźć w obu podręcznikach.

- MN040018: "Modbus RTU instrukcja komunikacji do przemiennika częstotliwości DA1, DC1, DE1",
- MN040019: "CANopen instrukcja komunikacji do przemiennika częstotliwości DA1, DC1, DE11".

#### **6.4 SmartWire-DT**

Przemiennik częstotliwości DE1… może być konfigurowany i sterowany przez centralnie sterowany system okablowania SmartWire-DT. System SmartWire-DT wymaga zastosowania specjalnego 8-stykowego kabla połączeniowego oraz odpowiednich wtyczek.

Podłączenie przemiennika częstotliwości DE1… do systemu okablowania SmartWire-DT wymaga opcjonalnie dostępnego modułu połączeniowego DX-NET-SWD3. Jest on wtykany w znajdujący się z przodu interfejs RJ45 przemiennika częstotliwości DE1... (→ [Akapit 9.3, "SmartWire-DT DX-NET-](#page-139-0)[SWD3", strona 136](#page-139-0)).

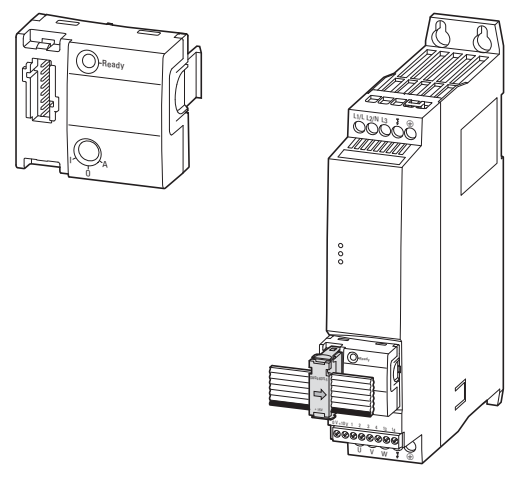

Ilustracja 61: Moduł komunikacyjny SWD DX-NET-SWD3

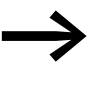

Więcej informacji oraz wyczerpujący opis połączenia SWD<br>znajduje się w podręczniku MN04012009Z-EN, "DX-NET-SWD SmartWire-DT Interface Card for PowerXL™ Variable Frequency Drives".

6.5 Opis parametrów

## **6.5 Opis parametrów**

Skróty użyte w tabelach opisujących parametry mają następujące znaczenie:

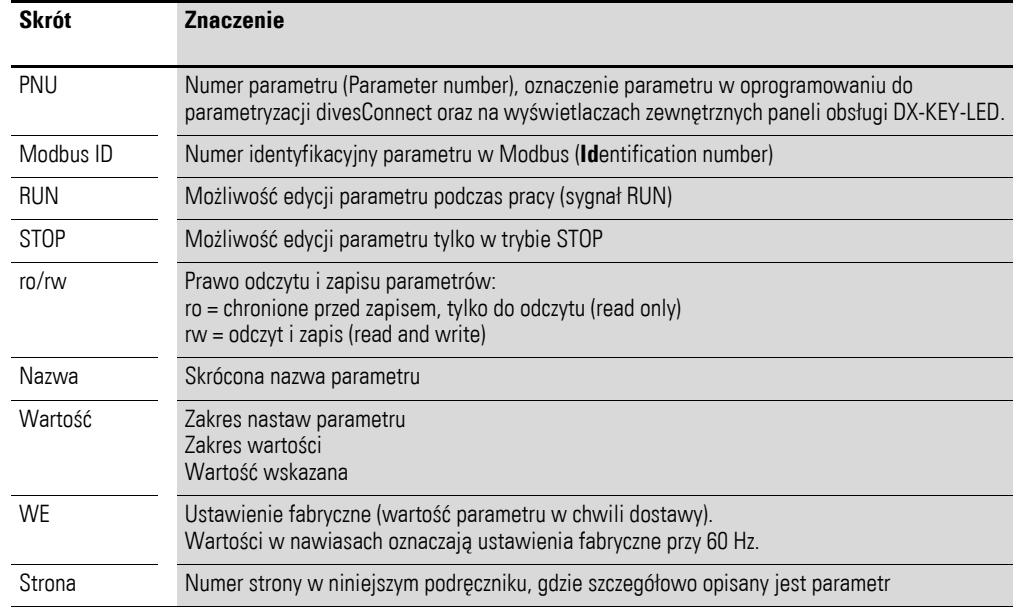

## **6.5.1 Czas przyspieszenia i zwalniania**

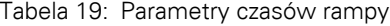

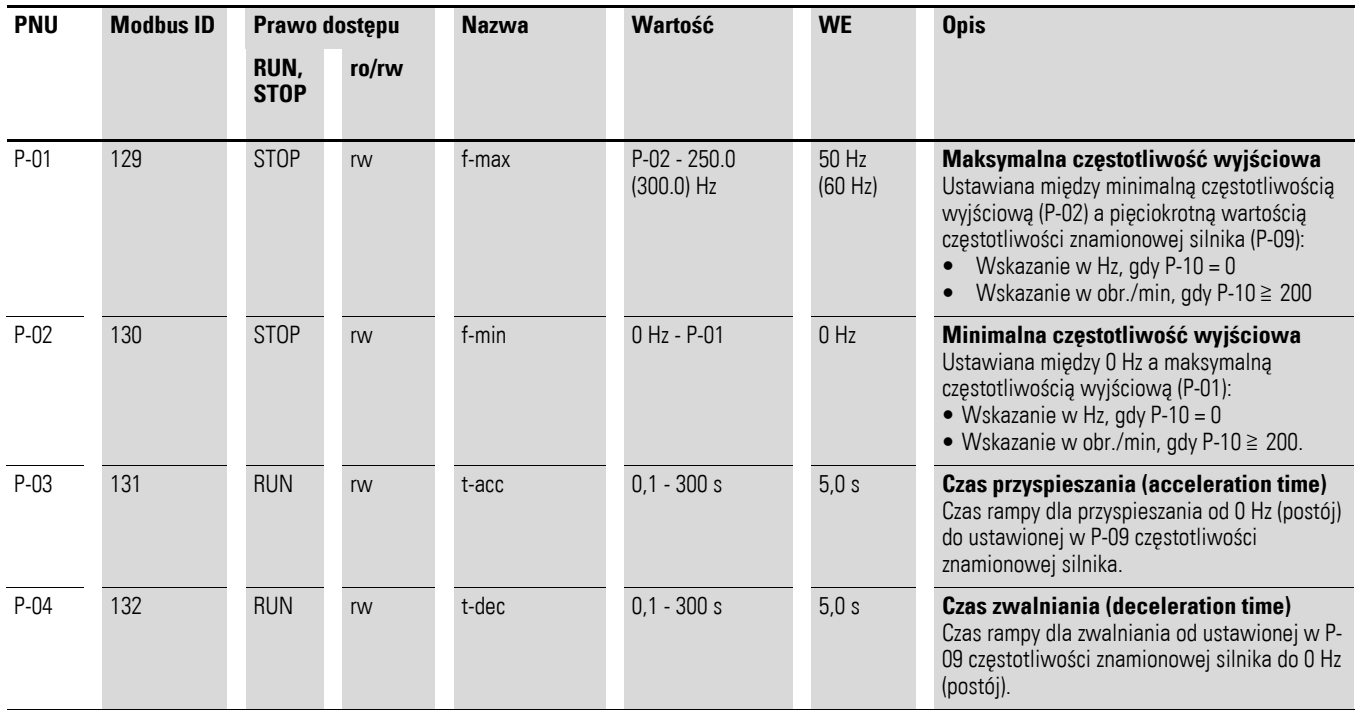

#### 6 Parametry 6.5 Opis parametrów

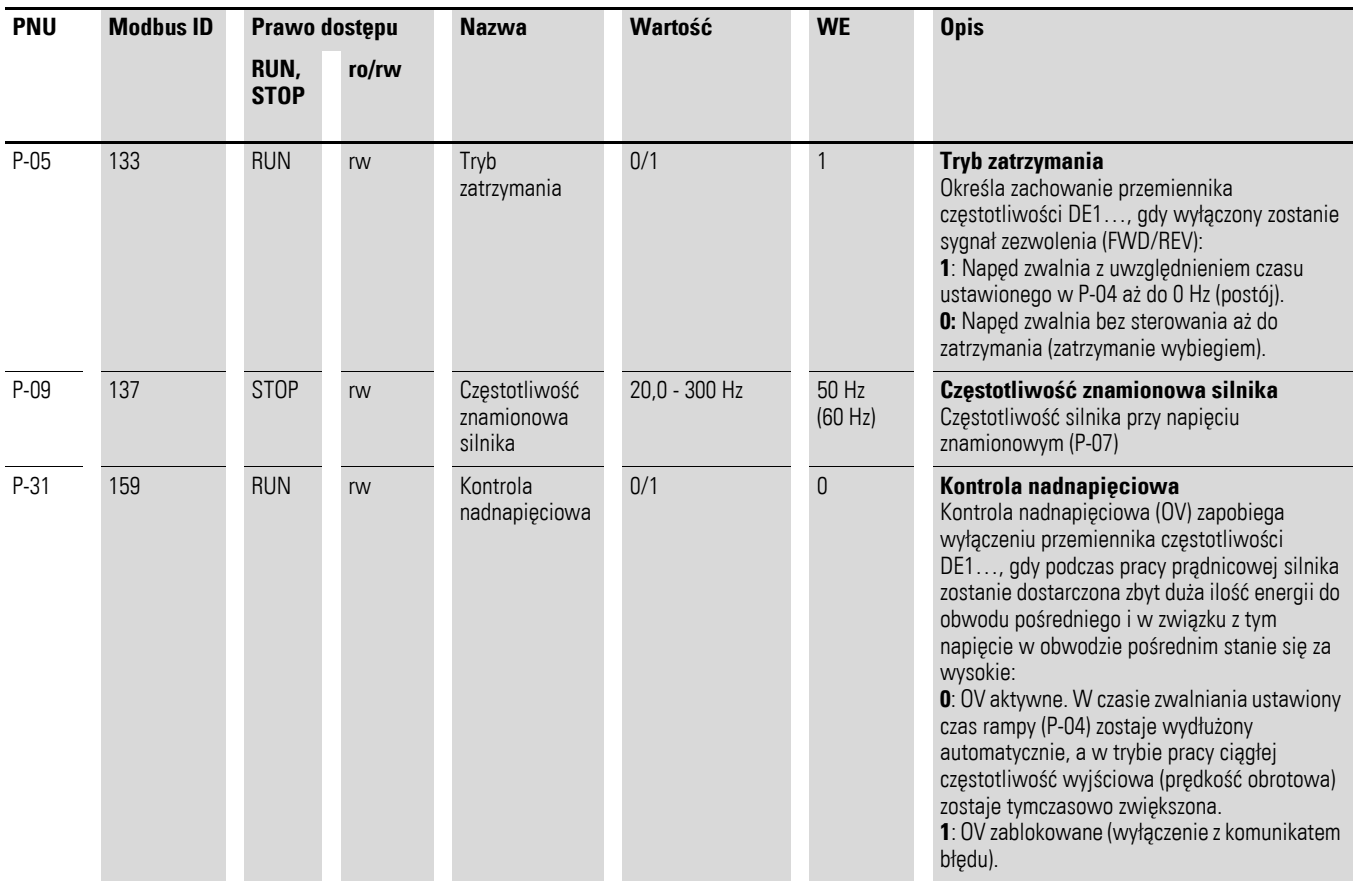

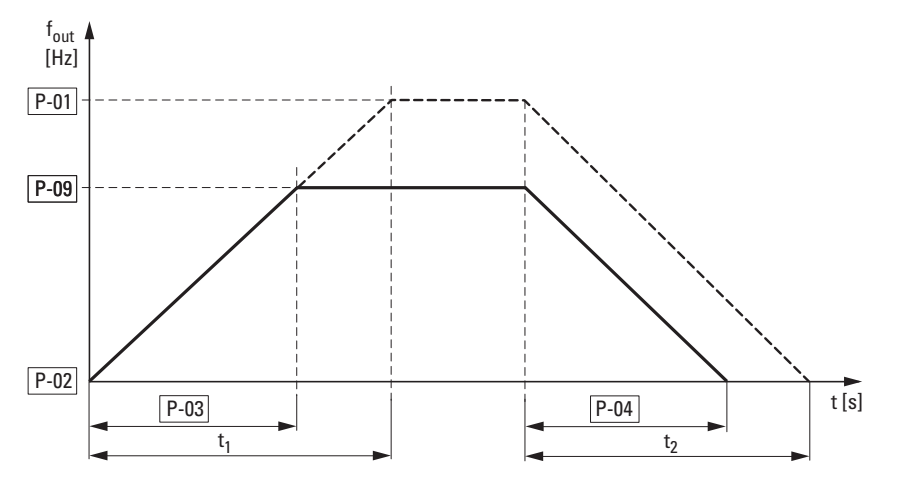

Ilustracja 62: Czas przyspieszenia i zwalniania

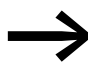

→ Punktami odniesienia dla ustawionych w parametrach P-03 i P-04 czasów przyspieszenia i zwalniania są zawsze 0 Hz oraz częstotliwość znamionowa silnika (P-09).

W odniesieniu do częstotliwości znamionowej silnika (P-09) dla maksymalnej częstotliwości wyjściowej P-01 można obliczyć czas przyspieszenia t<sub>1</sub> oraz czas zwalniania t $2$  w następujący sposób:

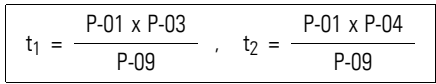

Przy zadanym czasie przyspieszenia t<sub>1</sub> lub czasie zwalniania t2 dla wyższej częstotliwości wyjściowej (P-01) wymagane wartości ustawień dla P-03 (t-acc) lub P-04 (t-dec) mogą zostać obliczone w następujący sposób:

$$
P-03 = \frac{t_1 \times P-09}{P-01} , \quad P-04 = \frac{t_2 \times P-09}{P-01}
$$

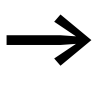

→ Nastawione czasy przyspieszania (P-03) i zwalniania (P-04)<br>
obowiązują dla wszystkich zmian wartości zadanej częstotliwości (f-REF).

Jeśli dla f-min (P-02) ustawiono wartości odbiegające od 0 Hz, wówczas napęd przyspiesza po sygnale zezwolenia (FWD, REV) z ustawionym w P-03 czasem przyspieszenia do wartości f-min w czasie tf-min.

#### **Przykład**

 $P-02 = 20$  Hz (= f-min),  $P-03 = 5$  s,  $P-09 = 50$  Hz

 $t_{f-min} = \frac{P-02 \times P-03}{P-09} = \frac{20 \text{ Hz} \times 5 \text{ s}}{50 \text{ Hz}} = 2 \text{s}$ 

Kontrola nadnapięciowa (ustawienie fabryczne: P-31 = 0) monitoruje wartość napięcia obwodu pośredniego i zapobiega wyłączeniu przemiennika częstotliwości DE1…, gdy wskutek pracy prądnicowej silnika dojdzie do podwyższenia napięcia obwodu pośredniego ponad dopuszczalną wartość. Częstotliwość wyjściowa zostaje przy tym automatycznie dopasowana (U/f).

Komunikat błędu po przekroczeniu dopuszczalnego napięcia obwodu pośredniego P-31 = 1 ma postać:

LED **Fault Code**: 3 pulsy – over voltage.

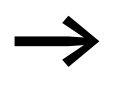

W trybie pracy ciągłej podwyższone napięcie obwodu<br>
pośredniego może prowadzić do tymczasowego zwiększenia prędkości obrotowej silnika.

> W trakcie rampy zwalniania P-04 to zwiększenie częstotliwości spowoduje wydłużenie rampy.

#### **6.5.2 Dane silnika**

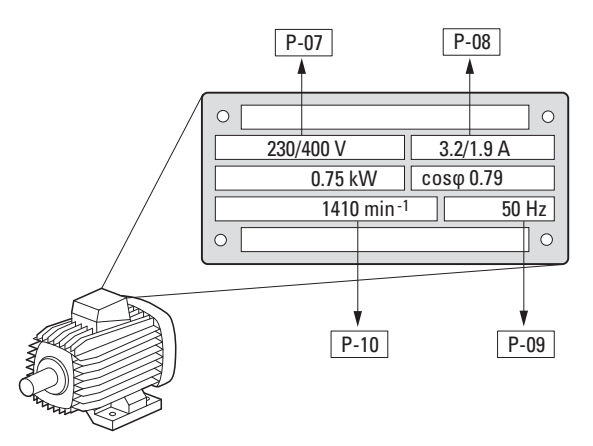

Ilustracja 63: Parametry silnika z tabliczki znamionowej

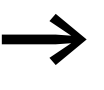

W nastawie fabrycznej parametry silnika (P-07, P-08, P-09) - w zależności od mocy - nastawione są na dane znamionowe przemiennika częstotliwości DE1….

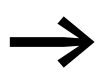

→ Parametr P-10 jest ustawiony w nastawie fabrycznej na 0,<br>
na skalarny tryb sterowania U/f. Jeśli zostanie tu ustawiona prędkość obrotowa silnika, aktywowana zostaje automatycznie kompensacja poślizgu oraz wszystkie parametry opierające się na częstotliwości będą wskazywać obr./min, → Tabela 23, [strona 96.](#page-99-0)

Przy doborze należy uwzględnić zależność układu połączeń uzwojenia silnika na wartość zasilającego napięcia sieciowego:

- 230 V w P-07  $\rightarrow$  połączenie w trójkąt  $\rightarrow$  P-08 = 3,2 A
- 400 V w P-07  $\rightarrow$  połączenie w gwiazdę → P-08 = 1,9 A

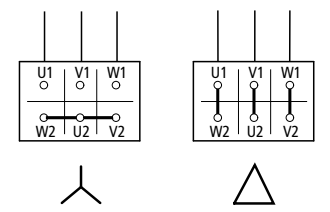

Ilustracja 64: Rodzaje połączeń (trójkąt, gwiazda)

6.5 Opis parametrów

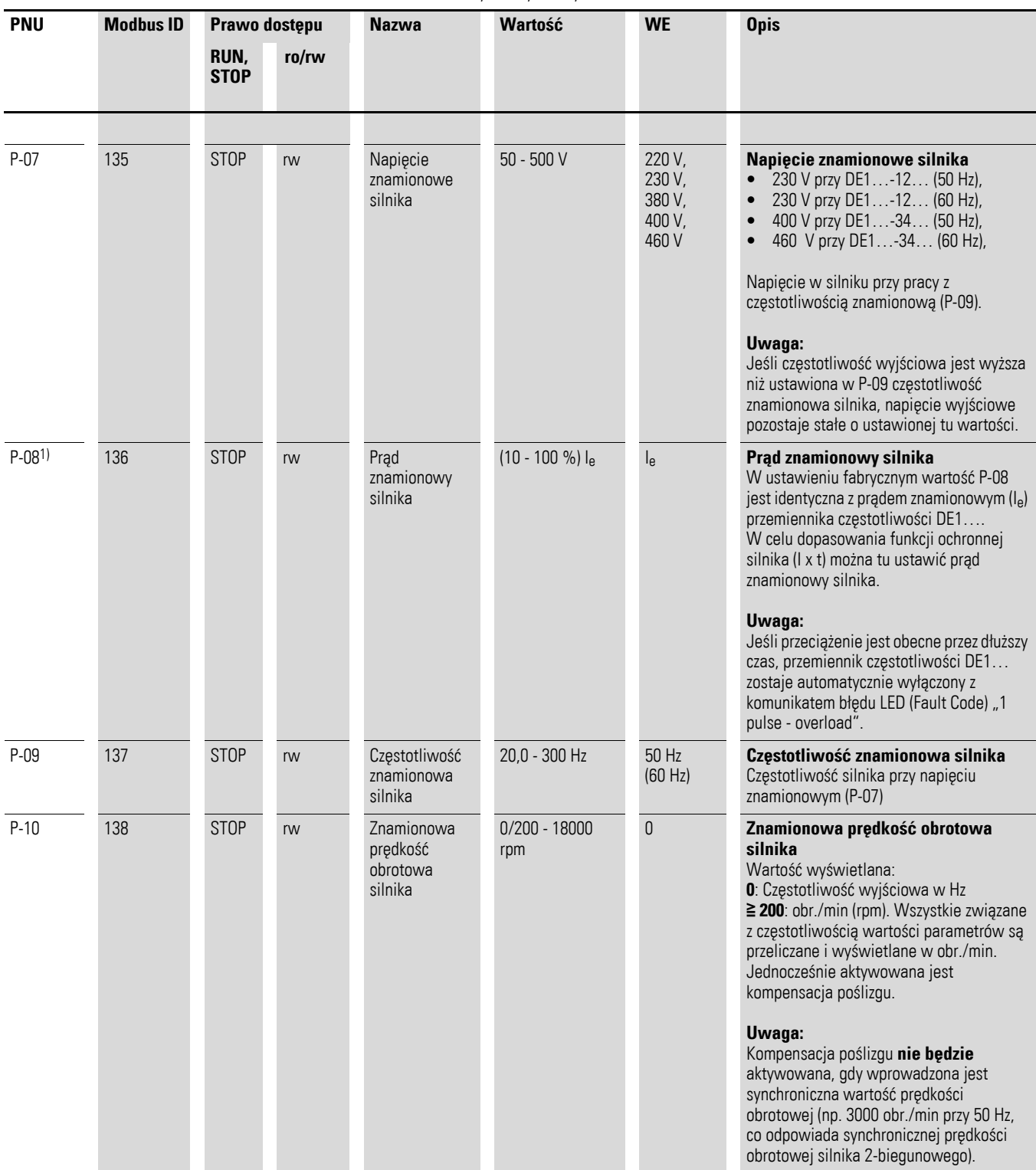

Tabela 20: Parametr P-07, P-08, P-09, P-10

1) Wartości parametru nie są przenoszone podczas kopiowania do przemiennika częstotliwości DE1… o innej mocy.

#### **6.5.3 Ochrona silnika**

#### **6.5.3.1 Zabezpieczenie przeciążeniowe (I2t)**

W celu ochrony silnika przed przeciążeniem termicznym w przemienniku częstotliwości DE1… zostaje obliczony termiczny model silnika z charakterystyką I x t, w oparciu o wartość parametru P-08. gdy prąd znamionowy silnika jest mniejszy niż prąd znamionowy przemiennika DE1…, ta mniejsza wartość musi zostać wpisana w parametrze P-08 lub zostać ustawiona przy pomocy potencjometru I-silnik przez moduł konfiguracji DXE-EXT-SET.

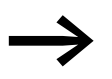

Ochrona silnika przed przeciążeniem termicznym może również zostać zrealizowana w oparciu o przekaźnik przeciążeniowy, termistory, etc.

#### UWAGA

Termiczny model obliczania nie chroni silnika przy zmniejszonym chłodzeniu, które spowodowane jest przez zanieczyszczenie, zapylenie lub inne czynniki.

Obliczony obraz termiczny silnika jest w chwili wyłączenia napięcia zasilającego automatycznie zapisywany i stanowi podstawę dalszych obliczeń po ponownym włączeniu. Ustawienie P-33 = 1 spowoduje wyzerowanie obrazu termicznego silnika po powrocie zasilania.

Gdy prąd silnika przez dłuższy czas jest powyżej wartości ustawionej w P-08 (I x t), przemiennik częstotliwości DE1… wyłączy się automatycznie z następującym komunikatem błędu:

- LED **Fault Code**: 1 pulse overload.
- DX-KEY-LED: I.t-trP. W trakcie trwania przeciążenia punkty dziesiętnych migają.

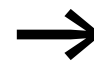

**Somunikat błędu musi zostać potwierdzony przez wyłączenie**<br>sygnału zezwolenia (FWD, REV) lub przez panel sterowania i naciśnięcie przycisku STOP lub przez wyłączenie napięcia sieciowego.

6.5 Opis parametrów

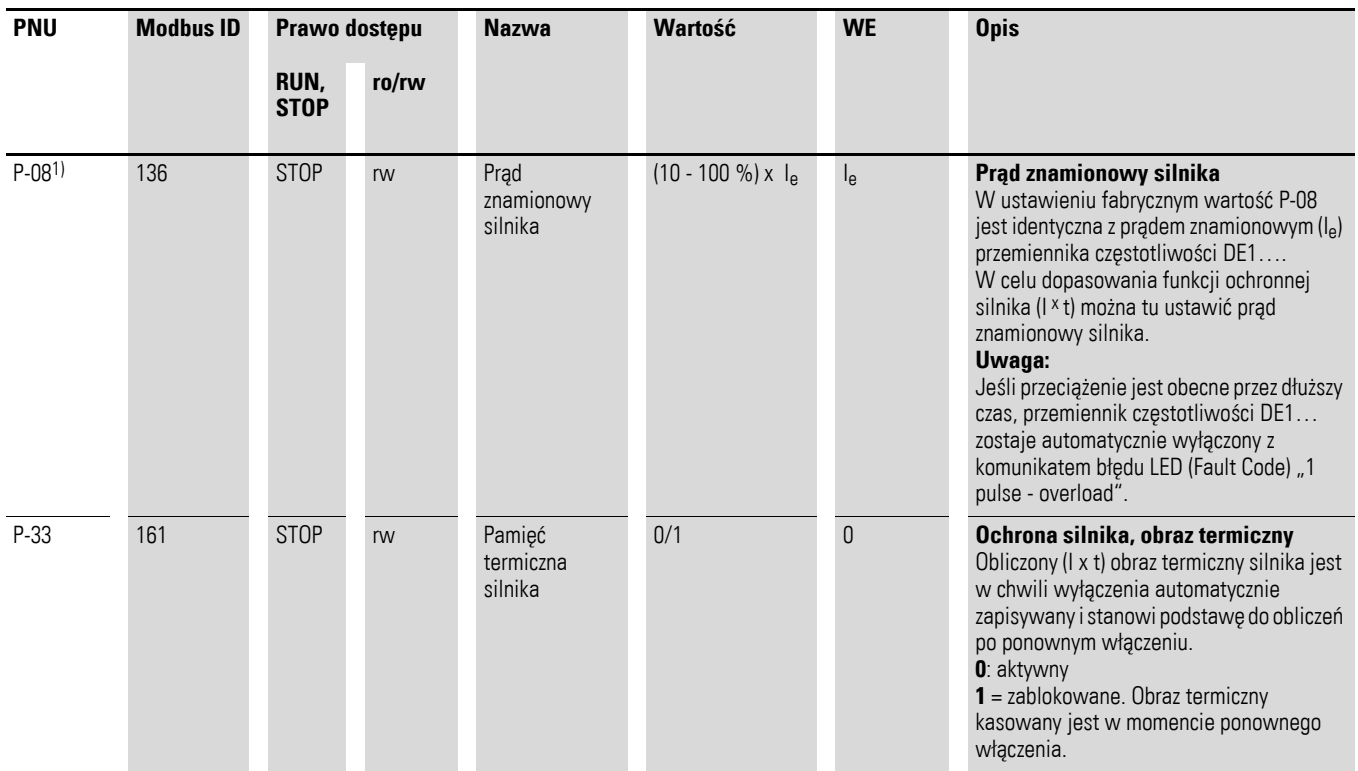

Tabela 21: Parametry P-08 i P-33

1) Wartości parametru nie są przenoszone podczas kopiowania do przemiennika częstotliwości DE1… o innej mocy.

#### **6.5.3.2 Zabezpieczenie termistorowe**

Pomiar temperatury w uzwojeniach stojana silnika jest najbardziej efektywną ochroną silnika przed przeciążeniem termicznym. Przemiennik częstotliwości DE1… umożliwia bezpośrednie podłączenie czujników temperatury z dodatnim współczynnikiem temperaturowym (PTC):

- Termistor
- Styk temperaturowy (Thermo-Click)

#### UWAGA

Przemiennik częstotliwości DE1… jest skonstruowany zgodnie z normą IEC/EN 61800-5-1. Z tego względu posiada wzmocnioną izolację między obwodami prądu sieciowego a obwodami prądowymi niskiego napięcia. W związku z tym konieczne jest wzmocnienie izolacji termistora w silniku względem uzwojenia silnika, aby nie osłabić kompletnego systemu izolacii PDS.

Termistor jest podłączany między +10 V i DI3 (zaciski sterowania +10 V i 3). W konfiguracji P-15 = 1 / 3 / 5 / 7 / 9 staje się aktywny jako zewnętrzny komunikat błędu (EXTFLT).

Przemiennik częstotliwości DE1… zostanie automatycznie wyłączony przy 3600 Ω z następującym komunikatem błędu:

- LED **Fault Code**: 2 pulse external fault
- $DX-KFY-IFD: F-FFIP$

Kiedy uzwojenie silnika ostygnie (= schłodzonych termistorach) można potwierdzić (skasować) komunikat błędu, co oznacza że rezystancja spadła poniżej 1600 Ω potwierdzić komunikat błędu (reset).

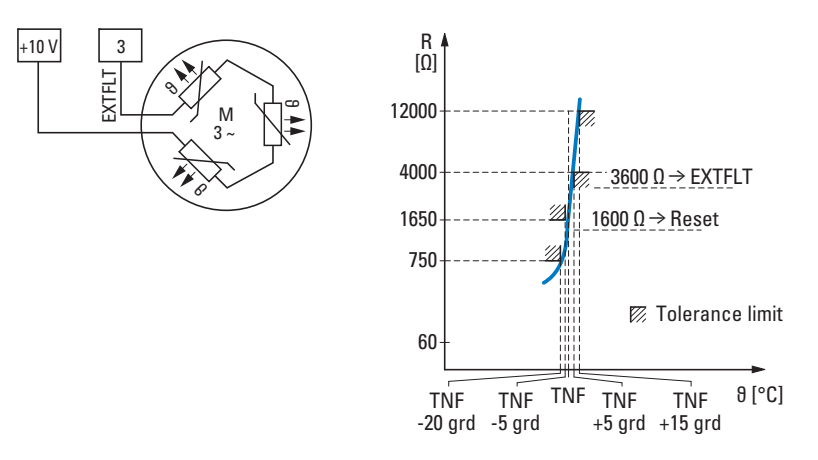

Ilustracja 65: Przykład podłączenia termistora i charaketrystyki wyzwalania

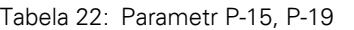

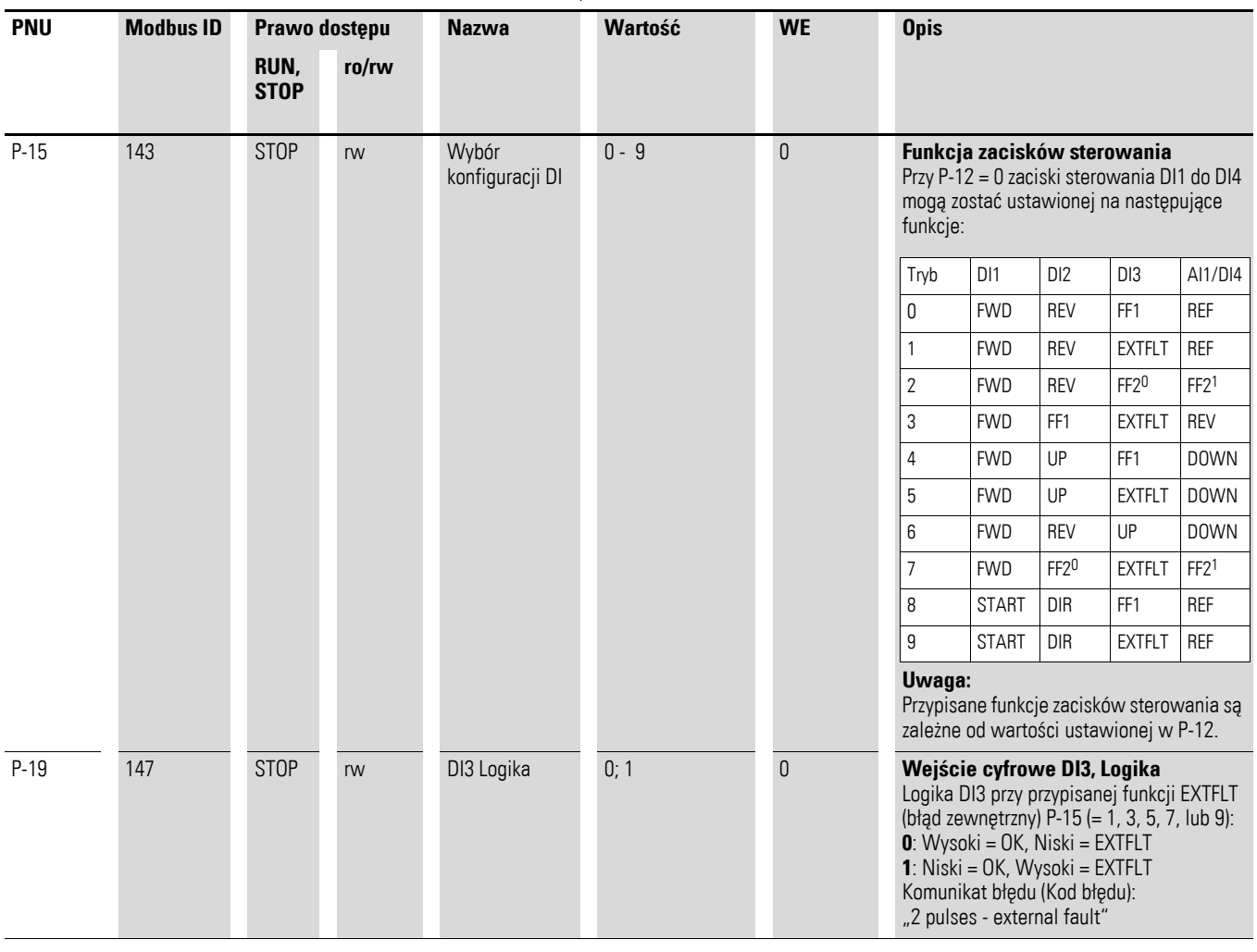

6.5 Opis parametrów

#### **6.5.4 Krzywa charakterystyki U/f**

Falownik w przemienniku częstotliwości DE1... wykorzystuje przy pracy modulację szerokości impulsów (PWM). Sterowanie tranzystorami IGBT odbywa się za pomocą dwóch metod sterowania opartych na sterowaniu U/f, których cechy są następujące:

#### **U/f (P-10 = 0)**

- Sterowanie częstotliwościowe (Hz).
- ï Możliwość podłączenia równoległego kilku silników.
- ï Dopuszczalna różnica mocy między przemiennikiem częstotliwości DE1... i silnikiem  $(P<sub>DE1...</sub> >> P<sub>Silnik</sub>)$ .
- Łączenie na wyjściu.

#### **U/f z kompensacją poślizgu (P-10 <sup>≧</sup> 200)**

- \* Sterowanie prędkością obrotową z kompensacją poślizgu,<br>1. Wszystkie parametał oparte na częstotliweści są wyrażący
- Wszystkie parametry oparte na częstotliwości są wyrażane w obrotach na minutę (min-1, rpm).
- Praca w trybie pojedynczym (podłączony tylko jeden silnik). Moc silnika może być maksymalnie o jeden stopień mniejsza niż przemiennika częstotliwości DE1….

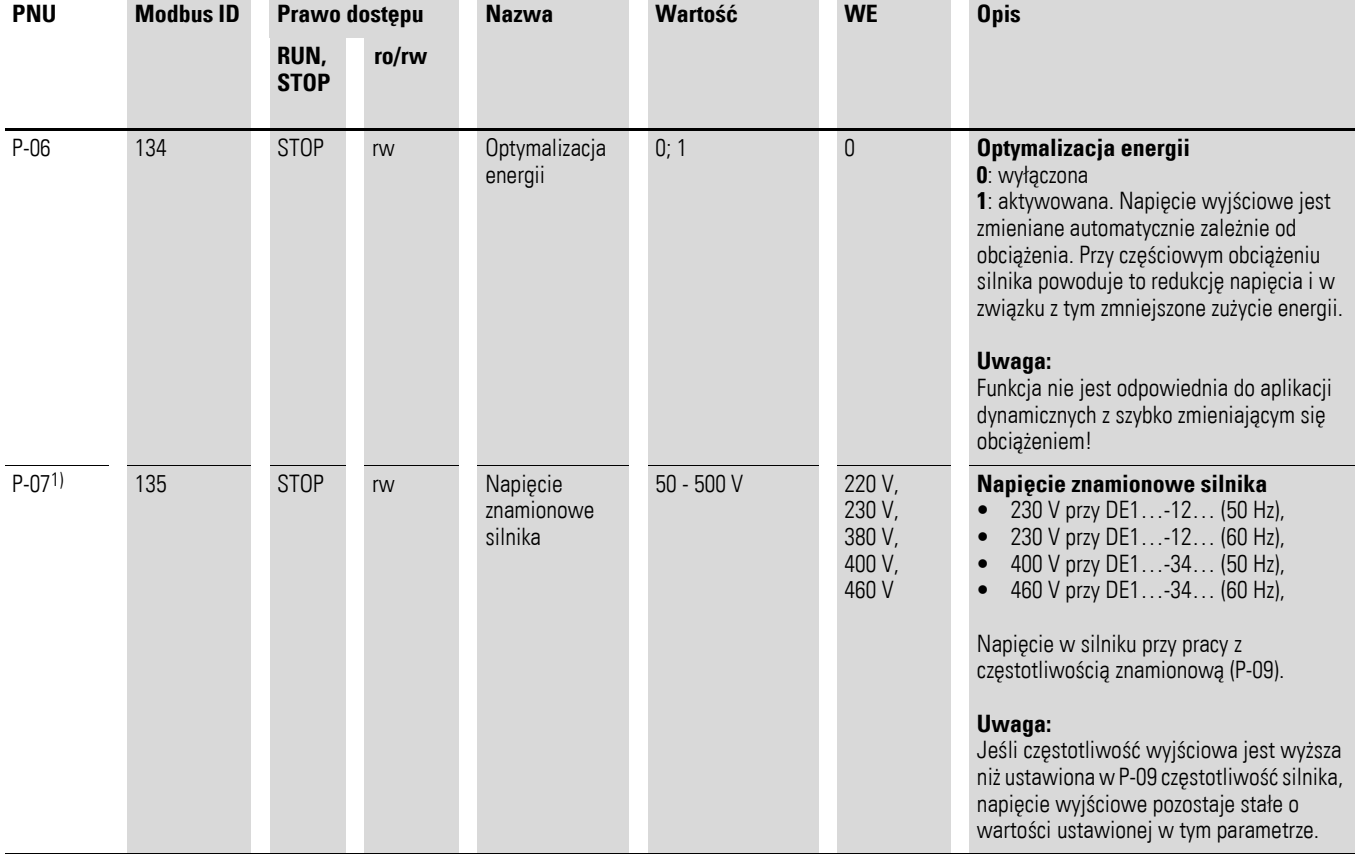

#### <span id="page-99-0"></span>Tabela 23: Parametry P-06, P-07, P-08, P-09, P-10, P-11

#### 6 Parametry 6.5 Opis parametrów

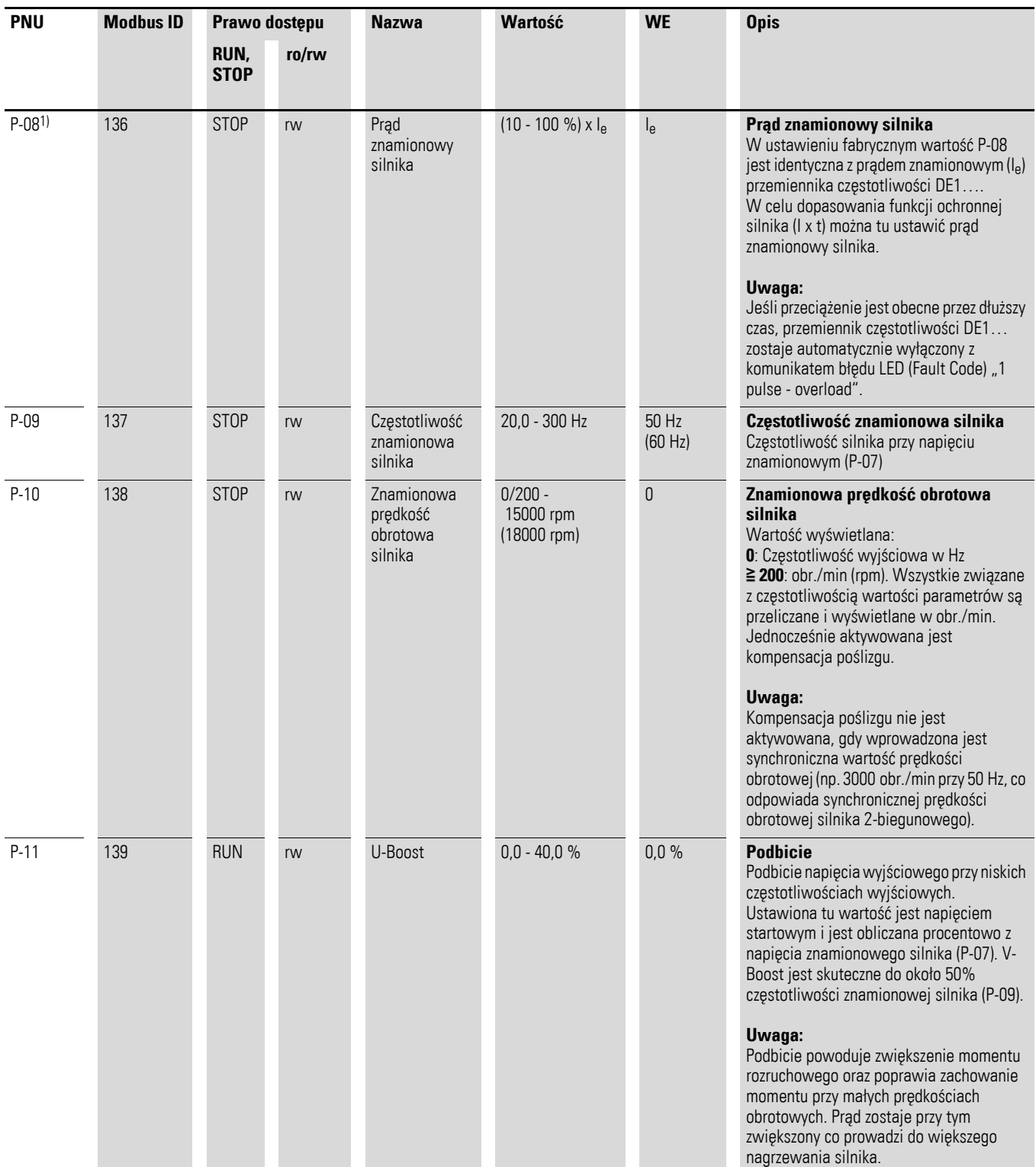

1) Wartości parametru nie są przenoszone podczas kopiowania do przemiennika częstotliwości DE1… o innej mocy.

#### **Tryb sterowania U/f**

Sterowanie napięciowo-częstotliwościowe (krzywa charakterystyki U/f) charakteryzuje proces sterowania przemiennika częstotliwości DE1…, w którym napięcie silnika regulowane jest w określonym stosunku do częstotliwości. Jeśli stosunek napięcia do częstotliwości jest stały, mówi się o liniowej charakterystyce U/f.

W zastosowaniu standardowym wartości skrajne (1) krzywej charakterystyki U/f (np.: 400 V/50 Hz) odpowiadają danym znamionowym podłączonego silnika (patrz tabliczka znamionowa silnika):

- Napięcie wyjściowe = Napięcie znamionowe silnika (P-07)
- Częstotliwość skrajna = Częstotliwość znamionowa silnika (P-09)

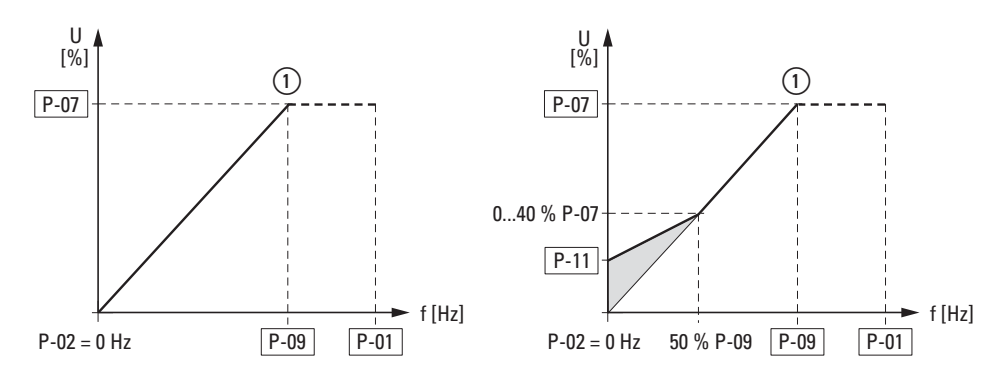

Ilustracja 66: Krzywa charakterystyki U/f

#### **Podbicie napięcia (Boost)**

Poniżej około 50 % danych znamionowych silnika współczynnik sprawności (η) i współczynnik mocy (cos ϕ) gwałtownie opadają. W zależności od rodzaju i cech wirnika właściwości ruchu obrotowego oraz pobór prądu znacząco wzrastają.

Wraz z podbiciem napięcia (Boost, P-11) możliwe jest złagodzenie tych skutków na moment rozruchowy oraz charakterystykę ruchu obrotowego silnika przy małych częstotliwościach.

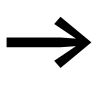

→ Zwiększone napięcie rozruchowe (Boost) powoduje wyższy prąd silnika i w związku z tym większe rozgrzanie silnika. Może być konieczne zwiększone chłodzenie silnika (zewnętrzny wentylator).

Podbicie (P-11) może zostać ustawione na maksymalnie 40 % wartości napięcia znamionowego silnika (P-07). Ustawione przy pomocy P-11 podbicie napięcia jest skuteczne do około 50 % częstotliwości znamionowej silnika (P-09).

#### **Optymalizacja energii**

Przy pomocy parametru P-06 = 1 w przemienniku częstotliwości DE1… zostaje aktywowana funkcja optymalizacji energii, która będzie regulować wartość napięcia wyjściowego automatycznie w zależności od obciążenia. Przy częściowym obciążeniu przy pomocy tej funkcji redukowane jest napięcie wyjściowe i w ten sposób straty w silniku. Zużycie energii zmniejsza się.

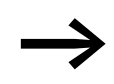

Funkcia nie jest odpowiednia do aplikacji dynamicznych z szybko zmieniającym się obciążeniem.

#### **Sterowanie U/f z kompensacją poślizgu**

Przemiennik częstotliwości DE1… może w trybie sterowania U/f z kompensacją poślizgu (P-10 ≧ 200) kompensować spowodowane obciążeniem wahania prędkości obrotowej. Przy wzrastającym momencie obciążenia Ⱥ automatycznie podnoszone są – przedstawione w uproszczony sposób – częstotliwość wyjściowa (2) oraz napięcie wyjściowe oraz kompensowana jest uzależniona od obciążenia zmiana prędkości obrotowej. Ustawiona prędkość obrotowa (n<sub>1</sub>) pozostaje prawie stała. Aby zachować precyzję obliczeń, dokładne dane znamionowe silnika muszą być wprowadzone do odpowiednich parametrów (P-07, P-08, P-09, P-10).

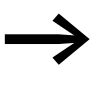

→ Wraz z aktywacją kompensacji poślizgu (P-10 ≧ 200) wszystkie<br>parametry opierające się na częstotliwości będą wskazywać obr./min (min-1, rpm).

Kompensacja poślizgu nie zostanie aktywowana, gdy wprowadzona będzie synchroniczna wartość prędkości obrotowej (np. 3000 obr./min przy 50 Hz, co odpowiada synchronicznej prędkości obrotowej silnika 2-biegunowego).

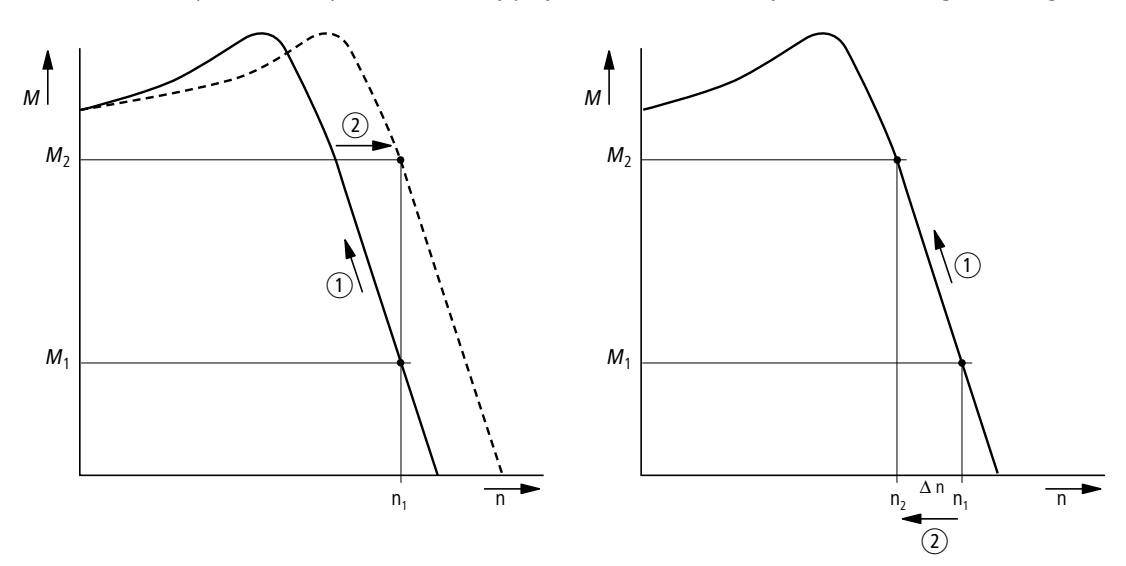

Ilustracja 67: Charakterystyka prędkości obrotowej z oraz bez kompensacji poślizgu

## 6 Parametry 6.5 Opis parametrów

Bez kompensacji poślizgu zmiany obciążenia (1) powodują na wale silnika większy poślizg (Δn) i w związku z tym zmianę prędkości obrotowej wirnika Ȼ. W takim przypadku zachowanie się prędkości silnika asynchronicznego jest porównywalne do sytuacji przy pracy ze stałą siecią prądu zmiennego. Uzależnione od obciążenia zmiany prędkości obrotowej (n<sub>1</sub>  $\rightarrow$  n<sub>2</sub>). nie są kompensowane.

#### **6.5.5 Hamowanie prądem stałym**

Przy hamowaniu prądem stałym (hamowaniu DC) uzwojenia stojana podłączonego silnika trójfazowego są zasilane napięciem stałym z przemiennika częstotliwości DE1... W ten sposób już obracające się silniki (np. pompy lub wentylatory) mogą zostać wyhamowane przed uruchomieniem, a już zatrzymane silniki (np. urządzenia transportowe lub owijarki) mogą być utrzymywane przez określony czas w pozycji zatrzymania.

Hamowanie prądem stałym jest aktywowane parametrem P-25 a przy pomocy P-26 definiowany jest czas hamowania (maksymalnie 10 sekund). Napięcie hamowania i wynikający z niego moment hamowania może być ustawiony przy pomocy P-27, jako wartość procentowa napięcia znamionowego silnika P-07. Wysokie wartości umożliwiają większy moment hamowania, skutkując jednak większym nagrzewaniem się silnika.

Przy aktywnej rampie zwalniania (P-05 = 1) można w parametrze P-28 zdefiniować częstotliwość wyjściową, przy której automatycznie po poleceniu zatrzymania nastąpi przełączenie na hamowanie prądem stałym.

Przy P-05 = 0  $\mu$ swobodny wybieg") hamowanie prądem stałym aktywowane jest bezpośrednio po podaniu polecenia zatrzymania. P-28 jest przy tym ignorowany.

#### 6 Parametry 6.5 Opis parametrów

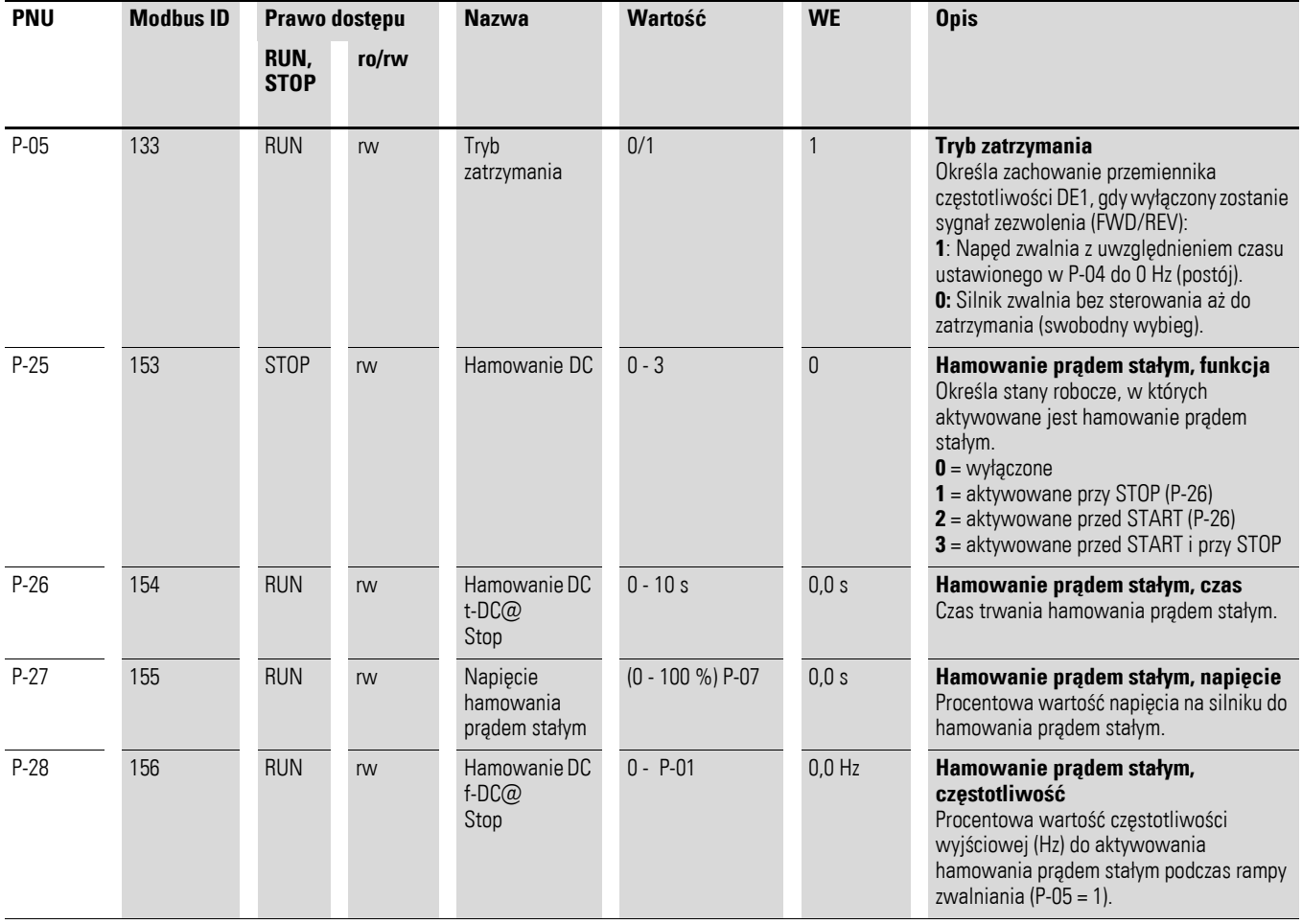

#### Tabela 24: Parametr hamowania prądem stałym

6.5 Opis parametrów

#### **6.5.6 Konfiguracja zacisków sterowania**

Funkcja zacisków sterowania 1 do 4 może zostać skonfigurowana parametrem P-15. Ustawiany jest przy tym dostęp do sygnałów sterowania oraz wartości zadanych, również w połączeniu z zewnętrznym panelem sterowania, Modbus RTU lub SmartWire-DT, w parametrze P-12 (dostęp do danych procesowych).

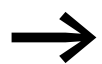

→ W przemienniku częstotliwości DE1… obracające się w prawo pole wirujące częstotliwości wyjściowej (FWD) jest zawsze traktowane jako podstawa i we wszystkich zakresach przedstawiana jest bez znaku. Odwrócony kierunek pola wirującego (pole wirujące w lewo REV) jest oznaczany przy pomocy znaku minus.

Analogowa (f-REF) i cyfrowa wartość zadana (UP, DOWN) oraz stałe częstotliwości (FF1 do FF4) i wybór kierunku pola wirującego (FWD, REV) są w przemienniku częstotliwości DE1… generalnie określane jako wartośc zadana. Mianem "sterowanie" generalnie określany jest sygnał zwalniający (ENA), odwrócenie kierunku obrotów (DIR) oraz zewnętrzny komunikat błędu (EXTFLT). W nastawie fabrycznej sterowanie oraz podanie wartości zadanej przemiennika częstotliwości DE1… odbywa się przez zaciski sterowania  $(P-12 = 0, P-15 = 0)$ .

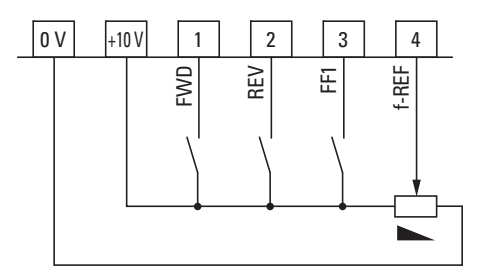

Ilustracja 68: Ustawienie fabryczne zacisków sterowania

FWD = Prawoskrętne pole wirujące

REV = Lewoskrętne pole wirujące

FF1 = Częstotliwość stała 1 (20 Hz)

f-REF = analogowy sygnał wartości zadanej częstotliwości (0 - +10 V = 0 - 50/60 Hz)

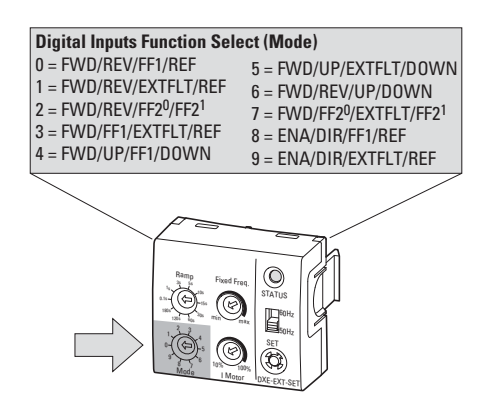

Ilustracja 69: Moduł do konfiguracji DXE-EXT-SET

◆ Opcjonalny moduł konfiguracji DXE-EXT-SET może być używany tylko w ustawieniu parametru P-12 = 0. Funkcja zacisków sterowania (P-15) jest przy tym ustawiana przy pomocy przełącznika "Mode" (tryb).

Wykorzystywane skróty funkcji zacisków sterowania mają następujące znaczenie:

Tabela 25: Funkcja zacisków sterowania

| Konfiguracja    | <b>Opis</b>                                                                                                    |      |                   |                |        |  |  |  |
|-----------------|----------------------------------------------------------------------------------------------------|------|-------------------|----------------|--------|--|--|--|
| FWD, REV        | Wybór kierunku obrotów (= zezwolenie i polecenie uruchomienia):<br>$\bullet$<br>FWD = Prawoskrętne pole wirujące na DI1<br>REV = Lewoskrętne pole wirujące na DI2<br>Blokada XOR (alternatywa wykluczająca).<br>Gdy wybrane są oba kierunki obrotów (stan wysoki H), napęd zostaje<br>wyłączony. |      |                   |                |        |  |  |  |
| FF <sub>1</sub> | Częstotliwość stała FF1 (20 Hz = P-20)<br>W przypadku aktywowania (stan wysoki sygnału) analogowy sygnał<br>wartości zadanej (f-REF) jest ignorowany.                                                                                                    |      |                   |                |        |  |  |  |
| f-Ref           | Analogowa wartość zadana częstotliwości 0 - +10 V na Al1/DI4<br>(potencjał odniesienia 0 V)<br>Zakres sygnału (P-16)<br>Zakres nastawczy od f-min (P-02) do f-max (P-01)                                                                                                    |      |                   |                |        |  |  |  |
| <b>EXTFLT</b>   | Zewnętrzny komunikat błędu na DI3<br>Wyłącza przemiennik częstotliwości DE1 przy braku sygnału<br>(stan niski L).<br>Wejście dla sygnału cyfrowego lub termistora                                                                                                    |      |                   |                |        |  |  |  |
| FF20, FF21      | Binarnie zakodowany wybór (stan wysoki H) stałych częstotliwości:<br>$f_2$ = częstotliwość wyjściowa przemiennika częstotliwości DE1                                                                                                    |      |                   |                |        |  |  |  |
|                 | Częstotliwość<br>stała                                                                                                    | FF20 | FF <sub>2</sub> 1 | f <sub>2</sub> | PNU    |  |  |  |
|                 | FF <sub>1</sub>                                                                                                    | L    | L                 | 20 Hz          | $P-20$ |  |  |  |
|                 | FF <sub>2</sub>                                                                                                    | H    | L                 | 30 Hz          | $P-21$ |  |  |  |
|                 | FF3                                                                                                    | L    | Н                 | 40 Hz          | $P-22$ |  |  |  |
|                 | FF4                                                                                                    | Н    | Η                 | 50 Hz          | $P-23$ |  |  |  |
| UP, DOWN        | Cyfrowa wartość zadana częstotliwości w zakresie od f-min (P-02) do<br>f-max (P-01). Sterowanie (stan wysoki H) przy pomocy UP = zwiększanie i<br>$DOWN = zmniejszanie$ .                                                                                                    |      |                   |                |        |  |  |  |
| ENA, DIR        | ENA = zezwolenie (stan wysoki H) na DI1 i polecenie uruchomienia,<br>z wybranym na DI2 (= DIR) kierunkiem obrotów: H = lewoskrętne pole<br>wirujące, L = prawoskrętne pole wirujące                                                                                                    |      |                   |                |        |  |  |  |

6.5 Opis parametrów

| <b>PNU</b> | <b>Modbus ID</b> | Prawo dostępu       |       | <b>Nazwa</b>             | Wartość                                                                         | <b>WE</b>        | <b>Opis</b>                                                                                                    |              |            |                                                                                     |                   |
|------------|------------------|---------------------|-------|--------------------------|---------------------------------------------------------------------------------|------------------|----------------------------------------------------------------------------------------------------|--------------|------------|-------------------------------------------------------------------------------------|-------------------|
|            |                  | RUN,<br><b>STOP</b> | ro/rw |                          |                                                                                 |                  |                                                                                                    |              |            |                                                                                     |                   |
| $P-12$     | 140              | <b>RUN</b>          | rw    | ProcessDataAc<br>cess    | $0 - 13$                                                                        | $\mathbf{0}$     | Dostęp do danych procesowych<br>Kanał sterowania i wartości zadanych:<br>0: Zaciski sterowania (patrz P-15)<br>1: Panel obsługi (sterowanie, wartość<br>zadana) dla jednego kierunku obrotów.<br>2: Panel obsługi (sterowanie, wartość<br>zadana) dla dwóch kierunków obrotów.<br>3: Modbus RTU (sterowanie, wartość<br>zadana)<br>4 - 6: bez funkcji (rezerwa)<br>7: CANopen: wewnętrzny czas rampy -<br>tylko w przypadku DE11<br>8: CANopen: czas rampy CANopen - tylko<br>w przypadku DE11<br>9: SWD (sterowanie, wartość zadana)<br>10: SWD (sterowanie), wartość zadana<br>przez zaciski sterowania.<br>11: SWD (sterowanie, wartość zadana),<br>zezwolenie z DI1, zewnętrzny komunikat<br>błędu na DI3.<br>12: SWD (sterowanie, wartość zadana),<br>automatyczne przełączenie na zaciski<br>sterowania w przypadku przerwania<br>komunikacji.<br>13: SWD (sterowanie), zwolnienie wartości<br>zadanej przez zaciski sterowania.<br>Uwaga: Niezależnie od wybranego kanału<br>sterowania zawsze wymagany jest sygnał<br>zezwolenia podany na DI1 lub DI2. |              |            |                                                                                     |                   |
|            |                  |                     |       |                          | Rozszerzony zakres parametrów (kod dostępu: P-14 = 101 w ustawieniu fabrycznym) |                  |                                                                                                    |              |            |                                                                                     |                   |
| $P-15$     | 143              | <b>STOP</b>         | rw    | Wybór<br>konfiguracji DI | $0 - 9$                                                                         | $\boldsymbol{0}$ | Funkcja zacisków sterowania<br>Wraz z P-12 = 0 zaciski sterowania DI1 do<br>DI4 mogą zostać ustawione na następujące<br>funkcje:                                                                                                    |              |            |                                                                                     |                   |
|            |                  |                     |       |                          |                                                                                 |                  | Tryb                                                                                                    | DI1          | DI2        | DI3                                                                                 | AI1/DI4           |
|            |                  |                     |       |                          |                                                                                 |                  | 0                                                                                                    | <b>FWD</b>   | <b>REV</b> | FF1                                                                                 | <b>REF</b>        |
|            |                  |                     |       |                          |                                                                                 |                  | 1                                                                                                    | <b>FWD</b>   | <b>REV</b> | <b>EXTFLT</b>                                                                       | REF               |
|            |                  |                     |       |                          |                                                                                 |                  | $\overline{2}$                                                                                                    | <b>FWD</b>   | <b>REV</b> | FF <sub>20</sub>                                                                    | FF <sub>2</sub> 1 |
|            |                  |                     |       |                          |                                                                                 |                  | 3                                                                                                    | <b>FWD</b>   | FF1        | <b>EXTFLT</b>                                                                       | <b>REV</b>        |
|            |                  |                     |       |                          |                                                                                 |                  | $\overline{4}$                                                                                                    | <b>FWD</b>   | UP         | FF1                                                                                 | <b>DOWN</b>       |
|            |                  |                     |       |                          |                                                                                 |                  | 5                                                                                                    | <b>FWD</b>   | UP         | <b>EXTFLT</b>                                                                       | <b>DOWN</b>       |
|            |                  |                     |       |                          |                                                                                 |                  | 6                                                                                                    | <b>FWD</b>   | <b>REV</b> | UP                                                                                  | <b>DOWN</b>       |
|            |                  |                     |       |                          |                                                                                 |                  | $\overline{7}$                                                                                                    | <b>FWD</b>   | $FF2^0$    | <b>EXTFLT</b>                                                                       | FF2 <sup>1</sup>  |
|            |                  |                     |       |                          |                                                                                 |                  | 8                                                                                                    | <b>START</b> | <b>DIR</b> | FF1                                                                                 | <b>REF</b>        |
|            |                  |                     |       |                          |                                                                                 |                  | 9                                                                                                    | <b>START</b> | <b>DIR</b> | <b>EXTFLT</b>                                                                       | REF               |
|            |                  |                     |       |                          |                                                                                 |                  | Uwaga:                                                                                                    |              |            | Przypisane funkcje zacisków sterowania są<br>zależne od wartości ustawionej w P-12. |                   |

Tabela 26: Konfigurowanie parametrów zacisków sterowania
### **6.5.6.1 Zaciski sterowania i panel obsługi**

W połączeniu z opcjonalnym zewnętrznym panelem obsługi (DXE-KEY-LED) sterownik Start-Stop napędu może być sterowany przy pomocy przycisków START i STOP oraz przy pomocy obu przycisków strzałek można ustawiać prędkość obrotową lub wartość zadaną częstotliwości.

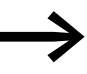

W ustawieniu fabrycznym cyfrowa wartość zadana<br>częstotliwości ustawiona przy pomocy panelu nie jest zapisywana w DE1. Zostaje ona automatycznie skasowana (zero) przy każdym poleceniu zatrzymania,

→ [Akapit 6.5.6.4, "Cyfrowa warto](#page-112-0)ść zadana trybu [resetowania", strona 109](#page-112-0).

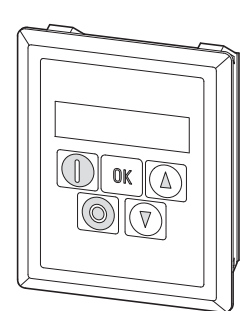

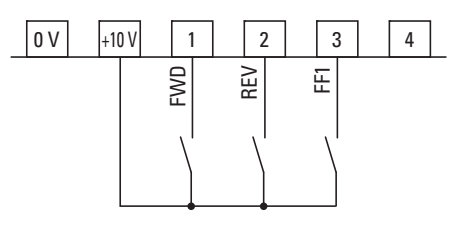

Ilustracja 70: Opcjonalny panel obsługi DX-KEY-LED i zacisk sterowania P-15 = 0 (nastawa fabryczna, Mode 0)

### **P-12 = 1 (jeden kierunek obrotów)**

Przy pomocy przycisku START napęd jest uruchamiany z zadanym przez zaciski sterowania DI1 (FWD) lub DI2 (REV) kierunkiem obrotów.

### **P-12 = 2 (dwa kierunki obrotów)**

Przy pomocy przycisku START napęd jest uruchamiany z zadanym przez zaciski sterowania DI1 (FWD) lub DI2 (REV) kierunkiem obrotów. Ponowne naciśnięcie przycisku START powoduje automatyczną zmianę kierunku obrotów.

## 6 Parametry 6.5 Opis parametrów

W obu ustawieniach (P-12 = 1, P-12 = 2) zaciski sterowania mogą zostać przy pomocy P-15 skonfigurowane w następujący sposób:

| rabela 27. Kuninguracja z zewniętrznym panelem obsidyn |            |                  |                 |                         |
|--------------------------------------------------------|------------|------------------|-----------------|-------------------------|
| $P-15$<br>(Mode)                                       | <b>DI1</b> | D <sub>12</sub>  | D <sub>13</sub> | <b>AI1/DI4</b>          |
| 0                                                      | <b>FWD</b> | <b>REV</b>       | FF <sub>1</sub> | n.F.<br>REF - przy DE11 |
| 1                                                      | <b>FWD</b> | <b>REV</b>       | <b>EXTFLT</b>   | n.F.<br>REF - przy DE11 |
| $\mathbf{2}$                                           | <b>FWD</b> | <b>REV</b>       | FF20            | FF <sub>2</sub> 1       |
| 3                                                      | <b>FWD</b> | FF <sub>1</sub>  | <b>EXTFLT</b>   | n.F.<br>REF - przy DE11 |
| 4                                                      | <b>FWD</b> | <b>UP</b>        | FF <sub>1</sub> | <b>DOWN</b>             |
| 5                                                      | <b>FWD</b> | <b>UP</b>        | <b>EXTFLT</b>   | <b>DOWN</b>             |
| 6                                                      | <b>FWD</b> | <b>REV</b>       | UP              | <b>DOWN</b>             |
| $\overline{7}$                                         | <b>FWD</b> | FF <sub>20</sub> | <b>EXTFLT</b>   | FF <sub>21</sub>        |
| 8                                                      | <b>ENA</b> | <b>DIR</b>       | FF <sub>1</sub> | n.F.<br>REF - przy DE11 |
| 9                                                      | <b>ENA</b> | <b>DIR</b>       | <b>EXTFLT</b>   | n.F.<br>REF - przy DE11 |

Tabela 27: Konfiguracja z zewnętrznym panelem obsługi

n. F. = no Function.

W tej konfiguracji zacisk sterowania nie ma żadnej funkcji!

## **6.5.6.2 Zaciski sterowania i Modbus RTU**

 $P-12 = 3$  (Modbus RTU)

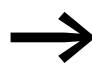

Warianty konfiguracji (P-15) zacisków sterowania w połączeniu z<br>Modbus RTU są opisane w podręczniku MN040018: "Modbus RTU – instrukcja komunikacji do przemienników częstotliwości DA1, DC1, DE1".

## **6.5.6.3 SmartWire-DT**

W połączeniu ze SmartWire-DT zaciski sterowania mogą zostać skonfigurowane w parametrze P-15 w sposób opisany poniżej.

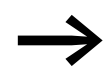

→ Dostęp do danych procesowych przez SmartWire-DT (P-12 = 9,<br>10, 11, 12, 13) wymaga modułu SmartWire-DT DX-NET-SWD3.

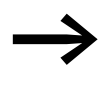

Pozostałe informacje i dane techniczne na temat SmartWire-DT i na temat modułu sterowania DX-NET-SWD3 znajdują się w podręczniku MN04012009Z.

P-12 = 9 (sterowanie z SWD + wartość zadana z SWD)

P-12 = 11 (sterowanie lokalne + wartość zadana z SWD), zezwolenie na DI1, zewnętrzny komunikat błędu na DI3.

| $P-15$<br>(tryb) | <b>DI1</b> | DI <sub>2</sub> | DI3           | A11/D14 |
|------------------|------------|-----------------|---------------|---------|
| 0                | <b>ENA</b> | n.F.            | n.F.          | n.F.    |
| $\mathbf{1}$     | <b>ENA</b> | n.F.            | <b>EXTFLT</b> | n.F.    |
| $\overline{2}$   | <b>ENA</b> | n.F.            | n.F.          | n.F.    |
| $\overline{3}$   | <b>ENA</b> | n.F.            | <b>EXTFLT</b> | n.F.    |
| $\overline{4}$   | <b>ENA</b> | n.F.            | n.F.          | n.F.    |
| $\mathbf 5$      | <b>ENA</b> | n.F.            | <b>EXTFLT</b> | n.F.    |
| $\,6\,$          | <b>ENA</b> | n.F.            | n.F.          | n.F.    |
| $\overline{7}$   | <b>ENA</b> | n.F.            | <b>EXTFLT</b> | n.F.    |
| 8                | <b>ENA</b> | n.F.            | n.F.          | n.F.    |
| 9                | <b>ENA</b> | n.F.            | <b>EXTFLT</b> | n.F.    |

Tabela 28: Konfiguracja przy pomocy SWD i P-12 (= 9, 11)

n. F.= no Function.

W tej konfiguracji zacisk sterowania nie ma żadnej funkcji!

### P-12 = 10: sterowanie z SWD, wartość zadana przez zaciski sterowania

| $P-15$<br>(tryb) | <b>D11</b> | D <sub>12</sub> | D <sub>13</sub> | <b>AI1/DI4</b>   |
|------------------|------------|-----------------|-----------------|------------------|
| 0                | <b>ENA</b> | n.F.            | FF <sub>1</sub> | f-REF            |
| 1                | <b>ENA</b> | n.F.            | <b>EXTFLT</b>   | f-REF            |
| $\overline{2}$   | <b>ENA</b> | $P-01$          | FF20            | FF2 <sup>1</sup> |
| 3                | <b>ENA</b> | FF <sub>1</sub> | <b>EXTFLT</b>   | f-REF            |
| 4                | <b>ENA</b> | UP              | FF <sub>1</sub> | <b>DOWN</b>      |
| 5                | <b>ENA</b> | UP              | <b>EXTFLT</b>   | <b>DOWN</b>      |
| 6                | <b>ENA</b> | n.F.            | UP              | <b>DOWN</b>      |
| $\overline{7}$   | <b>ENA</b> | FF20            | <b>EXTFLT</b>   | FF2 <sup>1</sup> |
| 8                | <b>ENA</b> | n.F.            | FF <sub>1</sub> | f-REF            |
| 9                | <b>ENA</b> | n.F.            | <b>EXTFLT</b>   | f-REF            |

Tabela 29: Konfiguracja przy pomocy SWD i P-12 (= 10)

n. F.= no Function.

W tej konfiguracji zacisk sterowania nie ma żadnej funkcji!

P-01 =maksymalna częstotliwość wyjściowa

P-12 = 12: (sterowanie z SWD, wartość zadana z SWD), automatyczne przełączenie na zaciski sterowania w przypadku przerwania komunikacji.

P-12 = 13: (sterowanie z SWD, wartość zadana z SWD), zezwolenie na wartość zadaną z zacisków sterowania.

| $P-15$<br>(tryb) | <b>DI1</b> | D <sub>12</sub>  | <b>DI3</b>       | <b>AI1/DI4</b>    |
|------------------|------------|------------------|------------------|-------------------|
| 0                | <b>FWD</b> | <b>REV</b>       | FF1              | f-REF             |
| 1                | <b>FWD</b> | <b>REV</b>       | <b>EXTFLT</b>    | f-REF             |
| $\mathbf{2}$     | <b>FWD</b> | <b>REV</b>       | FF <sub>20</sub> | FF <sub>2</sub> 1 |
| 3                | <b>FWD</b> | FF <sub>1</sub>  | <b>EXTFLT</b>    | f-REF             |
| 4                | <b>FWD</b> | UP               | FF <sub>1</sub>  | <b>DOWN</b>       |
| 5                | <b>FWD</b> | UP               | <b>EXTFLT</b>    | <b>DOWN</b>       |
| 6                | <b>FWD</b> | <b>REV</b>       | UP               | <b>DOWN</b>       |
| 7                | <b>FWD</b> | FF2 <sup>0</sup> | <b>EXTFLT</b>    | FF2 <sup>1</sup>  |
| 8                | <b>ENA</b> | <b>DIR</b>       | FF1              | f-REF             |
| 9                | <b>ENA</b> | <b>DIR</b>       | <b>EXTFLT</b>    | f-REF             |

Tabela 30: Konfiguracja przy pomocy SWD i P-12 (= 12, 13)

## <span id="page-112-0"></span>**6.5.6.4 Cyfrowa wartość zadana trybu resetowania**

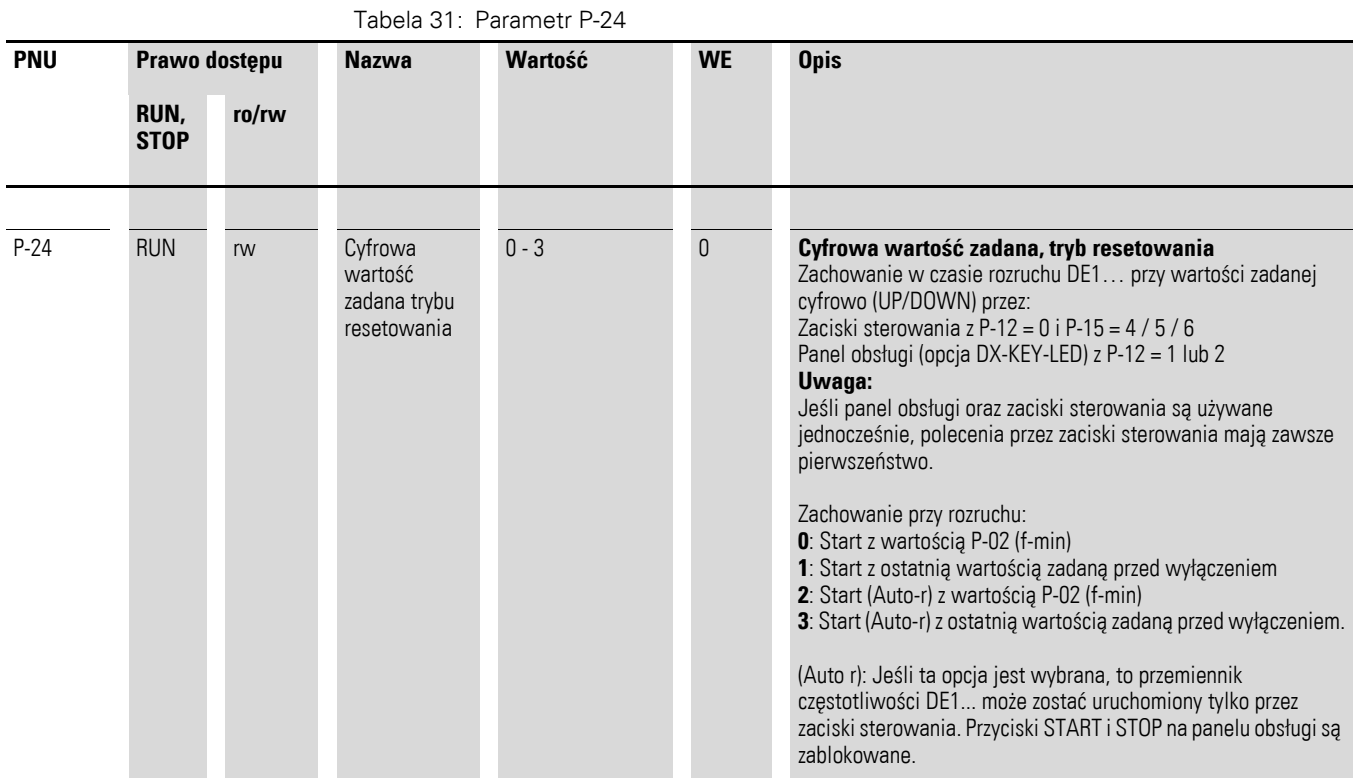

Kiedy P-12 = 0 (polecenia sterowania przez zaciski) i P-15 = 4, 5 lub 6 wartość zadana częstotliwości może być ustawiana cyfrowo (UP/DOWN). W przypadku wyłączenia napięcia sieciowego lub po poleceniu zatrzymania ta ustawiona cyfrowo wartość zadana jest zawsze resetowana do 0 Hz (P-24 = 0). DE1 zostanie ponownie uruchomiony z wartością parametru P-02 (f-min).

Przy pomocy P-24 = 1 można wyłączyć tę funkcję resetu. Wówczas, ostatnio ustawiona wartość zadana zostanie przed wyłączeniem urządzenia zapisana i będzie automatycznie wczytana przy ponownym uruchomieniu. Dla rampy przyspieszenia będzie użyty czas ustawiony w parametrze P-03 (t-acc).

Jeśli P-12 = 1 (lub = 2) to sterowanie może odbywać się przez podanie wartości zadanej przez opcjonalny panel obsługi DX-KEY-LED, pod warunkiem że na wejściu cyfrowym (DI1 lub DI2) jest obecny sygnał zezwolenia. Również w tej konfiguracji, w przypadku wyłączenia napięcia sieciowego lub po poleceniu zatrzymania, ta ustawiona cyfrowo wartość zadana jest zawsze resetowana do 0 Hz (P-24 = 0). Ponowne uruchomienie odbywa się wtedy zawsze z wartością parametru P-02 (f-min). Przy pomocy P-24 = 1 również tutaj można wyłączyć funkcję resetu.

Kolejną możliwość ustawienia oferuje parametr P-24 z wartościami 2 i 3. W tym wypadku dezaktywowane są przyciski START i STOP na panelu obsługi. Przemiennik częstotliwości DE1… reaguje tylko na polecenia Start i Stop zacisków sterowania, podczas gdy wartość zadana częstotliwości może zostać ustawiona przy pomocy obu przycisków strzałek panelu obsługi.

6 Parametry

6.5 Opis parametrów

### **6.5.6.5 Wejście analogowe (AI1/DI4)**

Zacisk sterowania 4 jest w nastawie fabrycznej skonfigurowany jako wejście analogowe AI1(0 - +10 V). Potencjałem odniesienia jest zacisk sterowania 0 V. Zakres sygnału wejścia analogowego może zostać skonfigurowany w P-16:

 $0 = 0 - 10$  V (nastawa fabryczna)

 $1 = 0 - 20$  mA

2 = 4 - 20 mA (t 4 - 20 mA) z wyłączeniem i komunikatem błędu w przypadku przerwania przewodu

3 = 4 - 20 mA (r 4 - 20 mA), w przypadku przerwania przewodu napęd pracuje z ustawionym czasem rampy (P-04) dop wartości stałej częstotliwości FF1 (P-20, WE = 20 Hz).

Przy pomocy P-17 można wyskalować sygnał wejściowy z wejścia analogowego AI1.

#### **Przykład**

 $P-01 = 50$  Hz,  $f-REF = 0 - 10$  V

 $P-17 = 1.000$ :  $(0 - +10) \times 1 \rightarrow 0 - 50$  Hz Przy wartości zadanej napięcia wynoszącej 10 V częstotliwość wyjściowa osiąga wartość P-01 (100 %).

$$
P-17 = 0.100: (0 - +10 V) \times 0.1 \longrightarrow 0 - 5 Hz
$$

Przy 10 V częstotliwość wyjściowa osiąga wartość 10 % z P-01.

#### **Uwaga**

Wyższe napięcia zadane (> 10 V) są zabronione!

 $P-17 = 2.000$ :  $(0 - +5 (10) V) \times 2 \rightarrow 0 - 50 (50) Hz$ 

Przy 5 V częstotliwość wyjściowa osiągnie wartość z P-01 i pozostanie wtedy stała w zakresie > 5 - 10 V (współczynnik wzmocnienia 200 %).

 $P-17 = 2.500$ :  $(0 - +4 (10) V) \times 2.5 \rightarrow 0 - 50 (50) Hz$ 

Przy 4 V częstotliwość wyjściowa osiągnie wartość z P-01 i pozostanie wtedy stała w zakresie > 4 - 10 V (współczynnik wzmocnienia 250 %).

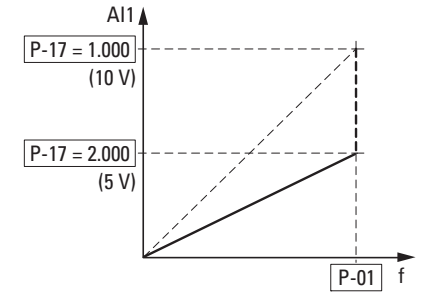

Ilustracja 71: Skalowane wejście wartości zadanej

### **Wejście analogowe AI1, odwrócenie**

Do zastosowań z odwróconym napięciem wartości zadanej (f-max przy 0 V, fmin przy 10 V) wejście analogowe AI1 może zostać skonfigurowane przy pomocy parametru P-18:

- 0:  $0 \vee = f$ -min (P-02) 10  $V = f$ -max (P-01)
- 1:  $0 V = f-max (P-01)$ 10  $V = f$ -min (P-02)

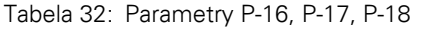

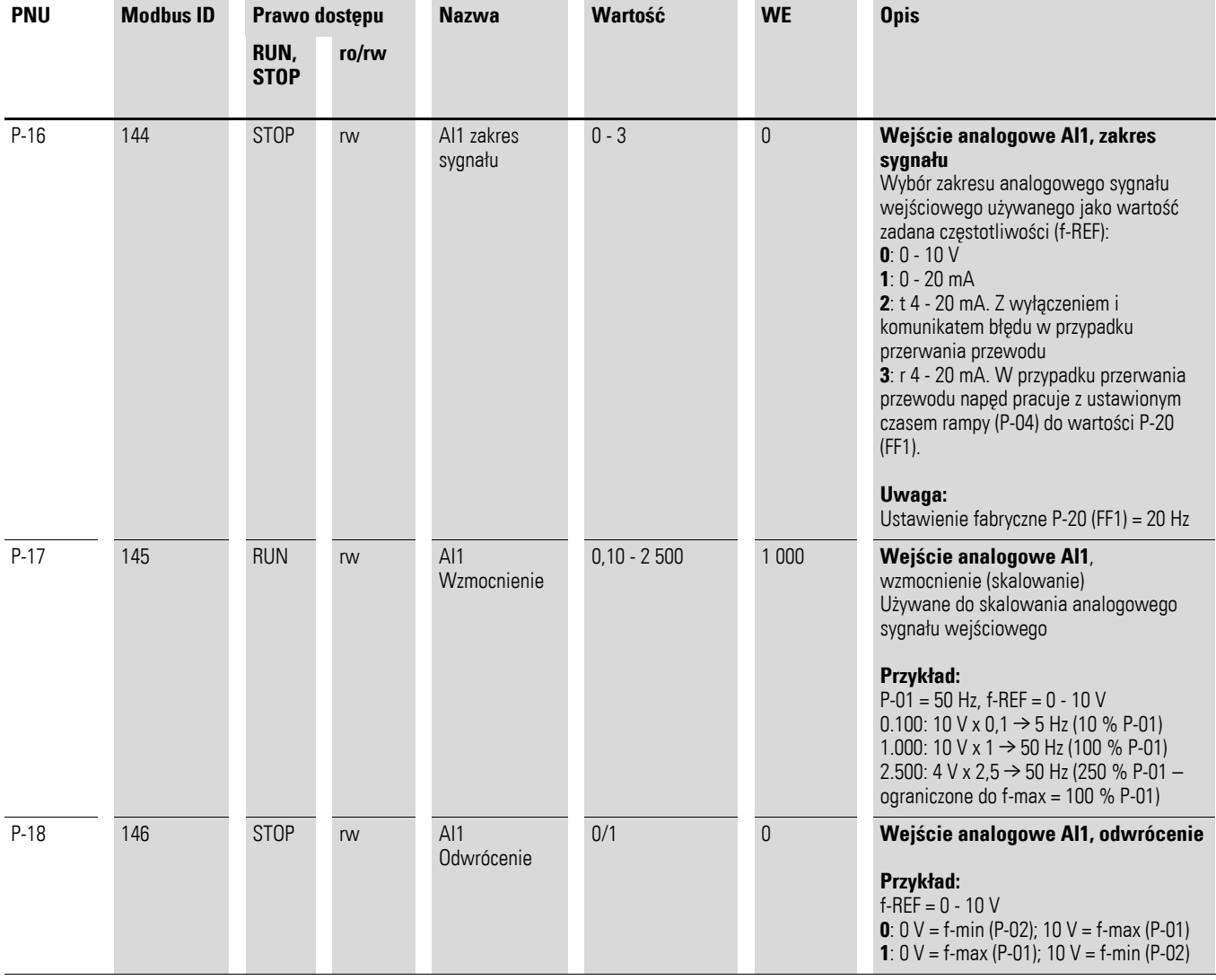

### 6 Parametry

6.6 Blokada parametrów

### **6.6 Blokada parametrów**

Parametry przemiennika częstotliwości DE1… mogą być chronione przed nieautoryzowanym dostępem. W ten sposób można zadbać o to, aby zmiany były wprowadzane wyłącznie przez uprawnione osoby. Przy pomocy P-39 = 1 zablokowany zostaje dostęp do wszystkich parametrów (ro = read only). Wyjątek: Dostęp do parametru P-14 jest zawsze aktywny. Źródło dostępu do parametrów jest zdefiniowane w P-41.

W ustawieniu fabrycznym widoczne i edytowalne są tylko "Parametry podstawowe" (P-01 do P-14). Dostęp do wszystkich parametrów możliwy jest po wprowadzeniu kodu 101 (domyślny kod) w parametrze P-14. W parametrze P-38 można zmienić ten kod dostępu.

Poniższy przykład przedstawia kroki wymagane do zablokowania (przy założeniu, że odpowiednie ustawienia domyślne są nadal używane). Należy przy tym przestrzegać kolejności dokonywania wpisów:

- 1. P-14 = 101 Domyślny kod dostępu do wszystkich parametrów (umożliwia wybór P-39).
- 2. P-38 = 123 Przykład nowego kodu dostępu.
- 3. P-14 = 123 Test: nowy kod dostępu odblokowuje dostęp do wszystkich parametrów.
- 4. P-39 = 1 Blokada parametrów. Wszystkie parametry znajdują się w stanie "tylko do odczytu" (read only). Edycja wartości jest zablokowana dla wszystkich parametrów (wyjątek P-39). Na wyświetlaczu panelu obsługi DX-KEY-LED w lewym segmencie wyświetlane jest L (Lock = blokada).

### 5. P-14 **Uwaga** W parametrze P-14 będzie nadal pokazywany nowy kod dostępu 123.

6. P-14 ≠123 W parametrze P-14 należy wpisać wartość inną niż 123! Widoczne (dostępne) teraz są już tylko parametry P-01 do P-14. Wszystkie inne parametry będą dostępne tylko po wpisaniu nowego kodu dostępu (123). Przy pomocy P-39 = 0 można anulować blokadę parametrów.

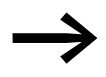

Zablokowane zestawy parametrów mogą być odczytywane przy pomocy komputera PC (oprogramowanie do parametryzacji "drivesConnect") lub przy pomocy panelu obsługi (DX-KEY-...) (read only); wyłączone od tej zasady jest hasło w P-38.

Zablokowane zestawy parametrów mogą zostać przy pomocy komputera PC (oprogramowanie parametryzacyjne "drivesConnect") lub przy pomocy DX-COM-STICK skopiowane do przemiennika częstotliwości DE1… pod warunkiem, że w przemienniku częstotliwości DE1… zestaw parametrów nie jest zablokowany.

## 6 Parametry 6.7 Ustawienie fabryczne

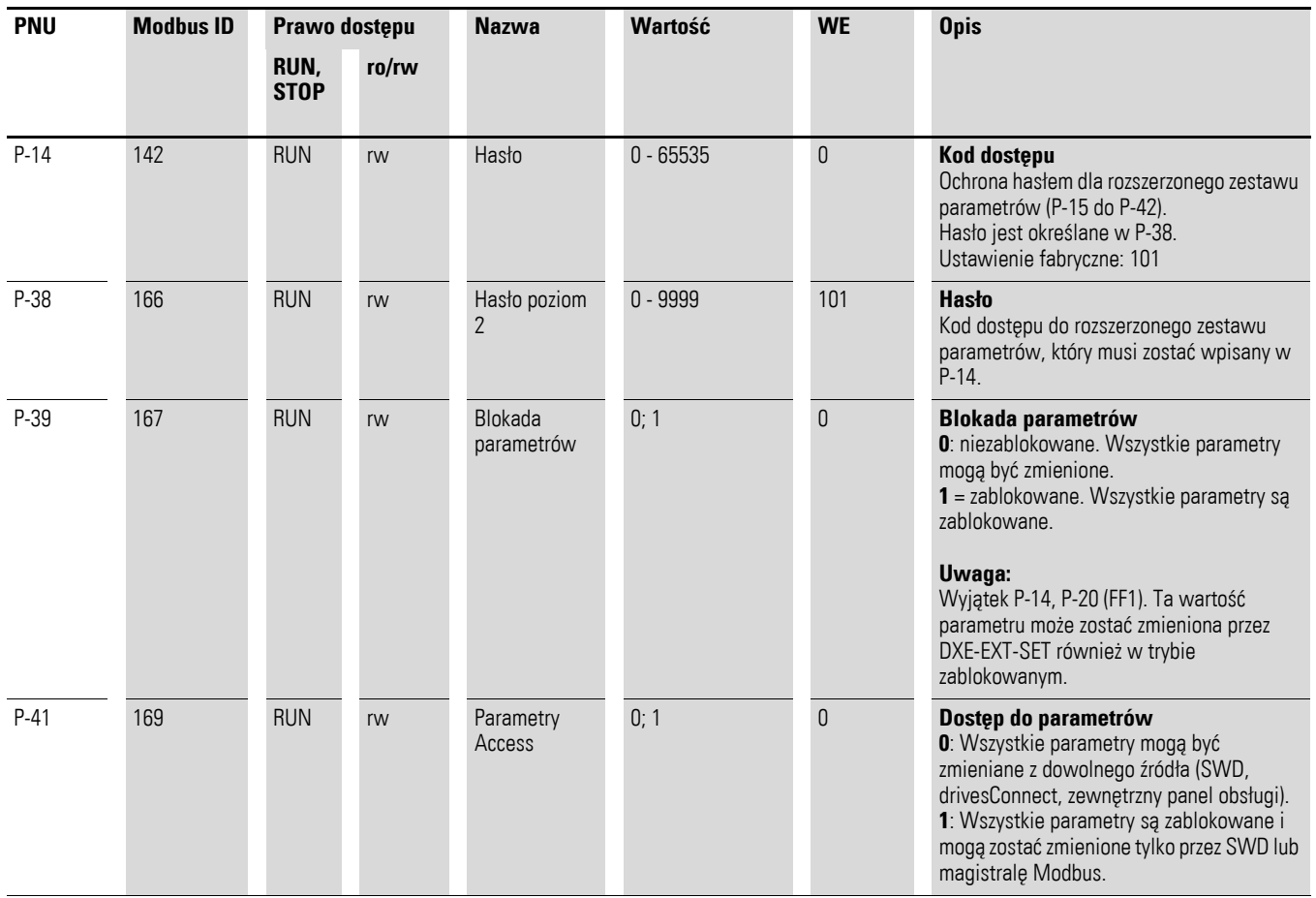

#### Tabela 33: Blokada parametrów

## **6.7 Ustawienie fabryczne**

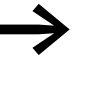

Przy pomocy P-37 = 1 (wskazanie  $P - dEF$  przy DX-KEY-LED) wszystkie parametry zostają przywrócone do ustawień fabrycznych. Wyłączone z tego są pamięć błędów (P-13) oraz pamięć

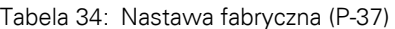

monitora (P00-…).

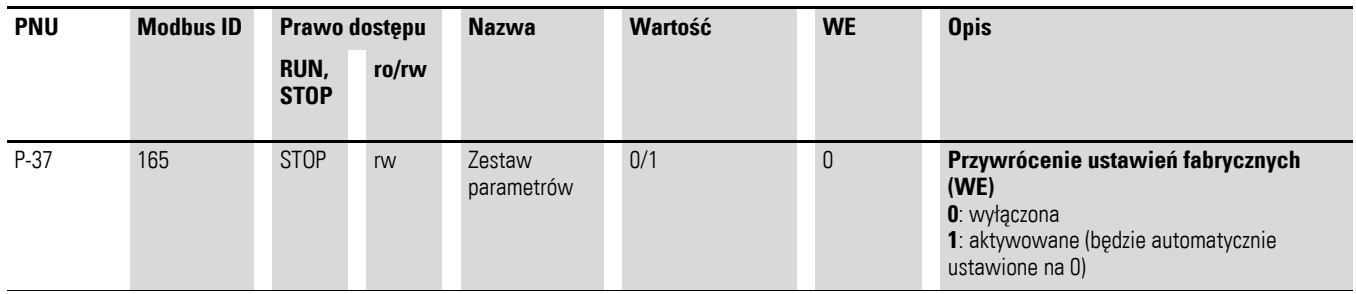

### 6 Parametry

6.8 Wyświetlanie informacji eksploatacyjnych

## **6.8 Wyświetlanie informacji eksploatacyjnych**

Dane eksploatacyjne przemiennika częstotliwości mogą być wyświetlane w rozszerzonym zestawie parametrów (P-14 = 101,  $\rightarrow$  [Strona 83](#page-86-0)):

- zewnętrzny panel obsługi DX-KEY-LED: Nacisnąć przycisk OK w trakcie wyświetlania P00.
- Oprogramowanie drivesConnect: otworzyć folder "Monitor"

Zmierzone lub obliczone dane eksploatacyjne są przedstawione jako P00-01 do P00-20. W połączeniu z panelem obsługi DX-KEY-LED możliwy jest wybór danych eksploatacyjnych przy pomocy przycisków strzałek ▲ i ▼ oraz przycisku OK. Po naciśnięciu przycisku OK, aktualny parametr będzie ciągle wyświetlany. Aby wywołać inną wyświetlaną wartość, należy ponownie nacisnąć przycisk OK.

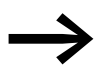

Wartości danych eksploatacyjnych nie mogą być zmienione ręcznie (tzn. poprzez ręczne wprowadzenie wartości).

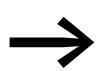

Parametry wyświetlane/monitora są przedstawione na  $\rightarrow$  [Strona 167](#page-170-0).

#### **Przykład: wskaźniki stanu**

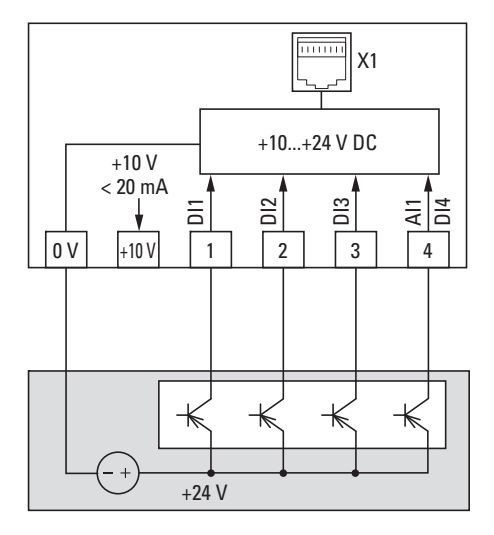

Ilustracja 72: Przykład z zewnętrznym sterownikiem

Stan wejść cyfrowych jest przedstawiony jako pojedyncze bity (0000 = DI1, DI2, DI3, DI4). Przy ich pomocy można kontrolować, czy sygnał sterujący (np. z zewnętrznego sterownika) aktywuje wejścia (DI1 - DI4) przemiennika częstotliwości. Jest to więc prosty środek do kontroli okablowania (ciągłości przewodu). Poniżej pokazano kilka przykładów:

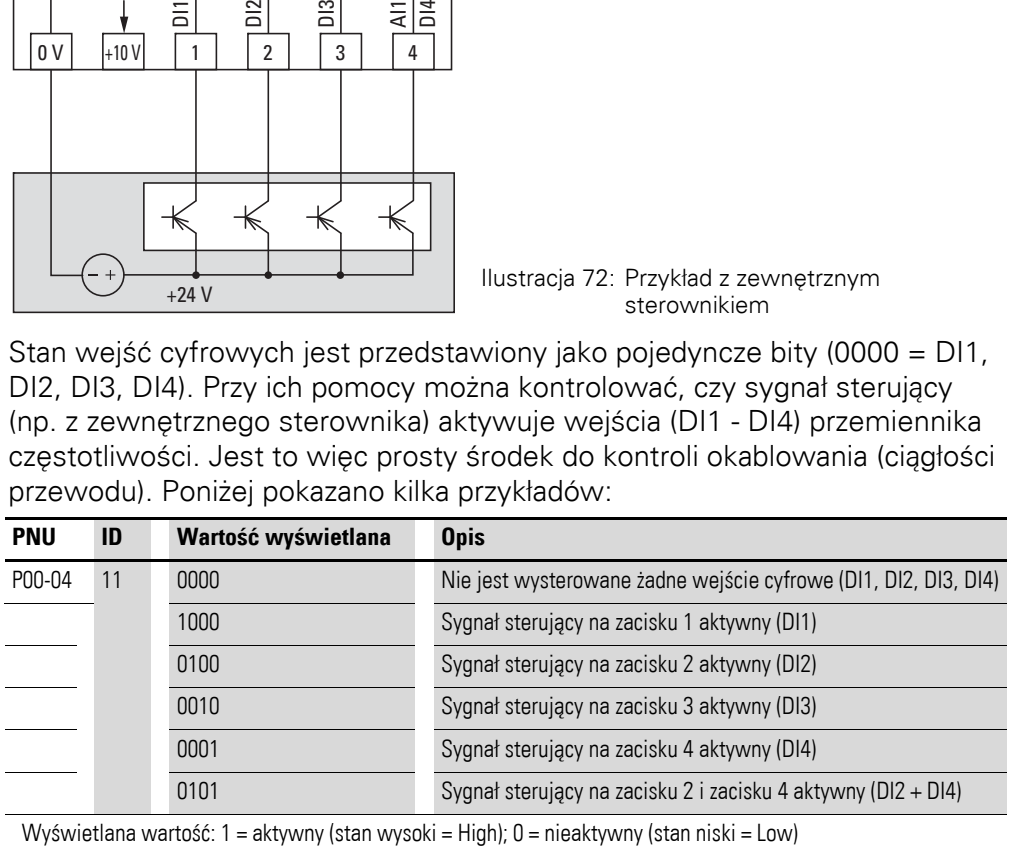

# **7 Systemy magistrali Modbus RTU i CANopen**

## **7.1 Modbus RTU**

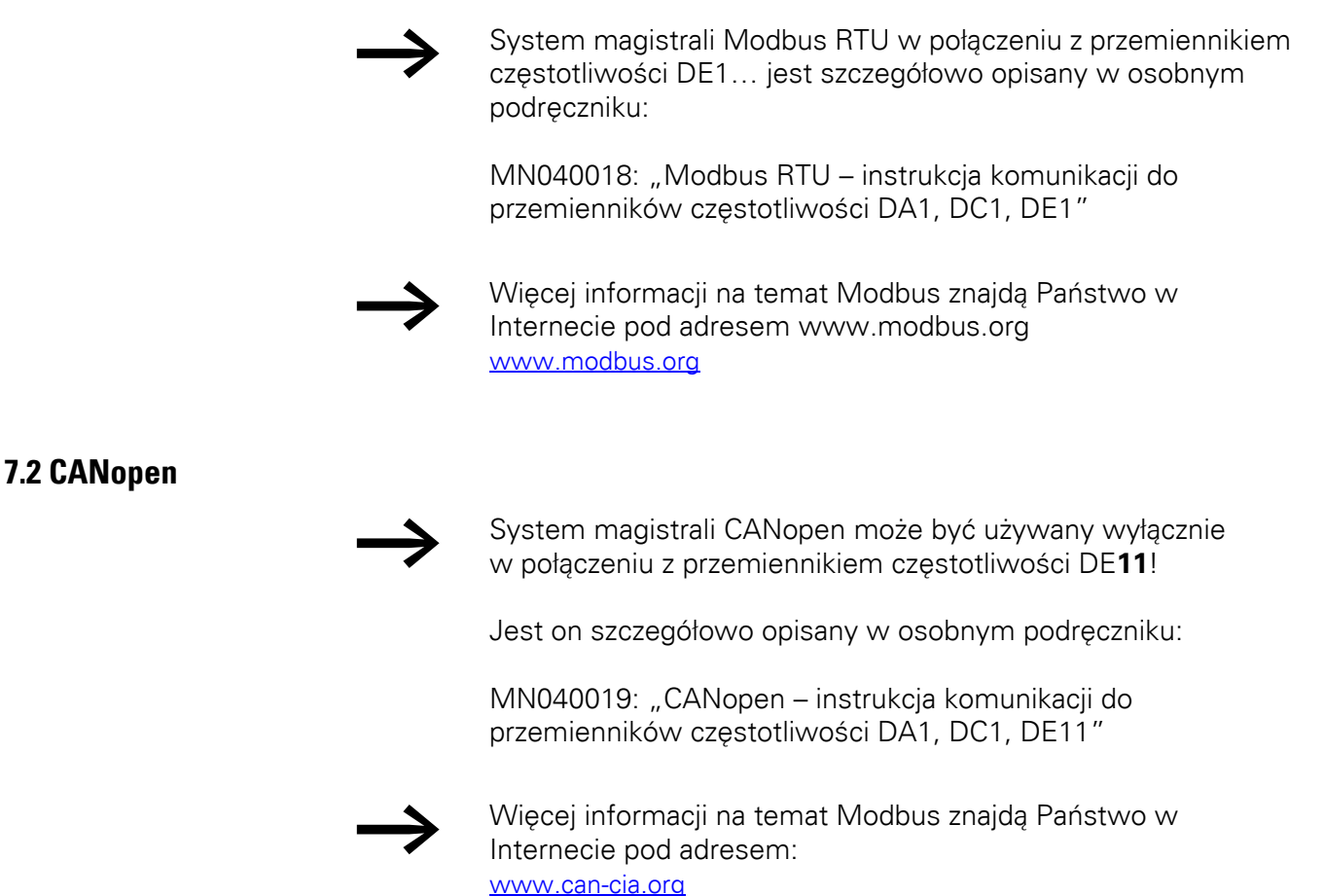

7 Systemy magistrali Modbus RTU i CANopen 7.2 CANopen

## **8 Dane techniczne**

Poniższe tabele przedstawiają dane techniczne przemiennika częstotliwości DE1 w poszczególnych wielkościach mocy z przyporządkowaną mocą silnika.

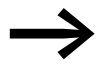

Przyporządkowanie mocy silnika następuje zgodnie z prądem znamionowym.

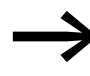

Moc silnika oznacza oddaną moc czynną na wale napędowym normalnego, czterobiegunowego asynchronicznego silnika trójfazowego chłodzonego wewnętrznie i zewnętrznie o prędkości obrotowej 1500 min-1 (przy 50 Hz) i 1800 min-1 (przy 60 Hz).

## **8.1 Dane techniczne**

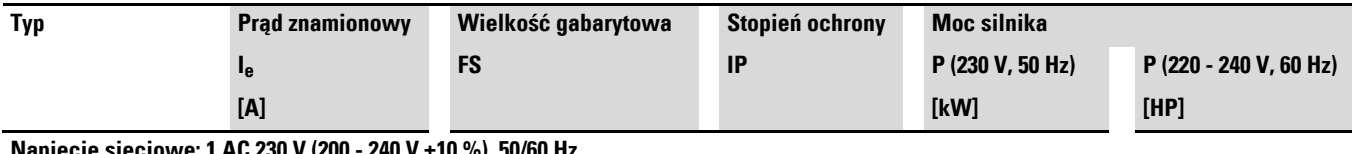

#### **Napięcie sieciowe: 1 AC 230 V (200 - 240 V ±10 %), 50/60 Hz, Napięcie wyjściowe: 3 AC 230 V (200 - 240 V ±10 %), 50/60 Hz**

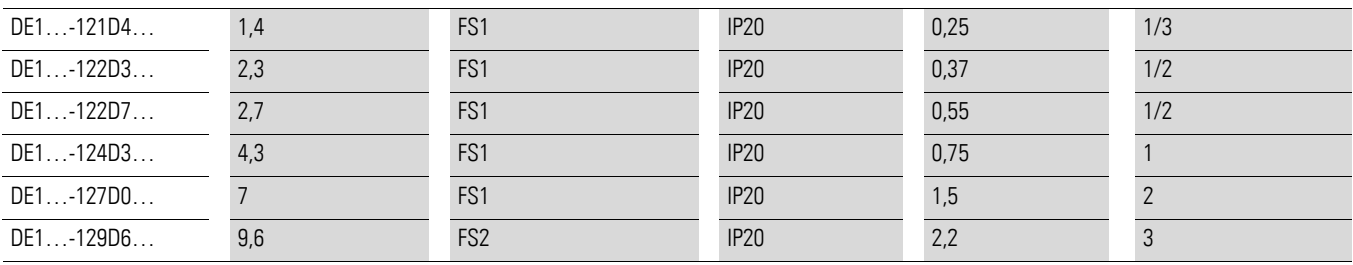

1) Prądy znamionowe silnika mają zastosowanie dla standardowych czterobiegunowych asynchronicznych silników trójfazowych chłodzonych wewnętrznie i powierzchniowo

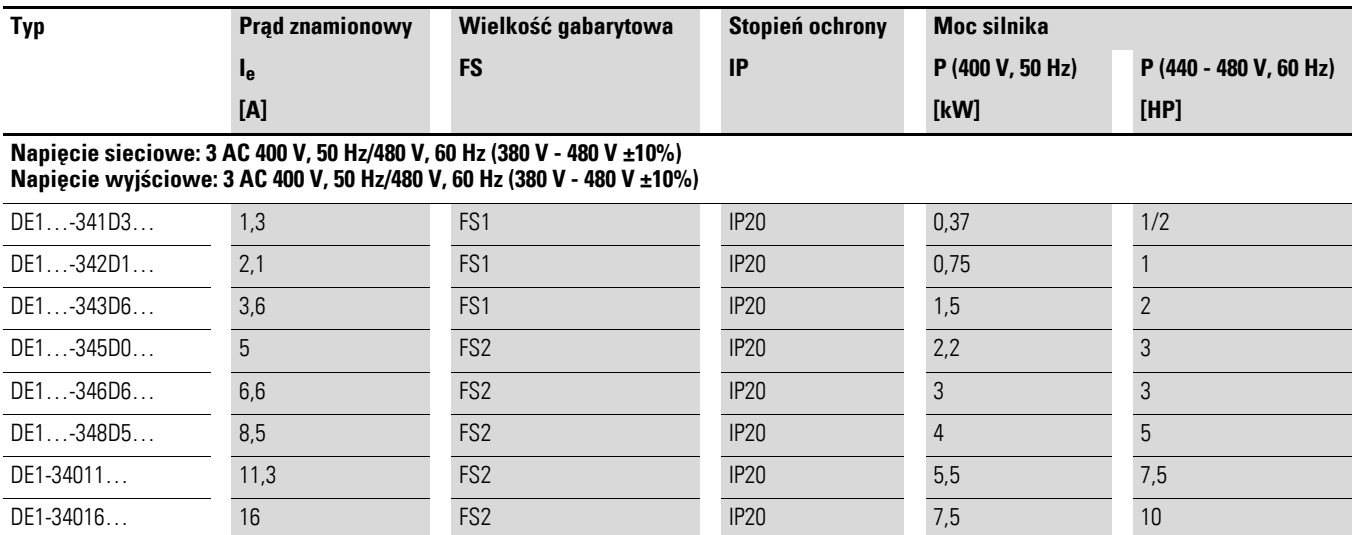

1) Prądy znamionowe silnika mają zastosowanie dla standardowych czterobiegunowych asynchronicznych silników trójfazowych chłodzonych wewnętrznie i powierzchniowo

## 8 Dane techniczne

8.2 Ogólne dane znamionowe

# **8.2 Ogólne dane znamionowe**

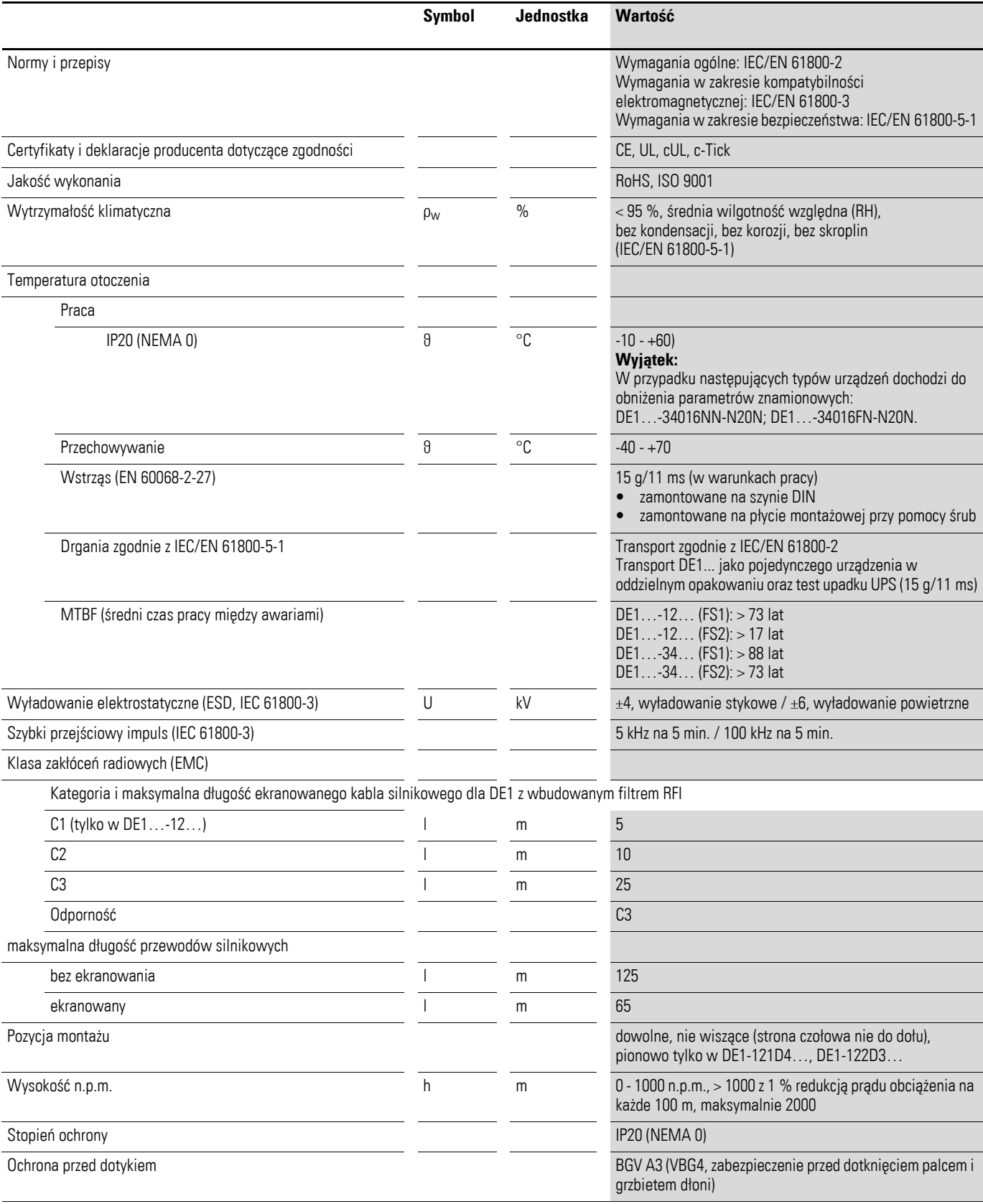

## **8.3 Dane znamionowe**

## **8.3.1 DE1…-12… (jednofazowe podłączenie zasilania)**

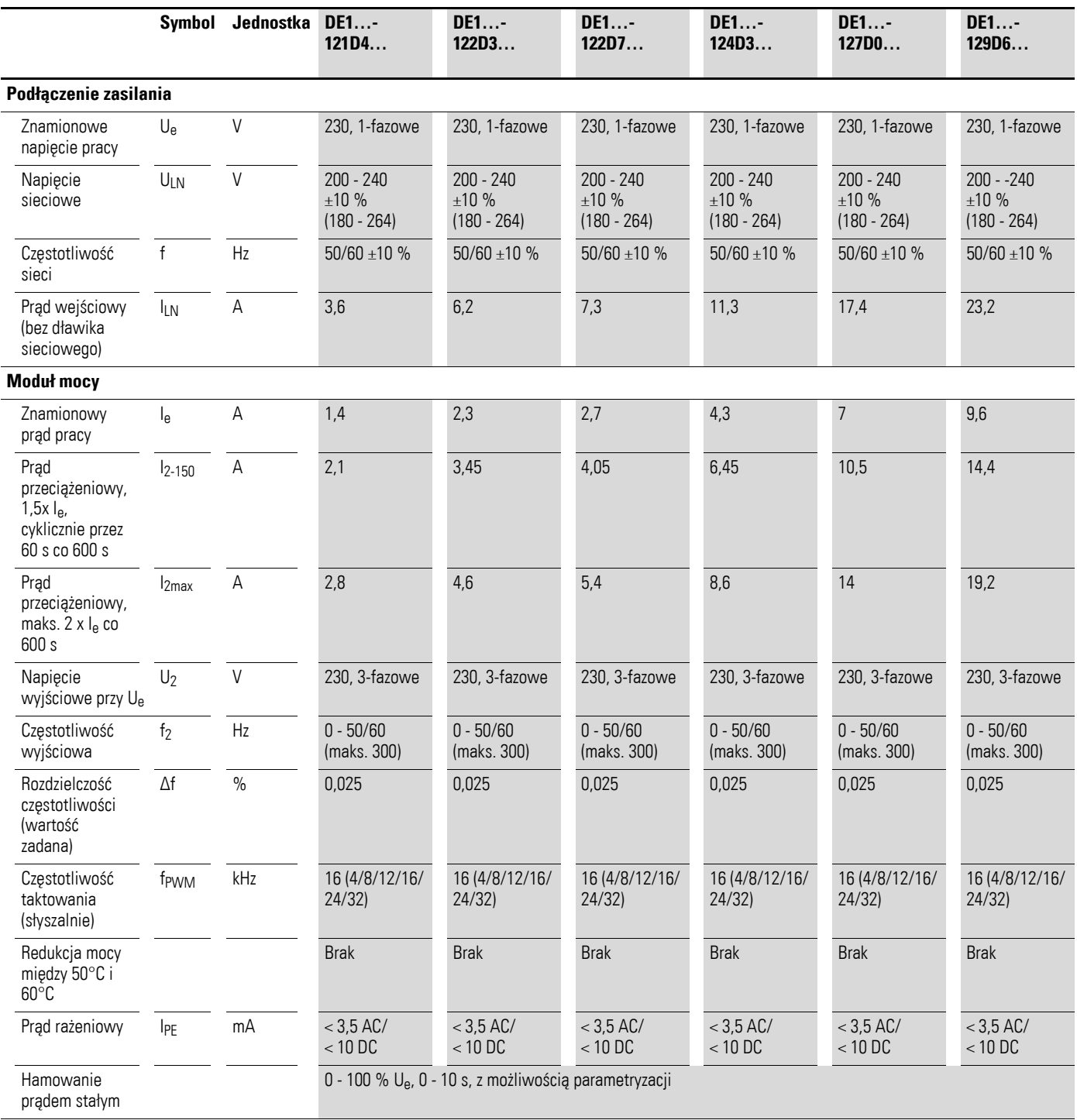

## 8 Dane techniczne

### 8.3 Dane znamionowe

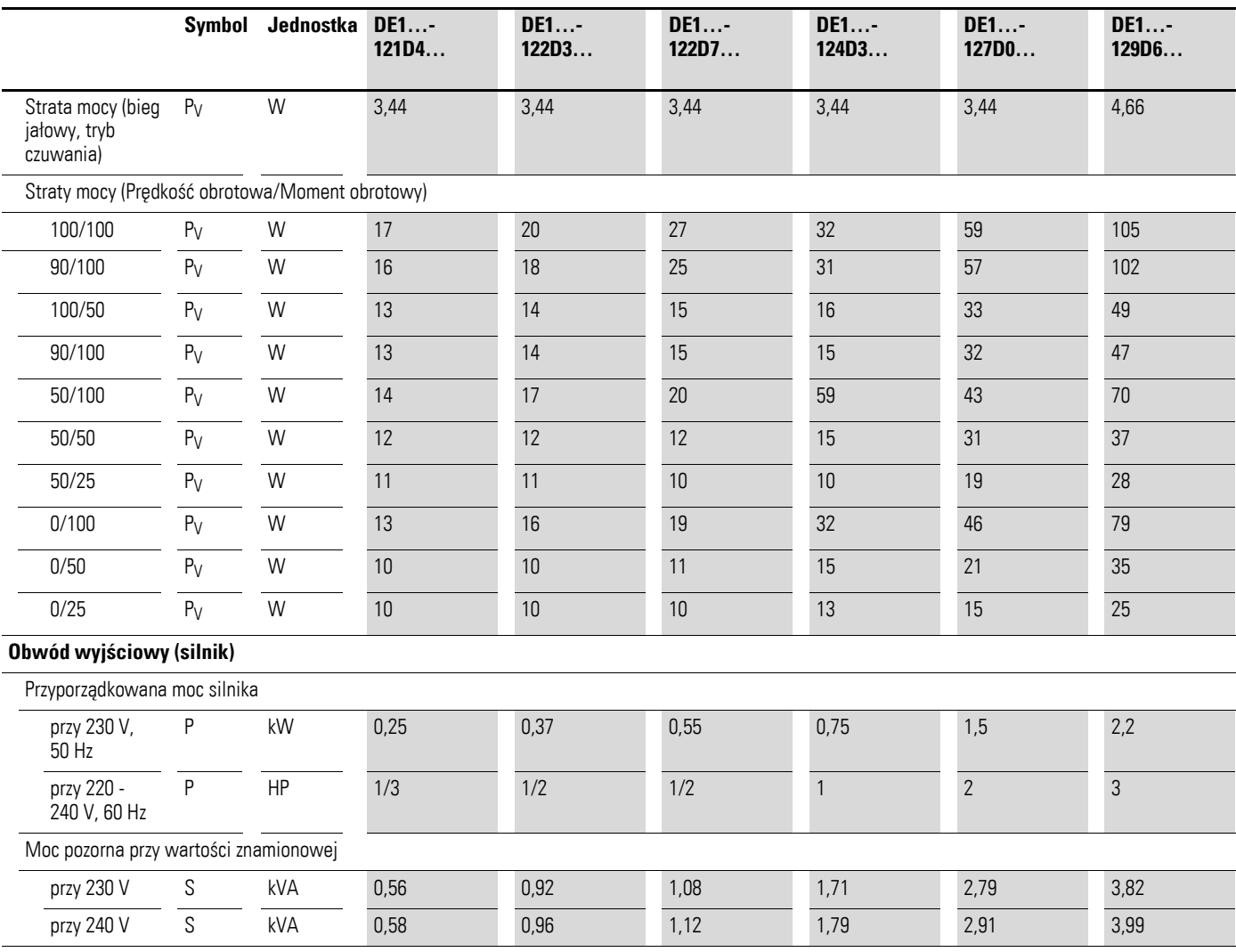

## 8 Dane techniczne 8.3 Dane znamionowe

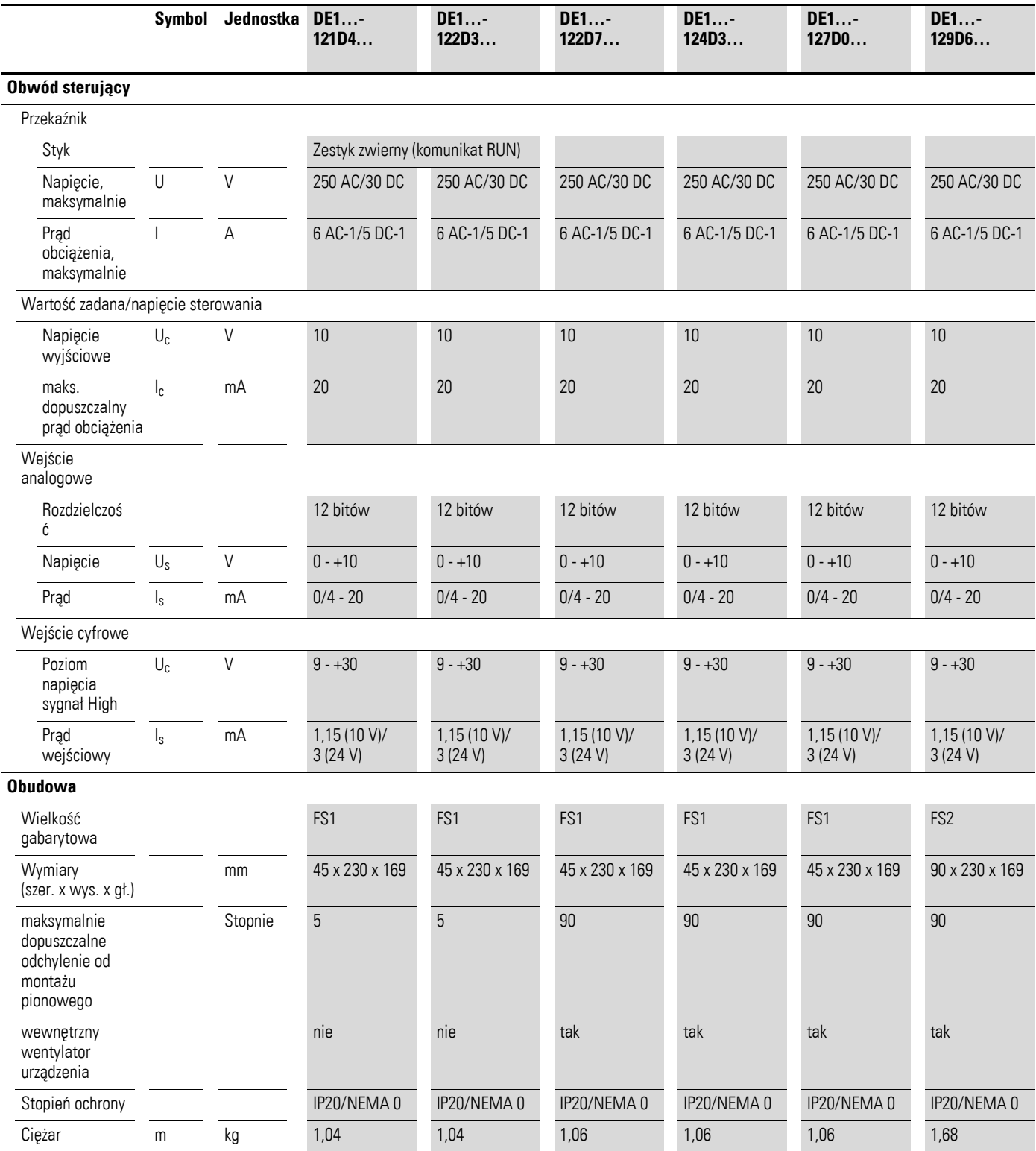

## 8 Dane techniczne

8.3 Dane znamionowe

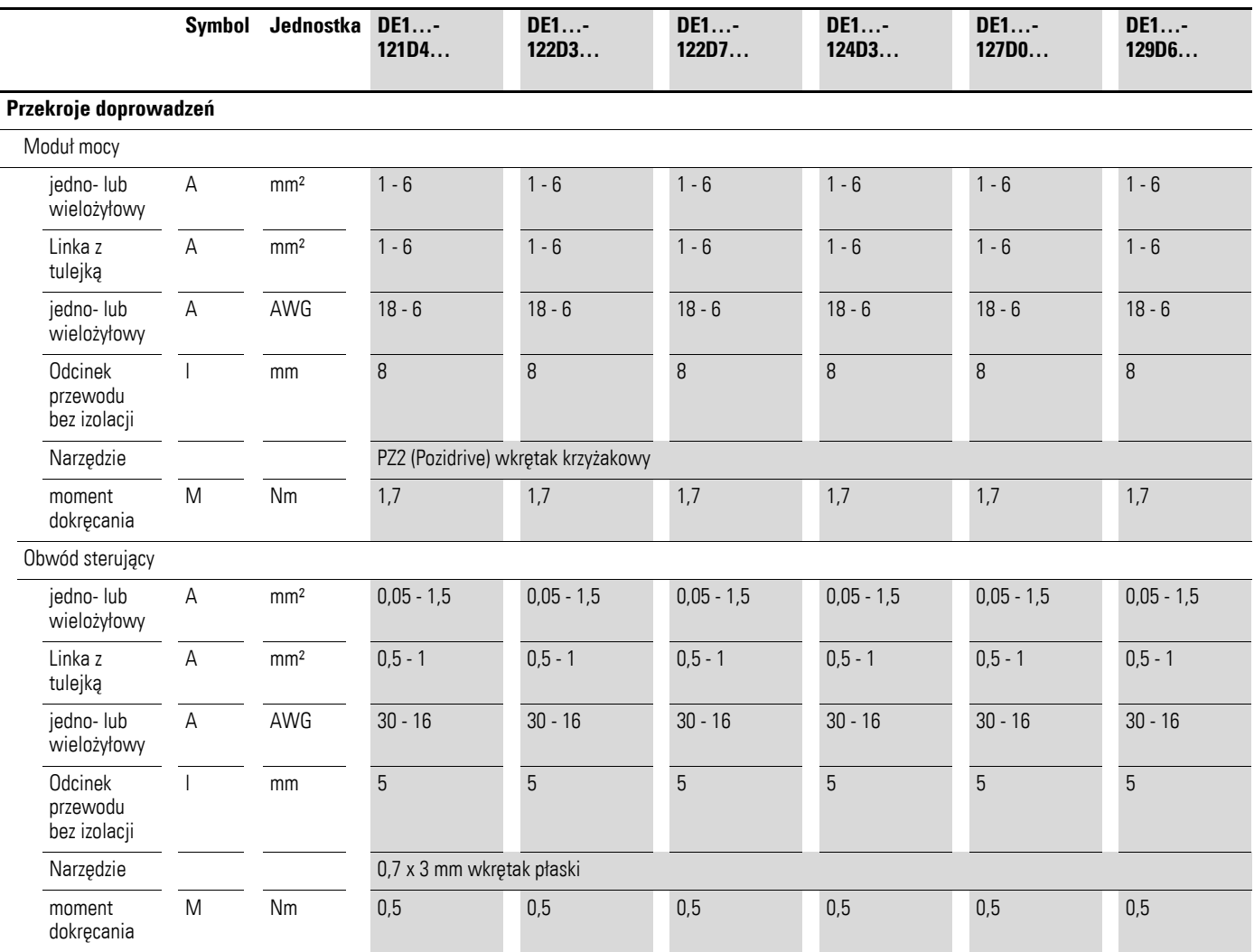

## 8 Dane techniczne 8.3 Dane znamionowe

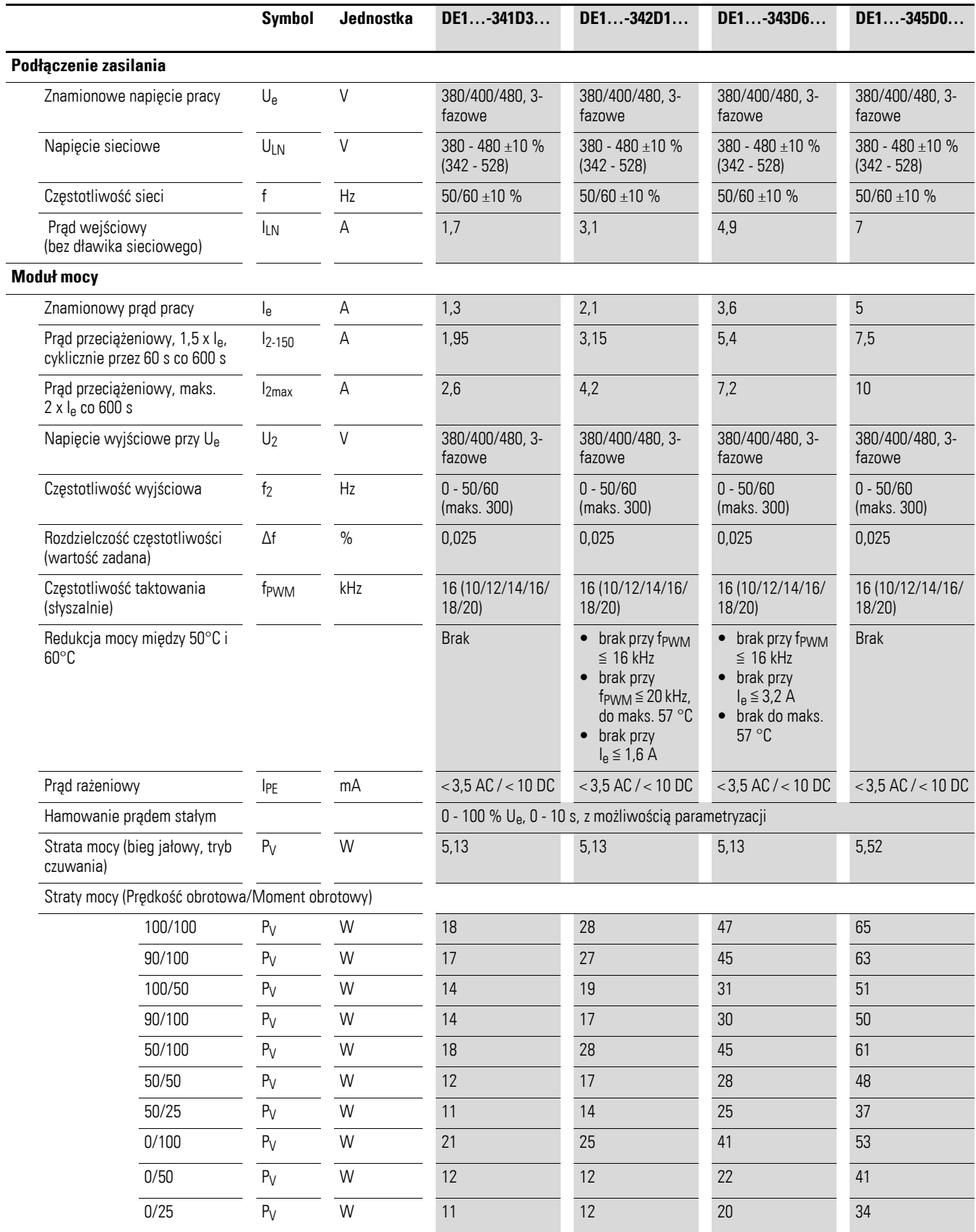

## **8.3.2 DE1…-34… (trójfazowe podłączenie zasilania)**

**Przemiennik częstotliwości DE1…** 02/16 MN040011PL www.eaton.com **123**

## 8 Dane techniczne

8.3 Dane znamionowe

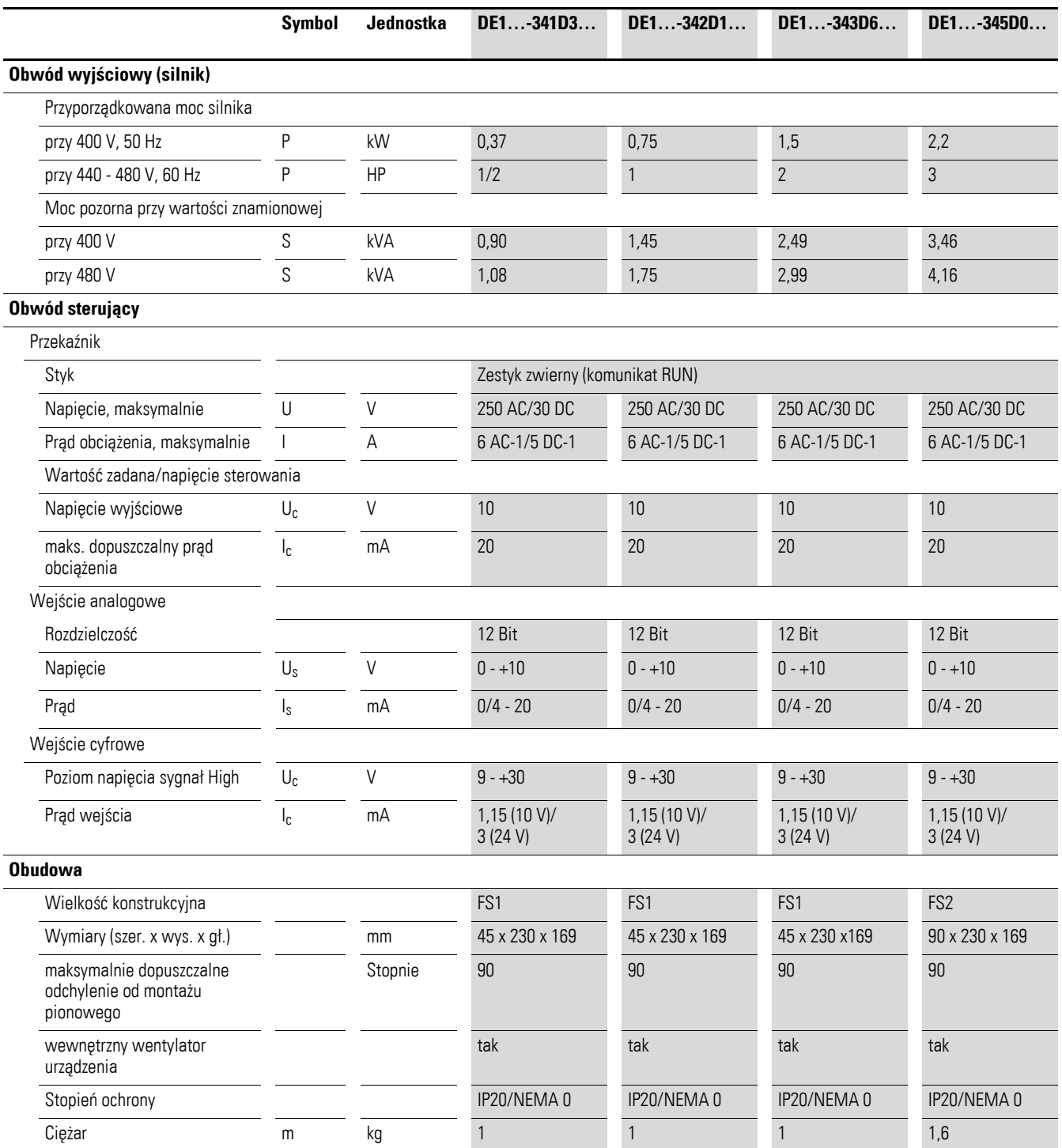

## 8 Dane techniczne 8.3 Dane znamionowe

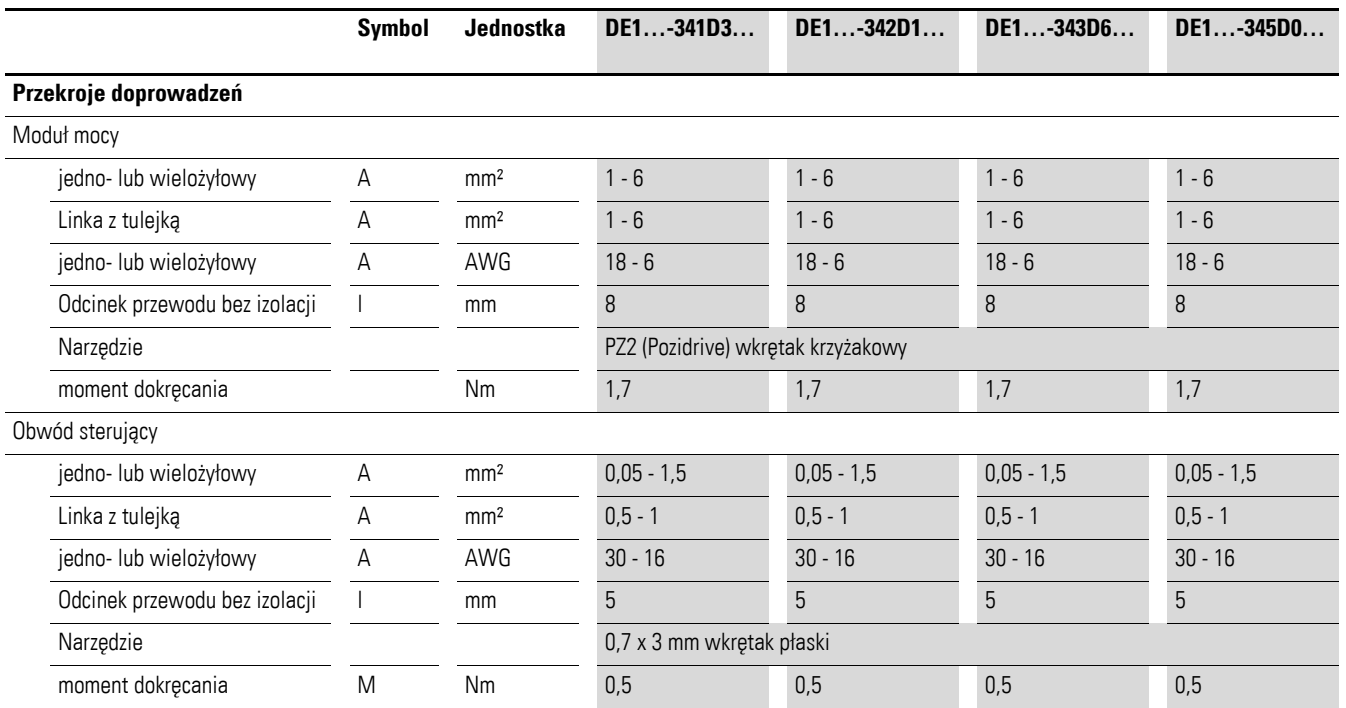

## 8 Dane techniczne

8.3 Dane znamionowe

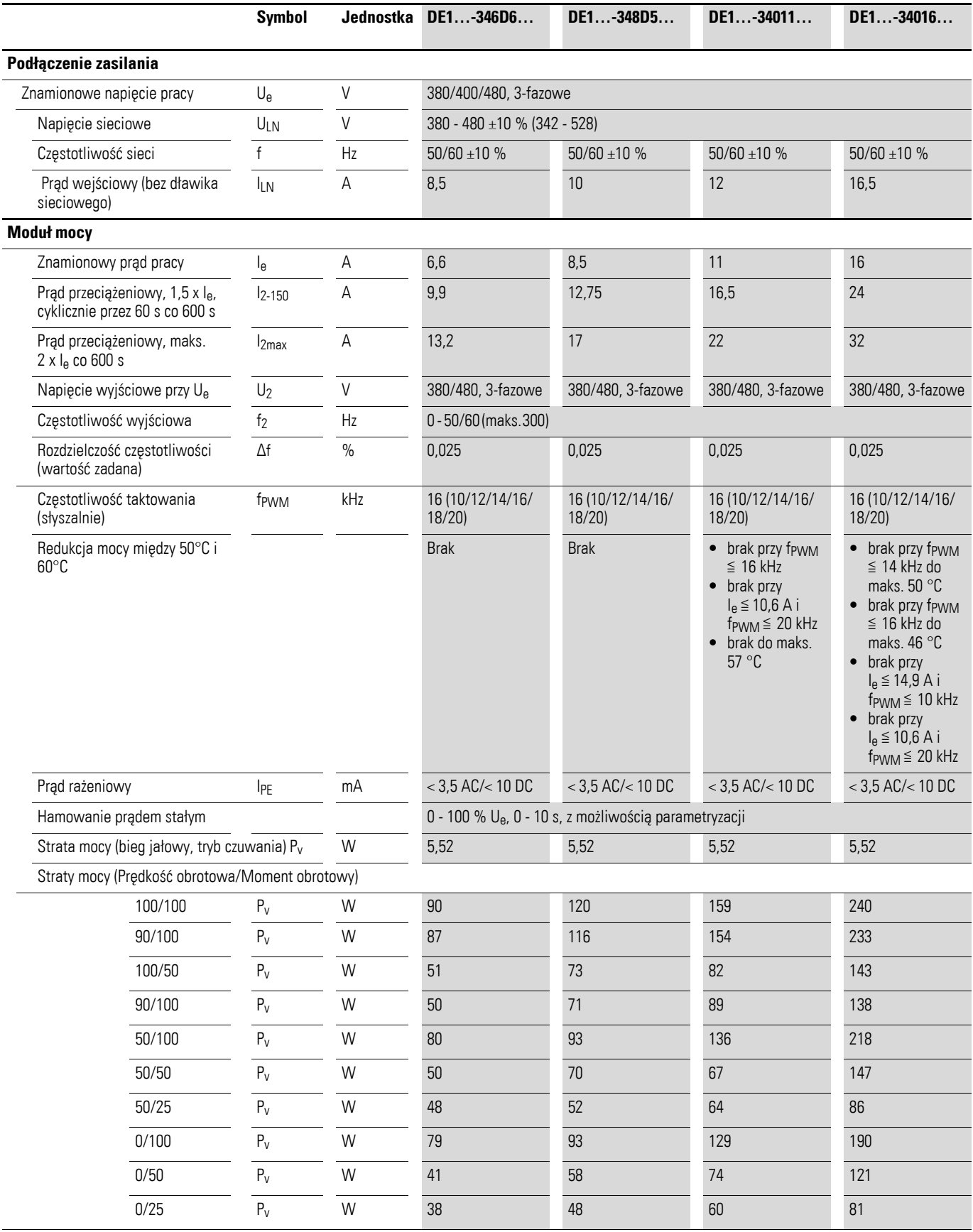

## 8 Dane techniczne 8.3 Dane znamionowe

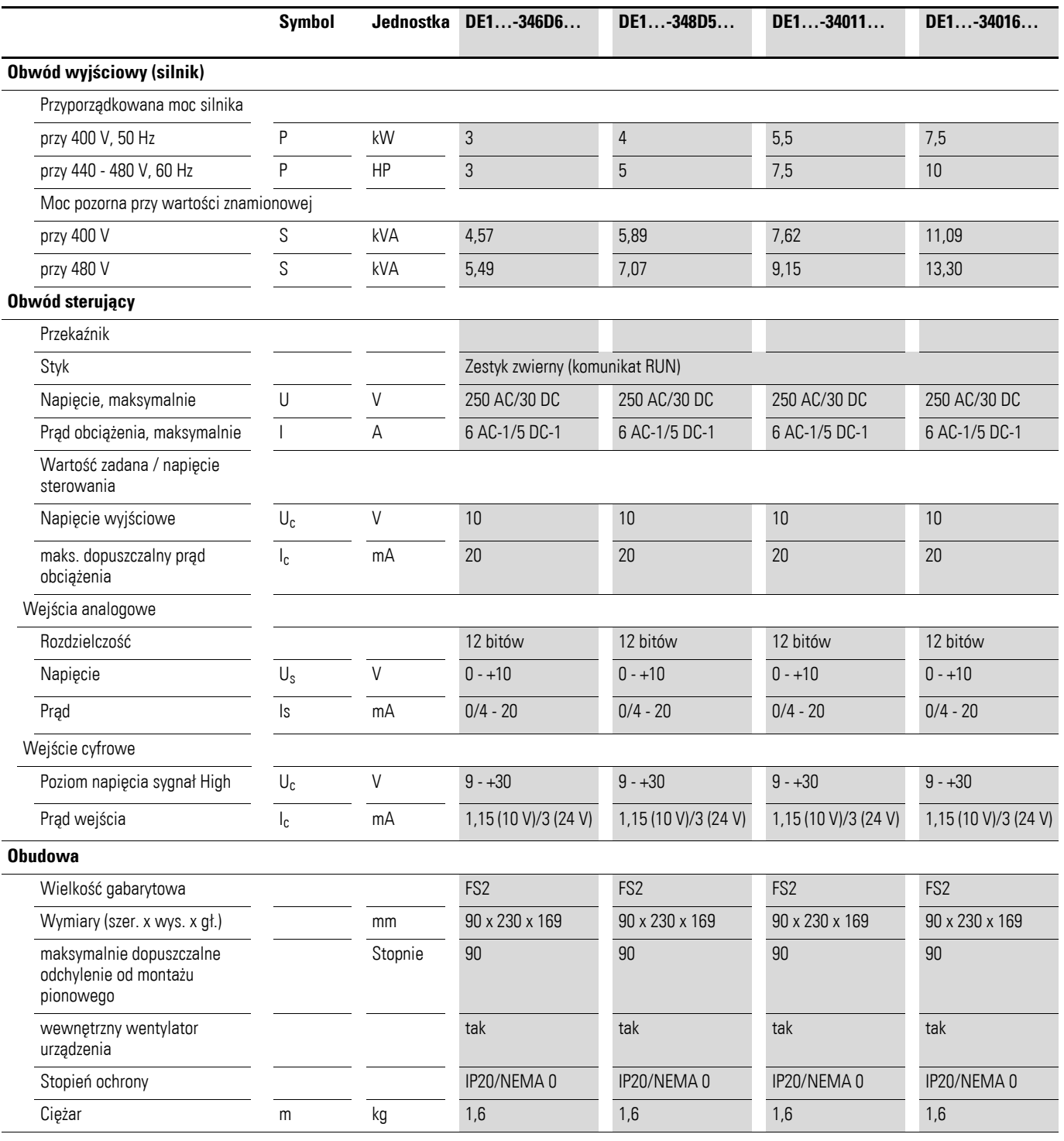

## 8 Dane techniczne

8.3 Dane znamionowe

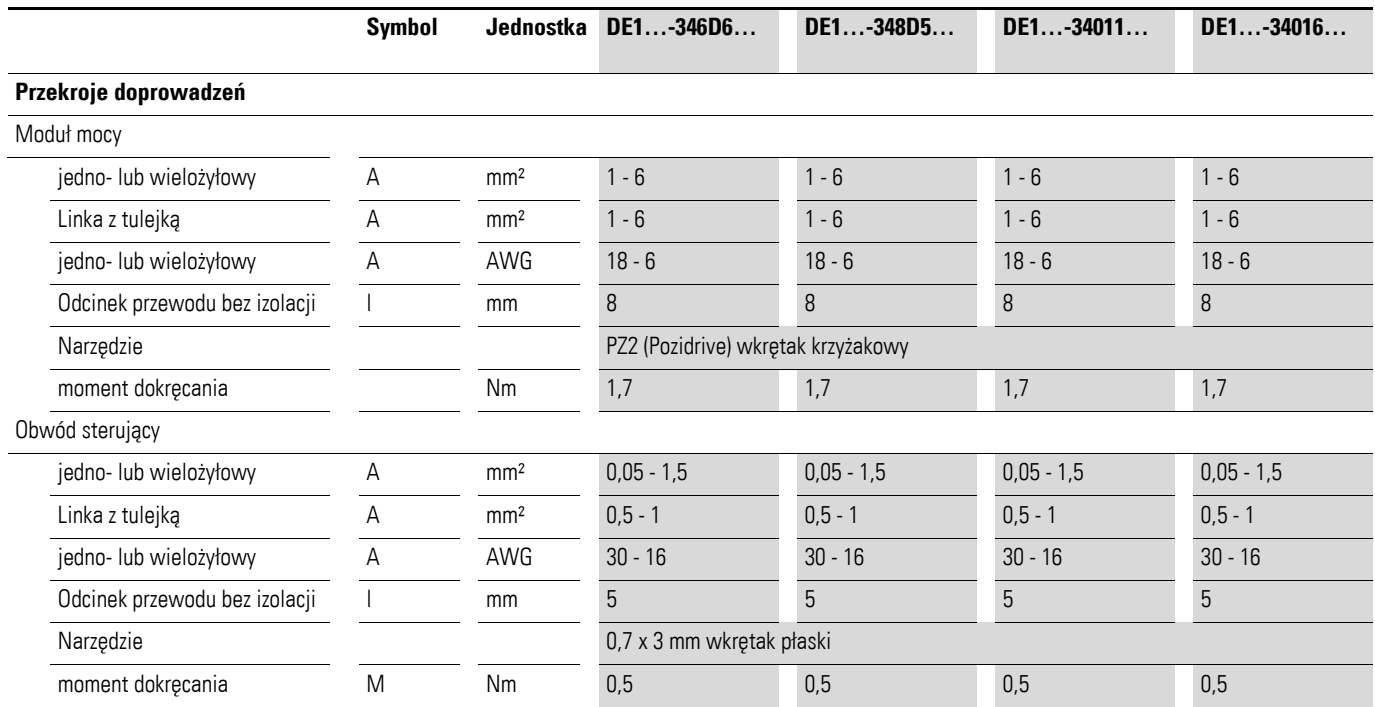

 $\varnothing$ 1

## **8.4 Wymiary**

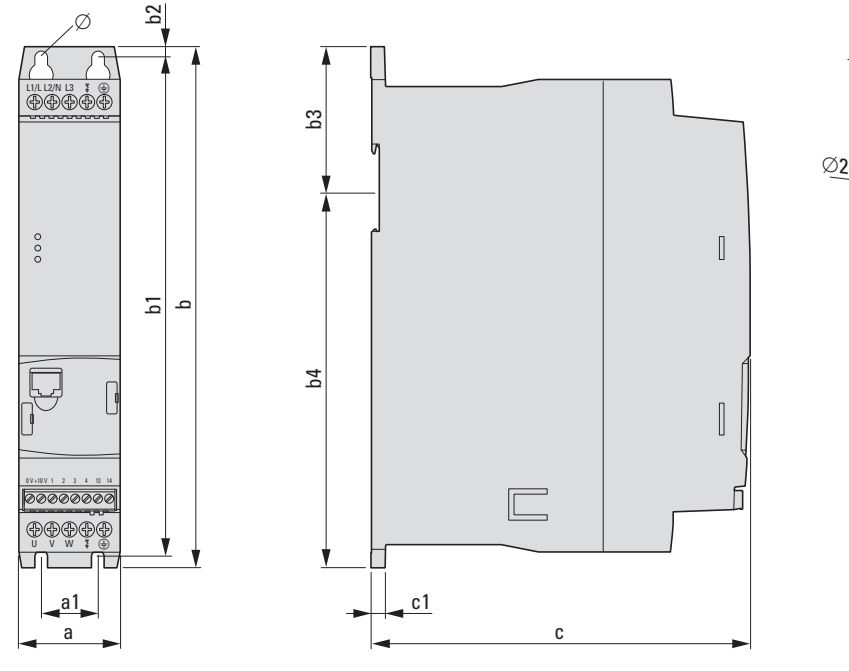

Ilustracja 73: Wymiary

Tabela 35: Wymiary

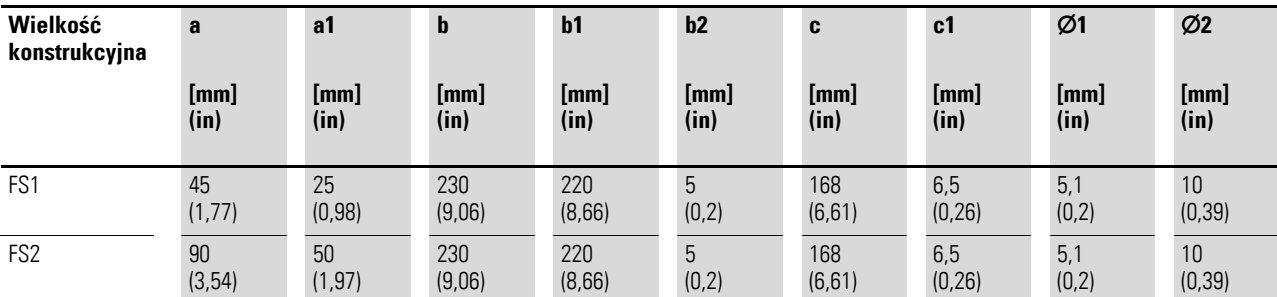

 $1 in = 1'' = 25.4 mm, 1 mm = 0.0394 in$ 

8 Dane techniczne 8.4 Wymiary

9 Akcesoria 9.1 Zewnętrzny panel obsługi DX-KEY-LED

## **9 Akcesoria**

## **9.1 Zewnętrzny panel obsługi DX-KEY-LED**

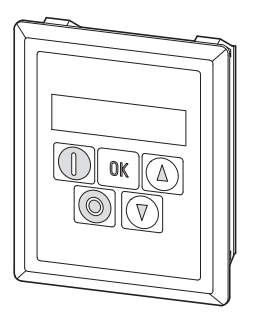

Ilustracja 74: DX-KEY-LED z kablem RJ45 (3 m)

Panel obsługi DX-KEY-LED umożliwia parametryzację, wyświetlanie danych eksploatacyjnych oraz zewnętrzne sterowanie przemiennika częstotliwości DE1... W zakresie dostawy DX-KEY-LED znajduje się kabel połączeniowy o długości 3 m z wtyczką RJ45. Maksymalna dopuszczalna długość przewodu wynosi 100 m.

DX-KEY-LED jest przewidziany do montażu w drzwiach szafy sterowniczej. Stopień ochrony DX-KEY-LED z przodu to IP54.

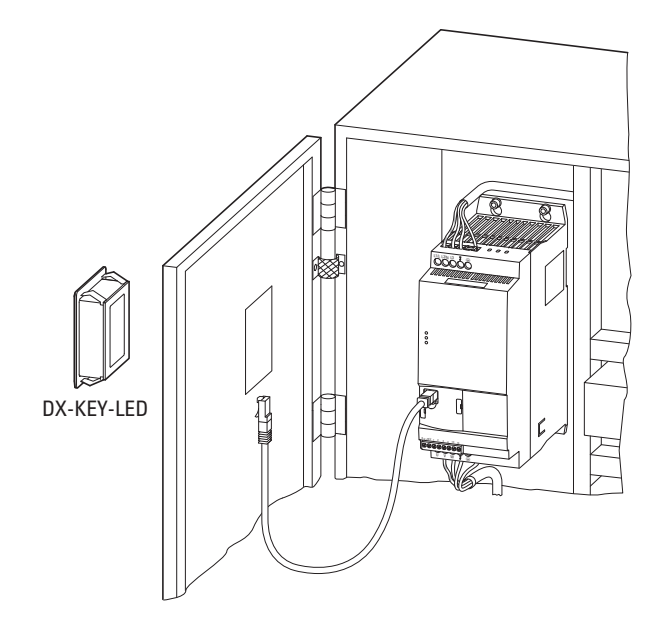

Ilustracja 75: Montaż w drzwiach szafy sterowniczej

## 9 Akcesoria

9.1 Zewnętrzny panel obsługi DX-KEY-LED

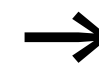

Szczegółowe wskazówki dotyczące instalacji zewnętrznego panelu znajdują się w instrukcji montażu IL04012020Z.

Do sieci PowerXL z maksymalnie 63 uczestnikami (magistrala OP-Bus) mogą być podłączone maksymalnie dwa panele obsługi.

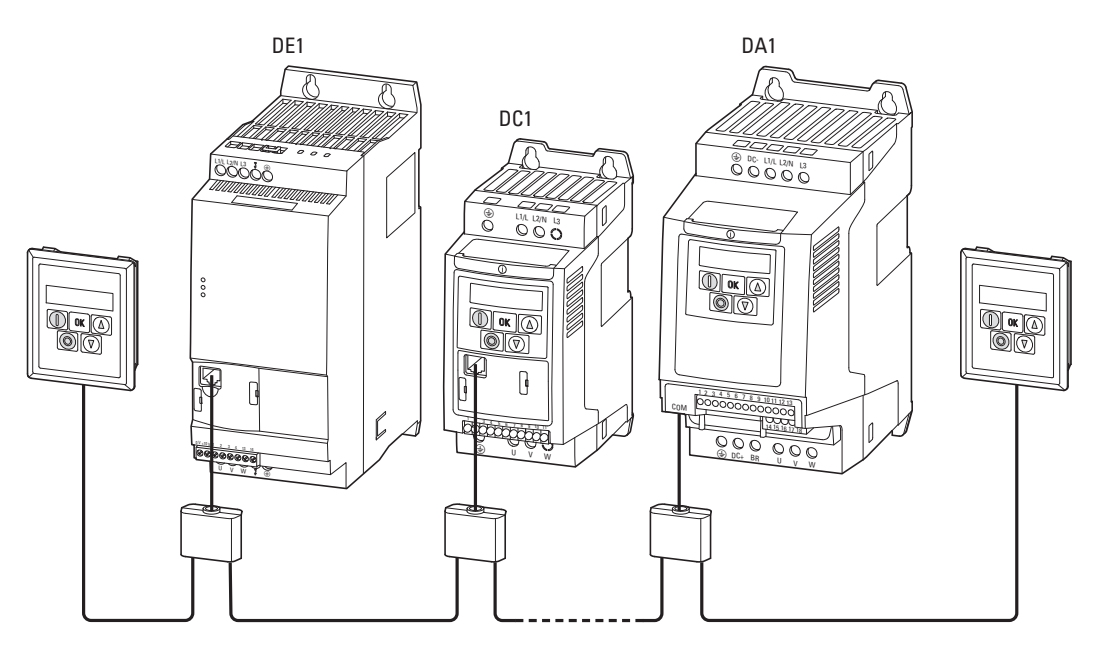

Ilustracja 76: Przykład: sieć PowerXL (magistrala OP-Bus) z dwoma panelami obsługi

Podczas pracy z zastosowaniem dwóch paneli obsługi, adres portu (PDP) drugiego panelu obsługi musi zostać zmieniony na wartość 2 (wartość domyślna = 1). Połączenie i wybór poszczególnych uczestników odbywa się przez ich adres PDP, który ustawiany jest w następujący sposób:

- w przemienniku częstotliwości DC1 w parametrze P-36,
- w przemienniku częstotliwości DA1 w parametrze P5-01,
- w przemienniku częstotliwości DE1 w parametrze P-34.

Tabela 36: Kombinacje klawiszy dla adresów portów

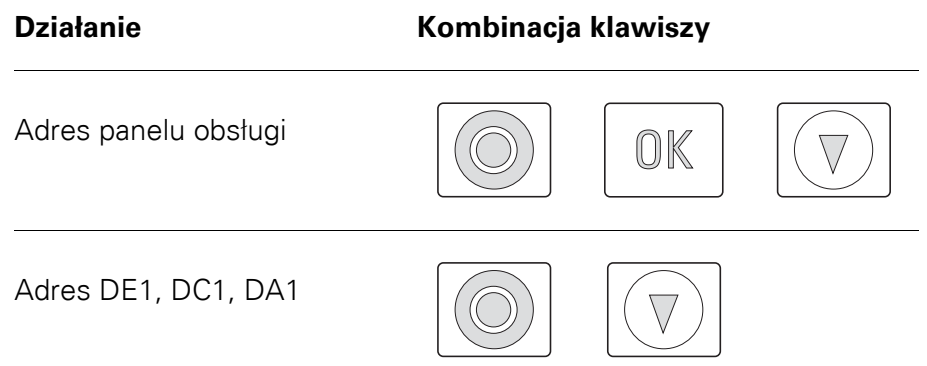

### **Ustawianie adresu portu**

Adres portu panelu obsługi można ustawić poprzez jednoczesne naciśnięcie kombinacji klawiszy OK + STOP + ▼. Wskazanie: Part-1 Przy pomocy przycisków strzałek ustawia się adres portu (Part-1 lub Part-2). Ponowne jednoczesne naciśnięcie kombinacji klawiszy **OK** + **STOP** + ▼ zapisuje ustawienia panelu obsługi.

#### **Ustawienie adresu slave**

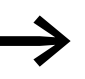

Ustawienie adresów uczestników możliwe jest tylko w bezpośrednim połączeniu (Punkt-do-Punktu).

Adres poszczególnych uczestników może zostać ustawiony przy pomocy kombinacji klawiszy **STOP** + ▼. Przy ustawieniu fabrycznym wyświetlacz będzie pokazywać Adr - 01.

Przy pomocy przycisków strzałek przypisywane są adresy uczestników (Adr-01, Adr-02 do Adr-63). Ponowne użycie kombinacji klawiszy **STOP** + ▼ powoduje zapisanie adresu w uczestniku (DE1, DC1, DA1) i następnie ładuje jego dane do panelu obsługi.

9 Akcesoria

9.2 Programator z kopiowaniem parametrów DX-COM-STICK

## **9.2 Programator z kopiowaniem parametrów DX-COM-STICK**

Programator z kopiowaniem parametrów DX-COM-STICK umożliwia prostą transmisję parametrów:

- Kopiowanie wszystkich parametrów w ramach jednej serii urządzeń (DE1, DC1, DA1) o tej samej mocy,
- Kopiowanie wszystkich parametrów oprócz parametrów związanych z mocą – w ramach jednej serii urządzeń (DE1, DC1, DA1) przy różnych mocach,
- Transfer przez Bluetooth wszystkich parametrów do komputera PC. Dla tego rodzaju transmisji wymagane jest oprogramowanie drivesConnect. Oprogramowanie parametryzacyjne drivesConnect umożliwia przejrzystą parametryzację, obsługę, diagnostykę i wizualizację parametrów DE1….

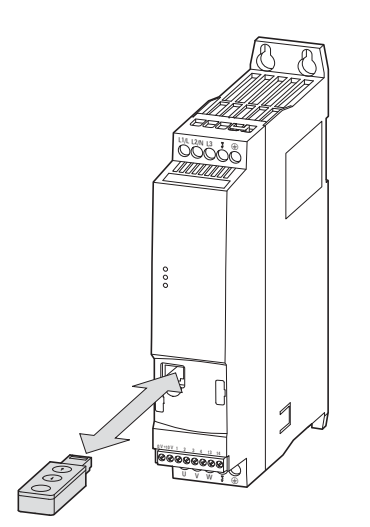

Ilustracja 77: DE1… i DX-COM-STICK

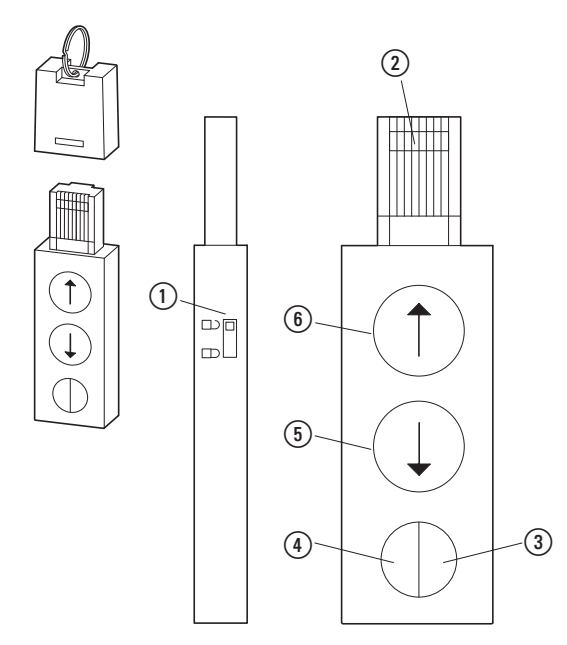

Ilustracja 78:DX-COM-STICK

- a Ochrona przed zapisem parametrów
- b Połączenie wtykowe RJ45
- $\Omega$  LED świecąca na zielono światło stałe = gotowy do pracy (OK) światło migające = transmisja danych do podłączonego urządzenia
- d LED świecąca na niebiesko światło stałe = Bluetooth gotowy do pracy światło migające = komunikacja z komputerem PC
- e Przycisk odczyt danych z podłączonego urządzenia
- $(6)$  Przycisk transmisja danych z DX-COM-STICK do podłączonego urządzenia

Kierunek transmisji danych z/do DX-COM-STICK jest kontrolowany przy pomocy przycisków strzałek:

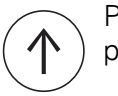

Parametry z programatora DX-COM-STICK są kopiowane do podłączonego urządzenia (6).

Parametry są kopiowane z podłączonego urządzenia do programatora DX-COM-STICK ((5)).

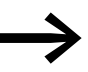

Więcej informacji na temat programatora z kopiowaniem<br>
parametrów Bluethooth DX-COM-STICK można znaleźć w podręczniku MN040003EN,

"drivesConnect · Parameter Configuration Program for PowerXL™ Variable Speed Starters" oraz w instrukcji montażu IL04012021Z.

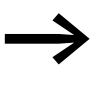

Parametry w ramach serii urządzeń DE1...; parametry związane z mocą (np. wartości prądu) mogą być kopiowane tylko do urządzenia o tej samej mocy.

Do połączenia z komputerem PC (przy pomocy oprogramowania parametryzacyjnego drivesConnect) programator z kopiowaniem parametrów Bluethooth DX-COM-STICK musi zostać aktywowany przez funkcję Windows "Dodaj urządzenie Bluetooth" z oznaczeniem Code = 0000.

W przypadku korzystania z DX-COM-STICK trzy diody znajdujące się z przodu przemiennika częstotliwości DE1… dostarczają dodatkowych informacji.

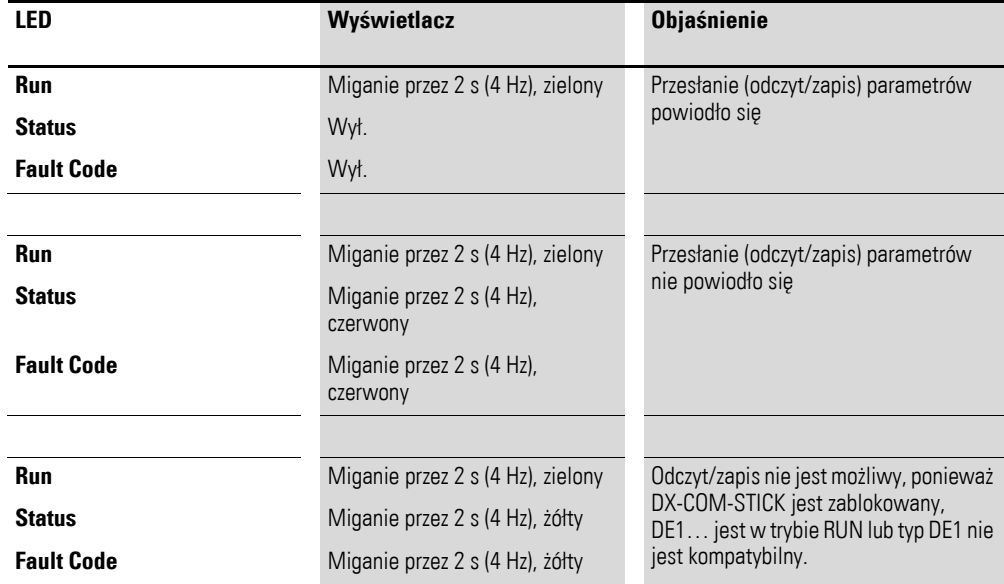

9 Akcesoria 9.3 SmartWire-DT DX-NET-SWD3

## **9.3 SmartWire-DT DX-NET-SWD3**

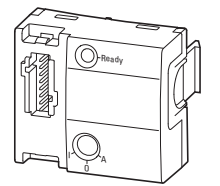

Ilustracja 79: DX-NET-SWD3

Opcjonalny moduł DX-NET-SWD3 umożliwia podłączenie przemiennika częstotliwości DE1… do sieci SmartWire-DT. W połączeniu z gateway SmartWire-DT możliwa jest komunikacja przez na przykład PROFIBUS DP lub PROFINET z użyciem odpowiedniego profilu Profidrive.

Moduł SmartWire-DT wtykany jest od przodu na przemienniku częstotliwości DE1… oraz przy pomocy wtyczki SWD4-8F2-5 łączony jest z taśmą połączeniową SWD4-…LF8-….

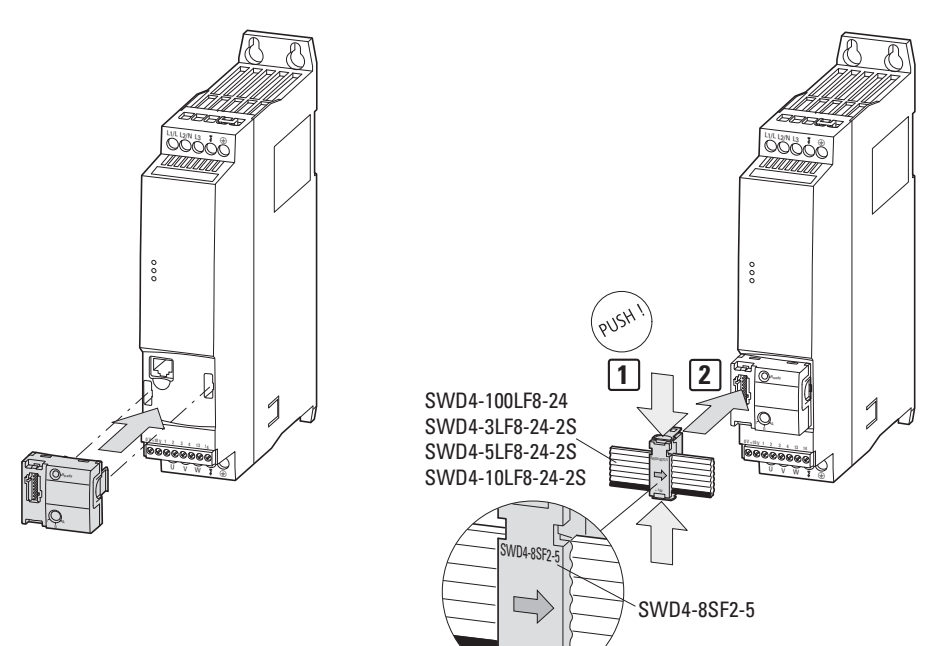

Ilustracja 80: Przyłącze SmartWire-DT

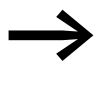

Szczegółowe wskazówki dotyczące instalacji można znaleźć w instrukcji montażu IL040009ZU.

+ 15V

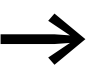

Szczegółowe wskazówki dotyczące obsługi modułu<br>DX-NET-SWD3 znajdują się w podręczniku MN04012009Z-DE, "DX-NET-SWD… Podłączenie SmartWire-DT do przemiennika częstotliwości PowerXL™".

## **9.4 Kabel PC DX-CBL-PC1M5**

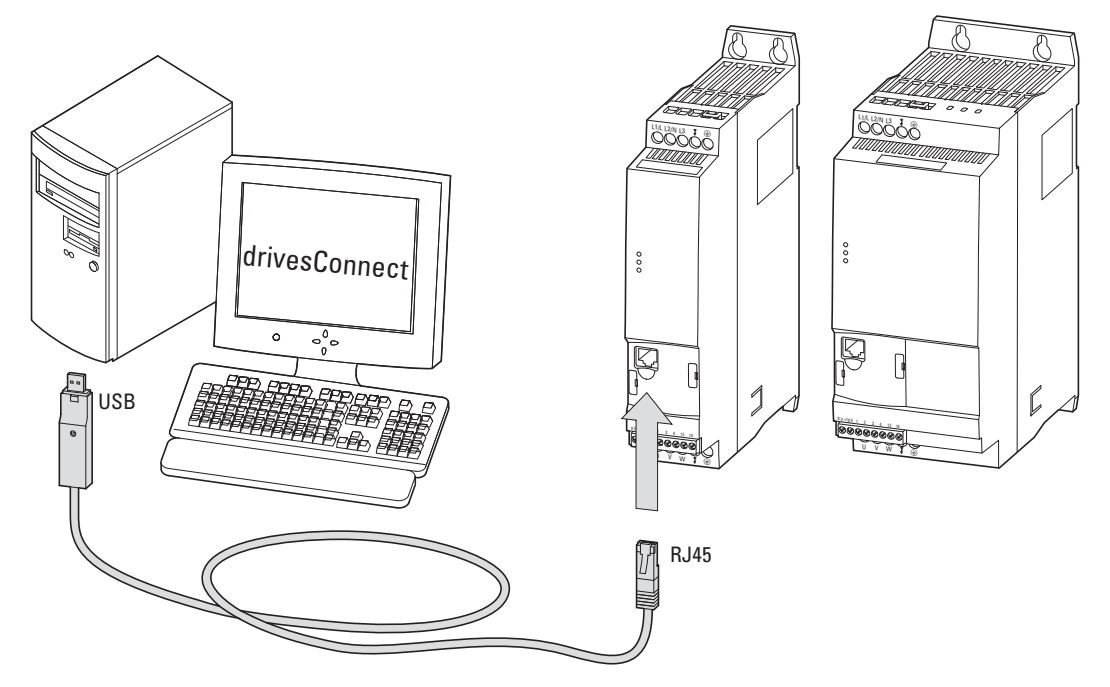

Ilustracja 81: DX-CBL-PC-1M5

Kabel DX-CBL-PC-1M5 umożliwia przewodową, separowaną galwanicznie komunikację między przemiennikiem częstotliwości DE1… a komputerem PC z systemem operacyjnym Windows (połączenie Punkt-do-Punktu), na którym zainstalowane jest oprogramowanie parametryzacyjne drivesConnect.

Kabel połączeniowy ma długość 1,5 m oraz wyposażony jest we wtyczkę RJ45 i konwerter na interfejsie USB (złącze PC).

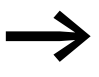

Więcej informacji na temat kabla połączeniowego DX-CBL-PC1M5 znajduje się się w podręczniku MN040003DE, "drivesConnect Parameter Software for PowerXL™ Variable Frequency Drives", oraz w instrukcji montażu IL040002ZU.

## 9 Akcesoria

9.5 Konwerter interfejsu DX-COM-PCKIT

## **9.5 Konwerter interfejsu DX-COM-PCKIT**

Konwerter interfejsu DX-COM-PCKIT umożliwia przewodową, separowaną galwanicznie komunikację między sterownikiem Master (komputer host) i kilkoma urządzeniami (maksymalnie 63) PowerXL.

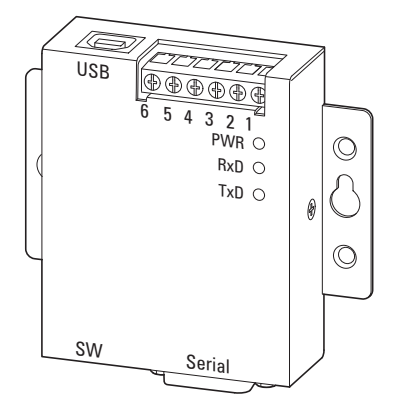

Ilustracja 82: DX-COM-PCKIT

DX-COM-PCKIT jest przeznaczony do montażu w szafie sterowniczej.

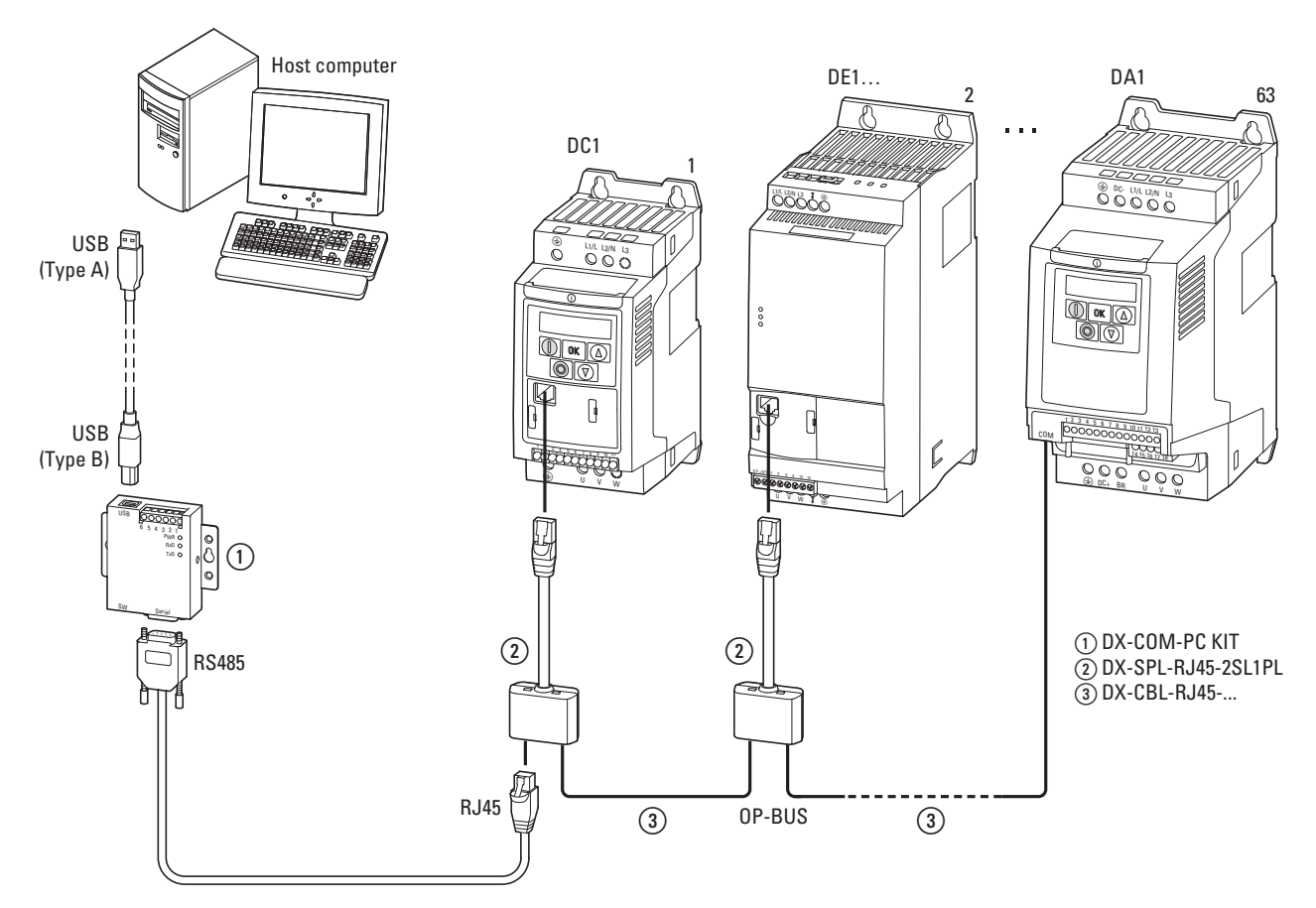

Ilustracja 83: Przykład linii komunikacyjnej

DX-COM-PCKIT ma kilka portów i interfejsów w różnych wersjach. Do bezpośredniego połączenia z komputerem PC w zestawie znajdują się:

- kabel o długości około 80 cm z interfejsem USB (Typ A i Typ B),<br>• kabel o długości około 80 cm z BS485 i wtyczka BJ45
- ï kabel o długości około 80 cm z RS485 i wtyczką RJ45.

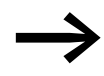

→ Więcej informacji na temat DX-COM-PCKIT znaleźć można w<br>instrukcji montażu II 040120227 instrukcji montażu IL04012022Z.

9 Akcesoria

9.6 Rozgałęziacz DX-SPL-RJ45-2SL1PL

## **9.6 Rozgałęziacz DX-SPL-RJ45-2SL1PL**

Splitter przeznaczony jest specjalnie do połączenia RJ45 sterownika napędu PowerXL. Gniazda RJ45 są połączone równolegle i umożliwiają proste podłączenie kilku kabli połączeniowych z wtyczkami RJ45 (kabel Patch, DX-CBL-RJ45 …).

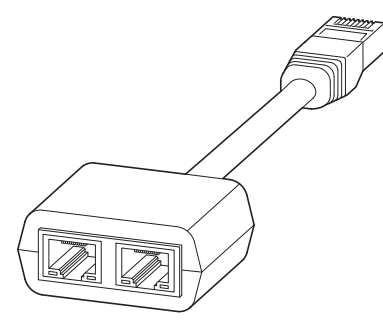

Ilustracja 84: DX-SPL-RJ45-2SL1PL

Wtyk RJ45 w rozgałęziaczu wtykany jest do znajdującego się z przodu przemiennika częstotliwości DE1… gniazda wtykowego.

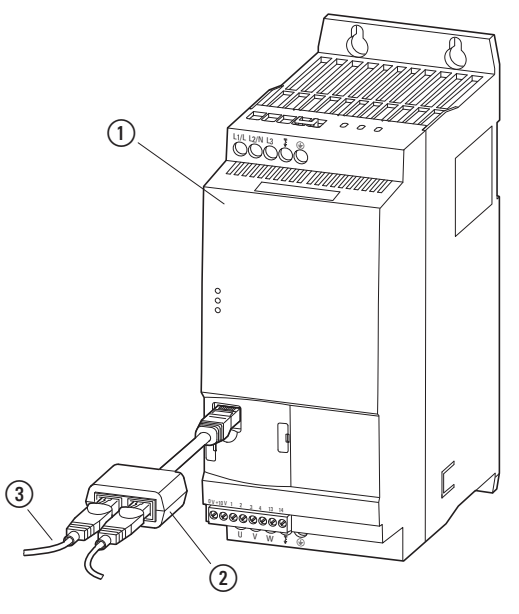

Ilustracja 85:Przyłącze RJ45

a Przemiennik częstotliwości DE1…

b Splitter DX-SPL-RJ45-2SL1PL (3) Kabel DX-CBL-RJ45...
### **9.7 Kable i urządzenia ochronne**

<span id="page-144-0"></span>Kable sieciowe i silnikowe muszą być zwymiarowane odpowiednio do lokalnych przepisów. Muszą być również przystosowane do występujących prądów obciążeniowych. Prądy znamionowe są podane na [strona 119](#page-122-0) i następnych. Stosować kable prądowe do instalacji na stałe z izolacjami odpowiednimi do podanych napięć sieciowych. Przewodność przewodów PE musi być równa przewodności przewodów fazowych (jednakowy przekrój).

Aby spełnić wymagania EMC zgodnie z CE i C-Tick, konieczne jest zastosowanie symetrycznego, w pełni ekranowego (360°), niskoomowego kabla silnikowego. Zaleca się zastosowanie kabla z czterema przewodami, aby zredukować obciążenie ekranu spowodowane prądami upływowymi. Po stronie zasilania sieciowego nie jest wymagany kabel ekranowany.

Przy instalacji zgodnie z przepisami UL stosowane muszą być dopuszczone przez UL bezpieczniki i kable miedziane o odporności na wysoką temperaturę wynoszącą +75 °C (167 °F). Jako kabel silnikowy należy zastosować typ MC z pofałdowaną rurą aluminiową i symetrycznymi przewodami ochronnymi, lub jeśli nie jest stosowana rura ochronna, stosować ekranowany przewód. Długość kabla silnikowego jest uzależniona od klasy zakłóceń.

### UWAGA

Dobierając bezpieczniki i kable należy zawsze uwzględnić lokalne przepisy obowiązujące w miejscu zainstalowania.

### 9 Akcesoria

9.7 Kable i urządzenia ochronne

| Typ urządzenia | Prad<br>znamionowy | rabold or. EasoEpiooLorlia i pizypiodrio pizolitojo pizolitoaoti<br>Prad<br>wejściowy <sup>1)</sup> | bezpiecznik     | Przekrój<br>przewodu<br>(L1/L, L2/N, L3, PE) |                  | <b>Kabel silnikowy</b><br>(U, V, W, PE) |                  |
|----------------|--------------------|----------------------------------------------------------------------------------------------------|-----------------|----------------------------------------------|------------------|-----------------------------------------|------------------|
|                | $I_{e}$<br>A       | <b>ILN</b><br>A                                                                                     | $\mathbf{A}$    | mm <sup>2</sup>                              | AWG <sup>2</sup> | mm <sup>2</sup>                         | AWG <sup>2</sup> |
| DE1-121D4      | 1,4                | 3,6                                                                                                 | 10              | 1,5                                          | 14               | 1,5                                     | 14               |
| DE1-122D3      | 2,3                | 6,2                                                                                                 | 10 <sup>1</sup> | 1,5                                          | 14               | 1,5                                     | 14               |
| DE1-122D7      | 2,7                | 7,3                                                                                                 | 10              | 1,5                                          | 14               | 1,5                                     | 14               |
| DE1-124D3      | 4,3                | 11,3                                                                                                | $153$ /16       | 1,5                                          | 14               | 1,5                                     | 14               |
| DE1-127D0      | $7^{\circ}$        | 17,4                                                                                                | 20              | 2,5                                          | 12               | 1,5                                     | 14               |
| DE1-129D6      | 9,6                | 23,2                                                                                                | $32/30^{3}$     | $6\phantom{a}$                               | 8                | 1,5                                     | 14               |
| DE1-341D3      | 1,3                | 1,7                                                                                                 | 6               | 1,5                                          | 14               | 1,5                                     | 14               |
| DE1-342D1      | 2,1                | 3,1                                                                                                 | 6               | 1,5                                          | 14               | 1,5                                     | 14               |
| DE1-343D6      | 3,6                | 4,9                                                                                                 | 6               | 1,5                                          | 14               | 1,5                                     | 14               |
| DE1345D0       | 5                  | $\overline{7}$                                                                                      | 10              | 1,5                                          | 14               | 1,5                                     | 14               |
| DE1-346D6      | 6,6                | 8,5                                                                                                 | $15^{3}/16$     | 1,5                                          | 14               | 1,5                                     | 14               |
| DE1348D5       | 8,5                | 10                                                                                                  | $15^{3}/16$     | 1,5                                          | 14               | 1,5                                     | 14               |
| DE1-34011      | 11                 | 12                                                                                                  | $15^{3}/16$     | 1,5                                          | 12               | 1,5                                     | 14               |
| DE1-34016      | 16                 | 16,5                                                                                                | 25              | $\overline{4}$                               | 10               | 2,5                                     | 12               |

Tabela 37: Zabezpieczenia i przypisane przekroje przewodów

1) sieciowy prąd fazowy (bez dławika sieciowego)

2) AWG = American Wire Gauge (kodowane oznaczenie kabla na rynek północnoamerykański)

3) Bezpiecznik zgodnie z UL przy okablowaniu AWG

Przekroje przewodów, które można poprawnie podłączyć oraz wymagana długość usunięcia izolacji są podane w danych technicznych ( → [Strona 117](#page-120-0) i następnych).

## 9 Akcesoria 9.7 Kable i urządzenia ochronne

| Typ urządzenia | Prad<br>wejściowy <sup>1)</sup><br><b>LN</b> |    | Zabezpieczenie (IEC) |                 |                 | Zabezpieczenie (UL) 25 A, Wymagane oprzewodowanie AWG 25A |                     |                         |                            |
|----------------|----------------------------------------------|----|----------------------|-----------------|-----------------|-----------------------------------------------------------|---------------------|-------------------------|----------------------------|
|                |                                              |    |                      |                 |                 | Ochrona gałęzi, SCCR: 14 kA                               |                     | Typ J:<br><b>100 kA</b> | Nr kat.<br><b>Bussmann</b> |
|                | A                                            | A  | 1-fazowe             | 2-fazowe        | A               | 1-biegunowe:                                              | 2-biegunowe:        | <b>Bezpie</b><br>cznik  |                            |
|                |                                              |    | <b>230 V AC</b>      | <b>230 V AC</b> |                 | <b>277 V AC</b>                                           | 480 Y/277 V AC      |                         |                            |
| DE1-121D4      | 3,6                                          | 10 | FAZ-B10/1N           | FAZ-B10/2       | 10 <sup>1</sup> | FAZ-B10/1-NA                                              | FAZ-B10/2-NA        | 10 A                    | 10NZ01                     |
| $DE1 - 122D3$  | 6,2                                          | 10 | FAZ-B10/1N           | FAZ-B10/2       | 10 <sup>1</sup> | FAZ-B10/1-NA                                              | FAZ-B10/2-NA        | 10 A                    | 10NZ01                     |
| $DE1-122D7$    | 7,3                                          | 10 | FAZ-B10/1N           | FAZ-B10/2       | 10              | FAZ-B10/1-NA                                              | FAZ-B10/2-NA        | 10 A                    | 10NZ01                     |
| $DE1-124D3$    | 11,3                                         | 16 | <b>FAZ-B16/1N</b>    | FAZ-B16/2       | 15              | <b>FAZ-B15/1-NA</b>                                       | <b>FAZ-B15/2-NA</b> | 15A                     | 16NZ01                     |
| $DE1-127D0$    | 17,4                                         | 20 | FAZ-B20/1N           | FAZ-B20/2       | 20              | FAZ-B20/1-NA                                              | FAZ-B20/2-NA        | 20 A                    | 20NZ01                     |
| $DE1 - 129D6$  | 23,2                                         | 32 | <b>FAZ-B32/1N</b>    | FAZ-B32/2       | 30              | FAZ-B30/1-NA                                              | FAZ-B30/2-NA        | 30 A                    | 32NZ02                     |

Tabela 38: Przypisane urządzenia ochronne dla urządzeń DE1…-12…

1) sieciowy prąd fazowy (bez dławika sieciowego)

Tabela 39: Przypisane urządzenia ochronne dla urządzeń DE1…-34…

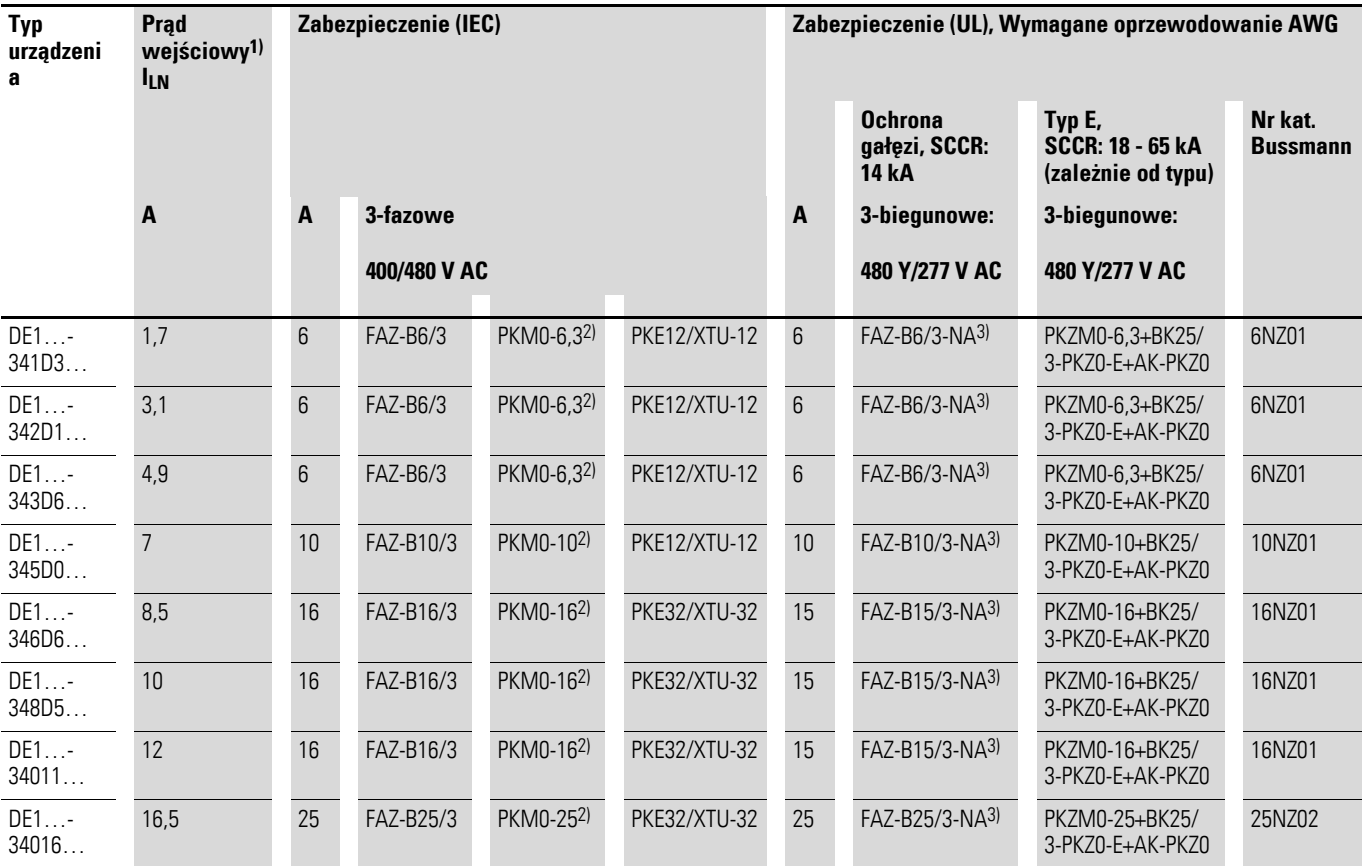

1) sieciowy prąd fazowy (bez dławika sieciowego)

2) Dopuszczalne są ekwiwalentne typy PKZM. Wyzwalacz przeciążeniowy nie zapewni jednak bezpośredniej ochrony silnika.

3) Ochrona grupowa, SCCR: 14 kA, 3 bieguny: 480 V/277 V AC

FAZ-B307/3-NA dla wszystkich kombinacji DE1…-34… aż do sumarycznego prądu wejściowego (ILN) < 30 A

### 9 Akcesoria

9.8 Styczniki sieciowe DIL…

### **9.8 Styczniki sieciowe DIL…**

<span id="page-147-0"></span>Wymienione tu styczniki sieciowe uwzględniają sieciowy prąd<br>znamionowy po stronie wejścia I<sub>LN</sub> przemiennika częstotliwości DE1… bez dławika sieciowego. Dobór następuje według prądu termicznego  $\rightarrow$   $I_{th}$  =  $I_e$  (AC-1) przy wskazanej temperaturze otoczenia.

## UWAGA

Praca impulsowa za pomocą stycznika sieciowego jest niedopuszczalna (czas przerwy ≧ 30 s pomiędzy wyłączeniem i załączeniem).

Ilustracja 86: Stycznik sieciowy przy podłączeniu jednofazowym DILM12-XP1

P1DILEM

DILM

DILEM

DILM12-XP1

P1DILEM

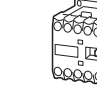

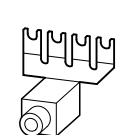

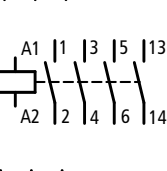

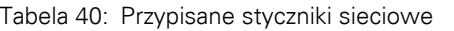

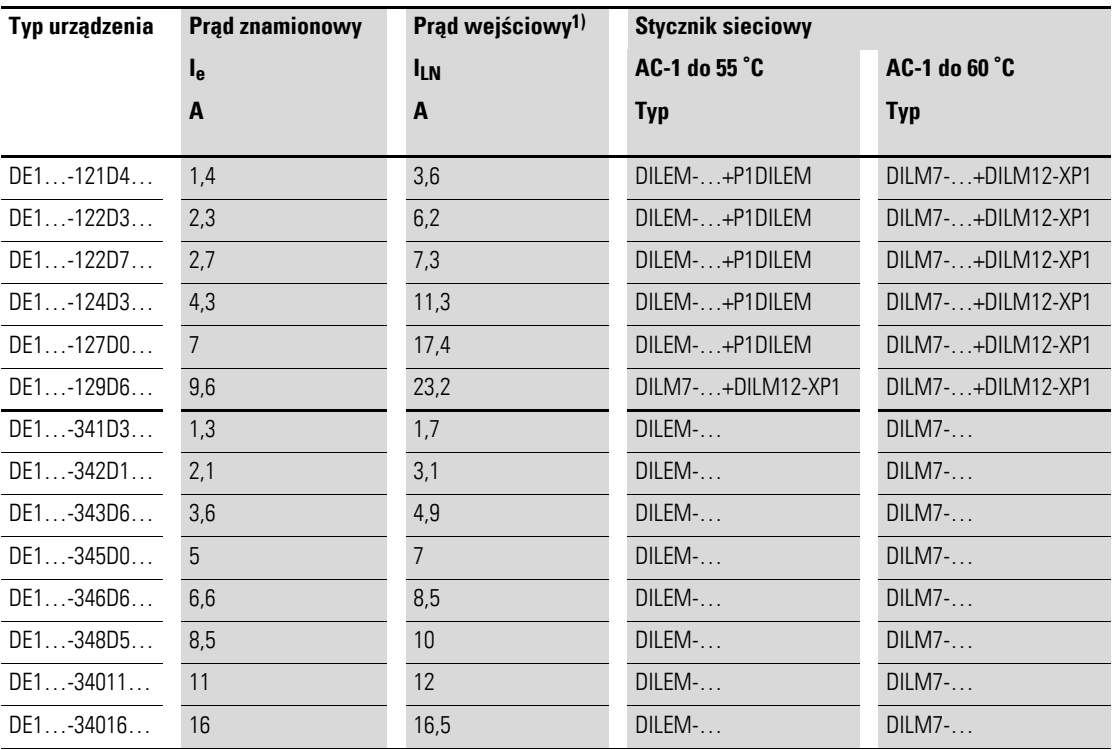

1) sieciowy prąd fazowy (bez dławika sieciowego)

Dane techniczne styczników sieciowych należy zaczerpnąć z głównego katalogu HPL, styczniki mocy DILEM i DILM7.

### **9.9 Dławiki sieciowe DX-LN…**

<span id="page-148-0"></span>Przyporządkowanie dławików sieciowych następuje odpowiednio do znamionowych prądów wejściowych przemiennika częstotliwości DE1….

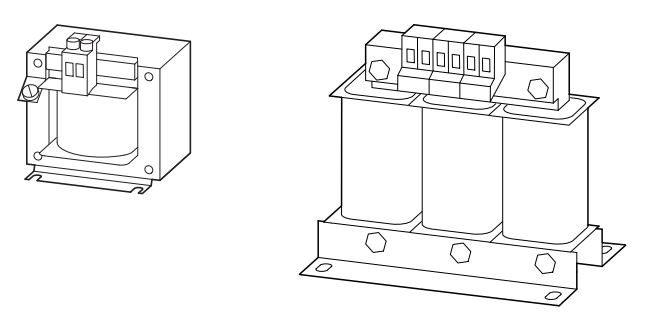

Ilustracja 87: Dławiki sieciowe DEX-LN…

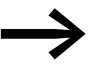

Jeżeli przemiennik częstotliwości DE1... pracuje na granicy<br>swego prądu znamionowego, wówczas wskutek obecności dławika sieciowego charakteryzującego się parametrem  $U_K$ wynoszącym 4 % maksymalne możliwe napięcie wyjściowe przemiennika częstotliwości U2 jest obniżone do około 96 % napięcia sieciowego (U<sub>LN</sub>).

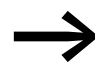

W przemiennikach częstotliwości DE1...-34... wartość u<sub>k</sub><br>dławika sieciowego nie może przekroczyć wartość 4 %, ponieważ urządzenia te posiadają "mały" obwód pośredni.

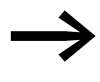

Dławiki sieciowe zmniejszają wartość wyższych harmonicznych prądu do około 30 % i wydłużają okres użytkowania przemienników częstotliwości i łączników zainstalowanych przed nimi.

 $\rightarrow$ 

Więcej informacji oraz dane techniczne dot. dławików sieciowych z serii DX-LN… znajdują się w instrukcji montażu IL00906003Z.

### 9 Akcesoria

9.9 Dławiki sieciowe DX-LN…

| Typ urządzenia | <b>Prad</b><br>znamionowy | Prąd<br>wejściowy <sup>1)</sup> | Napięcie sieciowe<br>(50/60 Hz) | <b>Dławik sieciowy</b> |                 |  |  |
|----------------|---------------------------|---------------------------------|---------------------------------|------------------------|-----------------|--|--|
|                | $I_{e}$                   | <b>ILN</b>                      | <b>ULNmax</b>                   | <b>Typ</b>             | l <sub>e</sub>  |  |  |
|                | A                         | A                               | $\mathbf v$                     |                        | A               |  |  |
| DE1-121D4      | 1,4                       | 3,6                             | $240 + 10 %$                    | DX-LN1-006             | 6               |  |  |
| DE1-122D3      | 2,3                       | 6,2                             | $240 + 10 %$                    | DX-LN1-006             | $6\overline{6}$ |  |  |
| DE1-122D7      | 2,7                       | 7,3                             | $240 + 10 %$                    | DX-LN1-009             | 9               |  |  |
| DE1-124D3      | 4,3                       | 11,3                            | $240 + 10 %$                    | DX-LN1-013             | 13              |  |  |
| DE1-127D0      | $\overline{7}$            | 17,4                            | $240 + 10 %$                    | DX-LN1-018             | 18              |  |  |
| DE1-129D6      | 9,6                       | 23,2                            | $240 + 10 %$                    | DX-LN1-024             | 24              |  |  |
| DE1-341D3      | 1,3                       | 1,7                             | $480 + 10 %$                    | DX-LN3-004             | $\overline{4}$  |  |  |
| $DE1 - 342D1$  | 2,1                       | 3,1                             | $480 + 10 %$                    | DX-LN3-004             | $\overline{4}$  |  |  |
| $DE1 - 343D6$  | 3,6                       | 4,9                             | $480 + 10 %$                    | DX-LN3-006             | 6               |  |  |
| $DE1 - 345D0$  | 5                         | $\overline{7}$                  | 480 +10 %                       | DX-LN3-010             | 10              |  |  |
| DE1-346D6      | 6,6                       | 8,5                             | $480 + 10 %$                    | DX-LN3-010             | 10              |  |  |
| DE1-348D5      | 8,5                       | 10                              | $480 + 10 %$                    | DX-LN3-010             | 10              |  |  |
| $DE1 - 34011$  | 11                        | 12                              | $480 + 10 \%$                   | DX-LN3-016             | 16              |  |  |
| $DE1 - 34016$  | 16                        | 16,5                            | $480 + 10 %$                    | DX-LN3-016             | 16              |  |  |

Tabela 41: Przypisane dławiki sieciowe

1) sieciowy prąd fazowy (bez dławika sieciowego)

### **9.10 Zewnętrzne filtry EMC**

<span id="page-150-2"></span><span id="page-150-0"></span>Filtry przeciwzakłóceniowe DX-EMC… pozwalają na zastosowanie przemiennika częstotliwości DE1… w innych klasach zakłóceniowych EMC w środowisku 1 i 2 (IEC/EN 61800-3) oraz pracę przy zastosowaniu dłuższych przewodów silnikowych.

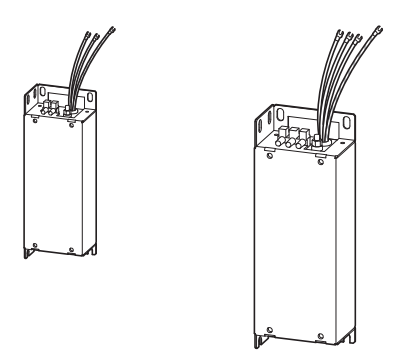

<span id="page-150-1"></span>Ilustracja 88: Filtr przeciwzakłóceniowy DX-EMC12… i DX-EMC34…

Zewnętrzne filtry przeciwzakłóceniowe DX-EMC… powinny być zamontowane na sztorc, po lewej stronie przemiennika częstotliwości DE1….

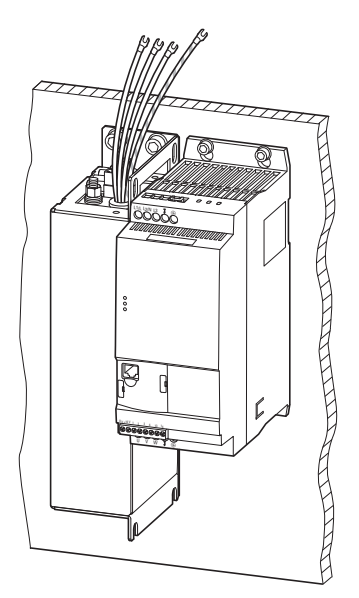

Ilustracja 89: Położenie montażowe (przykład DX-EMC34-019… i DE1…-340… w rozmiarze montażowym FS2)

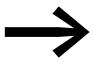

→ Zebrane przewody połączeniowe zewnętrznych filtrów EMC<br>DX-EMC... są wyposażone widełkowe końcówki kablowe. W celu podłączenia do przemiennika częstotliwości DE1… końcówki kablowe muszą zostać usunięte. Podłączenie do DE1… odbywa się zgodnie ze wskazówkami instalacyjnymi na → [Strona 44](#page-47-0) (→ [Ilustracja 31](#page-47-1) i → [Tabela 6\)](#page-47-2) oraz zgodnie z miejscowymi przepisami.

9 Akcesoria 9.10 Zewnętrzne filtry EMC

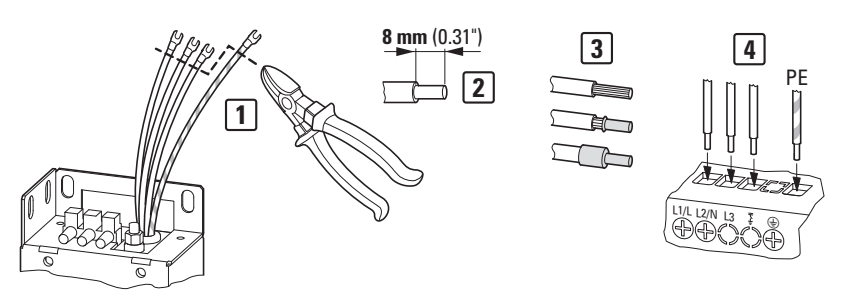

Ilustracja 90: Dopasowanie konfekcjonowanych kabli połączeniowych

Widełkowe końcówki kablowe należy odłączyć bezpośrednio na ich końcówce połączeniowej [1]. Należy przy tym unikać skracania kabli połączeniowych. W celu bezpośredniego podłączenia do zacisków zasilania przemiennika DE1… (L/l1, L2/N, L3, PE) [4] odcięte końcówki kablowe muszą zostać pozbawione izolacji na długości 8 mm [2]. W razie potrzeby z uwzględnieniem przepisów miejscowych te odizolowane końcówki kablowe mogą zostać wyposażone w końcówki tulejkowe lub końcówki trzpieniowe[3].

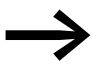

Więcej informacji oraz dane techniczne dotyczące zewnętrznych<br>
filtrów przeciwzakłóceniowych z serii DX-EMC... znajdują się w instrukcji montażu IL04012017Z.

| <b>Przemiennik</b><br>częstotliwości | Przypisany wewnętrzny filtr<br><b>EMC</b> | Długość kabla silnikowego |          |          |  |
|--------------------------------------|-------------------------------------------|---------------------------|----------|----------|--|
|                                      | <b>Typ</b>                                | <b>Kategoria EMC</b>      |          |          |  |
|                                      |                                           | $C1$ [m]                  | $C2$ [m] | $C3$ [m] |  |
| Klasa napięcia 220/240 V             |                                           |                           |          |          |  |
| $DE1 - 121D4$                        | DX-EMC12-019-FS1                          | 50                        | 100      | 100      |  |
| $DE1 - 122D3$                        |                                           |                           |          |          |  |
| $DE1 - 122D7$                        |                                           |                           |          |          |  |
| DE1-124D3                            |                                           |                           |          |          |  |
| DE1-127D0                            |                                           |                           |          |          |  |
| $DE1 - 129D6$                        | DX-EMC12-025-FS2                          | 50                        | 100      | 100      |  |
| Klasa napięcia 380/400 V             |                                           |                           |          |          |  |
| DE1-341D3                            | DX-EMC34-008-FS1                          | 50                        | 100      | 100      |  |
| DE1342D1                             | DX-EMC34-008-FS1-L1)                      | $(25)^{1}$                |          |          |  |
| $DE1 - 343D6$                        |                                           |                           |          |          |  |
| DE1-345D0                            | DX-EMC34-019-FS3                          | 50                        | 100      | 100      |  |
| DE1-346D6                            | DX-EMC34-019-FS3-L                        |                           |          |          |  |
| DE1-348D5                            |                                           |                           |          |          |  |
| DE1-34011                            |                                           |                           |          |          |  |
| DE1-34016                            |                                           |                           |          |          |  |

Tabela 42: Przypisane filtry przeciwzakłóceniowe

1) Zmniejszona długość przewodu silnikowego w kategorii C1 przy połączeniu DE1…-34…NN… oraz filtra ze zmniejszonymi prądami upływowymi DX-EMC34-008-FS1-L

### **9.11 Dławiki silnikowe DX-LM3…**

<span id="page-152-0"></span>Zastosowanie dławika silnikowego jest zalecane w przypadku dużych długości przewodów silnikowych oraz w przypadku równoległego podłączenia kilku silników. Dławik silnikowy umieszczany jest na wyjściu przemiennika częstotliwości DE1…. Jego prąd znamionowy musi być równy lub większy od prądu znamionowego przemiennika częstotliwości.

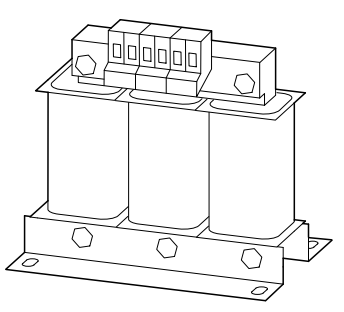

Ilustracja 91: Dławiki silnikowe DX-LM3…

### **Korzyści wynikające z zastosowania dławika silnikowego**

- ograniczenie wartości du/dt,
- zmniejszenie wartości szczytowych napięcia,
- redukcja prądów łożyskowych,
- ï poprawa parametrów znamionowych silnika (izolacja, łożyska)

### **Długości przewodów silnikowych w przypadku niezastosowania dławików silnikowych**

- bez ekranowania: 125 m
- ï ekranowany: 65 m (+ ok. 50 % z dławikiem silnikowym, max. 150 m)

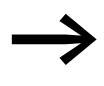

→ Uwzględnić maksymalnie dopuszczalne długości kabli<br>silnikowych zgodnie z IEC/EN 61800-3 dla odpowiednich kategorii EMC (C1, C2, C3 w środowisku 1 i 2).

Zastosowanie dławika silnikowego na wyjściu przemiennika częstotliwości DE1… zaleca się również, gdy kilka silników pracuje równolegle z jednakowymi lub różnymi danymi znamionowymi. Dławik silnikowy kompensuje tutaj zmniejszony przez połączenie równoległe ogólny opór, zmniejszona indukcyjność ogólna i tłumi zwiększoną pojemność rozproszeniową przewodów.

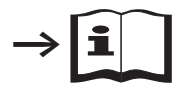

Więcej informacji oraz dane techniczne na temat dławików silnikowych z serii DX-LM3… znajdują się w instrukcji montażu IL00906003Z.

### 9 Akcesoria

9.11 Dławiki silnikowe DX-LM3…

| Typ urządzenia   |               |            | Przypisany dławik silnikowy |  |  |  |
|------------------|---------------|------------|-----------------------------|--|--|--|
| Klasa napięciowa |               | <b>Typ</b> | <b>Prad</b><br>znamionowy   |  |  |  |
|                  |               |            | le.                         |  |  |  |
| 200 - 240 V      | 380 - 480 V   |            | A                           |  |  |  |
| $DE1 - 121D4$    | DE1-341D3     | DX-LM3-005 | 5                           |  |  |  |
| $DE1-122D3$      | $DE1 - 342D1$ | DX-LM3-005 | 5                           |  |  |  |
| $DE1-122D7$      | DE1-343D6     | DX-LM3-005 | 5                           |  |  |  |
| DE1-124D3        | DE1345D0      | DX-LM3-005 | 5                           |  |  |  |
| $DE1-127D0$      | $DE1 - 346D6$ | DX-LM3-008 | 8                           |  |  |  |
| $DE1 - 129DB$    | DE1-348D5     | DX-LM3-011 | 11                          |  |  |  |
|                  | $DE1 - 34011$ | DX-LM3-011 | 11                          |  |  |  |
|                  | DE1-34016     | DX-LM3-016 | 16                          |  |  |  |

Tabela 43: Przypisane dławiki silnikowe

**Wskazówki:**

 $\bullet$  maksymalne napięcie przyłączeniowe dławika silnikowego (U<sub>max</sub>): 750 V ±0 %

<span id="page-153-0"></span> $\bullet$  maksymalnie dopuszczalna częstotliwość wyjściowa f<sub>2</sub>: 200 Hz

 $\bullet$  maksymalna dopuszczalna częstotliwość kluczowania (f $_{\text{PWM}}$ ) przemiennika DE1: 24 kHz (= P-29)

# **10 Komunikaty błędów**

Przemiennik częstotliwości DE1… wyposażony jest w kilka wewnętrznych funkcji monitorowania. W przypadku wykrycia odchylenia od prawidłowego stanu pracy, zostaje wyświetlony komunikat błędu, przy czym:

- Napęd zostanie zatrzymany,<br>• Dioda Status zaświeci się ci
- ï Dioda **Status** zaświeci się ciągłym światłem czerwonym,
- Dioda **Fault Code** zacznie migać w kolorze czerwonym (patrz lista błędów),
- Wyjście przekaźnikowe (zacisk sterowania 13/14) zostanie otwarte.

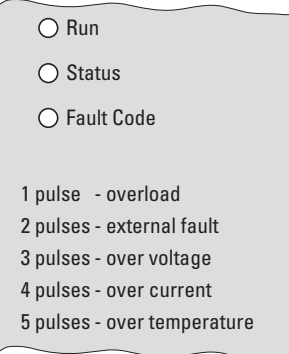

Ilustracja 92: Wskaźniki LED z komunikatem błędu

Jeśli aktywny jest komunikat błędu to dioda **Status** świeci się ciągle kolorem czerwonym. Dioda **Fault Code** liczbą błysków (impulsów) sygnalizuje dany błąd. Po przerwie wynoszącej dwie sekundy liczba impulsów zostaje powtórzona (częstotliwość pulsowania: 2 Hz). Najczęściej występujące w praktyce komunikaty błędów są opisane na obudowie przemiennika częstotliwości DE1…:

<span id="page-154-0"></span>Tabela 44: Komunikaty błędów na obudowie przemiennika częstotliwości DE1…

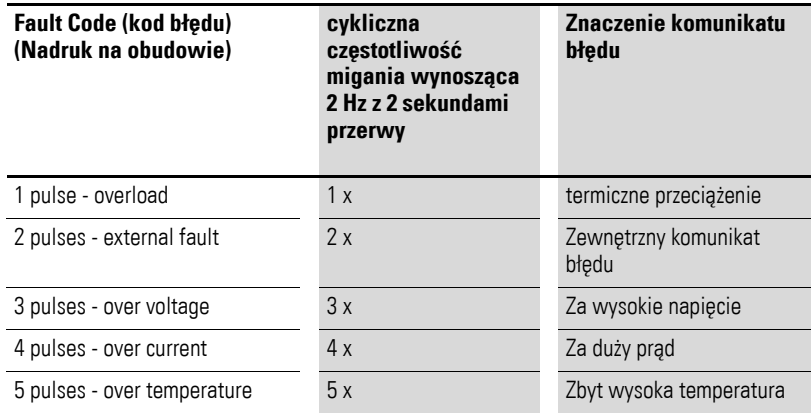

W przypadku zbyt niskiego napięcia sieciowego zielona dioda **RUN** zgaśnie, a obie czerwone diody **Status** i **Fault Code** zaczną migać synchronicznie z częstotliwością 2 Hz.

10.1 Potwierdzenie komunikatu błędu (reset)

Po podaniu lub powrocie napięcia sieciowego, dwie synchronicznie migające diody **Status** i **Fault Code** sygnalizują, że zasilacz impulsowy działa, a stan pracy przemiennika częstotliwości DE1… będzie sprawdzony, zanim dioda **Run** zacznie migać.

W przypadku wewnętrznego błędu komunikacji (błąd CPU) przemiennika częstotliwości DE1… dioda **Run** zgaśnie, a obie diody **Status** oraz **Fault Code** będą świecić ciągłym światłem w kolorze czerwonym. → Przemiennik częstotliwości DE1… jest uszkodzony i musi zostać wymieniony.

### **10.1 Potwierdzenie komunikatu błędu (reset)**

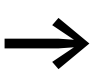

<span id="page-155-0"></span>Ustawienie fabryczne przemiennika częstotliwości DE1... jest Auto-0 (P-30). Oznacza to, że po usunięciu błędu nie następuje automatyczne

ponowne uruchomienie, lecz musi zostać wykonany reset. W tym przypadku nie jest wymagane narastające zbocze dla sygnału zezwolenia. Sygnał zezwolenia (DI1 lub DI2) może zostać podłączony do 10 V.

Komunikaty błędów mogą być zatwierdzane w następujący sposób:

- ï przez wyłączenie i ponowne załączenie napięcia zasilającego,
- przez wyłączenie i ponowne podanie sygnału zezwolenia (FWD, REV, ENA),
- przez naciśniecie przycisku STOP na zewnętrznych panelach obsługi (DX-KEY-…),
- ï przez interfejsy takie, jak Modbus RTU, SmartWire-DT, PC (drivesConnect) itd.

### **10.2 Pamięć błędów**

Ostatnie komunikaty błędów są zapisywane w kolejności występowania (najnowszy błąd wyświetlany jest na pierwszym miejscu) oraz w parametrze P-13.

Pamięć błędów (P-13) może zostać odczytana przy pomocy:

- ï opcjonalny zewnętrzny panel obsługi (DX-KEY-…),
- ï oprogramowanie parametryzacyjne drivesConnect,
- Modbus RTU
- SmartWire-DT,
- CANopen przy DE11-...

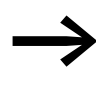

Pamięć błędów nie może zostać wykasowana. Jej zawartość pozostaje niezmieniona również po przywróceniu ustawień fabrycznych.

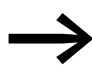

Przy pomocy panelu obsługi DX-KEY-LED można wyświetlić tylko ostatni oraz trzy poprzedzające komunikaty błędów.

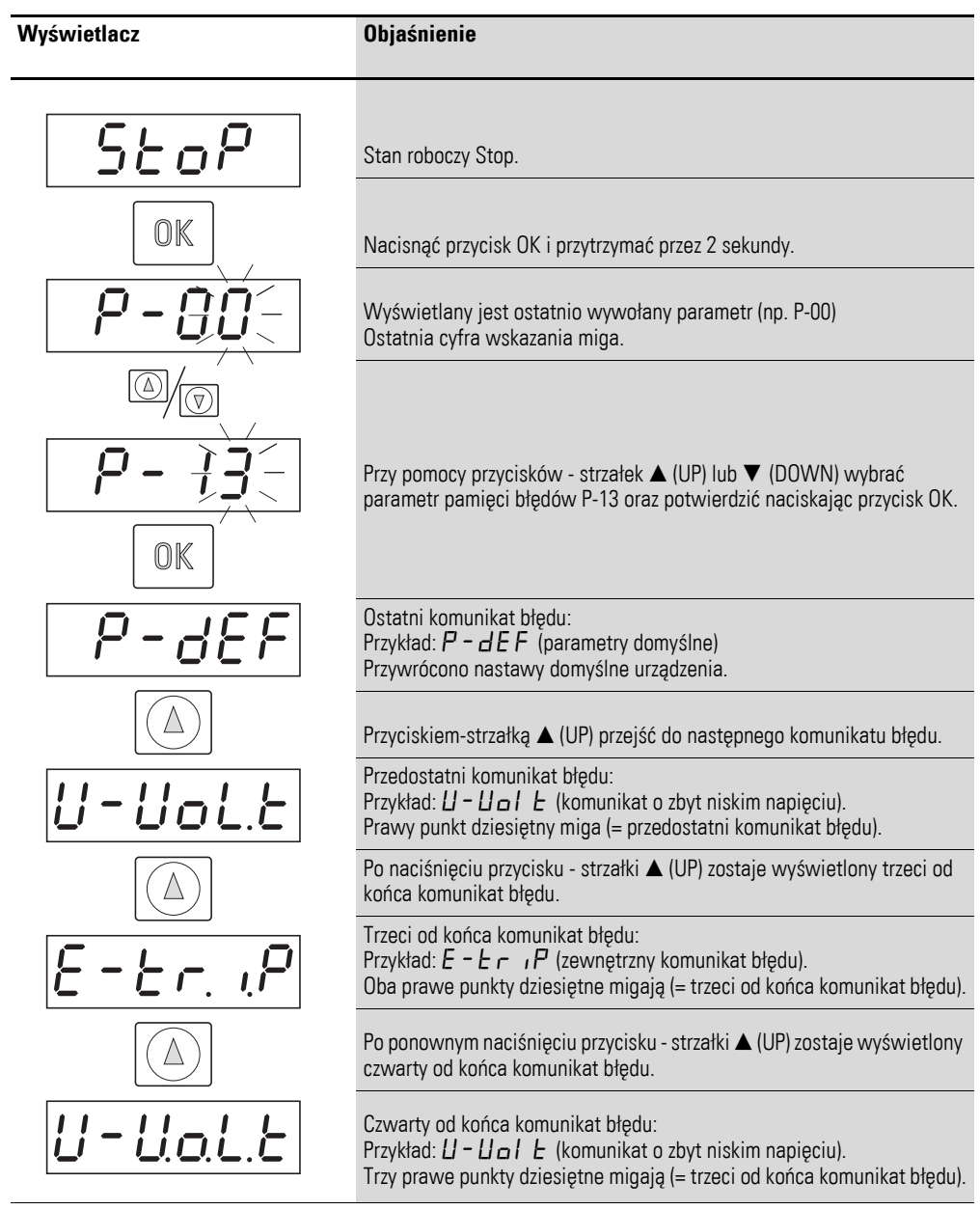

Poniższy przykład przedstawia dostęp do pamięci błędów z panelu obsługi DX-KEY-LED:

### 10 Komunikaty błędów

10.3 Lista błędów

## **10.3 Lista błędów**

<span id="page-157-0"></span>Poniższa tabela przedstawia komunikaty błędów przemiennika częstotliwości DE1…, ich możliwe przyczyny oraz środki zaradcze:

- Wskaźnik diodowy **Fault Code** (2 Hz + 2s) = liczba mignięć plus 2 sekundy czasu przerwy
- Modbus RTU [hex] = szesnastkowy kod błędu przez Modbus<br>• Wyświetlacz DX-KEY-LED kod błędu na wyświetlaczu
- ï Wyświetlacz DX-KEY-LED = kod błędu na wyświetlaczu 7-segmentowym opcjonalnego panelu obsługi DX-KEY-LED

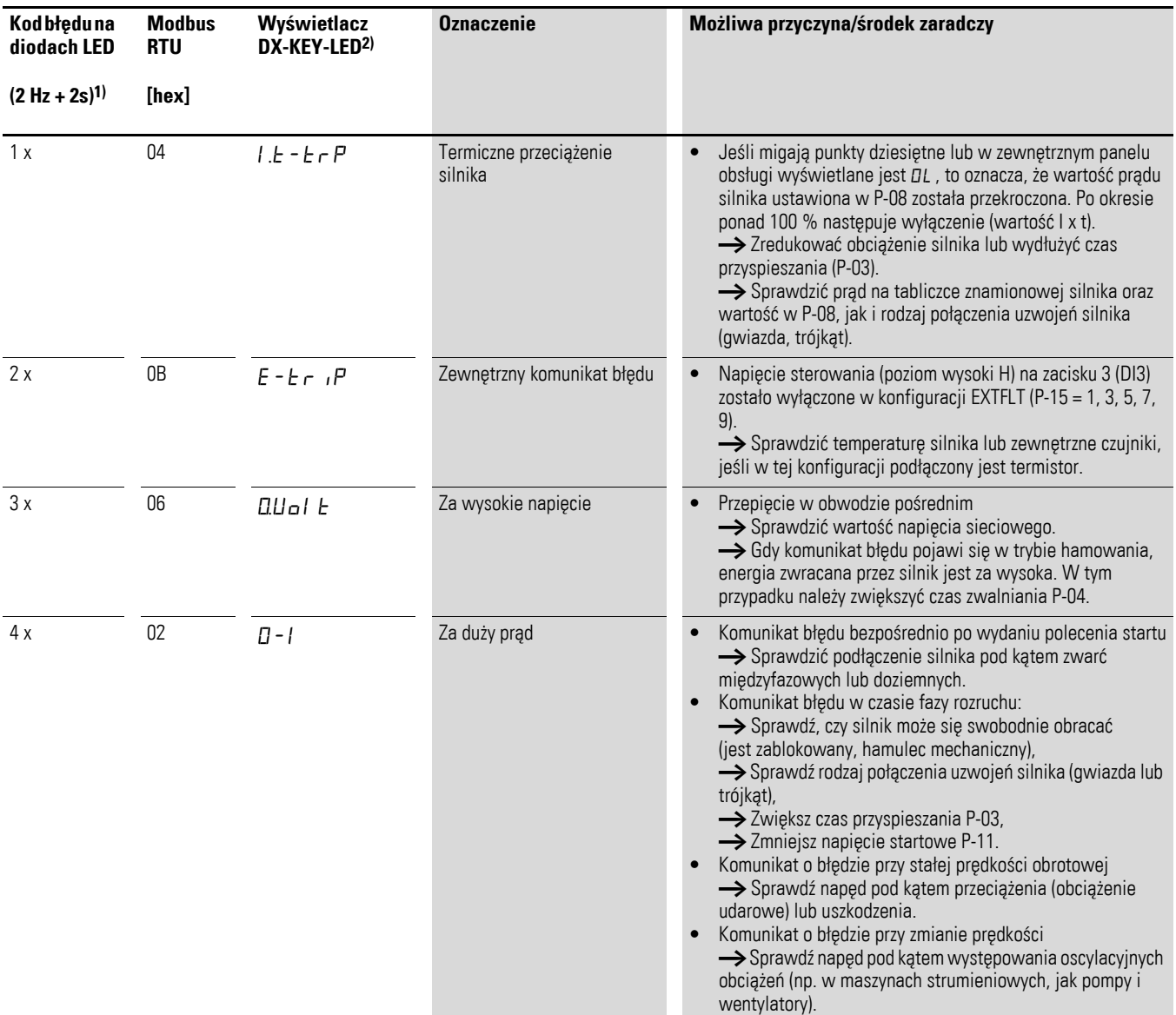

Tabela 45: Komunikaty błędów

## 10 Komunikaty błędów 10.3 Lista błędów

<span id="page-158-0"></span>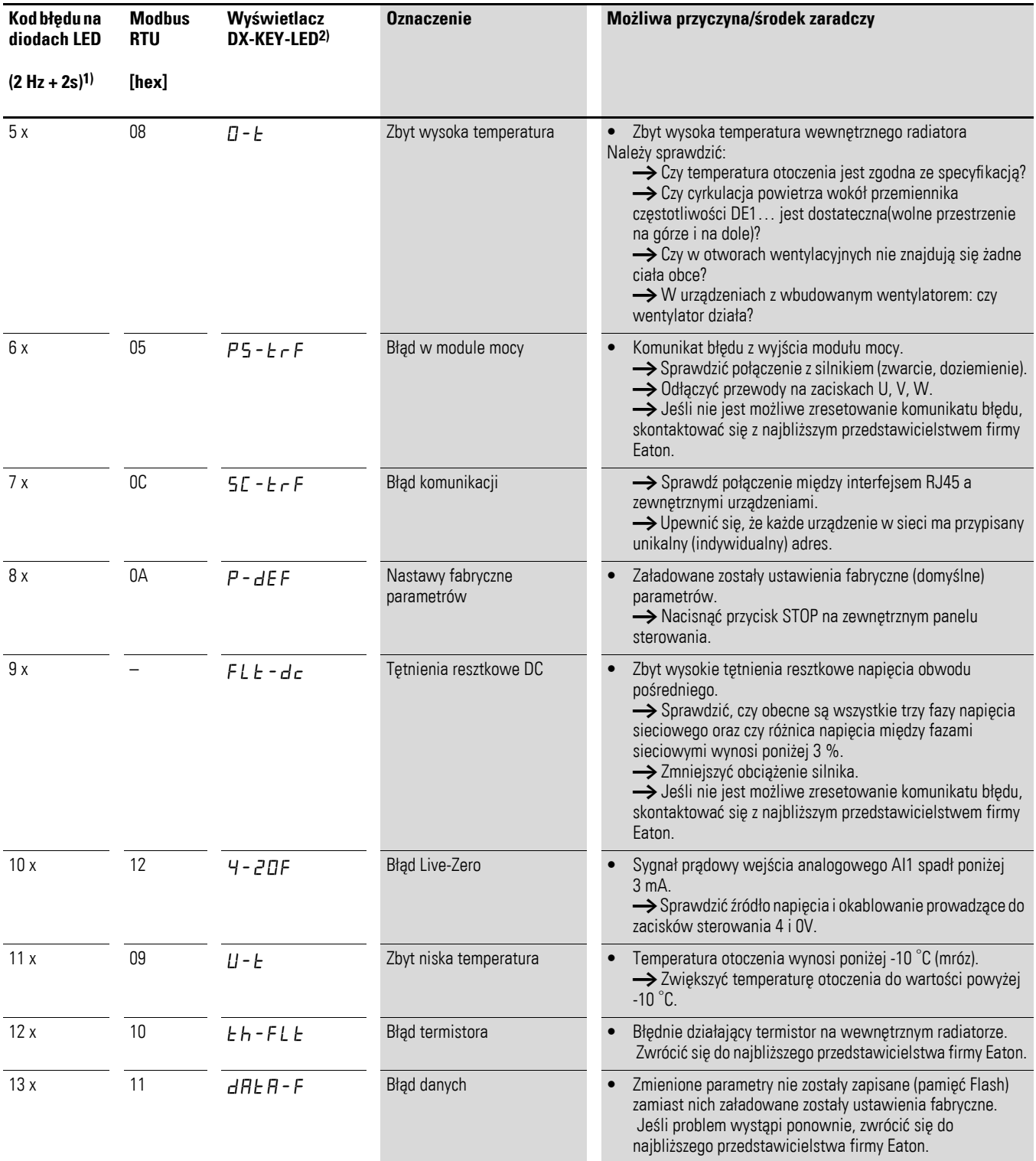

1) Częstotliwość 2 Hz migania diody "Fault Code" z przerwą 2-sekundową

2) Opcjonalny, zewnętrzny panel obsługi

10 Komunikaty błędów 10.3 Lista błędów

# **11 Lista parametrów**

Poniżej znajduje się przegląd wszystkich parametrów przemiennika częstotliwości DE1… wraz z ich krótkim opisem.

Skróty użyte w tabelach opisujących parametry mają następujące znaczenie:

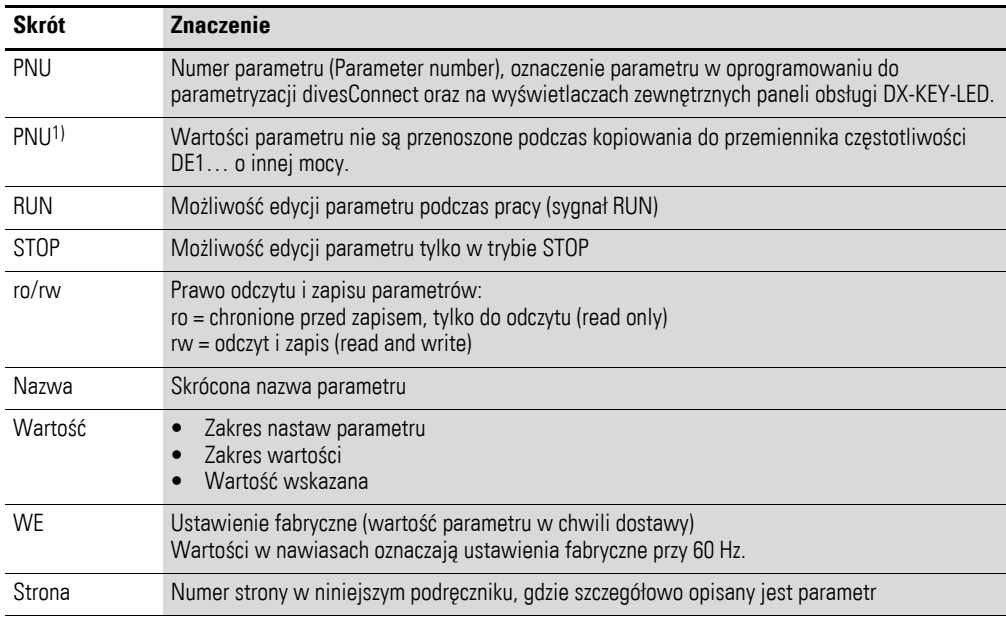

<span id="page-160-0"></span>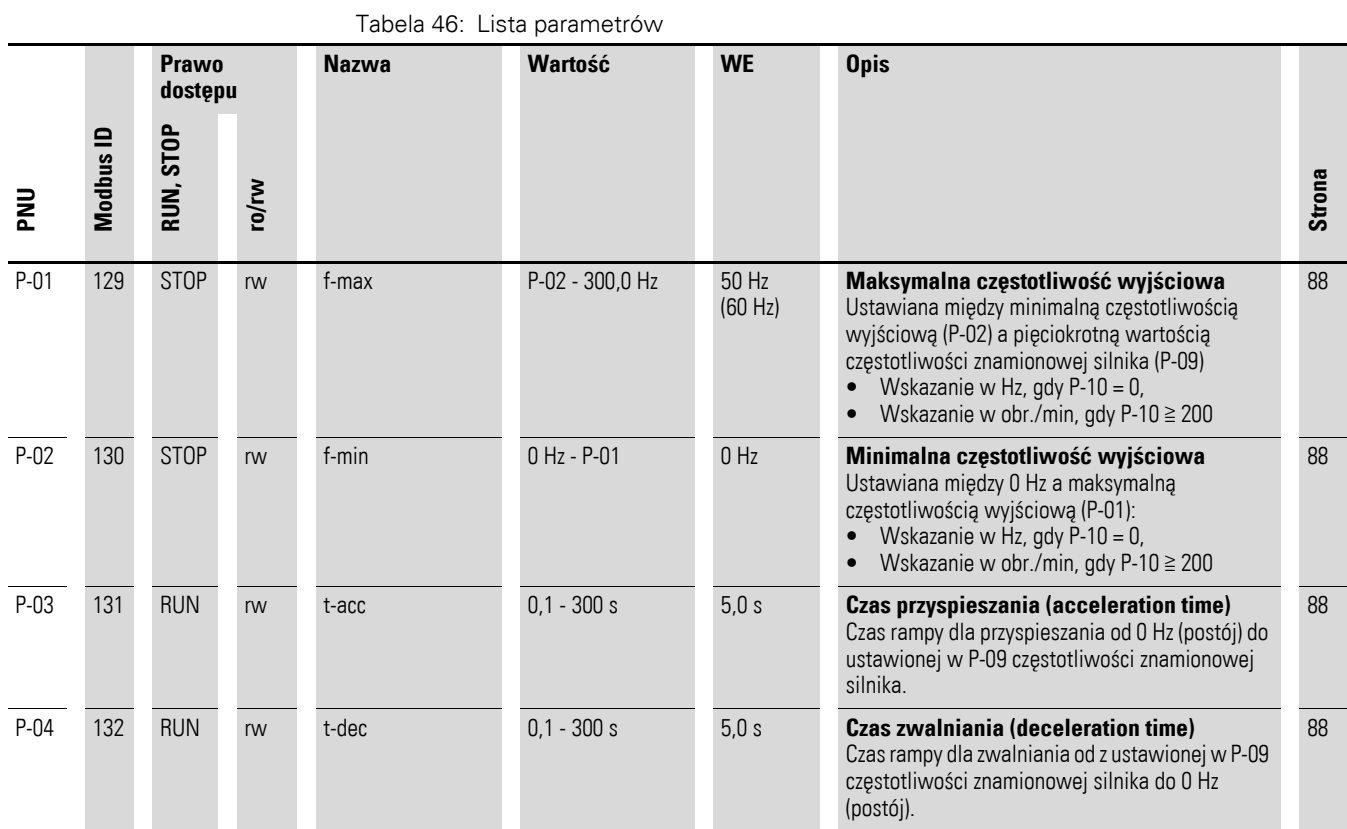

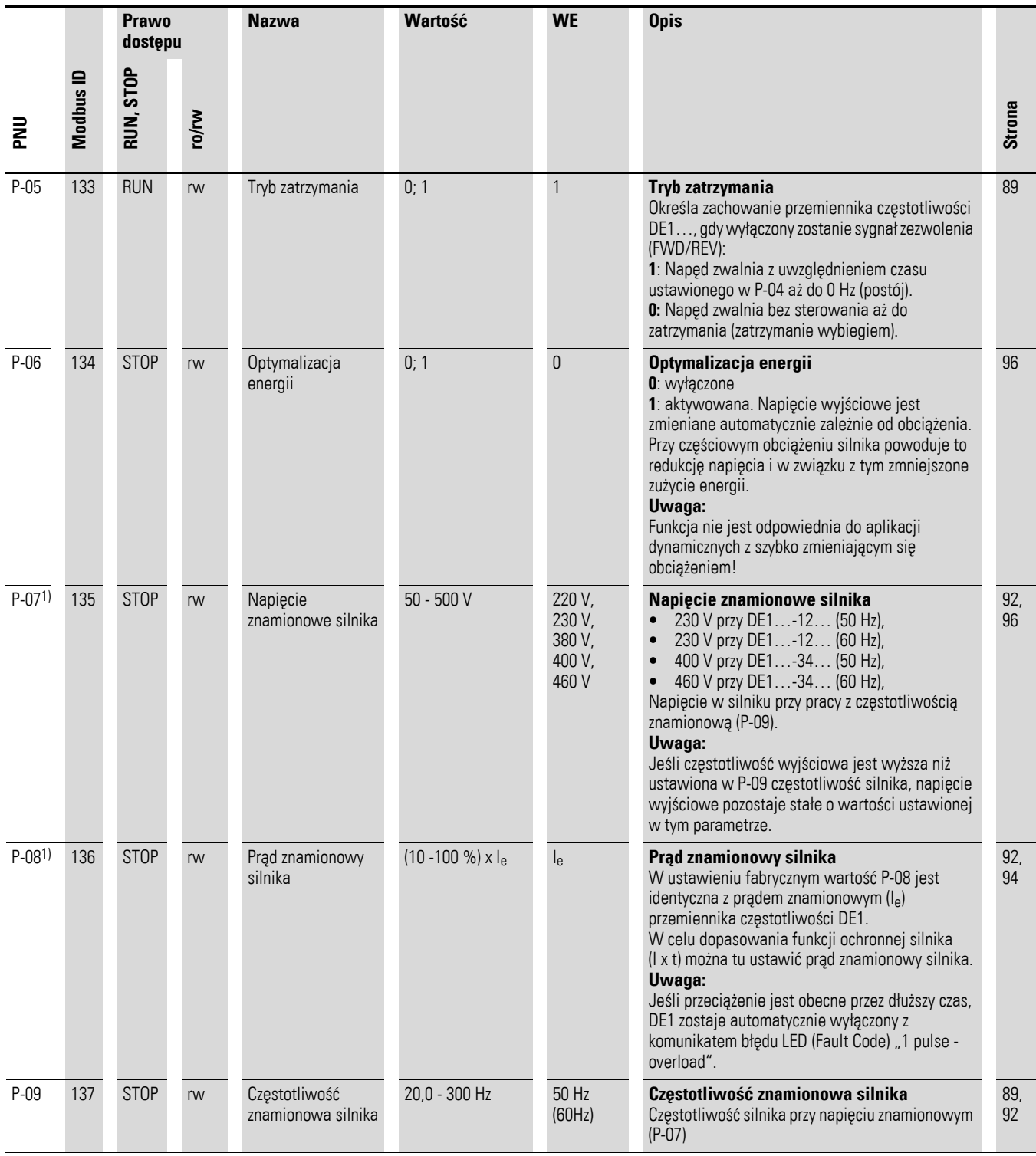

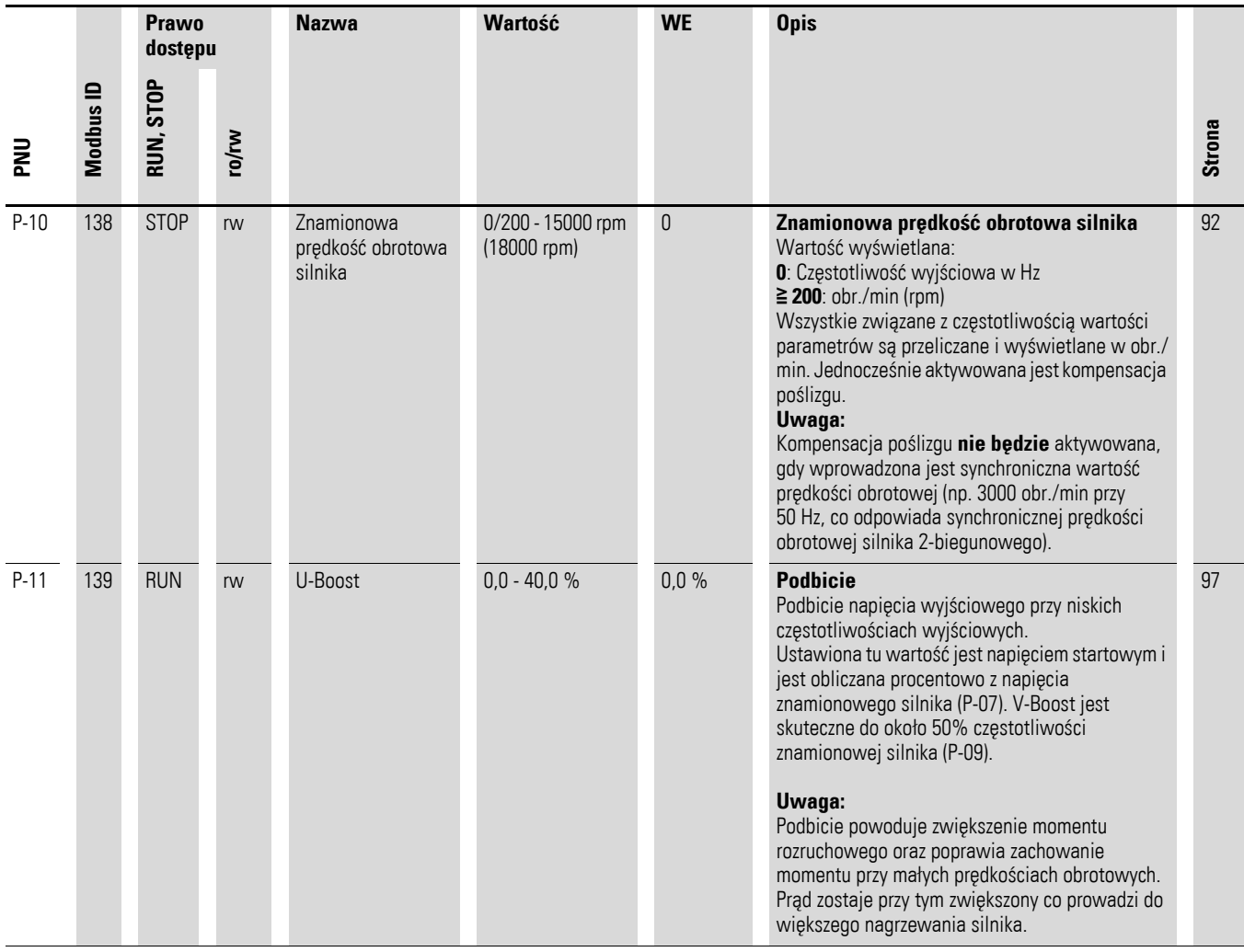

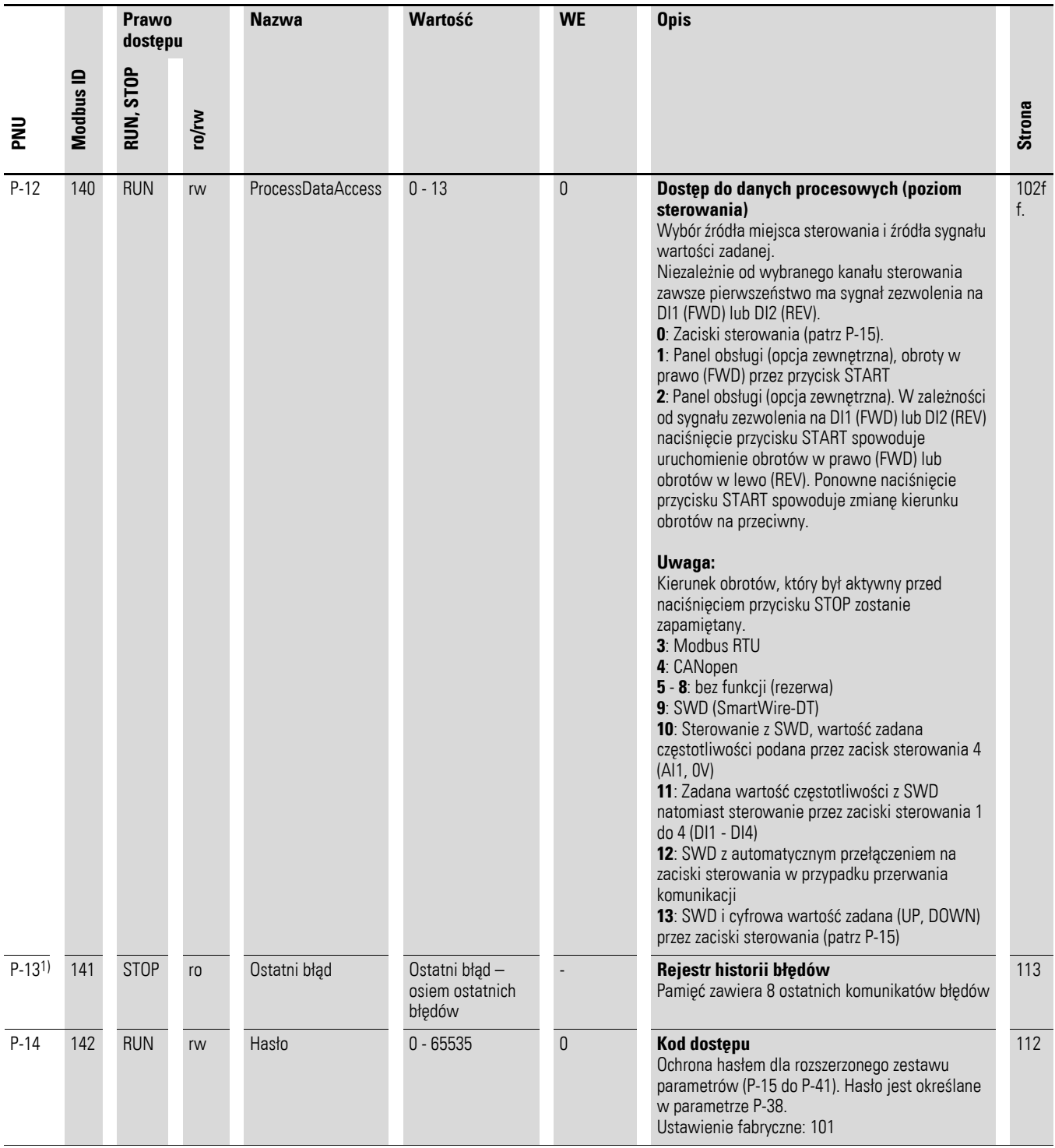

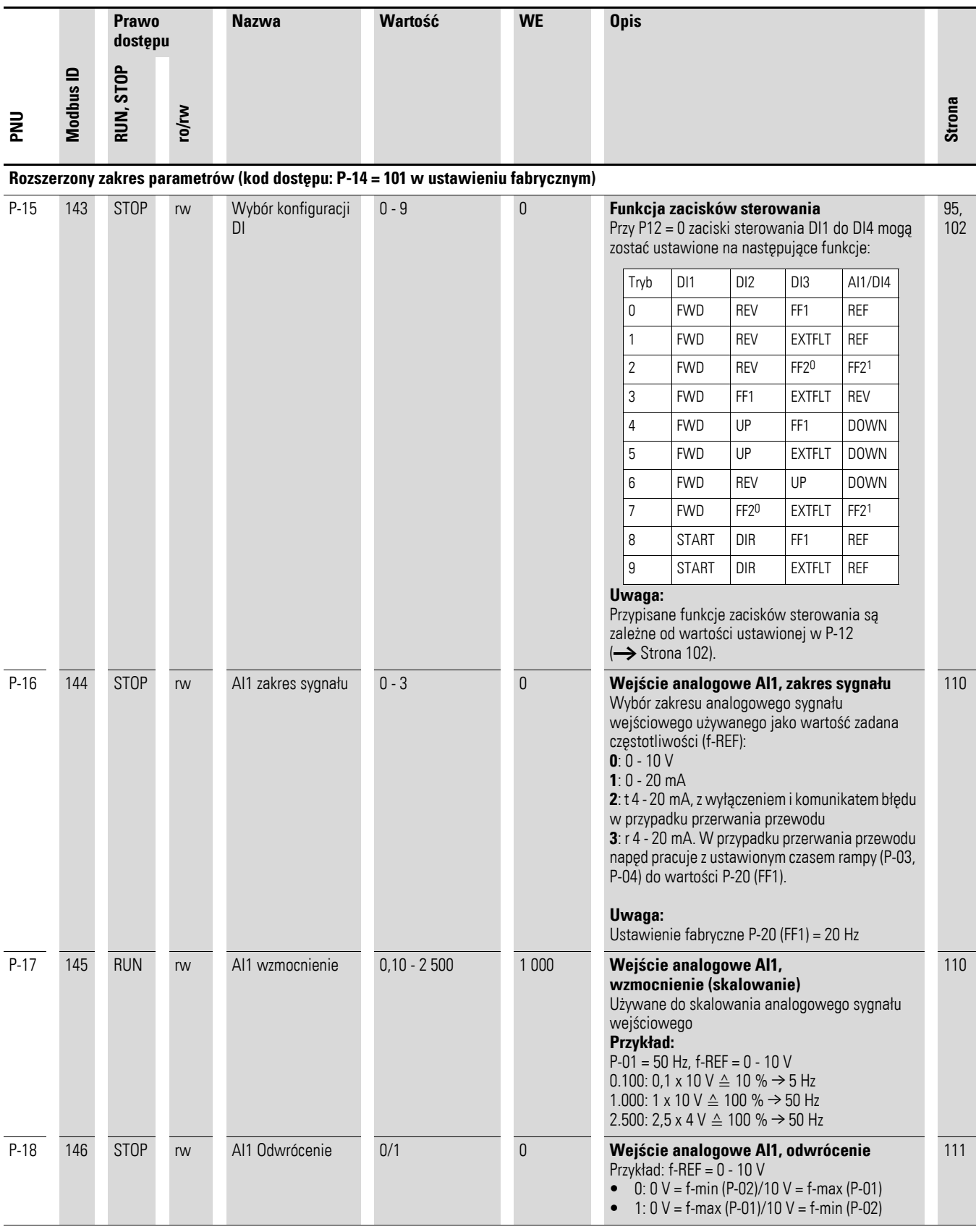

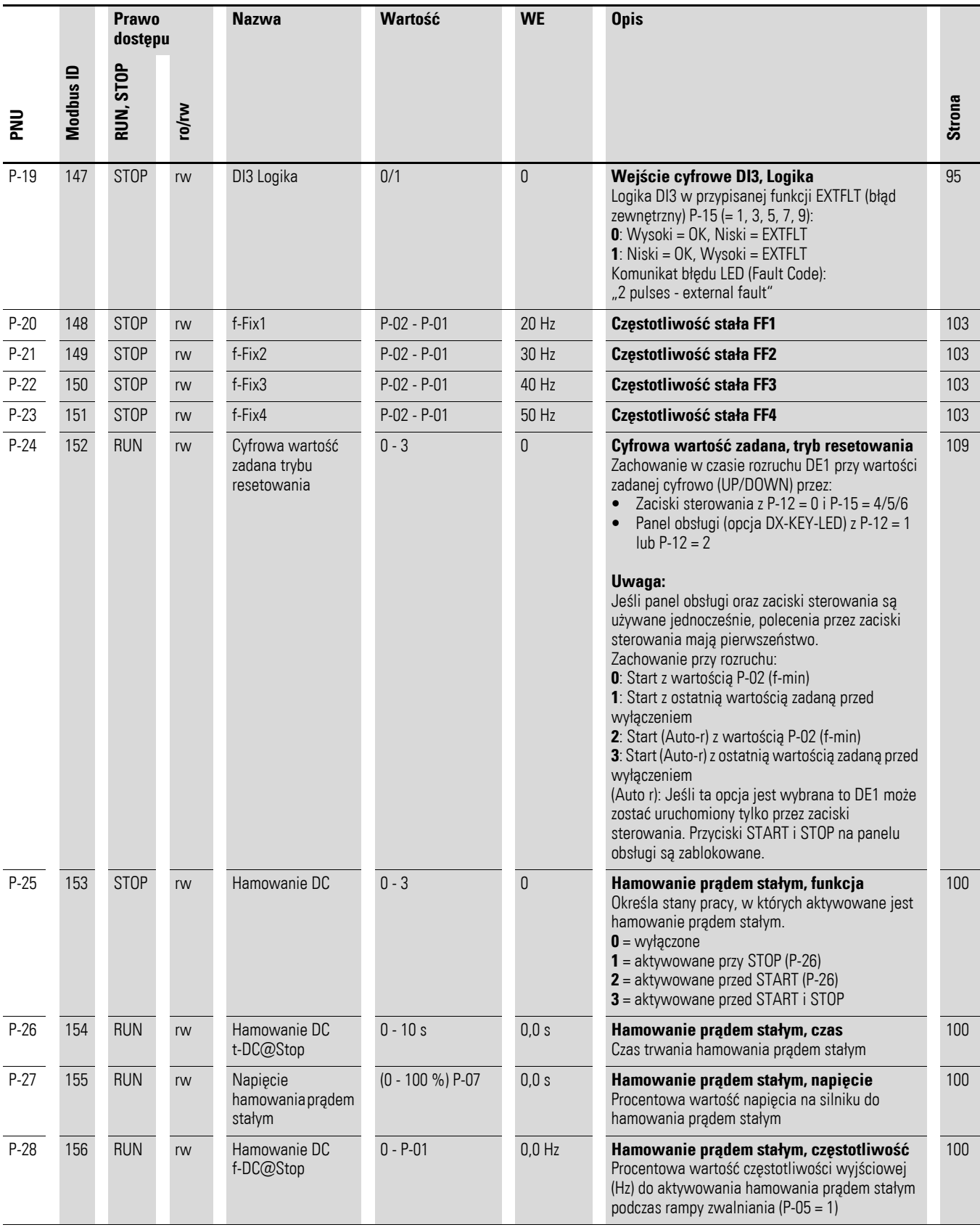

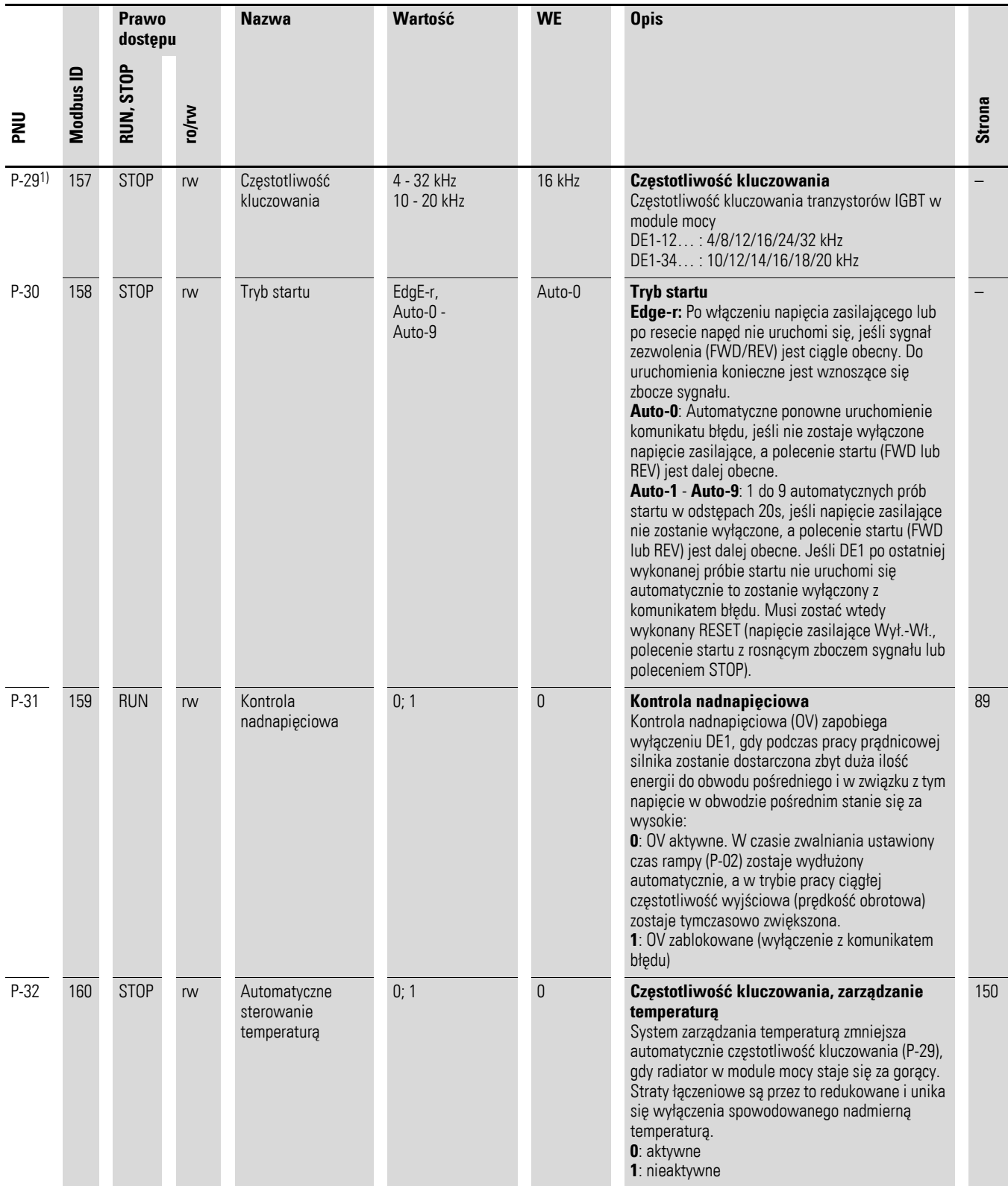

<span id="page-167-0"></span>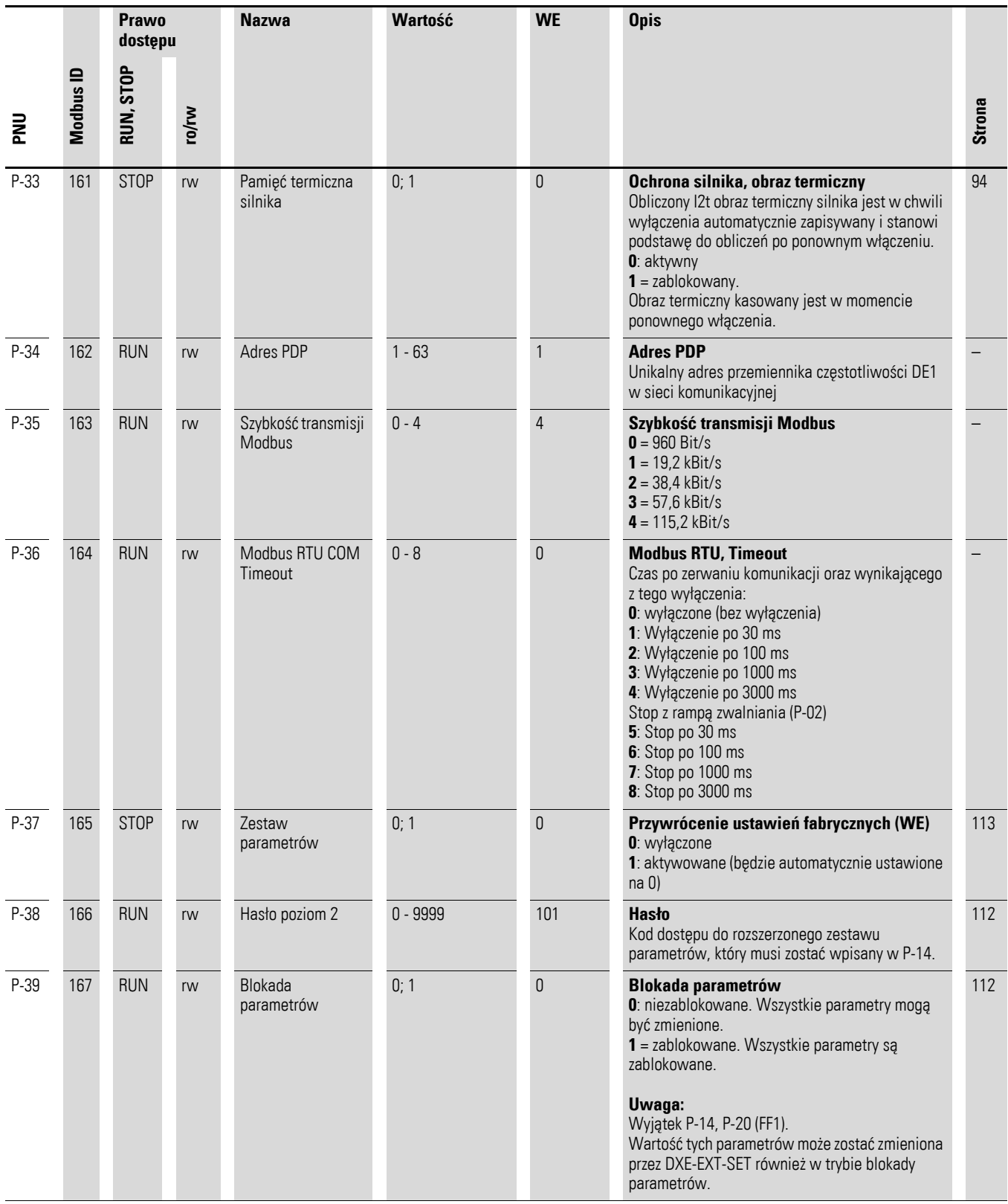

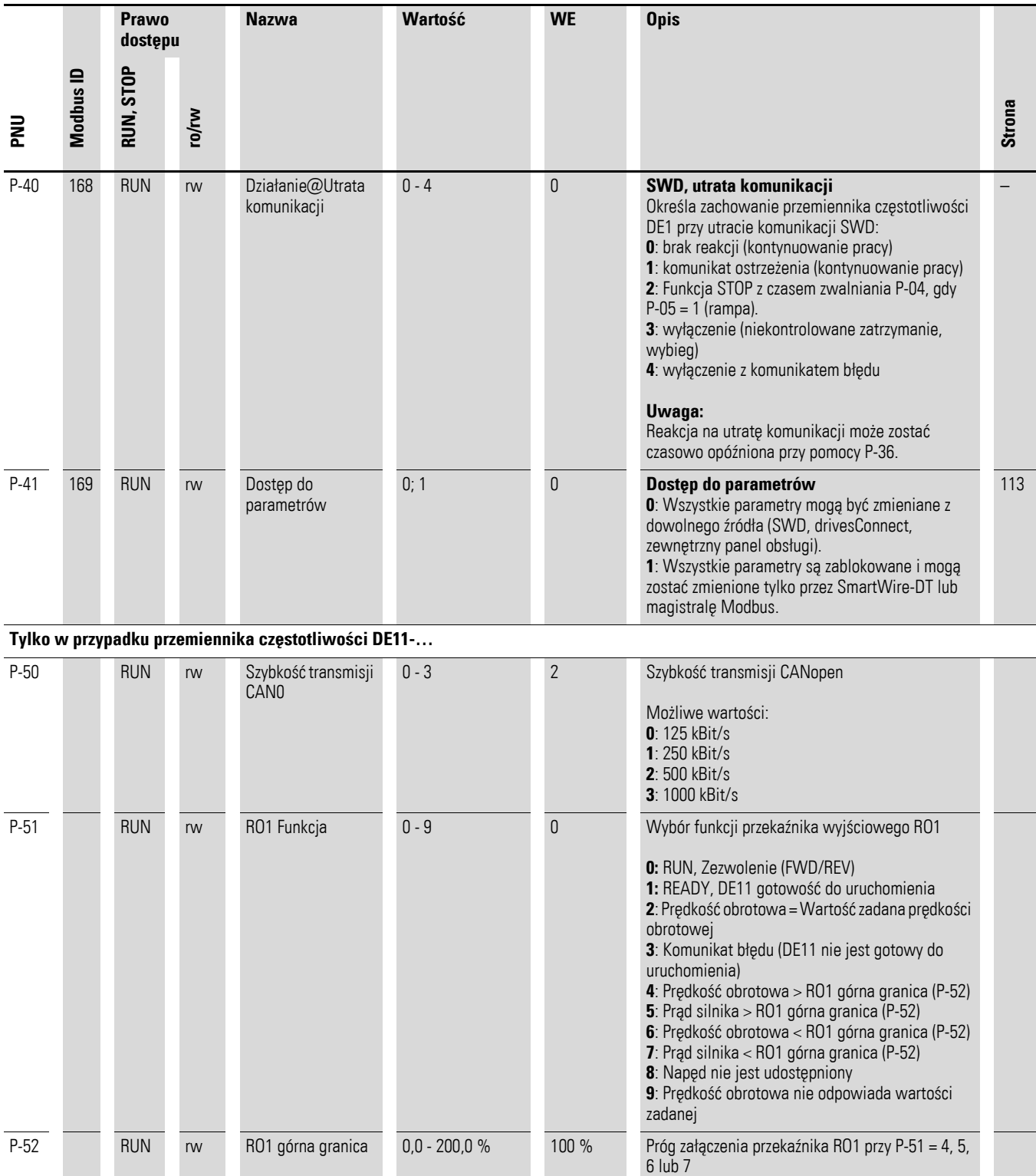

### 11 Lista parametrów

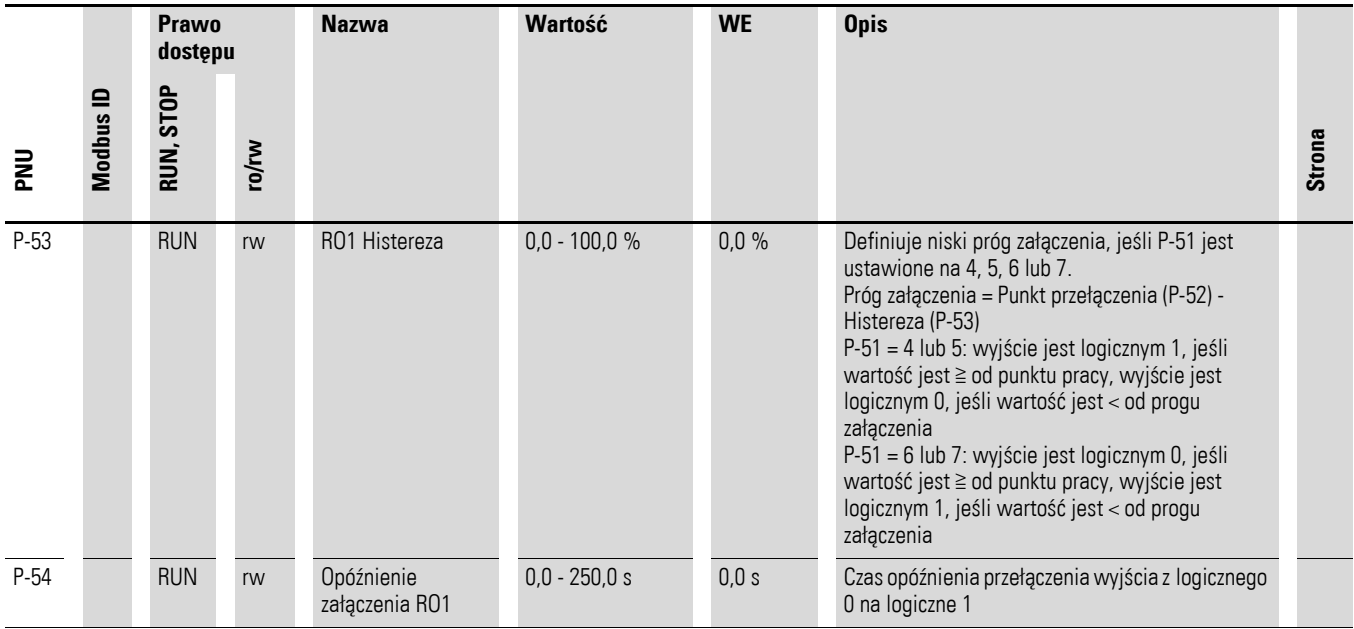

### <span id="page-170-0"></span>**Parametry wyświetlania, monitor**

Rozszerzony zakres parametrów (kod dostępu: P-14 = 101 w ustawieniu fabrycznym)

Tabela 47: Parametry wyświetlania, monitor

| <b>PNU</b> | <b>Prawo</b><br>dostepu | <b>Nazwa</b>                  | Wartość          | <b>Opis</b>                                                                                                    |  |  |
|------------|-------------------------|-------------------------------|------------------|----------------------------------------------------------------------------------------------------|--|--|
|            | ro/rw                   |                               |                  |                                                                                                    |  |  |
| P00-01     | ro                      | Wejście analogowe 1           | $0,0 - 100 %$    | Wejście analogowe Al1<br>procentowa wartość sygnału wejściowego na Al1 z<br>uwzględnieniem skalowania i wzmocnienia                                                                                                    |  |  |
| P00-02     | ro                      | rezerwa                       | 0,0/100          | Bez funkcji<br>(Wewnętrzna wartość DI3: 0,0: stan niski; 100: stan<br>wysoki)                                                                                                    |  |  |
| P00-03     | ro                      | Wartość zadana częstotliwości | $0,0 - 300$ Hz   | Wartość zadana częstotliwości<br>Cyfrowa wartość zadana, wartość wewnętrzna dla panelu<br>obsługi (UP/DOWN)                                                                                                    |  |  |
| P00-04     | r <sub>0</sub>          | Stan DI1                      | $0000 - 1111$    | Wejścia cyfrowe, stan<br>Wskaźnik stanu wejść cyfrowych DI1, DI2, DI3, DI4 (zacisk<br>sterowania 1, 2, 3, 4):<br>0: Stan niski (brak napięcia na zacisku)<br>1: Stan wysoki (napięcie sterowania +10 - 24 V)                                                                                  |  |  |
| P00-05     | r <sub>0</sub>          | Prąd silnika                  | 0 - 150 % le     | Prad silnika<br>Aktualna wartość prądu wyjściowego (I2), w stosunku<br>procentowym do prądu znamionowego (Ie) przemiennika<br>częstotliwości DE1                                                                                                    |  |  |
| P00-06     | ro                      | Częstotliwość wyjściowa       | $0.0 - 300.0$ Hz | Częstotliwość wyjściowa<br>Aktualna wartość częstotliwości wyjściowej (f2)                                                                                                    |  |  |
| P00-07     | r <sub>0</sub>          | Napięcie silnika              | 0 - 480 V RMS    | Napięcie wyjściowe<br>Aktualna wartość napięcia wyjściowego (U2)                                                                                                    |  |  |
| P00-08     | ro                      | Napięcie obwodu pośredniego   | $\vee$           | Napięcie obwodu pośredniego<br>Aktualna wartość napięcia obwodu pośredniego (U <sub>DC</sub> )                                                                                                    |  |  |
| P00-09     | r <sub>0</sub>          | Temperatura radiatora         | $^{\circ}C$      | Temperatura radiatora<br>Aktualna wartość temperatury radiatora                                                                                                    |  |  |
| P00-10     | ro                      | t-Run                         | $h$ (min, s)     | <b>Godziny pracy</b><br>Ilość godzin pracy DE1 w trybie RUN od chwili<br>wyprodukowania. Wyświetlanie godzin lub minut i sekund<br>(przełączanie między jednostkami za pomocą przycisków<br>strzałek).                                                                                        |  |  |
| P00-11     | ro                      | RunSincePowerOn               | $h$ (min, s)     | Godziny pracy, aktualnie<br>Ilość godzin pracy DE1 w trybie RUN od ostatniego<br>włączenia napięcia sieciowego (Power ON) lub od<br>ostatniego potwierdzonego komunikatu błędu.<br>Wyświetlanie godzin lub minut i sekund (przełączanie<br>między jednostkami za pomocą przycisków strzałek). |  |  |
| P00-12     | ro                      | RunSinceLastTrip              | $h$ (min, s)     | Godziny pracy od skasowania (potwierdzenia) błędu<br>Ilość godzin pracy DE1 w trybie RUN od ostatniego<br>potwierdzenia komunikatu błędu. Wyświetlanie godzin lub<br>minut i sekund (przełączanie między jednostkami za<br>pomocą przycisków strzałek).                                       |  |  |

### 11 Lista parametrów

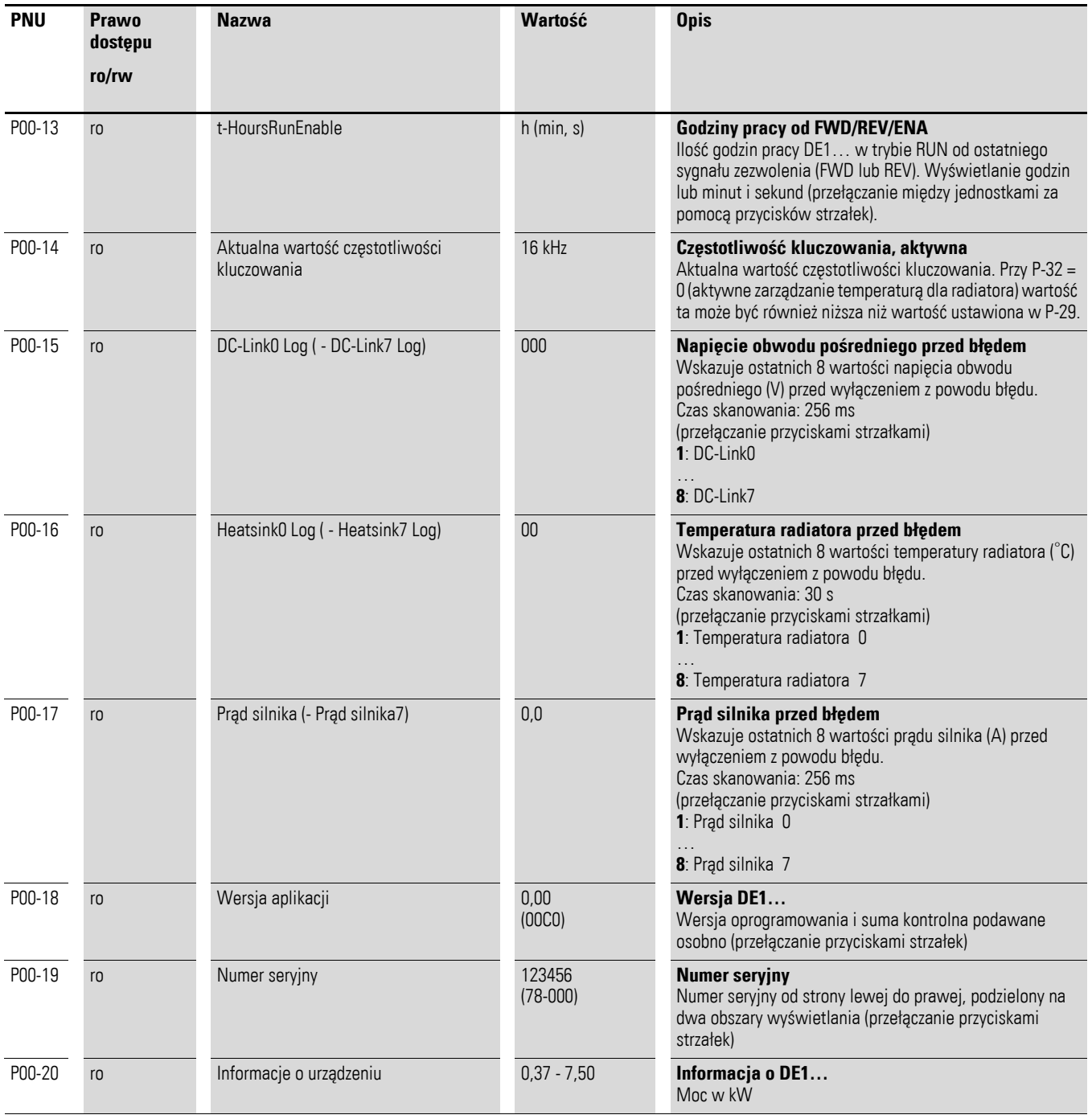

# **Indeks**

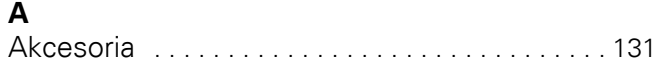

## **B**

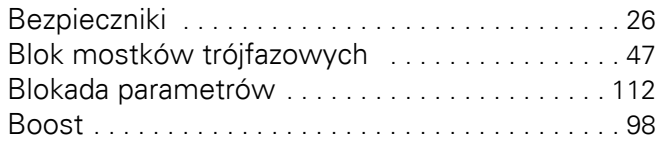

## **C**

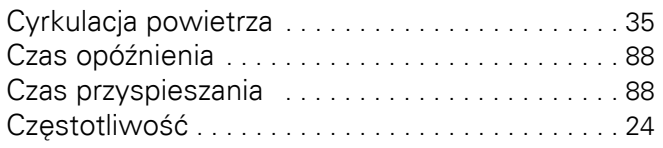

## **D**

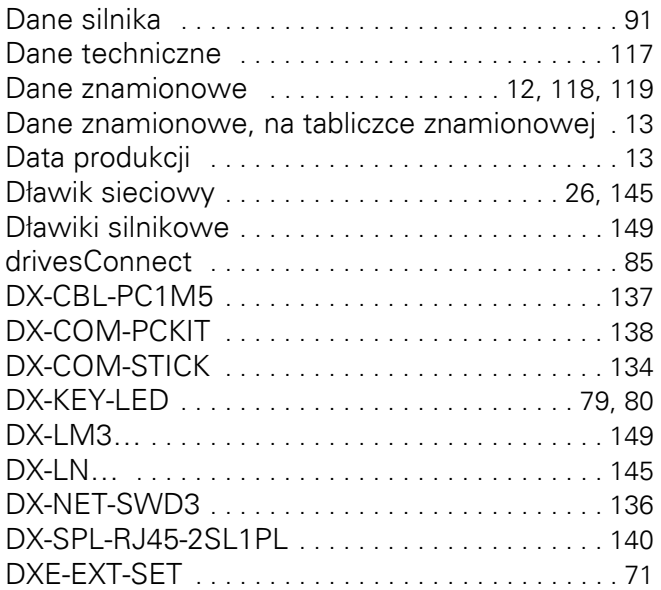

## **F**

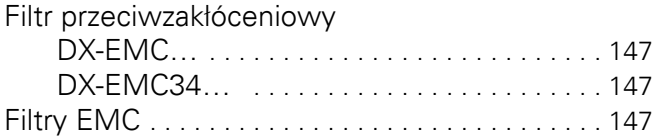

## **G**

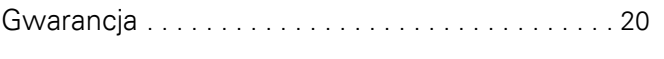

## **H**

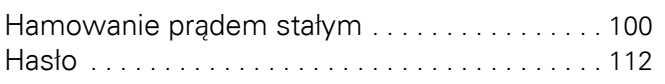

## **I**

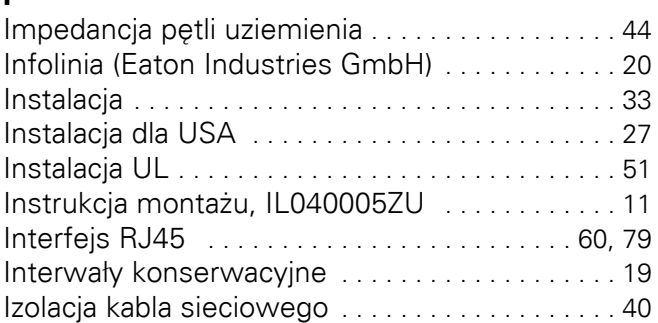

## **J**

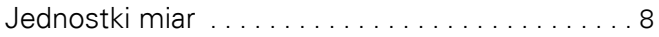

# **K**

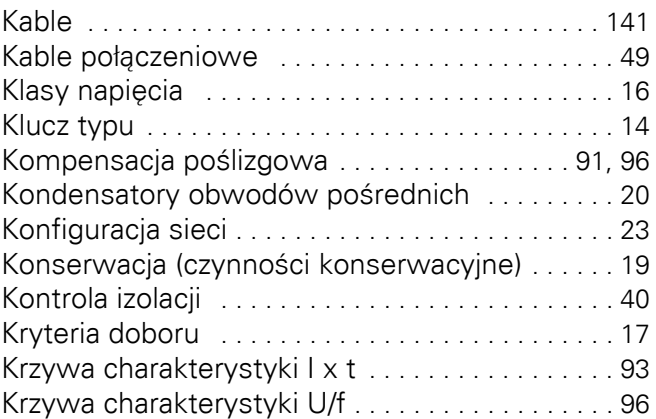

## **L**

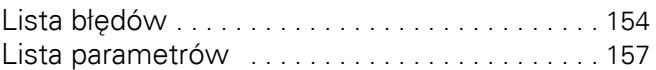

### **M**

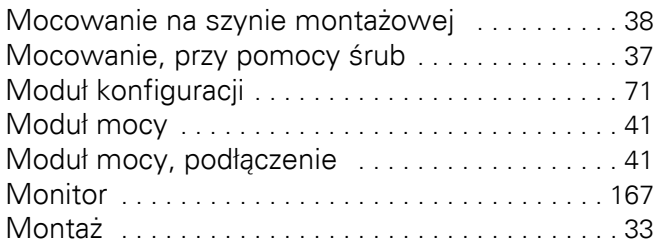

# **N**

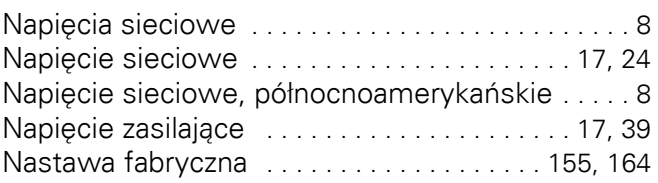

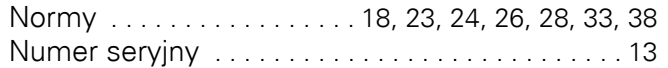

## **O**

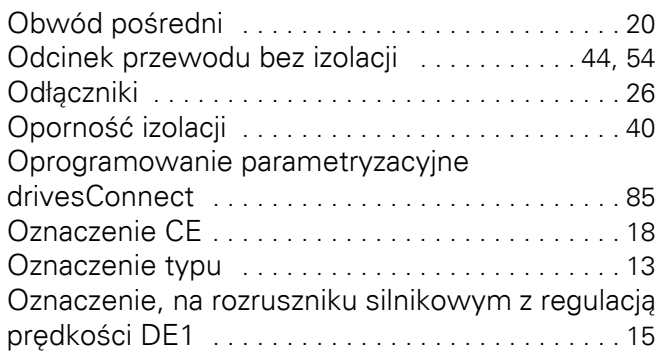

## **P**

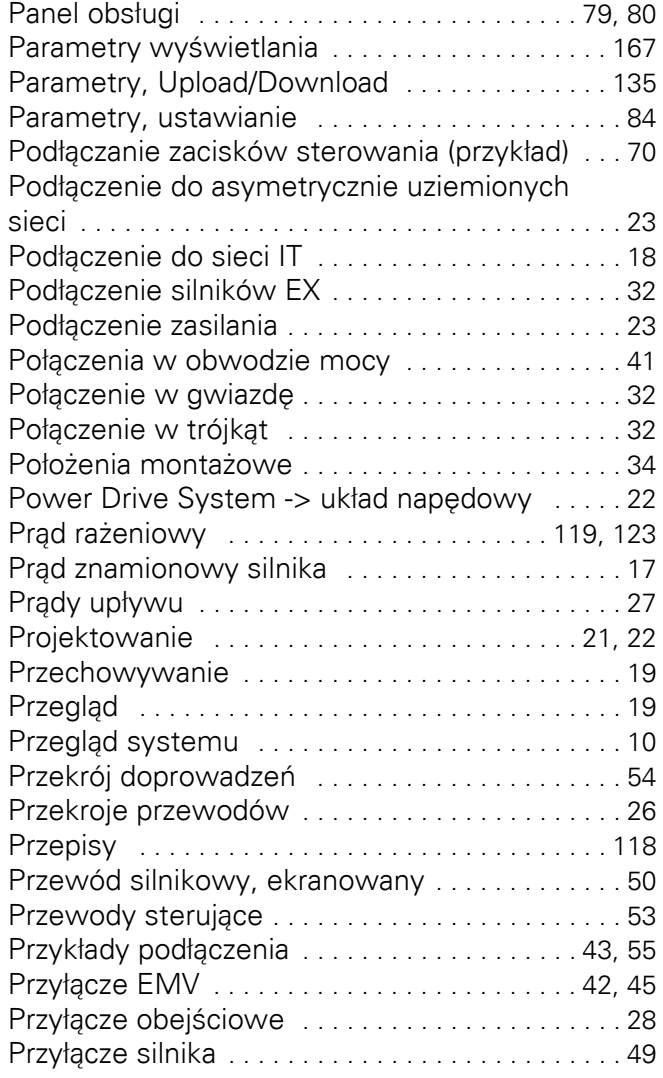

## **R**

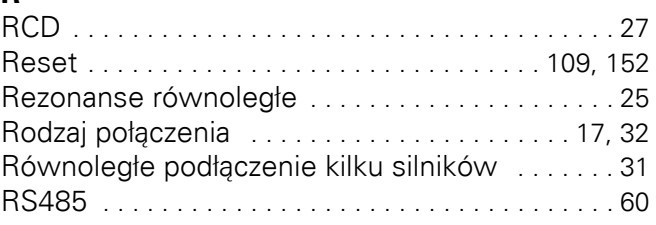

## **S**

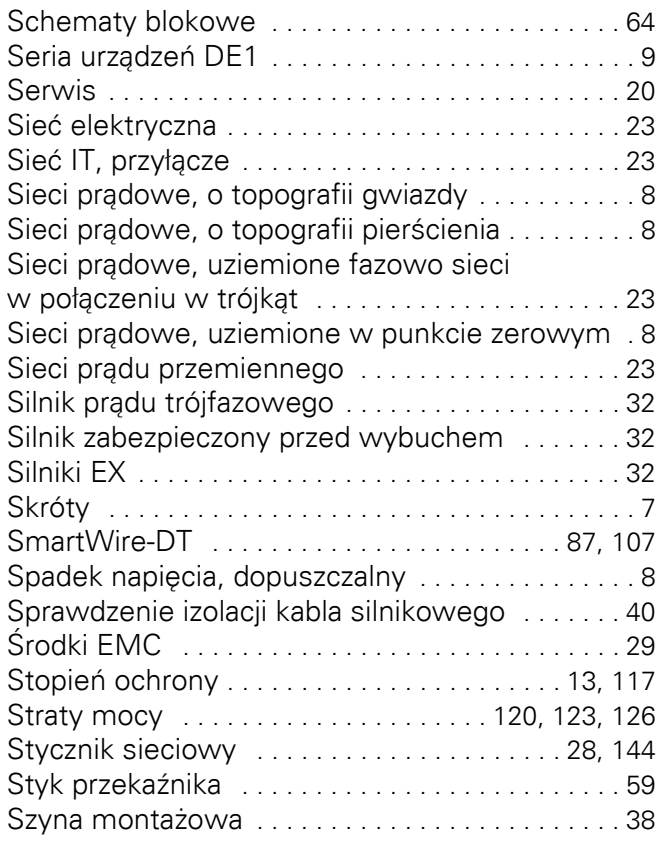

## **T**

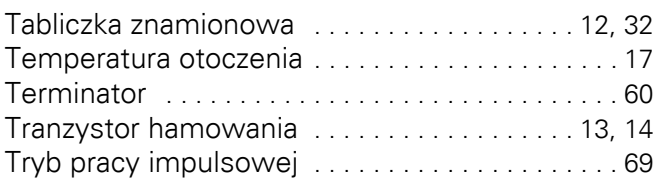

## **U**

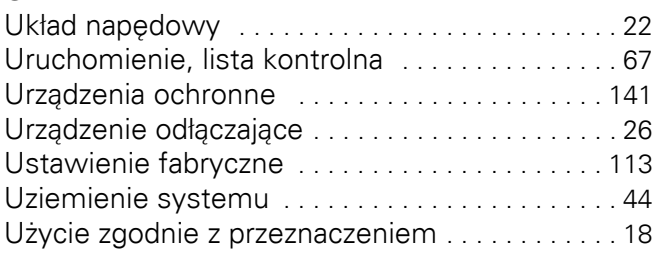

### **W**

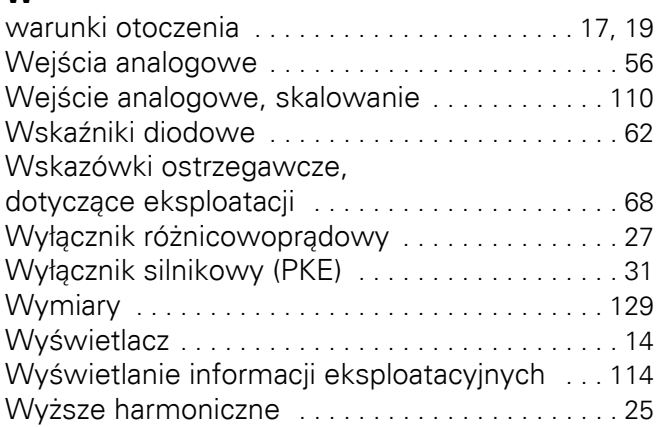

## **Z**

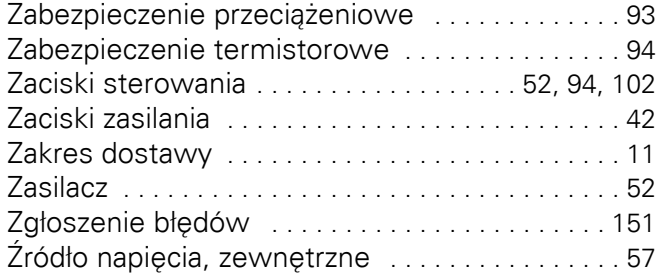